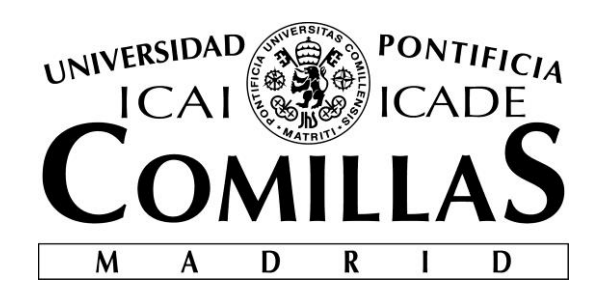

# ESCUELA TÉCNICA SUPERIOR DE INGENIERÍA (ICAI) INGENIERO INDUSTRIAL

# **SIMULACIÓN DE TRANSITORIOS DE TEMPERATURA EN SALAS DE UNA CENTRAL NUCLEAR CON ECOSIMPRO**

Autor: Beatriz Calderón Escatllar Director: Paula Porca Belío

> Madrid Julio de 2018

Beatriz Calderón **Escatllar** 

> **SIMULACIÓN DE TRANSITORIOS DE TEMPERATURA EN SALAS DE UNA CENTRAL NUCLEAR CON ECOSIMPRO**SIMULACIÓN DE TRANSITORIOS DE TEMPERATURA EN SALAS DE UNA CENTRAL<br>NUCLEAR CON ECOSIMPRO

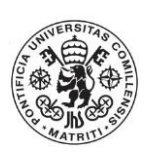

#### AUTORIZACIÓN PARA LA DIGITALIZACIÓN, DEPÓSITO Y DIVULGACIÓN EN RED DE PROYECTOS FIN DE GRADO, FIN DE MÁSTER, TESINAS O MEMORIAS DE **BACHILLERATO**

#### 1<sup>o</sup>. Declaración de la autoría y acreditación de la misma.

#### El autor D. Beatriz Calderón Escatllar

DECLARA ser el títular de los derechos de propiedad intelectual de la obra: SIMULACIÓN DE TRANSITORIOS DE TEMPERATURA EN SALAS DE CENTRALES NUCLEARES CON ECOSIMPRO, que ésta es una obra original, y que ostenta la condición de autor en el sentido que otorga la Ley de Propiedad Intelectual.

#### 2<sup>e</sup>. Obieto y fines de la cesión.

Con el fin de dar la máxima difusión a la obra citada a través del Repositorio institucional de la Universidad, el autor CEDE a la Universidad Pontificia Comillas, de forma gratuita y no exclusiva, por el máximo plazo legal y con ámbito universal, los derechos de digitalización, de archivo, de reproducción, de distribución y de comunicación pública, incluido el derecho de puesta a disposición electrónica, tal y como se describen en la Ley de Propiedad Intelectual. El derecho de transformación. se cede a los únicos efectos de lo dispuesto en la letra a) del apartado siguiente.

#### 3<sup>n</sup>. Condiciones de la cesión y acceso

Sin perjuicio de la titularidad de la obra, que sigue correspondiendo a su autor, la cesión de derechos contemplada en esta licencia habilita para:

- a) Transformarla con el fin de adaptarla a cualquier tecnología que permita incorporarla a internet y hacerla accesible; incorporar metadatos para realizar el registro de la obra e incorporar "marcas de agua" o cualquier otro sistema de seguridad o de protección.
- b) Reproducirla en un soporte digital para su incorporación a una base de datos electrónica, incluyendo el derecho de reproducir y almacenar la obra en servidores, a los efectos de garantizar su seguridad, conservación y preservar el formato.
- c) Comunicarla, por defecto, a través de un archivo institucional abierto, accesible de modo libre y gratuito a través de internet.
- d) Cualquier otra forma de acceso (restringido, embargado, cerrado) deberá solicitarse expresamente y obedecer a causas justificadas.
- e) Asignar por defecto a estos trabajos una licencia Creative Commons.
- f) Asignar por defecto a estos trabajos un HANDLE (URL persistente),

#### 4<sup>°</sup>. Derectios del autor.

El autor, en tanto que titular de una obra tiene derecho a:

- a) Que la Universidad identifique claramente su nombre como autor de la misma
- b) Comunicar y dar publicidad a la obra en la versión que ceda y en otras postériores a través de cualquier medio.
- c) Solicitar la retirada de la obra del repositorio por causa justificada.
- d) Recibir notificación fehaciente de cualquier reclamación que puedan formular terceras personas en relación con la obra y, en particular, de reclamaciones relativas a los derechos de propiedad intelectual sobre ella.

#### 5<sup>o</sup>. Deberes del autor.

El autor se compromete a:

- a) Garantizar que el compromiso que adquiere mediante el presente escrito no infringe ningún derecho de terceros, ya sean de propiedad industrial, intelectual o cualquier otro.
- b) Garantizar que el contenido de las obras no atenta contra los derechos al honor, a la intimidad y a la imagen de terceros.
- c) Asumir toda reclamación o responsabilidad, incluyendo las indemnizaciones por daños, que pudieran ejercitarse contra la Universidad por terceros que vieran infringidos sus derechos e

intereses a causa de la cesión.

 $\mathbf{d}$ Asumir la responsabilidad en el caso de que las instituciones fueran condenadas por infracción de derechos derivada de las obras objeto de la cesión.

#### 6<sup>o</sup>. Fines y funcionamiento del Repositorio Institucional.

La obra se pondrá a disposición de los usuarios para que hagan de ella un uso justo y respetuoso con los derechos del autor, según lo permitido por la legislación aplicable, y con fines de estudio. investigación, o cualquier otro fin lícito. Con dicha finalidad, la Universidad asume los siguientes deberes y se reserva las siguientes facultades:

- > La Universidad informará a los usuarios del archivo sobre los usos permitidos, y no garantiza ni asume responsabilidad alguna por otras formas en que los usuarios hagan un uso posterior de las obras no conforme con la legislación vigente. El uso posterior, más allá de la copia privada, requerirá que se cite la fuente y se reconozca la autoría, que no se obtenga beneficio comercial, y que no se realicen obras derivadas.
- La Universidad no revisará el contenido de las obras, que en todo caso permanecerá bajo  $\blacktriangleright$ · la responsabilidad exclusive del autor y no estará obligada a ejercitar acciones legales en nombre del autor en el supuesto de infracciones a derechos de propiedad intelectual derivados del depósito y archivo de las obras. El autor renuncia a cualquier reclamación frente a la Universidad por las formas no ajustadas a la legislación vigente en que los usuarios hagan uso de las obras.
- $\blacktriangle$ La Universidad adoptará las medidas necesarias para la preservación de la obra en un futuro.
- $\blacktriangleright$ La Universidad se reserva la facultad de retirar la obra, previa notificación al autor, en supuestos suficientemente justificados, o en caso de reclamaciones de terceros.

Madrid, a 13 de Julio de 2018

#### **ACEPTA**

 $Fdo.$ 

Motivos para solicitar el acceso restringido, cerrado o embargado del trabajo en el Repositorio Institucional:

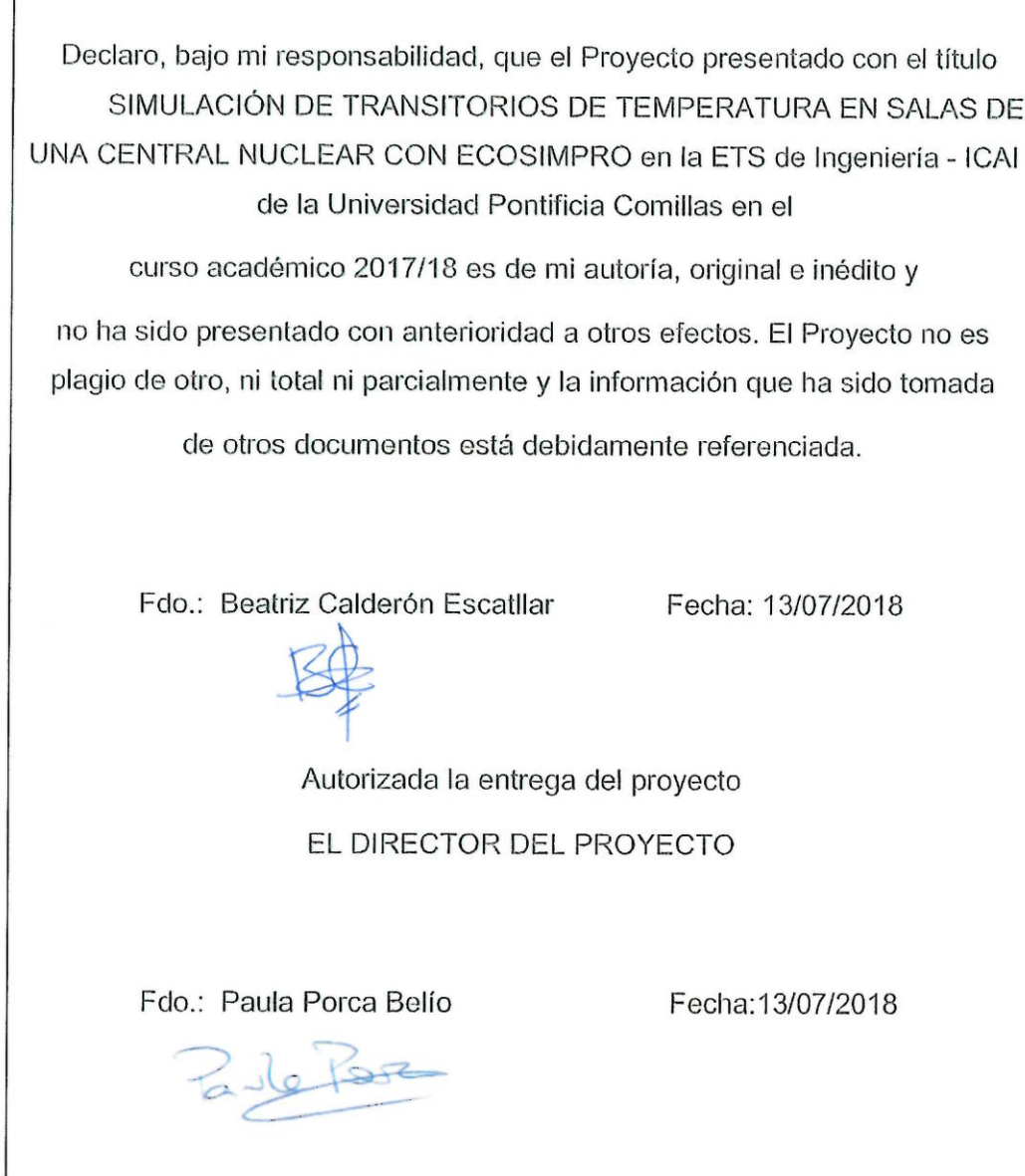

 $\sqrt{ }$ 

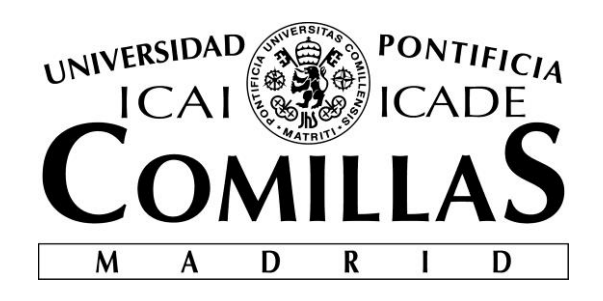

# ESCUELA TÉCNICA SUPERIOR DE INGENIERÍA (ICAI) INGENIERO INDUSTRIAL

# **SIMULACIÓN DE TRANSITORIOS DE TEMPERATURA EN SALAS DE UNA CENTRAL NUCLEAR CON ECOSIMPRO**

Autor: Beatriz Calderón Escatllar Director: Paula Porca Belío

> Madrid Julio de 2018

Beatriz Calderón **Escatllar** 

> **SIMULACIÓN DE TRANSITORIOS DE TEMPERATURA EN SALAS DE UNA CENTRAL NUCLEAR CON ECOSIMPRO**SIMULACIÓN DE TRANSITORIOS DE TEMPERATURA EN SALAS DE UNA CENTRAL<br>NUCLEAR CON ECOSIMPRO

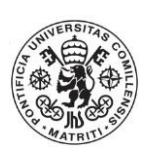

## **SIMULACIÓN DE TRANSITORIOS DE TEMPERATURA EN SALAS DE UNA CENTRAL NUCLEAR CON ECOSIMPRO**

## **Autor: Calderón Escatllar, Beatriz.**

Director: Porca Belío, Paula.

Entidad Colaboradora: Empresarios Agrupados.

## **RESUMEN DEL PROYECTO**

### 1. CONTEXTO

La energía nuclear tiene actualmente un peso decisivo en el sistema de generación eléctrico español. En 2016 la producción eléctrica nuclear supuso el 35,18% de la electricidad generada en España. Sin embargo, hay bajo apoyo social a la energía nuclear debido en parte a los accidentes nucleares ocurridos, los cuales han dejado una huella importante en la opinión pública.

Un ejemplo de ello es el accidente que tuvo lugar en la central nuclear de Fukushima, Japón. El 11 de marzo de 2011 se produjo un terremoto en la costa noroeste de Japón, lo que produjo que la central se quedara sin alimentación eléctrica. Tras el terremoto, llegó un tsunami. Las salas en las que se encontraban los motores diésel cuya función era alimentar el sistema de refrigeración, se inundaron, el núcleo se quedó sin sistema de refrigeración y la temperatura de éste aumentó.

Tras el accidente de Fukushima, todos los países de la Unión Europea tomaron medidas para verificar que las centrales eran capaces de soportar situaciones similares a las ocurridas en dicho accidente.

Para ello, todas las centrales se sometieron a una serie de "pruebas de resistencia". Una de estas pruebas en las centrales españolas consistió en realizar estudios de transitorios de temperatura ante accidentes de pérdida de los equipos de refrigeración en las salas que contienen equipos de seguridad.

Este proyecto consiste en la implementación de una herramienta de simulación de transitorios de temperatura en salas de una central nuclear ante diferentes situaciones de accidente, a fin de comprobar que la temperatura de la sala se mantiene en unos rangos óptimos para los equipos de seguridad instalados.

#### 2. ESTADO DEL ARTE Y MOTIVACIÓN

Actualmente, es posible simular transitorios de temperatura en salas de plantas nucleares mediante varios programas. Entre ellos, se encuentra el software de cálculo HVAC-TT v2.1, desarrollado por la empresa Empresarios Agrupados, el cual es de uso interno.

El programa HVAC-TT permite analizar el efecto de las variaciones de carga, arranques y paradas de equipos, etc. en las condiciones de temperatura de las salas. Este programa está aprobado por el Consejo de Seguridad Nuclear (CSN) para su uso en cálculos de transitorios de temperatura.

Sin embargo, la interfaz no es intuitiva y la entrada de datos resulta en algunos casos laboriosa. Además, el programa establece una serie de simplificaciones. Estas simplificaciones son:

- Solo se permite simular una única sala, de tipo paralelepípedo.
- Todos los muros de la sala deben tener la misma composición, del mismo material y espesor.
- Solo se admite una puerta en la sala.
- Solo se admite un fan-coil.
- Sólo se pueden introducir hasta 40 parámetros variables.
- Sólo se pueden procesar hasta 15 tuberías aisladas y 10 desnudas.
- El número máximo de paredes con temperatura variable es de 10.
- Si algún valor de entrada es variable en el tiempo, el número máximo de puntos para indicar la variación en el tiempo es de 10.
- Solo permite simular una sala aislada, es decir, no permite simular al mismo tiempo la variación de temperaturas en salas adyacentes.
- No permite considerar el efecto de la irradiación solar en el calentamiento de los muros exteriores.

Para salvar estas simplificaciones resulta necesario adecuar los datos de entrada al programa.

Por otra parte, el programa no permite simular variaciones de temperatura en diferentes salas colindantes, puesto que está pensado para el empleo en una única sala aislada. Esto implica que en el caso de estudios de temperatura en edificios enteros de centrales nucleares la simulación se deba realizar de forma progresiva sala a sala.

Además, el programa tampoco permite considerar de manera directa el efecto de la irradiación solar en el calentamiento de los muros exteriores, sino que es preciso la realización de modelos y cálculos previos que se introducen finalmente en el programa como datos de entrada.

Debido a esto surge la necesidad de desarrollar un modelo de simulación similar mediante un programa alternativo que permita la entrada de datos de forma más directa y sencilla, con una interfaz más intuitiva.

Por ello, en el presente proyecto se utilizará el programa EcosimPro, un software de modelado y simulación de sistemas dinámicos desarrollado por Empresarios Agrupados y pensado para otros usos distintos al nuclear, el cual se adaptará para esta aplicación en particular.

En comparación con el programa HVAC-TT, EcosimPro no posee tantas limitaciones:

- Se permite que los muros de la sala posean composiciones diferentes.
- Se permite que los muros de la sala posean espesores diferentes.
- Se admite más de una puerta.
- Se admite más de un fan-coil.
- La sala a estudio no tiene porqué ser cuadrada, se admiten salas con distintas geometrías.
- Permite simular salas simulando al mismo tiempo la variación de temperaturas en salas adyacentes.

Además de todo ello, la introducción de datos no es tan laboriosa y su interfaz es más intuitiva.

Sin embargo, este programa tampoco permite considerar directamente el efecto de la irradiación solar, por lo que se ha desarrollado una pequeña aplicación de cálculo mediante Excel para calcular el calor transferido a la sala por irradiación solar, mediante el método del cálculo de la temperatura exterior equivalente (temperatura sol-aire) y el calor mediante el método Radiant Times Series (RTS), según la metodología "ASHRAE Handbook Fundamentals 2017". A esta aplicación de Excel se le ha dado el nombre de SolES v.1, ya que realiza el cálculo de la temperatura de **SOL**-aire y el balance de cargas térmicas en régimen **ES**tacionario. Su ventaja es que permita obtener de forma automática los datos de partida que necesita el programa.

#### 3. METODOLOGÍA, RESULTADOS Y CONCLUSIONES

Para la obtención del flujo de calor máximo transferido a través de un cerramiento exterior, es necesario obtener previamente la temperatura de sol-aire. La temperatura de sol-aire es una temperatura del aire exterior equivalente que incluye el efecto de la radiación solar y el flujo radiante con el cielo, de manera que el cálculo del calor transmitido en un cerramiento exterior se simplifica. Las ecuaciones utilizadas para el cálculo de la temperatura de sol-aire se han programado en una pestaña de SolES y se ha validado satisfactoriamente mediante un ejemplo publicado en el capítulo 18 de ASHRAE.

Una vez obtenida la temperatura de sol-aire, se ha procedido al cálculo del calor transmitido en un cerramiento exterior. El cálculo del flujo de calor a través de un cerramiento exterior programado en SolES también ha sido validado mediante un ejemplo publicado en el capítulo 18 de ASHRAE.

A fin de ser lo más conservador posible para los objetivos perseguidos en el presente proyecto, se considera la transferencia de calor máxima que se produciría en el peor día del año para calcular el calor máximo transmitido en cerramientos exteriores en régimen permanente. Dependiendo del caso de estudio se usará el valor pico o bien una aproximación senoidal representativa del peor día del año.

Posteriormente, se ha procedido a modelizar en SolES el balance de cargas térmicas en una sala convencional, en régimen permanente, considerando todos los flujos de calor de la sala a estudio, incluido el calor máximo transmitido a través del muro exterior. Este cálculo ha sido validado por un programa de cálculo de cargas térmicas de tipo comercial, el programa Hourly Analysis Program de la empresa Carrier (HAP Carrier versión v4.91).

Tanto el cálculo del calor máximo transferido a través de un cerramiento exterior como el balance estacionario de cargas térmicas en una sala tipo se han implementado en la aplicación de Excel SolES con el objetivo de automatizar el proceso para poder obtener los resultados mediante los datos de entrada sin necesidad de conocer ni modificar las ecuaciones utilizadas. La aplicación SolES incorpora un base de datos de diseño relativos a las localizaciones de las centrales nucleares a estudio. No obstante, se podría particularizar para cualquier ubicación.

A continuación, se ha validado el programa EcosimPro pensado para otros usos distintos del nuclear mediante el programa HVAC-TT, aprobado por el Consejo de Seguridad Nuclear.

Para ello, se ha simulado en el programa EcosimPro un caso real de evolución de temperatura en una sala de una central nuclear ante una situación de accidente.

La sala a estudio (sala EF135) contiene un generador diésel de seguridad, el cual entra en funcionamiento ante un accidente en la central nuclear. Dado que la carga térmica que disipa el generador es muy elevada, la sala dispone de dos unidades fan-coil que permiten mantener la sala en unos rangos óptimos de temperatura para el funcionamiento de dicho generador. Dicha sala contiene un cerramiento exterior, la pared Sur.

El caso de estudio que se modela es el fallo de agua de alimentación a una de las dos unidades fan-coil en caso de accidente, es decir, estando la planta funcionando en operación anormal con el generador diésel funcionando.

Mediante la herramienta SolES, se han obtenido los datos de partida necesarios a introducir en EcosimPro. Estos datos de partida han sido la temperatura de pared de los cerramientos interiores y el flujo de calor máximo transferido por la pared Sur.

Para desarrollar el modelo en EcosimPro se ha utilizado la librería THERMAL, la cual contiene una base de datos de componentes programados por defecto capaces de simular la sala a estudio, las condiciones iniciales y los diferentes fenómenos principales de transferencia de calor. Adicionalmente ha sido necesario programar en EcosimPro diferentes componentes para tener en cuenta todos los fenómenos específicos que tienen lugar en el caso a estudio.

La evolución obtenida de la temperatura interna del aire de la sala EF135 mediante el programa EcosimPro es la siguiente:

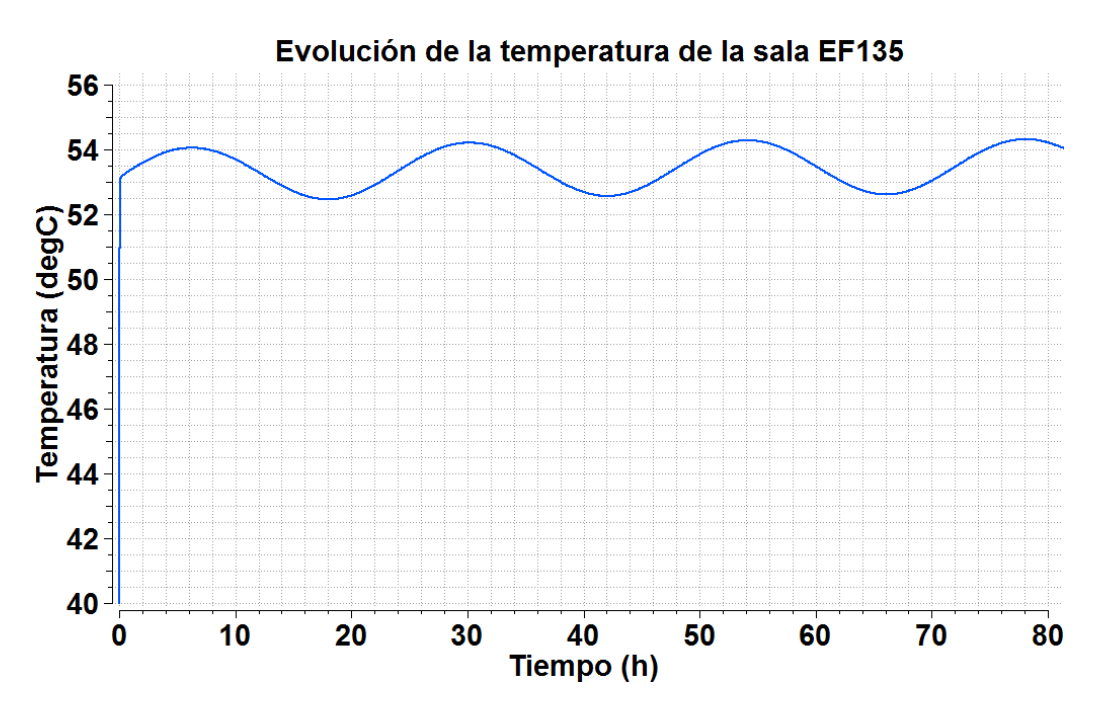

Los resultados obtenidos en forma de tabla mediante el programa HVAC-TT han sido representados de manera gráfica a fin de permitir la comparación con los resultados obtenidos con EcosimPro:

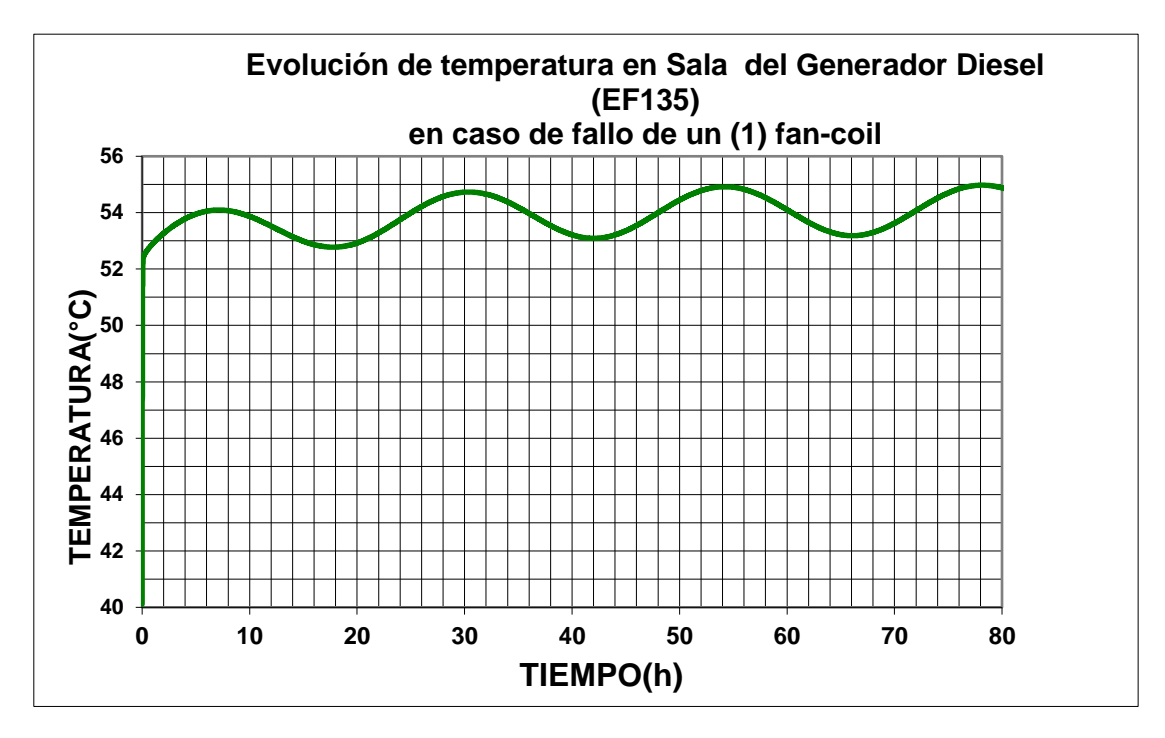

Tal y como se observa en las anteriores gráficas, el valor máximo alcanzado por la temperatura del aire a las 80 horas en EcosimPro (54,32°C) es similar al obtenido mediante el programa HVAC-TT (55°C). La diferencia entre ambas temperaturas es menor de un grado (0,68°C) por lo que el resultado obtenido se considera aceptable.

Esta pequeña diferencia entre ambas temperaturas es debido a que el flujo de calor a través del cerramiento exterior, la pared Sur, ha sido obtenido en el programa HVAC-TT mediante un método alternativo al método ASHRAE programado con el programa SolES.

Según el programa HVAC-TT, el modelo evoluciona hacia un régimen senoidal estacionario a partir de las 48 horas (2 días) de haber postulado el fallo de una de las unidades fan-coil. Sin embargo, en EcosimPro el régimen estacionario se alcanza a partir de las 168 horas (7 días).

Esta diferencia es debida a que el programa HVAC-TT termina de realizar la simulación cuando detecta que el rango de variación de las variables es pequeño. Sin embargo, EcosimPro permite realizar la simulación de tanto tiempo como se desee. Por ello, el régimen estacionario se alcanza antes en el programa HVAC-TT y el valor obtenido de la temperatura de la sala EF135 mediante EcosimPro a las 80 horas (54,32°C) varía muy poco con respecto al obtenido a los 7 días (54,35°C).

Al obtener resultados similares mediante ambos programas, se concluye que EcosimPro es un programa fiable para la simulación de transitorios de temperatura.

Tras esta validación, se ha obtenido una nueva metodología de simulación de transitorios de temperatura en salas de centrales nucleares, permitiendo una mejora de la

productividad en la ejecución de proyectos similares con un considerable ahorro de tiempo.

Por todo ello, se concluye que se ha obtenido una metodología fiable para la obtención de transitorios de temperatura en salas de centrales nucleares mediante el programa EcosimPro.

## **SIMULATION OF TEMPERATURE TRANSIENTS IN ROOMS OF A NUCLEAR POWER PLANT USING ECOSIMPRO**

### **Author: Calderón Escatllar, Beatriz.**

Director: Porca Belío, Paula.

Collaborating Entity: Empresarios Agrupados.

## **ABSTRACT OF THE PROJECT**

#### 1. CONTEXT

The nuclear energy has currently a decisive significance in the Spanish electric generation system. In 2016, nuclear electricity production accounted for 35.18% of the electricity generated in Spain. However, there is low social support for nuclear energy given the nuclear accidents, which have left a significant impact on public opinion.

An example of this is the accident that took place in the Fukushima nuclear power plant, in Japan. On the 11 March 2011, an earthquake shook the northwest coast of Japan, which caused the nuclear power plant to operate without an electrical power supply. After the earthquake, a tsunami arrived. The rooms where the diesel engines were located whose function was to feed the cooling system, were flooded, the core was left without cooling system and the temperature of the core was increased.

After the Fukushima accident, all the countries of the European Union took measures to verify that the nuclear power plants were able to resist similar situations to the ones that occurred in the Fukushima accident.

As consequence, all the plants underwent a series of "resistance tests". One of these tests in the Spanish power plants consisted in carrying out studies of temperature transients in the event of accidents involving the loss of refrigeration equipment in the rooms that contain safety equipment.

This project consists of the simulation of temperature transients in rooms of a nuclear power plant with safety equipment, in order to verify that the temperature of the room and its equipment are kept at optimum ranges.

#### 2. STATE OF THE ART AND MOTIVATION

Currently, it is possible to simulate temperature transients in nuclear plant rooms through several software. Among them the HVAC-TT v2.1, has been developed by the company Empresarios Agrupados, being its use limited to internal applications.

The HVAC-TT software allows analyzing the effect of load variations, starting and stopping equipment, etc. in the temperature conditions of the rooms. This software is approved by the Nuclear Safety Council (CSN) for use in calculations of temperature transients.

However, the interface is not intuitive and data entry is sometimes laborious. In addition, the software establishes a series of simplifications. These simplifications are:

- Only one room with shape of parallelepiped is allowed to be simulated.

- All the walls of the room must have the same composition, same material and thickness.

- Only one door is allowed in the room.

- Only one fan-coil is allowed.

- Only up to 40 variable parameters can be entered.

- Only up to 15 isolated pipes and 10 pipes without isolation can be processed.

- The maximum number of walls with variable temperature is 10.

- If any input value is variable in time, the maximum number of points to indicate the variation in time is 10.

- Only allows to simulate an isolated room. It does not allow to simulate at the same time the variation of temperatures in adjacent rooms.

- It does not allow to consider the effect of solar irradiation on the heating of the exterior enclosure.

To overcome these simplifications, it is necessary to adapt the input data to the software.

Also, the software does not allow to simulate temperature variations in different adjacent rooms, since it is intended for use in a single isolated room. This implies that in the case of temperature studies in whole buildings of nuclear power plants, the simulation must be carried out progressively from room to room.

In addition, the software also does not allow to directly consider the effect of solar irradiation on the heating the exterior of the enclosure, but it is necessary to carry out previous models and calculations that are finally introduced into the software as input data.

Due to all the simplifications of this software, there is a need to develop a similar simulation model through an alternative software that allows the entry of data in a more direct and simple way, with a more intuitive interface.

Therefore, in this project the software that will be used is EcosimPro, which models and simulates dynamic systems developed by Empresarios Agrupados. The EcosimPro software has been designed to be employed in other uses than nuclear, so it must be adapted for this particular application.

In comparison with the HVAC-TT software, EcosimPro does not have so many limitations:

- The walls of the room are allowed to have different compositions.

- The walls of the room are allowed to have different thicknesses.

- More than one door is allowed.

- More than one fan-coil is allowed.

- The study room does not need to be a parallelepiped, rooms with different geometries are allowed.

- It allows to simulate adjacent rooms, simulating at the same time the variation of temperatures in both rooms.

In addition, the introduction of data is not so laborious, and its interface is more intuitive.

However, this software does not allow to consider the effect of solar irradiation, so a small calculation application has been developed using Excel to calculate the heat transferred to the room by solar irradiation. The Excel application is based on the equivalent outside temperature (sun-air temperature) and heat, using the Radiant Times Series (RTS) method according to the "ASHRAE Handbook Fundamentals 2017" methodology. This excel spreadsheet has been called SolES v.1, as it employs the sun-air (**SOL**-aire in Spanish language) temperature and the balance of thermal loads in stationary (**ES**tacionario in Spanish language) regime. Its advantage is that allows obtaining in an easy way the entry data needed for the EcosimPro software.

#### 3. METHOLOGY, RESULTS AND CONCLUSIONS

To obtain the maximum heat flow transferred through an external enclosure, it is necessary to previously obtain the sun-air temperature. The sun-air temperature is an equivalent temperature of outside air that includes the effect of solar radiation and the radiant flow from the sky. This means the calculation of the heat transmitted in an external enclosure is simplified. The equations employed in the calculation of the sunair temperature has been programmed in the SolES and it has been successfully validated by an example published in chapter 18 of ASHRAE.

Once the sol-air temperature has been obtained, the heat transmitted in an external enclosure has been calculated. The calculation of heat flow through an external enclosure programmed in SolES has also been validated by an example published in chapter 18 of ASHRAE.

In order to be as conservative as possible for the objectives pursued in the present project, the maximum heat transfer that would occur on the worst day of the year, is the one considered to calculate the maximum heat transmitted in exterior enclosures in permanent regime. Pending on the case study, a peak value or a sine wave approximation representative of the worst day throughout the year has been employed.

Next step has been to model in the SolES the balance of thermal loads in a conventional room in permanent regime, considering all the heat flows of the room to analyze, including the maximum heat transmitted through the external enclosure. This calculation has been validated by a software of calculation of thermal loads of commercial use, the Hourly Analysis Program of Carrier (HAP Carrier version v4.91).

Both the maximum heat transferred through an external enclosure and the balance of thermal loads in a standard room have been implemented in SolES. The purpose of doing it in a spreadsheet is to automate the process in order to obtain the results through the input data without having to know or modify the equations used by the software. The SolES application includes a database about the location of the nuclear power plants analyzed. Nevertheless, it can be customized for any alternative location.

The EcosimPro software has been validated for use in nuclear applications. For the validation the HVAC-TT has been employed, as it is already approved by the Nuclear Safety Council.

For this purpose, a real case of temperature evolution in an accident situation on a room at a nuclear power plant, has been simulated in the EcosimPro software.

The study room (EF135 room) contains a safety diesel generator, which enters into operation in case of accident in the nuclear power plan. Given the high thermal load dissipated by the generator, the room I fitted with two units of fan-coil allowing to maintain the temperature with in optimal range. This room contains an exterior enclosure, the South wall.

In the study case it is simulated the failure of in the supply of cooling water of one fancoil unit, with the plant in abnormal operation (diesel generator EF135 in operation).

Using the SolES tool, the entry data for the EcosimPro has been obtained. These entry data are the temperature of the interior side in the enclosure wall and the maximum heat flow transferred by the South wall.

To run the EcosimPro model, it has been used the THERMAL library, which contains a data base of standard components, such as initial conditions or main phenomena of heat transfer. Also it has been necessary to program several components to take into account other phenomena that take place in the case under study, since the EcosimPro nor the library does not include them by default.

The evolution obtained from the internal air temperature of room EF135 using the EcosimPro software is as follows:

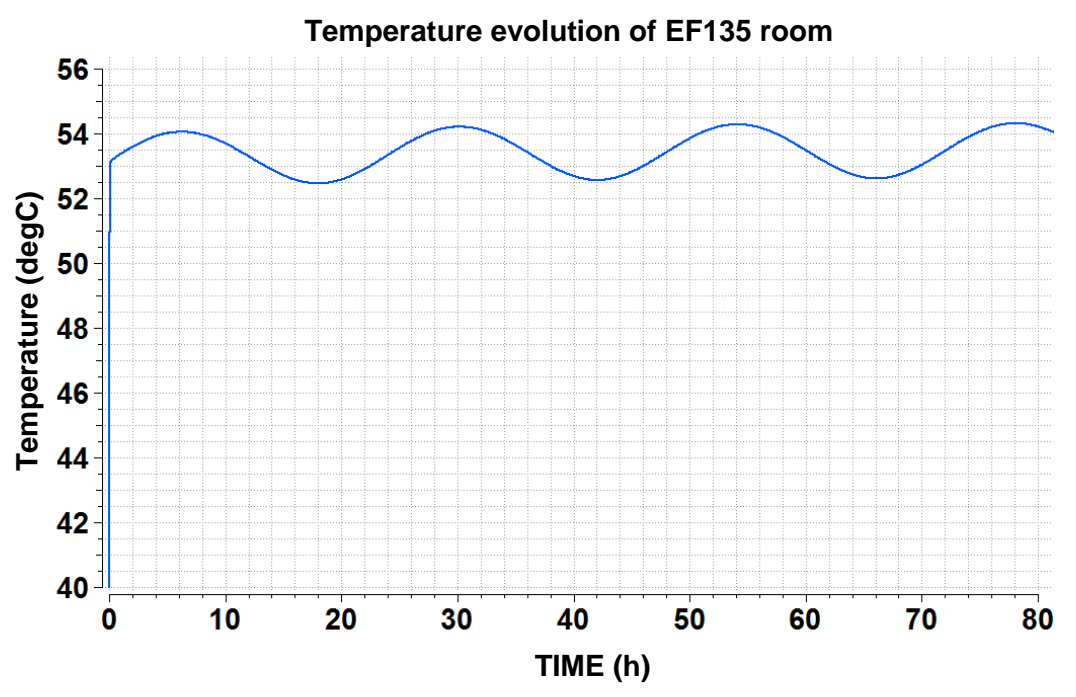

The results obtained from the HVAC-TT software in form of table have been represented graphically in order to allow comparison with the results obtained with EcosimPro:

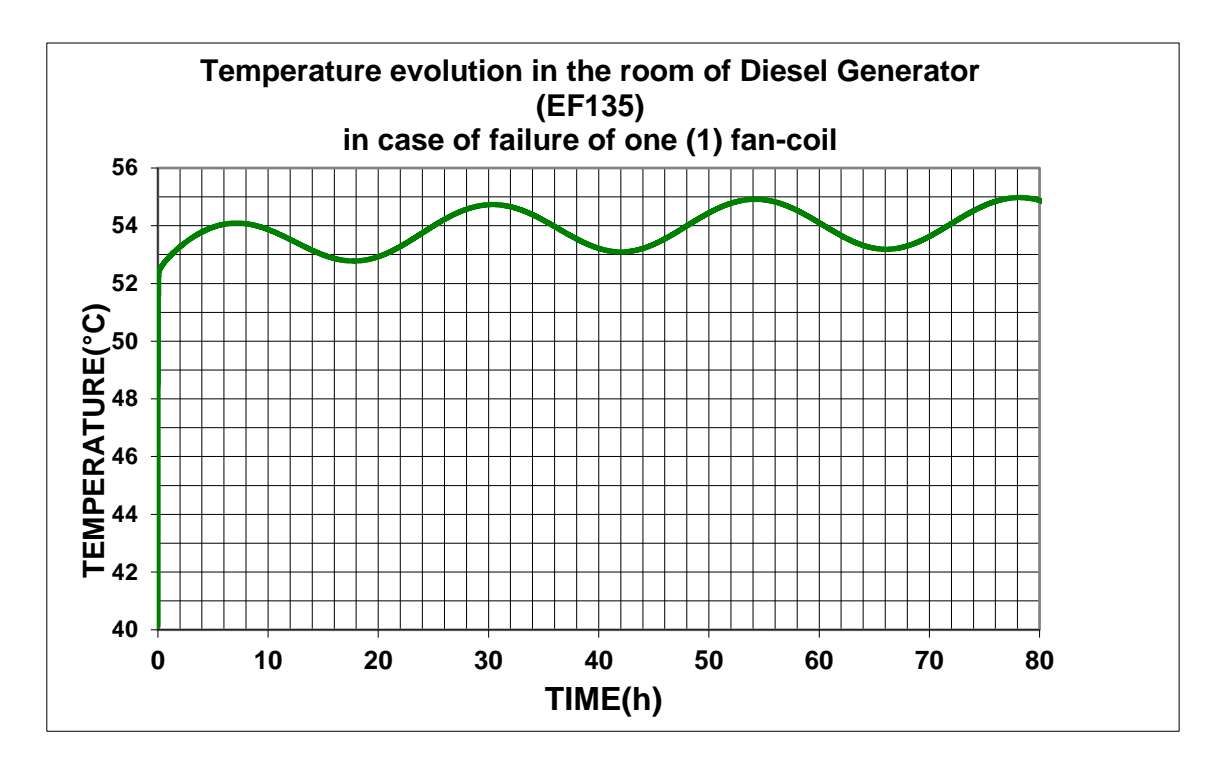

As shown in the previous graphs, the maximum value reached by the air temperature (54,32°C) of the room at 80-hour in EcosimPro is similar to the maximum value of temperature obtained by the HVAC-TT software (55°C). The difference between both temperatures is lower than one degree so the results obtained are considered as acceptable.

This low difference between both temperatures can be justified by the heat flow through the external enclosure, the South wall, as it has been obtained in the HVAC-TT software with an alternative method to ASHRAE, programmed with SolES tool.

According to the HVAC-TT software, the model evolves towards a stationary sinusoidal regime from 48 hours (2 days) after having postulated the failure of one of the fan-coil units. However, in EcosimPro the steady state is reached after 168 hours (7 days).

This difference is due to the fact that the HVAC-TT software finishes performing the simulation when it detects that the variation range of the variables is small. However, EcosimPro allows you to perform the simulation as long as desired. Therefore, the stationary regime is reached earlier in the HVAC-TT software and the temperature of the room EF135 obtained with EcosimPro at 80 hours of simulation (54,32°C) has little variation with respect to the temperature obtained after 7 days of simulation (54,35°C).

It can be concluded that EcosimPro is a reliable software for the simulation of temperature transients, as similar results have been obtained with both software.

After this validation, a new methodology for simulating temperature transients in nuclear power plant rooms has been obtained, allowing an improvement of productivity in the execution of similar projects with a considerable saving of time.

Therefore, it is concluded that a reliable methodology has been obtained in order to calculate temperature ss in rooms of nuclear power plants through the EcosimPro software.

## **INDICE**

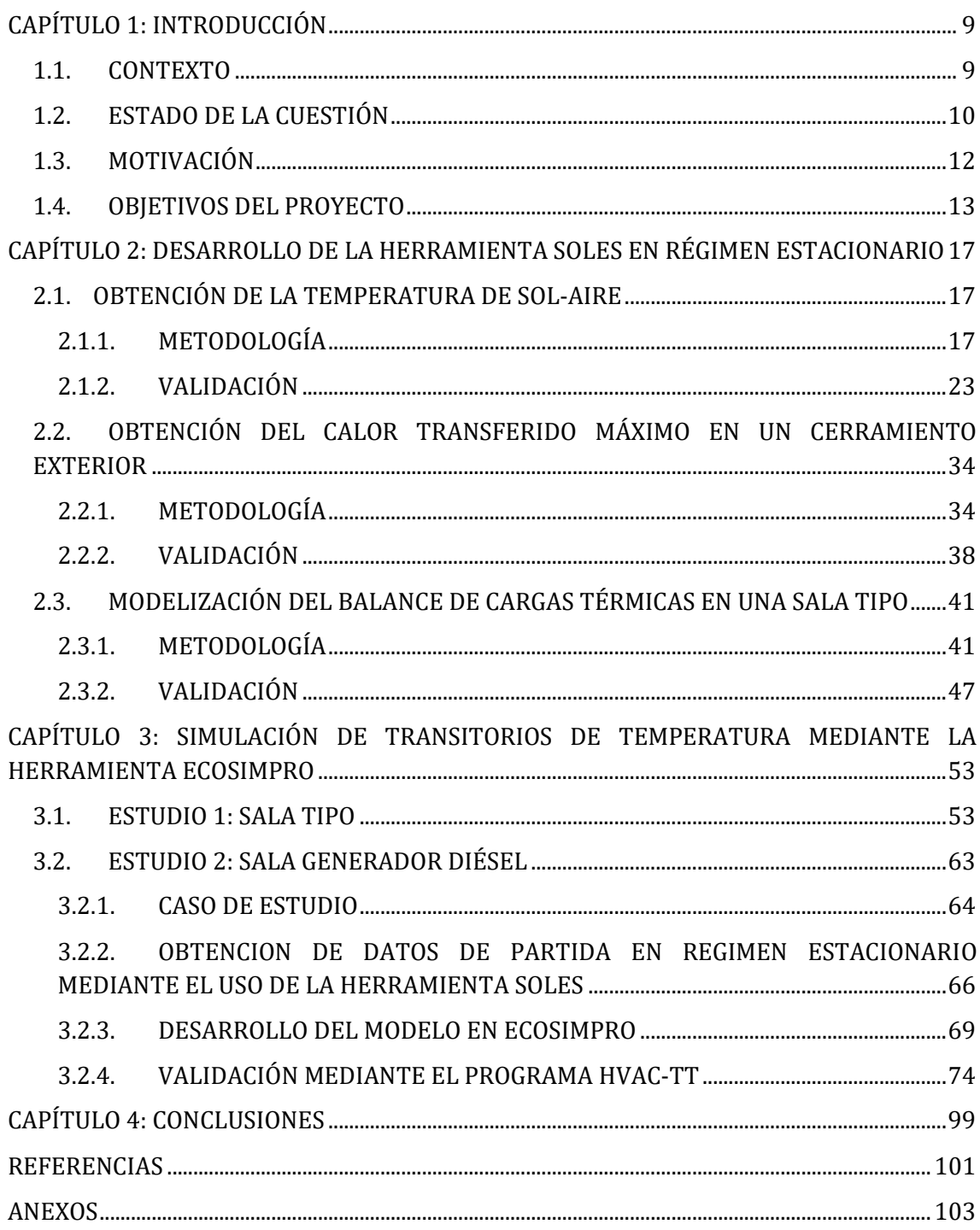

## INDICE DE FIGURAS

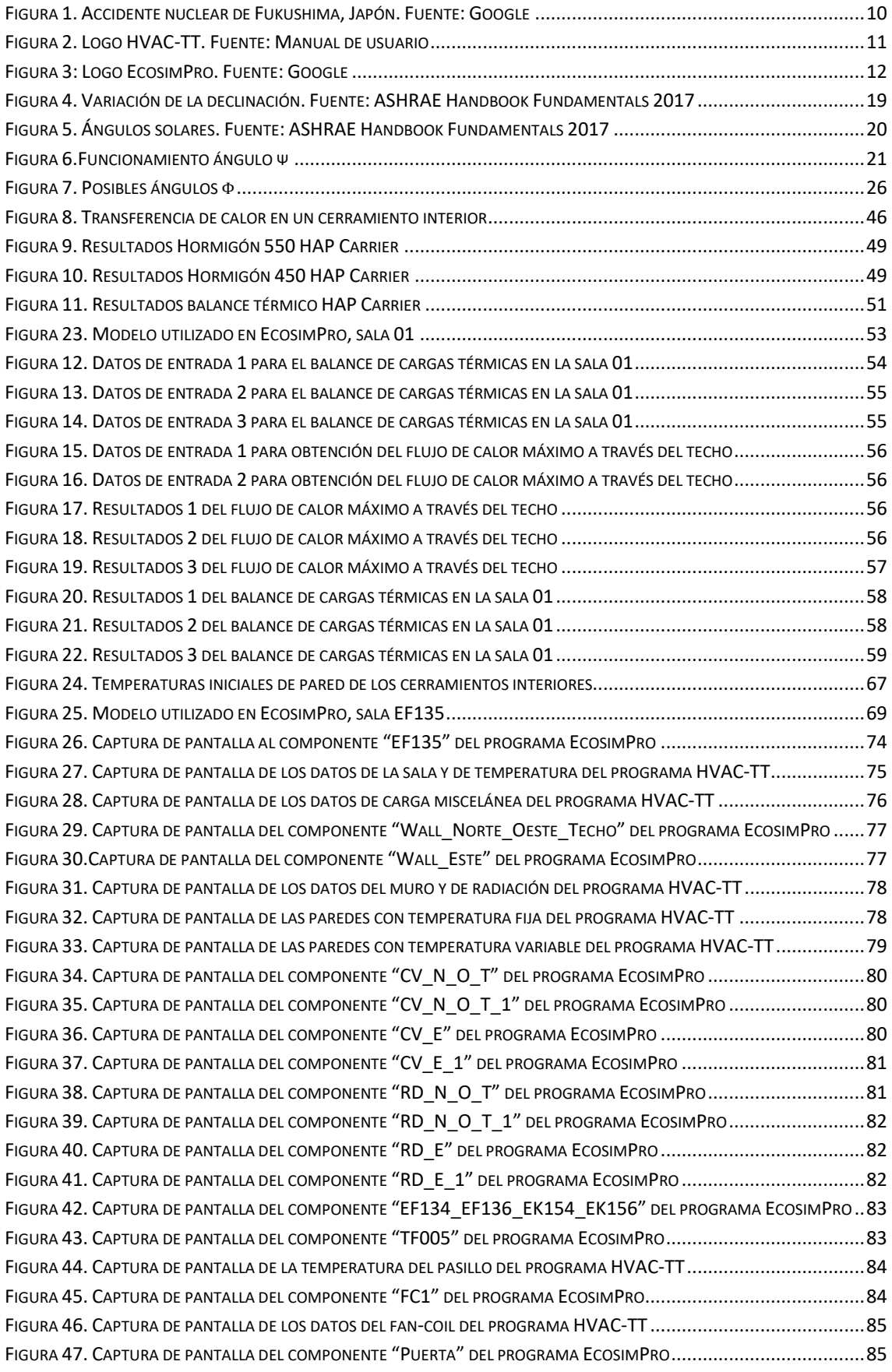

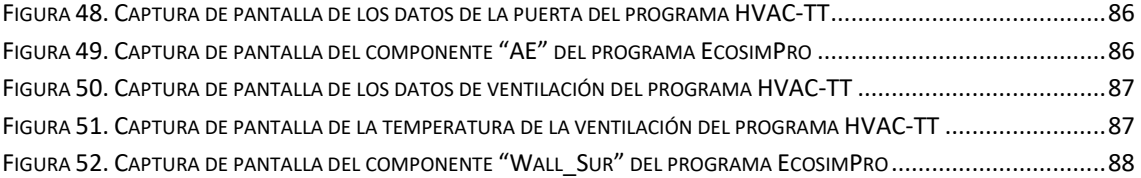

## INDICE DE TABLAS

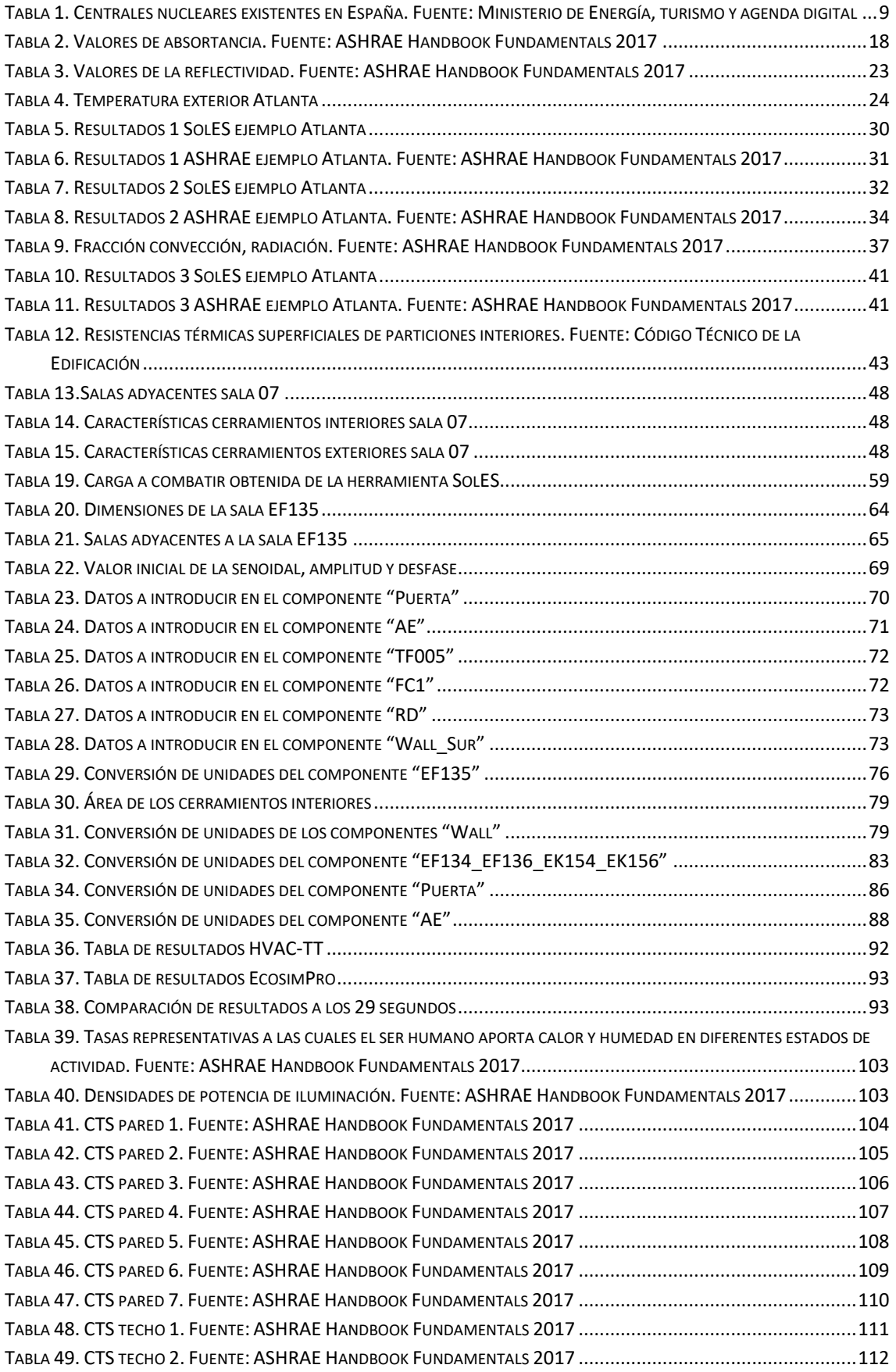

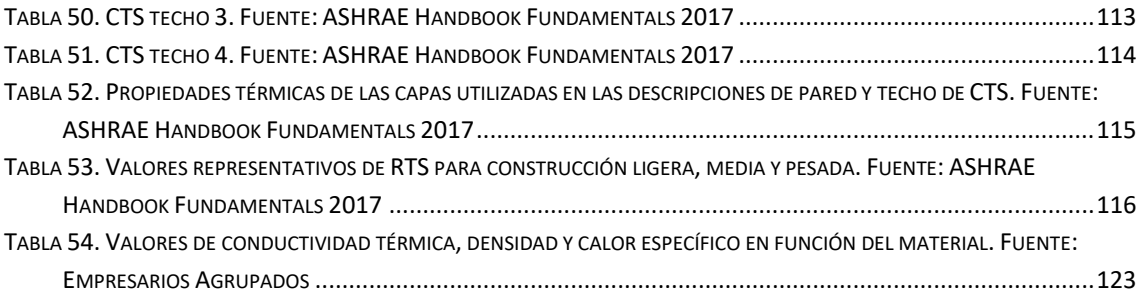

# INDICE DE GRÁFICAS

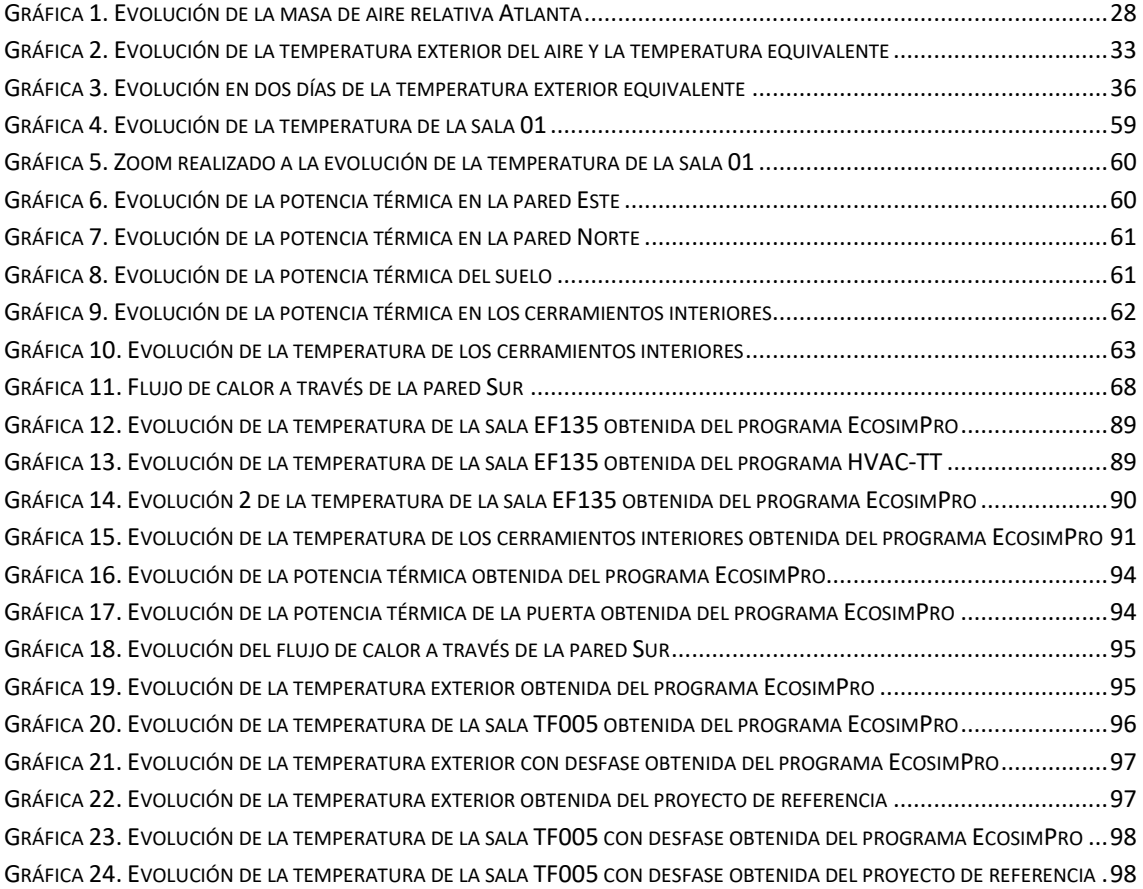

## <span id="page-28-0"></span>CAPÍTULO 1: INTRODUCCIÓN

## <span id="page-28-1"></span>1.1. CONTEXTO

En la actualidad es posible producir energía eléctrica a partir de fuentes de energías renovables y no renovables. Dentro de las fuentes de energías no renovables se encuentran las centrales nucleares.

En España hay seis centrales nucleares en funcionamiento y dos en desmantelamiento. La potencia total instalada es de 7728 MWe. Las centrales existentes en España se adjuntan en la siguiente tabla:

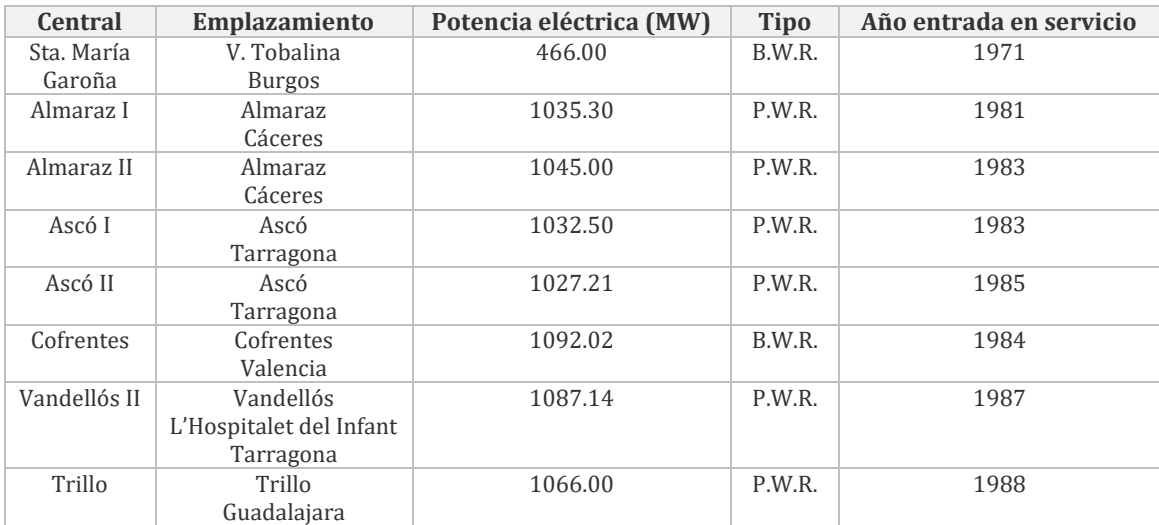

*Tabla 1. Centrales nucleares existentes en España. Fuente: Ministerio de Energía, turismo y agenda digital*

<span id="page-28-2"></span>La energía nuclear tiene actualmente un peso decisivo en el sistema de generación eléctrico español. En 2016 la producción eléctrica nuclear supuso el 35,18% de la electricidad generada en España. Sin embargo, no hay mucho apoyo social a la energía nuclear debido en parte a los accidentes nucleares ocurridos, los cuales han dejado una huella importante en la opinión pública. [5]

Un ejemplo de ello es el accidente que tuvo lugar en la central nuclear de Fukushima, Japón. El 11 de marzo de 2011 se produjo un terremoto en la costa noroeste de Japón, lo que produjo que la central se quedara sin alimentación eléctrica. Al estar diseñada para soportar terremotos, ante la posibilidad de quedarse sin alimentación eléctrica, contaba con motores diésel, que comenzaron a funcionar a fin de alimentar el sistema de refrigeración. Tras el terremoto, llegó un tsunami. El maremoto fue de 15 metros, sin embargo, el muro de contención de la central era de 8. De esta manera, las salas en las que se encontraban los motores diésel se inundaron, el núcleo se quedó sin sistema de refrigeración y la temperatura de éste aumentó. [6]

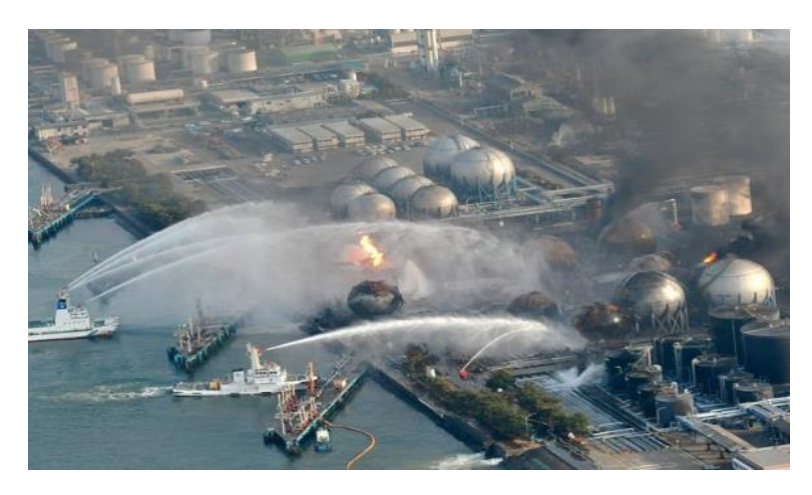

*Figura 1. Accidente nuclear de Fukushima, Japón. Fuente: Google*

Tras el accidente de Fukushima, todos los países de la Unión Europea tomaron medidas para verificar que las centrales eran capaces de soportar situaciones similares a las ocurridas en dicho accidente.

Para ello, todas las centrales se sometieron a una serie de "pruebas de resistencia". Una de estas pruebas en las centrales españolas consistió en realizar estudios de transitorios de temperatura ante accidentes de pérdida de los equipos de refrigeración en las salas que contienen equipos de seguridad.

Por todo ello, el fin del presente proyecto consiste en la simulación de los transitorios de temperatura en salas de una central nuclear con el fin de conocer la evolución de la temperatura en la sala ante diferentes situaciones de accidente.

### <span id="page-29-0"></span>1.2. ESTADO DE LA CUESTIÓN

Actualmente, es posible simular transitorios de temperatura en salas de plantas nucleares mediante varios programas. Entre ellos, se encuentra el software de cálculo HVAC-TT v2.1, desarrollado por la empresa Empresarios Agrupados y de uso interno.

#### KVACTT Versión 2.1 **PROGRAMA**

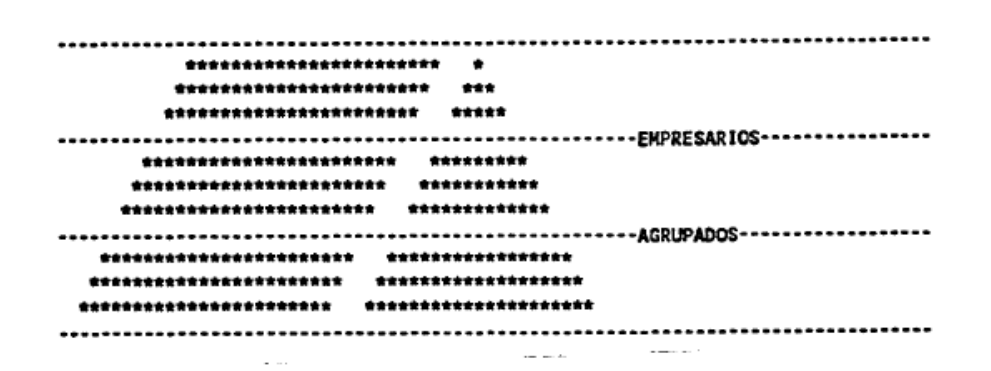

*Figura 2. Logo HVAC-TT. Fuente: Manual de usuario*

El programa HVAC-TT permite analizar el efecto de las variaciones de carga, arranques y paradas de equipos, etc. en las condiciones de temperatura de las salas. Este programa está aprobado por el Consejo de Seguridad Nuclear (CSN) para su uso en cálculos de transitorios de temperatura.

El programa es robusto y presenta características muy útiles, ya que permite simular la evolución de temperatura en una sala típica de una central nuclear, considerando el calor intercambiado a través de los muros y puertas con las salas frontera, el calor generado/evacuado por diferentes equipos típicos (unidades fan-coil, tuberías calientes, cableado eléctrico, etc.). Sin embargo, la interfaz no es intuitiva y la entrada de datos resulta en algunos casos laboriosa. Además, el programa establece una serie de simplificaciones. Estas simplificaciones son:

- Solo se permite simular una única sala, de tipo paralelepípedo.
- Todos los muros de la sala deben tener la misma composición, del mismo material y espesor.
- Solo se admite una puerta en la sala.
- Solo se admite un fan-coil.
- Sólo se pueden introducir hasta 40 parámetros variables.
- Sólo se pueden procesar hasta 15 tuberías aisladas y 10 desnudas.
- El número máximo de paredes con temperatura variable es de 10.
- Si algún valor de entrada es variable en el tiempo, el número máximo de puntos para indicar la variación en el tiempo es de 10.
- Solo permite simular una sala aislada, es decir, no permite simular al mismo tiempo la variación de temperaturas en salas adyacentes.

- No permite considerar el efecto de la irradiación solar en el calentamiento de los muros exteriores.

Para salvar estas simplificaciones resulta necesario adecuar los datos de entrada al programa. Por ejemplo, al permitir únicamente un solo tipo de cerramiento, de espesor constante, es necesario calcular el espesor promedio de todos los muros de la sala, incluidos los del techo y suelo.

Por otra parte, el programa no permite simular variaciones de temperatura en diferentes salas colindantes, puesto que está pensado para el empleo en una única sala aislada. Esto implica que en el caso de estudios de temperatura en edificios enteros de centrales nucleares la simulación se deba realizar de forma progresiva sala a sala.

Además, el programa tampoco permite considerar de manera directa el efecto de la irradiación solar en el calentamiento de los muros exteriores, sino que es preciso la realización de modelos y cálculos previos que se introducen finalmente en el programa como datos de entrada.

Debido a todas las simplificaciones que posee el programa, surge la necesidad de desarrollar un modelo de simulación similar mediante un programa que permita la entrada de datos de forma más directa y sencilla, con una interfaz más intuitiva.

### <span id="page-31-0"></span>1.3. MOTIVACIÓN

Las motivaciones del presente Trabajo Fin de Máster son varias.

En primer lugar, es necesario controlar la temperatura del núcleo de las centrales nucleares mediante adecuados sistemas de refrigeración de salas en donde se encuentran los equipos que intervienen en estas funciones de seguridad a fin de evitar posibles accidentes. Es por ello por lo que en el presente proyecto se simularán los transitorios de temperatura en salas de una central nuclear con equipos de seguridad, a fin de comprobar que la temperatura de la sala y sus equipos se mantienen en unos rangos óptimos.

En segundo lugar, tal y como se ha comentado en el apartado anterior, el programa HVAC-TT posee ciertas simplificaciones y la interfaz es poco intuitiva.

Por ello, en el presente proyecto se utilizará otro programa más versátil. Este programa es EcosimPro, un software de modelado y simulación de sistemas dinámicos desarrollado por Empresarios Agrupados y pensado para otros usos distintos al nuclear, el cual se adaptará para esta aplicación en particular.

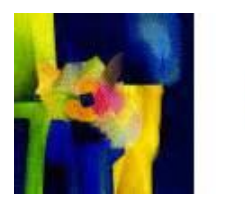

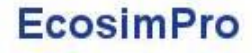

*Figura 3: Logo EcosimPro. Fuente: Google*

En comparación con el programa HVAC-TT, EcosimPro no posee tantas limitaciones:

- Se permite que los muros de la sala posean composiciones diferentes.
- Se permite que los muros de la sala posean espesores diferentes.
- Se admite más de una puerta.
- Se admite más de un fan-coil.
- La sala a estudio no tiene porqué ser cuadrada, se admiten salas con distintas geometrías.
- Permite simular salas simulando al mismo tiempo la variación de temperaturas en salas adyacentes.

Además de todo ello, la introducción de datos no es tan laboriosa y su interfaz es más intuitiva.

Sin embargo, este programa tampoco permite considerar el efecto de la irradiación solar, por lo que se desarrollará una pequeña aplicación de cálculo mediante Excel para calcular el calor transferido a la sala por irradiación solar, mediante el método del cálculo de la temperatura exterior equivalente (temperatura sol-aire) y el calor mediante el método Radiant Times Series (RTS).

#### <span id="page-32-0"></span>1.4. OBJETIVOS DEL PROYECTO

Los objetivos del proyecto son:

- Modelizar el calor máximo transferido a través de un cerramiento exterior en régimen permanente, considerando el efecto de la irradiación solar y calculando la temperatura sol-aire.
- Modelizar el balance de cargas térmicas en una sala tipo, en régimen permanente.
- A partir de la situación en régimen permanente, simular la evolución de temperatura en salas de una central nuclear, en régimen transitorio.

El primer objetivo del proyecto consiste en modelizar el calor máximo transferido en un cerramiento exterior en régimen permanente, calculando para ello una temperatura del aire exterior equivalente. Se seguirá la metodología explicada en el documento técnico "ASHRAE Handbook Fundamentals 2017", capítulos 14 y 18. El propósito del cálculo de esta temperatura es incluir en ella el efecto de la radiación solar y el flujo radiante con el cielo, de manera que el cálculo del calor transmitido en un cerramiento exterior se simplifica.

El flujo de calor por metro cuadrado en un cerramiento exterior es el siguiente:

$$
\frac{q}{A} = \alpha \cdot E_t + h_o(t_o - t_s) - \varepsilon \cdot \Delta R \tag{1}
$$

Siendo:

 $\alpha$ : absortancia de la superficie (-)

 $E_t$ : radiación solar total incidente sobre la superficie (W/m<sup>2</sup>)

 $h_o$ : coeficiente de transferencia convectivo radiante (W/m<sup>2</sup>·K)

 $t<sub>o</sub>$ : temperatura del aire exterior (°C)

 $t_\mathcal{S}$ : temperatura de la superficie (°C)

 $\varepsilon$ : emitancia de la superficie (-)

 $ΔR$ : diferencia entre el flujo radiante con el cielo incidente en la superficie y la radiación emitida por un cuerpo negro a la temperatura del aire exterior (W/m<sup>2</sup>)

Mediante el uso de la temperatura de sol-aire la expresión anterior se simplifica de la forma siguiente:

$$
\frac{q}{A} = h_o(t_e - t_s) \tag{2}
$$

Siendo:

 $t_e$ : temperatura de sol-aire (°C)

Una vez obtenida la temperatura de sol-aire se procede al cálculo del flujo de calor transmitido en un cerramiento exterior según la metodología RTS seguida por "ASHRAE Handbook Fundamentals 2017".

A fin de ser lo más conservador posible para los objetivos perseguidos en el presente proyecto, se considera la transferencia de calor máxima que se produciría en el peor día del año para calcular el calor máximo transmitido en cerramientos exteriores en régimen permanente. Dependiendo del caso de estudio se usará el valor pico o bien una aproximación senoidal representativa del peor día del año.

Posteriormente, se procederá a modelizar el balance de cargas térmicas en una sala tipo, en régimen permanente, considerando todos los flujos de calor de la sala a estudio, incluido el calor máximo transmitido a través del muro exterior.

Tanto el calor máximo transferido a través de un cerramiento exterior como el balance de cargas térmicas en una sala tipo se han implementado en una hoja de cálculo Excel. La finalidad de realizarlo en una hoja de cálculo es automatizar el proceso para poder obtener los resultados mediante los datos de entrada sin necesidad de conocer ni modificar las ecuaciones que utiliza el programa. A esta hoja de cálculo en Excel se le ha dado el nombre de SolES v.1, ya que realiza el cálculo de la temperatura de **SOL**-aire y el balance de cargas térmicas en régimen **ES**tacionario. Dicha aplicación incorpora un base de datos de diseño relativos a las localizaciones de las centrales nucleares a estudio del presente proyecto. No obstante, se podría particularizar para cualquier ubicación.

Tras ello, se simularán dos casos de estudio de transitorios de temperatura, un primer caso sencillo que sirve para desarrollar el modelo de EcosimPro y entender la física del fenómeno, y finalmente un segundo caso más completo en donde se simulará un caso real para una sala de una central nuclear. Para ello se usarán los resultados de flujo de calor a través del cerramiento exterior, en régimen permanente, obtenido mediante la aplicación SolES.
# CAPÍTULO 2: DESARROLLO DE LA HERRAMIENTA SOLES EN RÉGIMEN ESTACIONARIO

### 2.1. OBTENCIÓN DE LA TEMPERATURA DE SOL-AIRE

#### 2.1.1. METODOLOGÍA

La temperatura de sol-aire es una temperatura del aire exterior equivalente que incluye el efecto de la radiación solar y el flujo radiante con el cielo, de manera que el cálculo del calor transmitido en un cerramiento exterior se simplifica.

<span id="page-36-0"></span>
$$
t_e = t_o + \frac{\alpha E_t}{h_o} - \frac{\varepsilon \Delta R}{h_o} \tag{3}
$$

Siendo:

 $t_e$ : temperatura de sol-aire (°C)

 $t_o$ : temperatura del aire exterior (°C)

 $\alpha$ : absortancia de la superficie (-)

 $E_t$ : radiación solar total incidente sobre la superficie (W/m<sup>2</sup>)

 $h_o$ : coeficiente de transferencia convectivo radiante (W/m<sup>2</sup>·K)

 $\varepsilon$ : emitancia de la superficie (-)

∆: diferencia entre el flujo radiante con el cielo incidente en la superficie y la radiación emitida por un cuerpo negro a la temperatura del aire exterior (W/m<sup>2</sup>)

Según la metodología "ASHRAE Handbook Fundamentals 2017", en superficies horizontales que reciben radiación de onda larga únicamente del cielo, un valor apropiado de  $\Delta R$  sería en torno a 63W/m<sup>2</sup>, por lo que si  $\varepsilon = 1$ , y  $h_o = 17$  W/m<sup>2</sup>·K, se obtiene  $\frac{\varepsilon \cdot \Delta R}{h_o} \cong 4K$ .

Las superficies verticales reciben radiación de onda larga tanto del suelo como de los edificios de los alrededores y del cielo, por lo que es difícil obtener valores de  $\Delta R$  precisos. Cuando la intensidad de la radiación solar es alta, las superficies de objetos terrestres suelen tener una temperatura mayor que el aire exterior, por lo que su radiación de onda larga compensa la baja emitancia del cielo. Por ello, la metodología ASHRAE asume  $\varepsilon$ ·  $\Delta R = 0$  para superficies verticales. El valor de  $h<sub>o</sub>$  para superficies verticales se considera equivalente al de superficies horizontales e igual a 17 W/m<sup>2</sup>·K.

Los valores de la absortancia  $\alpha$  se obtienen de la siguiente tabla:

| <b>Surface</b>                   | Absorptance             |  |
|----------------------------------|-------------------------|--|
| Brick, red (Purdue) <sup>a</sup> | 0.63                    |  |
| Paint                            |                         |  |
| Redb                             | 0.63                    |  |
| Black, matteb                    | 0.94                    |  |
| Sandstoneb                       | 0.50                    |  |
| White acrylic <sup>a</sup>       | 0.26                    |  |
| Sheet metal, galvanized          |                         |  |
| New <sup>a</sup>                 | 0.65                    |  |
| Weathered <sup>a</sup>           | 0.80                    |  |
| <b>Shingles</b>                  |                         |  |
| Grayb                            | 0.82                    |  |
| <b>Brown</b> b                   | 0.91                    |  |
| Black <sup>b</sup>               | 0.97                    |  |
| Whiteb                           | 0.75                    |  |
| Concrete <sup>a,c</sup>          | $0.60 \text{ to } 0.83$ |  |

*Tabla 2. Valores de absortancia. Fuente: ASHRAE Handbook Fundamentals 2017*

Para el cálculo de la irradiancia  $E_t$  es necesario obtener previamente otras variables. A continuación, se explican cada una de las variables necesarias para la obtención de Et.

**: Flujo radiante extraterrestre (W/m<sup>2</sup> ).** El flujo radiante extraterrestre es la **i**rradiación incidente en una superficie normal a los rayos del sol. Debido a la órbita elíptica del sol,  $E_o$ varía a lo largo del año, alcanzando un máximo de 1412 W/m<sup>2</sup> a principios de enero (cuando la tierra está más cerca del sol) y un mínimo de 1322 W/m<sup>2</sup> a principios del mes de julio (cuando la tierra está más alejada del sol). El flujo radiante extraterrestre se calcula mediante la siguiente ecuación.

$$
E_o = E_{sc} \left\{ 1 + 0.033 \cos \left[ 360^\circ \frac{(n-3)}{365} \right] \right\} \tag{4}
$$

Siendo:

 $n:$  número de día del año

 $E_{sc}$ : Constante solar (1367 W/m<sup>2</sup>). Intensidad de la radiación solar en una superficie normal a los rayos del sol, a una distancia media entre el sol y la tierra

**ET: Ecuación del tiempo (min).** La velocidad orbital de la tierra varía a lo largo del año, por lo que la Hora Solar Aparente (AST), medido por un reloj solar, también varía desde el tiempo promedio medido por un reloj funcionando a la tasa uniforme. A esta variación se le llama ecuación del tiempo. Se calcula mediante la siguiente ecuación.

$$
ET = 2,2918[0,0075
$$
  
+ 0,1868 cos(Γ) – 3,2077 sin(Γ) – 1,4615 cos(2Γ)  
– 4,089 sin(2Γ)] (5)

El parámetro Γ se obtiene mediante la siguiente ecuación.

$$
\Gamma = 360^{\circ} \frac{n-1}{365} \tag{6}
$$

**δ: Declinación (°).** La declinación es el ángulo entre la línea que une el sol y la tierra y el plano ecuatorial. Su valor varía a lo largo del año. Esta variación es la responsable de los

cambios de estación con periodos desiguales de claridad y oscuridad. En la siguiente figura se representa cómo varía a lo largo del año.

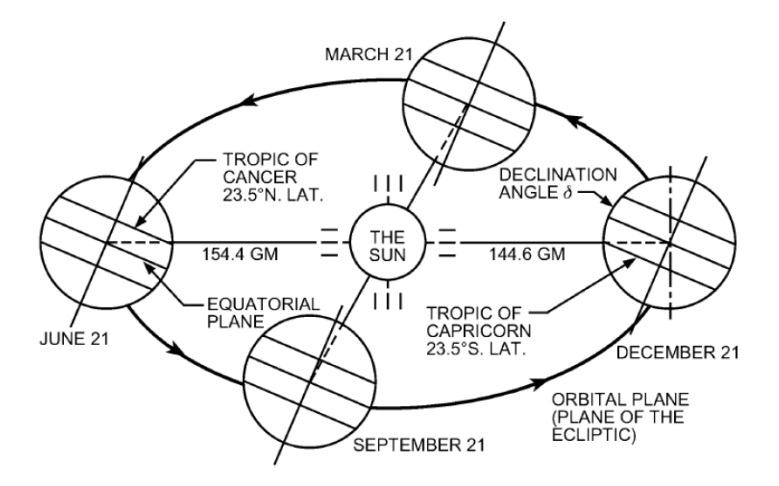

*Figura 4. Variación de la declinación. Fuente: ASHRAE Handbook Fundamentals 2017*

Se obtiene para cada día del año mediante la siguiente ecuación.

$$
\delta = 23,45 \sin \left( 360^{\circ} \frac{n + 284}{365} \right) \tag{7}
$$

**LSM: Meridiano estándar local (°).** El meridiano estándar local es la longitud de la hora estándar local del meridiano, es decir, los °E del meridiano de Greenwich.

$$
LSM = 15 \cdot TZ \tag{8}
$$

Siendo:

TZ: Huso horario (°). Expresado en horas antes o después de la hora universal coordinada (UTC). Depende del emplazamiento.

**AST: Hora Solar Aparente (h).** La Hora Solar Aparente está relacionada con la Hora estándar local mediante la siguiente ecuación.

$$
AST = LSTM + \frac{ET}{60} + \frac{LSM - LON}{15}
$$
\n
$$
\tag{9}
$$

Siendo:

LST: Hora estándar local (°)

LON: Longitud (°)

**H: Ángulo horario (°).** El ángulo horario se define como el desplazamiento angular al este u oeste del sol a partir del meridiano local debido a la rotación de la tierra.

$$
H = 15(AST - 12) \tag{10}
$$

Siendo cero al mediodía, mayor que cero por la tarde y menor que cero por la mañana.

A continuación, se definen todos los ángulos solares necesarios para el cálculo de la radiación solar  $E_t$ , que se encuentran representados en la siguiente figura:

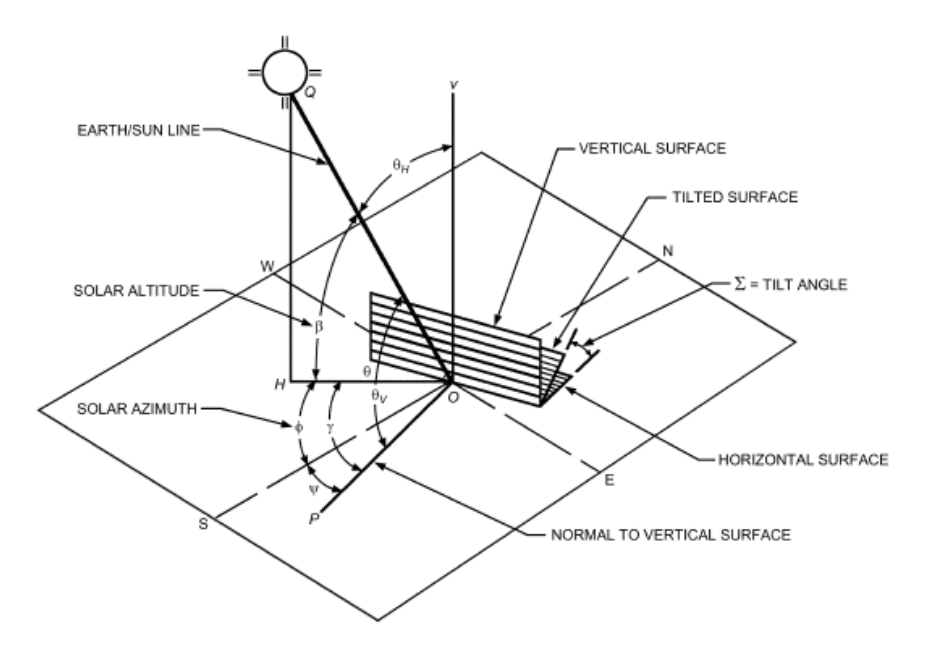

*Figura 5. Ángulos solares. Fuente: ASHRAE Handbook Fundamentals 2017*

**β: Ángulo de la altitud solar (°).** El ángulo β representado en la anterior imagen, se relaciona con  $L$ ,  $\delta$  y  $H$  mediante la siguiente ecuación:

$$
\sin \beta = \cos L \cos \delta \cos H + \sin L \sin \delta \tag{11}
$$

Siendo:

L: Latitud (**°**)

El ángulo β toma valores menores de cero por la noche.

**φ: Ángulo solar azimut (°).** El ángulo φ se determina mediante las siguientes ecuaciones.

$$
\cos \phi = \frac{\sin \beta \sin L - \sin \delta}{\cos \beta \cos L} \tag{12}
$$

$$
\cos \phi = \frac{\cos H \cos \delta \sin L - \sin \delta \cos L}{\cos \theta} \tag{13}
$$

<span id="page-39-2"></span><span id="page-39-1"></span><span id="page-39-0"></span> $\cos \beta$  $\sin H \cos \delta$  $(14)$ 

$$
\sin \phi = \frac{\sin \theta}{\cos \beta} \tag{14}
$$

El ángulo φ toma valores mayores de cero por la tarde y menores por la mañana.

**: Ángulo azimut superficie (°).** Se define como el ángulo con respecto al sur de la normal a la superficie del cerramiento en un plano horizontal. El funcionamiento del ángulo ψ se representa en la siguiente imagen.

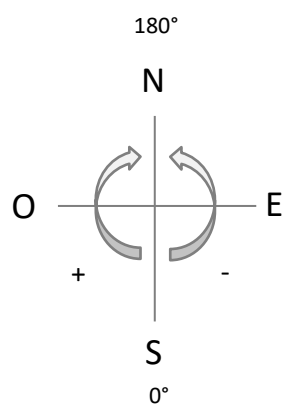

*Figura 6.Funcionamiento ángulo ψ*

Si la normal al cerramiento estuviera alineada con el sur, ψ tomaría el valor de cero grados. Si, por el contrario, estuviera posicionado hacia el norte, el ángulo ψ tomaría el valor de 180°. Para cualquier tipo de orientación entre el sur y el norte dirección oeste, ψ toma un valor positivo. Como ejemplo, si estuviera posicionado hacia el oeste, sería 90°. Si por el contrario el cerramiento estuviera posicionado en un ángulo entre el sur y el norte en dirección este, ψ tendría un valor negativo. A modo de ejemplo, en el este ψ sería -90°.

**γ: Ángulo superficie-sol azimut (°).** Se define como la diferencia entre los ángulos ϕ y ψ.

$$
\gamma = \phi - \psi \tag{15}
$$

El ángulo γ toma valores mayores de 90° y menores de -90° cuando la superficie del cerramiento se encuentra en la sombra.

**θ: Ángulo de incidencia (°).** El ángulo de incidencia es el ángulo entre la línea normal a la superficie irradiada y la línea tierra-sol. Es de vital importancia en ventanajes, cálculos de carga y tecnologías solares ya que afecta a la intensidad de la componente directa de la radiación solar incidente en la superficie y en la habilidad de la superficie para absorber, transmitir o reflejar los rayos solares. Se obtiene mediante la siguiente ecuación.

$$
\cos \theta = \cos \beta \cos \gamma \sin \Sigma + \sin \beta \cos \Sigma \tag{16}
$$

Siendo Σ el ángulo formado entre la superficie y el suelo, es decir, la pendiente de la superficie. Su valor varía entre 0 y 180°. Los valores más comunes son 0° (superficie horizontal) y 90° (superficie vertical). Los valores superiores a 90° corresponden a superficies mirando al suelo.

**m: Masa de aire relativa.** La masa de aire relativa es el ratio de la masa de atmósfera en el camino real del sol a la tierra con respecto a la masa que existiría si el sol estuviera directamente sobre la cabeza. La masa de aire relativa se obtiene en función del ángulo  $\beta$ expresado en grados.

$$
m = \frac{1}{\sin \beta + 0.50572 (6.07995 + \beta)^{-1.6364}}
$$
(17)

Eb: Irradiancia directa (W/m<sup>2</sup>). La irradiancia directa es la componente directa de la radiación solar en un día despejado. Representa la parte de la radiación solar saliendo directamente de la esfera solar. Se obtiene mediante la siguiente ecuación.

$$
E_b = E_o e^{-\tau_b m^{ab}} \tag{18}
$$

Siendo:

ab: Exponente directa de la masa de aire

El exponente directa de la masa de aire se obtiene mediante la siguiente relación empírica.

$$
ab = 1,454 - 0,406 \tau_b - 0,268 \tau_d + 0,021 \tau_b \tau_d \tag{19}
$$

Los parámetros  $\tau_b$  (directa) y  $\tau_d$  (difusa) dependen de la localización y varían a lo largo del año. Abarcan la dependencia de la radiación solar ante cielo despejado en condiciones locales, como la elevación, precipitaciones, aerosoles, ozono, y la reflexión de la superficie.

**Etb: Irradiancia directa sobre la superficie (W/m<sup>2</sup> ).** La irradiancia directa sobre la superficie se define como la parte de la radiación solar que sale directamente de la esfera solar y que llega a la superficie. Se obtiene mediante la siguiente relación geométrica.

$$
E_{t,b} = E_b \cos \theta \tag{20}
$$

Esta relación es sólo válida si cos θ es mayor que cero. De otra manera, la irradiancia  $E_{t,b}$  sería cero.

Ed: Irradiancia difusa (W/m<sup>2</sup>). La irradiancia difusa es la componente difusa de la radiación solar en un día despejado. Representa la parte de la radiación solar saliendo de todo lo que no sea la esfera solar, es decir, del resto del cielo. Se obtiene mediante la siguiente ecuación.

$$
E_d = E_o e^{-\tau_d m^{ad}} \tag{21}
$$

Siendo:

ad: Exponente difusa de la masa de aire

El exponente difusa de la masa de aire se obtiene mediante la siguiente relación empírica.

$$
ad = 0.507 + 0.205 \tau_b - 0.080 \tau_d - 0.190 \tau_b \tau_d \tag{22}
$$

**Etd: Irradiación difusa sobre la superficie (W/m<sup>2</sup> ).** La irradiancia difusa sobre la superficie se define como la parte de la radiación solar que sale de la bóveda celeste y que llega a la superficie. Se obtiene mediante las siguientes ecuaciones.

$$
E_{t,d} = E_d(Y \sin \Sigma + \cos \Sigma) \quad si \quad \Sigma \le 90^{\circ} \tag{23}
$$

$$
E_{t,d} = E_d Y \sin \Sigma \quad si \quad \Sigma > 90^\circ \tag{24}
$$

Siendo:

$$
Y = \max(0.45; 0.55 + 0.437 \cos \theta + 0.313 \cos^2 \theta)
$$

**Etr: Irradiancia reflejada del suelo en la superficie (W/m<sup>2</sup> ).** Se obtiene mediante la siguiente ecuación.

$$
E_{t,r} = (E_b \sin \beta + E_d)\rho_g \frac{1 + \cos \beta}{2}
$$
 (25)

Siendo:

 $\rho_g$ : Reflectividad del suelo (%)

La reflectividad  $\rho_g$  se obtiene de la siguiente tabla:

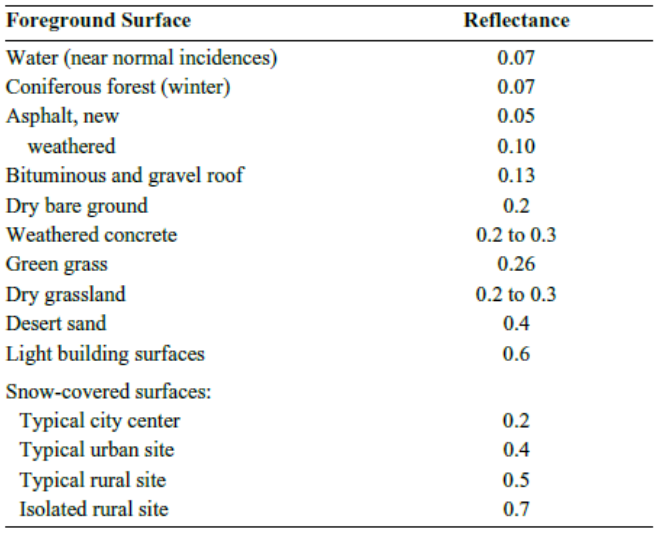

#### *Tabla 3. Valores de la reflectividad. Fuente: ASHRAE Handbook Fundamentals 2017*

<span id="page-42-0"></span>Finalmente, se obtiene la irradiancia total que recibe la superficie. Se define como la suma de la componente directa, la componente difusa y la componente reflejada del suelo.

$$
E_t = E_{t,b} + E_{t,d} + E_{t,r}
$$
 (26)

Esta expresión se utiliza para obtener la temperatura de sol-aire mediante la ecuación [\(3\)](#page-36-0).

#### 2.1.2. VALIDACIÓN

El cálculo de la temperatura de sol-aire mediante la aplicación SolES de Excel desarrollada para el proyecto ha sido validado mediante un ejemplo publicado en el documento técnico "ASHRAE Handbook Fundamentals 2017". Este ejemplo consiste en un cerramiento exterior ubicado en el estado de Atlanta, Georgia.

El cerramiento consiste en una pared que se encuentra girada hacia el oeste unos 60° con respecto al sur. El cálculo se realiza a cada hora del día 21 de julio. La superficie del cerramiento es de color oscuro.

A modo de ejemplo, se explica a continuación con detalle el cálculo de cada una de las variables intermedias necesarias para la obtención de la temperatura de sol-aire a las 3:00 PM. Los resultados en el resto de horas han sido adjuntados mediante tablas.

Los datos del emplazamiento son los siguientes, obtenidos del ejemplo publicado en el documento técnico "ASHRAE Handbook Fundamentals 2017".

$$
TZ = -5h
$$

$$
LON = 84,43^{\circ}W
$$

$$
L = 33,64^{\circ}
$$

**to: Temperatura del aire exterior**: La evolución de la temperatura del aire exterior en el estado de Atlanta es la siguiente, obtenida del ejemplo publicado en el documento técnico "ASHRAE Handbook Fundamentals 2017".

| LST (h)                 | To (°C) |
|-------------------------|---------|
| 1                       | 23,2    |
| $\overline{\mathbf{c}}$ | 22,8    |
| 3                       | 22,4    |
| 4                       | 22,1    |
| 5                       | 21,9    |
| 6                       | 22,1    |
| 7                       | 22,9    |
| 8                       | 24,8    |
| 9                       | 26,9    |
| 10                      | 28,8    |
| 11                      | 30,6    |
| 12                      | 31,7    |
| 13                      | 32,6    |
| 14                      | 33,1    |
| 15                      | 33,1    |
| 16                      | 32,4    |
| 17                      | 31,6    |
| 18                      | 30,4    |
| 19                      | 28,7    |
| 20                      | 27,5    |
| 21                      | 26,5    |
| 22                      | 25,5    |
| 23                      | 24,7    |
| 24                      | 23,9    |

*Tabla 4. Temperatura exterior Atlanta*

**E**<sub>o</sub>**: Flujo radiante extraterrestre.** Para la obtención de  $E_o$  es necesario obtener n. El valor de n para el 21 de julio es 202.  $E_{sc}$  es constante e igual a 1367 W/m<sup>2</sup>.

$$
E_o = E_{sc} \left\{ 1 + 0.033 \cos \left[ 360^\circ \frac{(n-3)}{365} \right] \right\}
$$
  

$$
E_o = 1367 \left\{ 1 + 0.033 \cos \left[ 360^\circ \frac{(202 - 3)}{365} \right] \right\} = 1323.69 \frac{W}{m^2}
$$

**ET: Ecuación del tiempo**. Para la obtención de ET es necesario obtener previamente el valor de Γ.

$$
\Gamma = 360^\circ \frac{n-1}{365}
$$

$$
\Gamma = 360^\circ \frac{202 - 1}{365} = 198,25
$$

 $ET = 2,2918[0,0075 + 0,1868 \cos(\Gamma) - 3,2077 \sin(\Gamma) - 1,4615 \cos(2\Gamma)$  $-4,089 sin(2Γ)]$ 

$$
ET = 2,2918[0,0075
$$
  
+ 0,1868 cos(198,25) – 3,2077 sin(198,25) – 1,4615 cos(2 · 198,25)  
- 4,089 sin(2 · 198,25)] = –6,38 min

**δ: Declinación**

$$
\delta = 23,45 \sin \left( 360^\circ \frac{n + 284}{365} \right)
$$

$$
\delta = 23,45 \sin \left( 360^\circ \frac{202 + 284}{365} \right) = 20,44^\circ
$$

**LSM: Meridiano estándar local.**

 $TZ = -5h$ 

$$
LSM = 15 \cdot TZ = 15 \cdot (-5) = -75^{\circ}E = 75^{\circ}W
$$

**AST: Hora Solar Aparente.** 

$$
LON = 84,43^{\circ}W
$$

$$
AST = LSTM + \frac{ET}{60} + \frac{LSM - LON}{15}
$$

$$
AST = 15 + \frac{-6,38}{60} + \frac{8,45 - 75}{15} = 14,2649
$$

**H: Ángulo horario**

$$
H = 15(AST - 12)
$$

$$
H = 15 \cdot (14,2649 - 12) = 33,97^{\circ}
$$

**β: Ángulo de la altitud solar**

$$
L=33,64^{\circ}
$$

$$
\sin \beta = \cos L \cos \delta \cos H + \sin L \sin \delta
$$

$$
\sin \beta = \cos(33,64)\cos(20,44)\cos(33,97) + \sin(33,64)\sin(20,44) = 0,8404
$$

 $\beta = \sin^{-1}(0.8404) = 57.18^{\circ}$ 

#### **φ: Ángulo solar azimut**

El ángulo  $\phi$  se puede obtener a partir de cualquiera de las fórmulas [\(12\)](#page-39-0), [\(13\)](#page-39-1) o [\(14\)](#page-39-2).

Se observa que cuando el ángulo φ es negativo, se obtienen resultados diferentes con las anteriores fórmulas en una hoja de cálculo Excel.

Los resultados obtenidos en una hoja de cálculo Excel al ser el ángulo φ negativo son:

Ecuación [\(12\)](#page-39-0): Se obtiene el mismo ángulo, pero en positivo.

Ecuación [\(13\)](#page-39-1): Se obtiene el mismo ángulo, pero en positivo.

Ecuación [\(14\)](#page-39-2): Se obtiene el ángulo suplementario al ángulo obtenido mediante las dos fórmulas anteriores.

Al obtener el ángulo φ mediante el coseno, la diferencia de resultados se debe a que cos(-x) = cos(x). Al utilizar la fórmula del seno, la diferencia se debe a que hay dos posibles ángulos como resultado y Excel toma uno de ellos por defecto, siendo el que no nos interesa.

Para una mayor comprensión se adjunta un ejemplo. Si el ángulo φ fuera igual a -175°, los resultados obtenidos mediante cada una de las anteriores ecuaciones en una hoja Excel serían los siguientes:

Ecuación [\(12\)](#page-39-0): φ = 175° Ecuación [\(13\)](#page-39-1): φ = 175° Ecuación [\(14\)](#page-39-2): φ = -5°

Siendo 175° y -5° suplementarios.

Lo que ocurre es lo siguiente: cos (-175) = cos (175), y Excel supone por defecto que se trata del ángulo positivo.

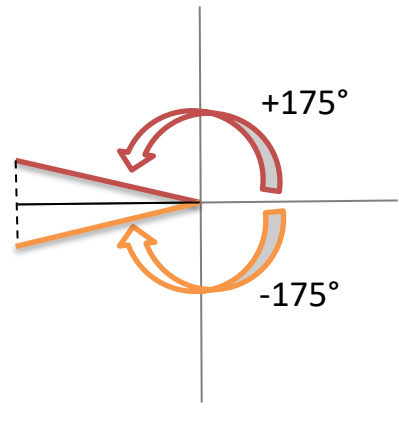

*Figura 7. Posibles ángulos* 

En el caso del seno, lo que ocurre es que sen (-5) = sen (-175) y Excel toma por defecto el de menor ángulo, es decir, -5°.

Según este ejemplo que se está estudiando en Atlanta, se observa que el ángulo φ es negativo sólo cuando el ángulo H es negativo.

Por ello, se ha supuesto que cuando H sea negativo, el ángulo φ también lo será.

Se ha optado por resolver el ángulo φ mediante la siguiente fórmula del coseno.

$$
\cos \phi = \frac{\cos H \cos \delta \sin L - \sin \delta \cos L}{\cos \beta}
$$

$$
\cos \phi = \frac{\cos(33,97)\cos(20,44)\sin(33,64) - \sin(20,44)\cos(33,64)}{\cos(57,18)} = 0,2578
$$

$$
\phi = \sin^{-1}(0,2578) = 75,06^{\circ}
$$

**γ: Ángulo superficie-sol azimut.** El cerramiento se encuentra girado hacia el oeste unos 60° con respecto al sur, por lo que el ángulo ψ es 60°.

$$
\gamma = \phi - \psi = 75.06 - 60 = 15.06^{\circ}
$$

**θ: Ángulo de incidencia**

$$
\cos \theta = \cos \beta \cos \gamma \sin \Sigma + \sin \beta \cos \Sigma
$$
  

$$
\cos \theta = \cos(57,18) \cos(15,06) \sin(90) + \sin(57,18) \cos(90) = 0,5233
$$
  

$$
\theta = \cos^{-1}(0,5233) = 58,44^{\circ}
$$

**m: Masa de aire relativa**

$$
m = \frac{1}{\sin \beta + 0.50572 (6.07995 + \beta)^{-1.6364}}
$$

$$
m = \frac{1}{\sin(57.18) + 0.50572 (6.07995 + 57.18)^{-1.6364}} = 1.1891
$$

Para el resto de horas calculadas en el ejemplo de Atlanta, se observa que en las horas en las que el ángulo β es negativo, Excel da como resultado error.

Esto es debido a que, en la fórmula, β se encuentra elevado a un número decimal y en Excel no es posible elevar una base negativa a un número decimal. En un principio se pensó en que era necesario que la suma (6,07005 + β) debía ser negativa para que se obtuviera como resultado error. Sin embargo, se ha comprobado que cuando (6,07005 + β) da como resultado un número positivo, siendo β negativo, se sigue obteniendo error.

Basándonos en este ejemplo de Atlanta, se observa que cuando Excel da como resultado error, el ejemplo no calcula m. La tendencia de m en las horas en las que sí es posible calcularla es la siguiente:

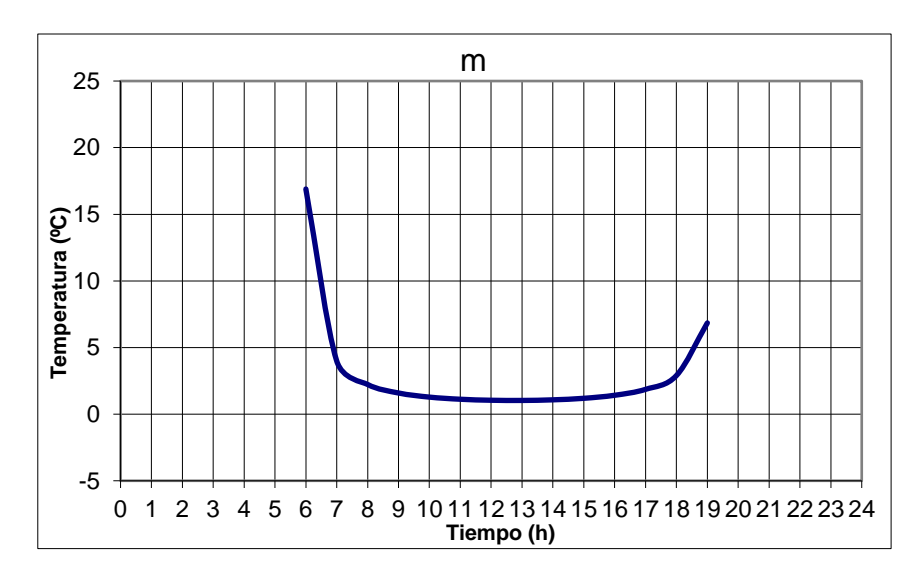

*Gráfica 1. Evolución de la masa de aire relativa Atlanta*

Se observa una tendencia infinita. En las horas en las que no es posible calcular m, en el ejemplo de Atlanta no lo calculan. Por ello, en las horas en las que no es posible calcular m, se ha supuesto una m igual a cero.

**Eb: Irradiancia directa.** Para el mes de julio y el estado de Atlanta los parámetros  $\tau_b$  y  $\tau_d$ tienen un valor de 0,515 y 2,066 respectivamente. Previamente al cálculo de Eb es necesario calcular el exponente ab.

$$
ab = 1,454 - 0,406 \tau_b - 0,268 \tau_d + 0,021 \tau_b \tau_d
$$

$$
ab = 1,454 - 0,406 \cdot 0,515 - 0,268 \cdot 2,066 + 0,021 \cdot 0,515 \cdot 2,066 = 0,7136
$$

$$
E_b = E_0 e^{-\tau_b m^{ab}}
$$

$$
E_b = 1323,69 \cdot e^{-0,515 \cdot 1,1891^{0,7136}} = 739,11 \frac{W}{m^2}
$$

Para el resto de horas calculadas, según el ejemplo de Atlanta en las horas en las que no se calcula el valor de m, Eb toma un valor de 0. Por ello, se ha supuesto que cuando m sea 0, es decir, β sea negativo, Eb será 0.

#### **Etb: Irradiancia directa sobre la superficie**

$$
E_{t,b} = E_b \cos \theta
$$
  

$$
E_{t,b} = 739,11 \cdot \cos(58,44) = 386,80 \frac{W}{m^2}
$$

**Ed: Irradiancia difusa.** Previamente a la obtención de Ed es necesario obtener el exponente ad.

$$
ad = 0,507 + 0,205 \tau_b - 0,080 \tau_d - 0,190 \tau_b \tau_d
$$
  

$$
ad = 0,507 + 0,205 \cdot 0,515 - 0,080 \cdot 2,066 - 0,190 \cdot 0,515 \cdot 2,066 = 0,2451
$$

$$
E_d = E_o e^{-\tau_d m^{ad}}
$$
  

$$
E_d = 1323,69 \cdot e^{-2,066 \cdot 1,1891^{0,2451}} = 153,33 \frac{W}{m^2}
$$

Para el resto de horas calculadas y al igual que con Eb, según el ejemplo de Atlanta, en las horas en las que no se calcula el valor de m, Ed toma un valor de 0. Se ha considerado que cuando β sea negativo, Ed sea 0.

**Etd: Irradiación difusa sobre la superficie.** Para la obtención de Etd, en primer lugar, se obtiene el valor de Y.

$$
Y = \max(0.45; 0.55 + 0.437 \cos \theta + 0.313 \cos^2 \theta)
$$

 $Y = \max(0.45; 0.55 + 0.437 \cos(58.44) + 0.313 \cos^2(58.44)) = \max(0.45; 0.86) = 0.86$ 

Al ser un cerramiento vertical,  $\Sigma = 90^{\circ}$ , por lo que se utiliza la siguiente ecuación:

$$
E_{t,d} = E_d(Y \sin \Sigma + \cos \Sigma)
$$
  

$$
E_{t,d} = 153,33 \cdot (0,86 \cdot \sin(90) + \cos(90)) = 132,54 \frac{W}{m^2}
$$

**Etr: Irradiancia reflejada del suelo en la superficie**. Al ser un suelo típico centro ciudad, = 0,2 de acuerdo a l[a Tabla 3.](#page-42-0)

$$
E_{t,r} = (E_b \sin \beta + E_d)\rho_g \frac{1 + \cos \beta}{2}
$$

$$
E_{t,r} = (739,11 \cdot \sin(57,18) + 153,33) \cdot 0,2 \cdot \frac{1 + \cos(57,18)}{2} = 77,45 \frac{W}{m^2}
$$

**Et: Irradiancia total en la superficie**

$$
E_t = E_{t,b} + E_{t,d} + E_{t,r}
$$
  

$$
E_t = 386.8 + 132.54 + 77.45 = 596.79 \frac{W}{m^2}
$$

**te: Temperatura de sol-aire**

$$
t_e = t_o + \frac{\alpha E_t}{h_o} - \frac{\varepsilon \Delta R}{h_o}
$$

$$
t_e = 33,10 + 0,053 \cdot 596,79 - 0 = 64,73^{\circ}C
$$

A continuación, se adjuntan todos los resultados obtenidos en cada una de las horas del día 21 de julio de todas las variables intermedias necesarias para la obtención de la temperatura de sol-aire con la herramienta SolES.

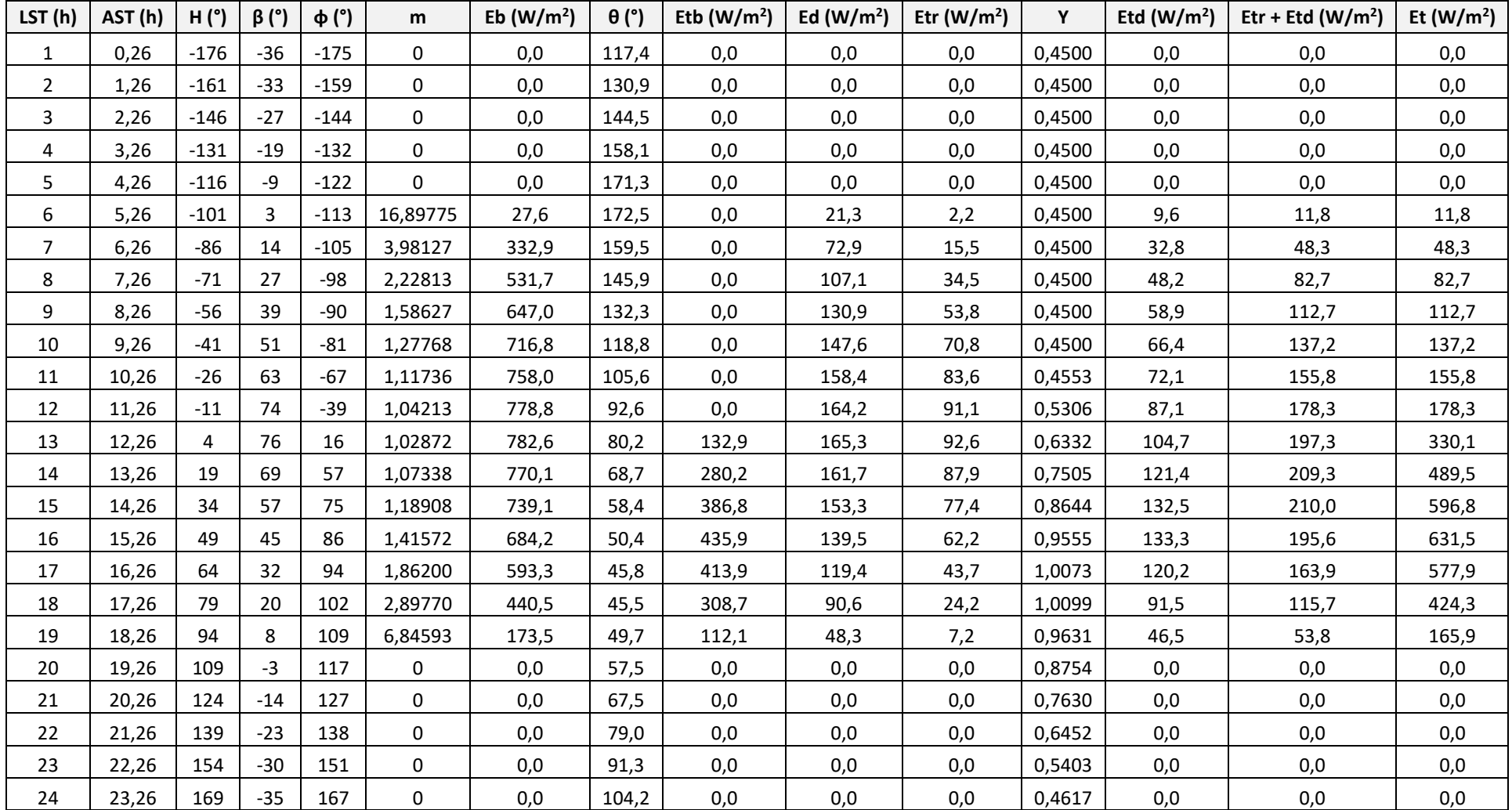

<span id="page-49-0"></span>*Tabla 5. Resultados 1 SolES ejemplo Atlanta*

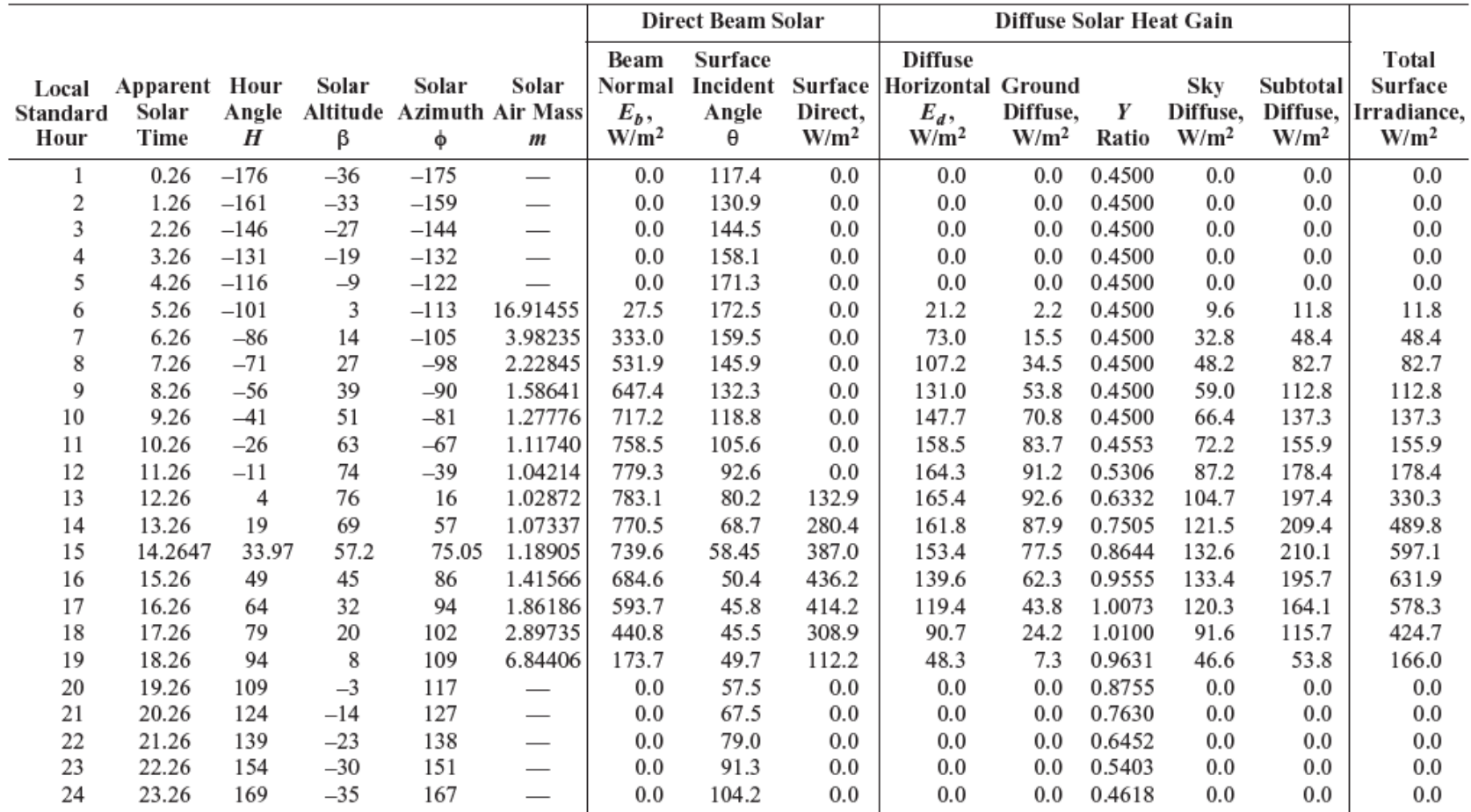

Los resultados publicados en el ejemplo de Atlanta del libro "ASHRAE Handbook Fundamentals 2017" del capítulo 18, son los siguientes:

*Tabla 6. Resultados 1 ASHRAE ejemplo Atlanta. Fuente: ASHRAE Handbook Fundamentals 2017*

Se comprueba que se obtienen resultados similares.

En cuanto a la temperatura de sol-aire, los resultados obtenidos a cada hora del día 21 de julio mediante la herramienta SolES son los siguientes.

| LST(h) | To (°C) | te (°C) |
|--------|---------|---------|
| 1      | 23,2    | 23,2    |
| 2      | 22,8    | 22,8    |
| 3      | 22,4    | 22,4    |
| 4      | 22,1    | 22,1    |
| 5      | 21,9    | 21,9    |
| 6      | 22,1    | 22,7    |
| 7      | 22,9    | 25,5    |
| 8      | 24,8    | 29,2    |
| 9      | 26,9    | 32,9    |
| 10     | 28,8    | 36,1    |
| 11     | 30,6    | 38,9    |
| 12     | 31,7    | 41,1    |
| 13     | 32,6    | 50,1    |
| 14     | 33,1    | 59,0    |
| 15     | 33,1    | 64,7    |
| 16     | 32,4    | 65,9    |
| 17     | 31,6    | 62,2    |
| 18     | 30,4    | 52,9    |
| 19     | 28,7    | 37,5    |
| 20     | 27,5    | 27,5    |
| 21     | 26,5    | 26,5    |
| 22     | 25,5    | 25,5    |
| 23     | 24,7    | 24,7    |
| 24     | 23,9    | 23,9    |

<span id="page-51-0"></span>*Tabla 7. Resultados 2 SolES ejemplo Atlanta*

Para una mayor comprensión, los resultados anteriores se han obtenido mediante una gráfica.

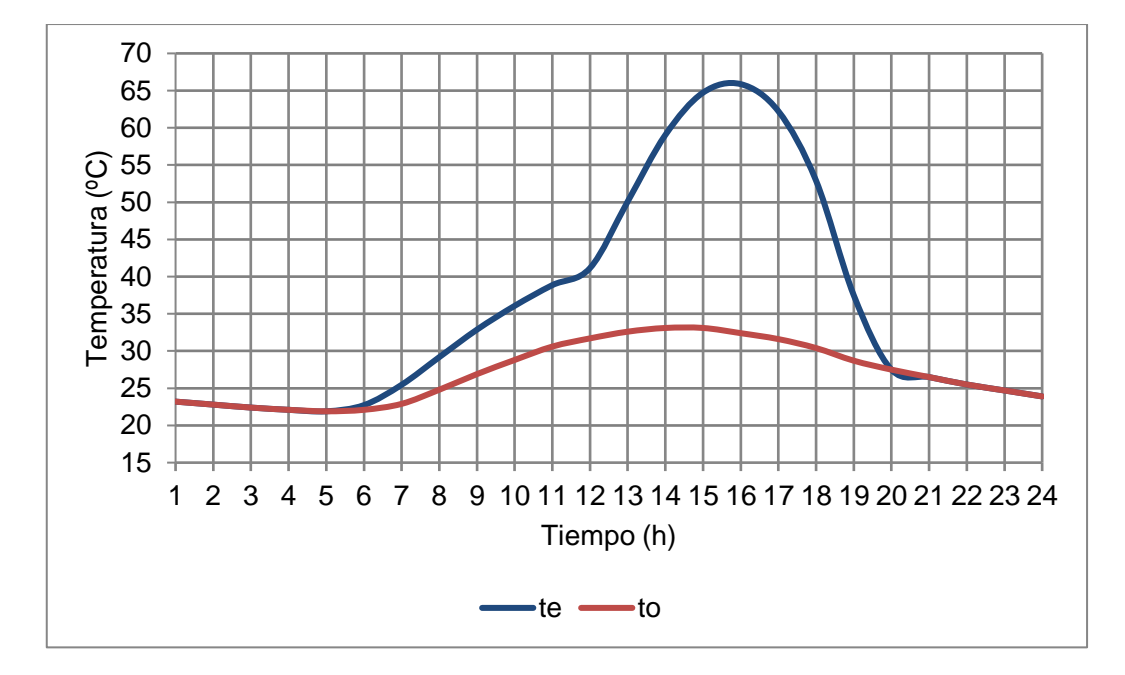

 *Gráfica 2. Evolución de la temperatura exterior del aire y la temperatura equivalente*

Tal y como se observa en la gráfica adjunta, la temperatura de sol-aire coincide con la temperatura del aire exterior durante la noche, ya que el efecto de la radiación solar es nulo. El valor máximo de la temperatura de aire exterior se obtiene a medio día, en torno a las 15:30 horas.

Las temperaturas de sol-aire del ejemplo de Atlanta del libro "ASHRAE Handbook Fundamentals 2017" del capítulo 18 son las siguientes:

| <b>Local</b><br><b>Standard</b><br>Hour | Outdoor<br>Temp.,<br>°C | Sol-Air<br>Temps.,<br>°C |
|-----------------------------------------|-------------------------|--------------------------|
| 1                                       | 23.2                    | 23.2                     |
| 2                                       | 22.8                    | 22.8                     |
| 3                                       | 22.4                    | 22.4                     |
| 4                                       | 22.1                    | 22.1                     |
| 5                                       | 21.9                    | 21.9                     |
| 6                                       | 22.1                    | 22.7                     |
| 7                                       | 22.9                    | 25.4                     |
| 8                                       | 24.8                    | 29.2                     |
| 9                                       | 26.9                    | 32.9                     |
| 10                                      | 28.8                    | 36.1                     |
| 11                                      | 30.6                    | 38.8                     |
| 12                                      | 31.7                    | 41.1                     |
| 13                                      | 32.6                    | 50.0                     |
| 14                                      | 33.1                    | 59.0                     |
| 15                                      | 33.1                    | 64.7                     |
| 16                                      | 32.4                    | 65.8                     |
| 17                                      | 31.6                    | 62.1                     |
| 18                                      | 30.4                    | 52.9                     |
| 19                                      | 28.7                    | 37.5                     |
| 20                                      | 27.5                    | 27.5                     |
| 21                                      | 26.5                    | 26.5                     |
| 22                                      | 25.5                    | 25.5                     |
| 23                                      | 24.7                    | 24.7                     |
| 24                                      | 23.9                    | 23.9                     |

*Tabla 8. Resultados 2 ASHRAE ejemplo Atlanta. Fuente: ASHRAE Handbook Fundamentals 2017*

Se comprueba que las temperaturas de sol-aire son similares.

## 2.2. OBTENCIÓN DEL CALOR TRANSFERIDO MÁXIMO EN UN CERRAMIENTO EXTERIOR

#### 2.2.1. METODOLOGÍA

A continuación, se describen las ecuaciones utilizadas para la obtención del calor máximo transferido hacia el interior de una sala a través de un cerramiento exterior, según la metodología "ASHRAE Handbook Fundamentals 2017". Para ello, en primer lugar, se calcula el calor por conducción haciendo uso de los valores de las series temporales de conducción (CTS).

**qi, θ: Ganancia de calor conductiva por la superficie hace n horas (W).** La ganancia de calor a través de paredes y techos desde el exterior se obtiene a partir de la siguiente ecuación.

$$
q_{i,\theta-n} = UA(t_{e,\theta-n} - t_{rc})
$$
\n(27)

Siendo:

 $q_{i,\theta-n}$ : Ganancia de calor conductiva por la superficie hace n horas (W)

U: Coeficiente global de transferencia (W/m<sup>2</sup>·K)

A: Área de la superficie del cerramiento (m<sup>2</sup>)

 $t_{e,\theta-n}$ : temperatura sol-aire hace n horas (°C)

 $t_{rc}$ : temperatura del aire de la sala (°C)

Este calor no depende del calor obtenido en las horas anteriores.

El valor de coeficiente global de transferencia se obtiene en función de si el cerramiento es pared o techo. Si se trata de una pared el coeficiente global U se obtiene de las tablas [Tabla](#page-123-0)  [37,](#page-123-0) [Tabla 38,](#page-124-0) [Tabla 39,](#page-125-0) [Tabla 40,](#page-126-0) [Tabla 41,](#page-127-0) [Tabla 42](#page-128-0) y [Tabla 43,](#page-129-0) en función de las características del cerramiento. Si es techo se obtiene de las tablas [Tabla 44,](#page-130-0) [Tabla 45,](#page-131-0) [Tabla](#page-132-0)  [46](#page-132-0) y [Tabla 47](#page-133-0) .Todas las tablas se adjuntan en [ANEXOS.](#page-122-0)

Tal y como se observa en la anterior ecuación, para la obtención del calor máximo es necesario obtener la temperatura exterior equivalente máxima de todo el año, te. Esto es debido a que, para un mismo cerramiento, el coeficiente global U sólo depende del tipo de cerramiento y por lo tanto es fijo, el área del cerramiento es dato y la temperatura interior de la habitación se supone constante.

Por lo tanto, para la obtención del calor máximo será necesario calcular la temperatura exterior equivalente máxima. Según la ecuación [\(3\)](#page-36-0), la temperatura de sol-aire depende de  $t_o$ ,  $\alpha$ ,  $E_t$ ,  $\Delta R$ ,  $h_o$  y  $\varepsilon$ .

Se ha realizado un estudio a fin de determinar si la temperatura equivalente es máxima cuando alguna de estas variables alcanza un valor máximo o mínimo.

Tanto  $t_o$  como  $E_t$  varían a lo largo del año. Se comprueba mediante la ecuación [\(3\)](#page-36-0) que cuanto mayor sea  $t_o$  y mayor sea  $E_t$ , mayor será  $t_e.$ 

Por otro lado, la absortancia de la superficie  $\alpha$  varía en función del color del cerramiento y por lo tanto su valor es fijo para un mismo cerramiento.

El coeficiente convectivo radiante  $h<sub>o</sub>$  no varía y, por lo tanto, tampoco influye.

Por último, el término  $\frac{\varepsilon \cdot \Delta R}{h_o}$  depende únicamente de si el cerramiento es vertical u horizontal y por lo tanto tampoco influye en la obtención de la temperatura equivalente máxima.

Por lo tanto, la temperatura equivalente será máxima cuando  $t_o$  y  $E_t$  sean máximos. Sin embargo, se ha comprobado que valores elevados de la radiación  $E_t$  no implica que  $t_o$ también alcance valores máximos. Un ejemplo de ello es en los meses de invierno, en los que la radiación solar  $E_t$  es muy elevada, pero sin embargo las temperaturas máximas que se alcanzan en el aire no son elevadas.

Por ello, se ha estudiado la influencia de los términos  $t_o \gamma \frac{\alpha E_t}{h}$  $\frac{\alpha}{h_o}$ . El valor del término  $\frac{\alpha}{h_o}$  varía entre (0,026; 0,052), según la metodología seguida por "ASHRAE Handbook Fundamentals 2017". Considerando un valor muy elevado de la radiación  $E_t$  igual a 900W/m<sup>2</sup> (obtenido realizando un estudio de las radiaciones máximas que se dan en los emplazamientos en los que se encuentran las centrales nucleares para las cuales se utiliza la herramienta SolES), se obtiene para el término  $\frac{\alpha \cdot E_t}{h_o}$  un valor máximo de 46,8°C, muy similar a los valores máximos

que podría llegar a alcanzar el término  $t_o$ . Por lo tanto, ambos términos,  $t_o$  y  $E_t$ , influyen en gran medida a la hora de obtener el valor máximo de la temperatura equivalente.

Por todo ello, se demuestra que para calcular la transferencia de calor máxima en una habitación es necesario calcular la temperatura exterior equivalente a cada hora de todos los días del año.

El calor transmitido en un cerramiento exterior en una hora concreta depende del calor obtenido en las horas anteriores. Por lo tanto, calcular la temperatura equivalente máxima de todo el año no es suficiente. Por ello, se ha calculado para cada día del año, el sumatorio de la temperatura de sol-aire a lo largo del día y se ha obtenido el día en el que dicha suma es máxima.

De esta manera, si se obtuvieran las siguientes evoluciones de temperaturas equivalentes en dos días del año, el calor máximo que se transmite por el cerramiento exterior se obtendría en el día 2, debido a que la suma de las temperaturas equivalentes obtenidas a lo largo del día 2 es mayor que la del día 1.

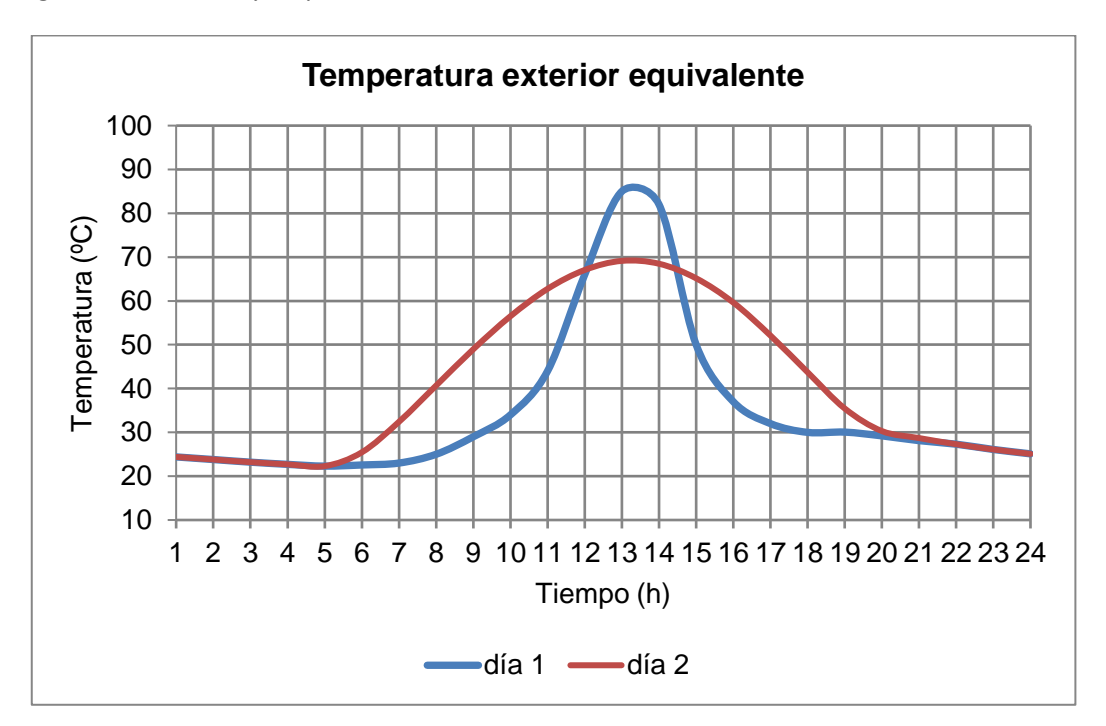

*Gráfica 3. Evolución en dos días de la temperatura exterior equivalente*

A continuación, se calcula la ganancia de calor conductiva por la superficie teniendo en cuenta que el calor obtenido en una hora en concreto depende del obtenido en las horas anteriores.

**qθ: Ganancia de calor conductiva por la superficie (W).** Según la metodología ASHRAE, la ganancia de calor conductiva por la superficie a través de paredes y techos se calcula utilizando la ganancia de calor conductiva en la hora de cálculo, en las 23 horas anteriores y las series temporales de conducción.

$$
q_{\theta} = c_o q_{i,\theta} + c_1 q_{i,\theta-1} + c_2 q_{i,\theta-2} + c_3 q_{i,\theta-3} + \dots + c_{23} q_{i,\theta-23}
$$
 (28)

Siendo:

 $q_{\theta}$ : Ganancia de calor conductiva por la superficie (W)

 $q_{i,\theta}$ : Ganancia de calor conductiva en la hora actual (W)

 $q_{i,\theta-n}$ : Ganancia de calor conductiva por la superficie hace n horas (W)

 $c_0, c_1$  ... : Factores temporales de conducción

Los factores de conducción temporales se obtienen de las tablas [Tabla 37](#page-123-0) a la [Tabla 43](#page-129-0) si se trata de una pared, y de la tabla [Tabla 44](#page-130-0) a la [Tabla 47](#page-133-0) si se trata de un techo. Todas las tablas se adjuntan en [ANEXOS.](#page-122-0)

Tal y como se observa en la anterior ecuación, este calor sí depende del calor obtenido en las horas anteriores.

Las fuentes de energía caloríficas transfieren su energía mediante convección y radiación. La transferencia de calor por radiación introduce una dependencia del tiempo que no es fácil de cuantificar. La radiación es absorbida por las masas térmicas de la sala y después transferida por convección a la sala. Este proceso crea un retardo en el tiempo. La parte convectiva, por el otro lado, se asume como una ganancia inmediata de carga térmica sin retardo en la sala.

De esta manera, la ganancia de calor obtenida en una habitación a través de un cerramiento exterior es la suma del calor por convección en la hora a estudio más el calor por radiación en la hora a estudio más las 23 horas anteriores.

Las fracciones de radiación ( $Fracción<sub>RD</sub>$ ) y convección ( $Fracción<sub>CV</sub>$ ) utilizadas en función del tipo de cerramiento (pared o techo) se adjuntan en la siguiente tabla:

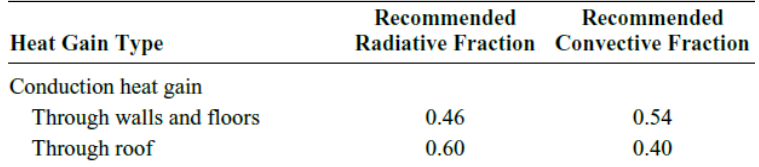

*Tabla 9. Fracción convección, radiación. Fuente: ASHRAE Handbook Fundamentals 2017*

<span id="page-56-0"></span>**Qc: Calor por convección (W).** El calor por convección se obtiene mediante la siguiente ecuación.

$$
Q_c = q_\theta \cdot Fracción_{CV} \tag{29}
$$

**Qr, θ: Calor por radiación (W).** El calor por radiación se obtiene mediante las siguientes ecuaciones.

$$
q_{r,\theta} = q_{\theta} \cdot Fracción_{RD}
$$
  
\n
$$
q_{r,\theta-1} = q_{\theta-1} \cdot Fracción_{RD}
$$
  
\n
$$
\vdots
$$
  
\netc (30)

$$
Q_{r,\theta} = r_o q_{r,\theta} + r_1 q_{r,\theta-1} + r_2 q_{r,\theta-2} + r_3 q_{r,\theta-3} + \dots + r_{23} q_{r,\theta-23}
$$
 (31)

Siendo:

 $Q_{r,\theta}$ : Ganancia de calor radiante por la superficie para la hora actual θ (W). Depende del calor radiante de las horas anteriores

 $q_{r,\theta}$ : Ganancia de calor radiante en la hora actual (W). No depende del calor radiante de las horas anteriores

 $q_{r,\theta-n}$ : Ganancia de calor radiante por la superficie hace n horas (W)

 $r_0, r_1$  ... : Factores temporales radiantes

Por último, se obtiene el calor transferido hacia el interior de una habitación a través de un cerramiento exterior.

**Qpared exterior: Calor transmitido por el cerramiento exterior (W).** Se obtiene mediante la suma de los calores  $Q_c$  y  $Q_{r,\theta}$ .

$$
Q_{\text{corr. ext}} = Q_c + Q_{r,\theta} \tag{32}
$$

#### 2.2.2. VALIDACIÓN

El cálculo del calor transferido a través de un cerramiento exterior obtenido mediante la aplicación SolES de Excel ha sido validado mediante un ejemplo publicado en el documento técnico "ASHRAE Handbook Fundamentals 2017". Este ejemplo consiste en un cerramiento exterior ubicado en el estado de Atlanta, Georgia. Dicho ejemplo coincide con el utilizado para validar la temperatura de sol-aire.

El cálculo se realiza a cada hora del día 21 de julio. A modo de ejemplo los cálculos han sido realizados a las 15:00 horas. Los resultados en el resto de horas han sido adjuntados con una tabla.

En cuanto a las características del cerramiento, está formado por diversas capas: una capa exterior de cristal (sprandrel glass), una capa de aislamiento de aire, 50mm de panel aislante, otra capa de aislamiento de aire y 16mm de placa de yeso. Su área es de 5,57m<sup>2</sup> y su coeficiente global de transferencia 0,44W/(m<sup>2</sup>·K). El interior de la habitación se encuentra a 23,9°C.

**qi, θ: Ganancia de calor conductiva por la superficie hace n horas (W).** La ganancia de calor a través de paredes y techos desde el exterior a cada hora del día 21 de Julio se obtiene a partir de la siguiente ecuación.

$$
q_{i,\theta-n} = UA(t_{e,\theta-n} - t_{rc})
$$

Sustituyendo a cada hora del día 21 de julio, en base a los resultados de la [Tabla 5](#page-49-0)

y la [Tabla 7,](#page-51-0) se obtiene:

$$
q_{i,1} = 0.44 \cdot 5.57 \cdot (23.2 - 23.9) = -2W
$$
  
\n
$$
q_{i,2} = 0.44 \cdot 5.57 \cdot (22.8 - 23.9) = -3W
$$
  
\n
$$
q_{i,3} = 0.44 \cdot 5.57 \cdot (22.4 - 23.9) = -4W
$$

$$
q_{i,4} = 0,44 \cdot 5,57 \cdot (22,1 - 23,9) = -4W
$$
  
\n
$$
q_{i,5} = 0,44 \cdot 5,57 \cdot (21,9 - 23,9) = -5W
$$
  
\n
$$
q_{i,6} = 0,44 \cdot 5,57 \cdot (22,73 - 23,9) = -3W
$$
  
\n
$$
q_{i,7} = 0,44 \cdot 5,57 \cdot (25,46 - 23,9) = 4W
$$
  
\n
$$
q_{i,8} = 0,44 \cdot 5,57 \cdot (29,18 - 23,9) = 13W
$$
  
\n
$$
q_{i,9} = 0,44 \cdot 5,57 \cdot (32,88 - 23,9) = 22W
$$
  
\n
$$
q_{i,10} = 0,44 \cdot 5,57 \cdot (36,07 - 23,9) = 30W
$$
  
\n
$$
q_{i,11} = 0,44 \cdot 5,57 \cdot (36,07 - 23,9) = 37W
$$
  
\n
$$
q_{i,12} = 0,44 \cdot 5,57 \cdot (41,15 - 23,9) = 42W
$$
  
\n
$$
q_{i,13} = 0,44 \cdot 5,57 \cdot (50,1 - 23,9) = 64W
$$
  
\n
$$
q_{i,14} = 0,44 \cdot 5,57 \cdot (64,73 - 23,9) = 86W
$$
  
\n
$$
q_{i,15} = 0,44 \cdot 5,57 \cdot (64,73 - 23,9) = 100W
$$
  
\n
$$
q_{i,16} = 0,44 \cdot 5,57 \cdot (62,23 - 23,9) = 103W
$$
  
\n
$$
q_{i,17} = 0,44 \cdot 5,57 \cdot (62,23 - 23,9) = 94W
$$
  
\n
$$
q_{i,18} = 0,44 \cdot 5,57 \cdot (27,5 - 23,9) = 33W
$$
<

**qθ: Ganancia de calor conductiva por la superficie (W).** La ganancia de calor conductiva a las 15:00 horas se obtiene a partir el calor conductivo a las 15:00 horas y las 23 horas anteriores.

Los valores de los factores de conducción temporales han sido obtenidos a partir del tipo de cerramiento de l[a Tabla 37](#page-123-0) adjuntada e[n ANEXOS.](#page-122-0)

$$
q_{15} = c_o q_{i,15} + c_1 q_{i,14} + c_2 q_{i,13} + c_3 q_{i,12} + \dots + c_{23} q_{i,16} =
$$
  
= 0,18 \cdot 100 + 0,57 \cdot 86 + 0,19 \cdot 64 + 0,04 \cdot 42 + \dots + 0 \cdot 103 = 81,94W

Qc: Calor por convección (W). El calor por convección se obtiene mediante la siguiente ecuación.

$$
Q_c = q_{15} \cdot Fracción_{CV}
$$

Al ser una pared, la fracción por convección es del 54%, obtenido de l[a Tabla 9.](#page-56-0)

$$
Q_c = 81,94 \cdot 0,54 = 44,25W
$$

**Qr, θ: Calor por radiación (W).** El calor por radiación se obtiene mediante las siguientes ecuaciones.

$$
Q_{r,\theta} = r_o q_{r,\theta} + r_1 q_{r,\theta-1} + r_2 q_{r,\theta-2} + r_3 q_{r,\theta-3} + \dots + r_{23} q_{r,\theta-23}
$$

Al ser una pared, la fracción por radiación es del 46%, obtenido de la [Tabla 9.](#page-56-0) Los valores de los factores de radiación temporales han sido obtenidos de la [Tabla 49](#page-135-0) adjuntada en [ANEXOS.](#page-122-0) El tipo de construcción es media, el porcentaje de cristal considerado es del 50% y se supone que el suelo de la habitación dispone de un acabado interior tipo moqueta o similar (carpet).

$$
Q_{r,15} = r_0 \cdot 0.46 \cdot q_{15} + r_1 \cdot 0.46 \cdot q_{14} + r_2 \cdot 0.46 \cdot q_{13} + r_3 \cdot 0.46 \cdot q_{12} + \dots + r_{16} \cdot 0.46
$$
  
\n
$$
q_{16}
$$
  
\n
$$
Q_{r,15} = 0.49 \cdot 0.46 \cdot 81.94 + 0.17 \cdot 0.46 \cdot 62.28 + 0.09 \cdot 0.46 \cdot 44.35 + 0.05 \cdot 0.46
$$
  
\n
$$
\cdot 35.44 + \dots + 0 \cdot 0.46 \cdot 95.69 = 26.95W
$$

**Qpared exterior: Calor transmitido por el cerramiento exterior (W).** El calor que se transfiere hacia el interior de la habitación a través de la pared se obtiene mediante la suma del calor por convección y por radiación.

$$
Q_{\text{cerr. ext}} = Q_c + Q_{r,15} = 44,25 + 26,95 = 71,2W
$$

Los resultados obtenidos a cada hora del día 21 de Julio son los siguientes:

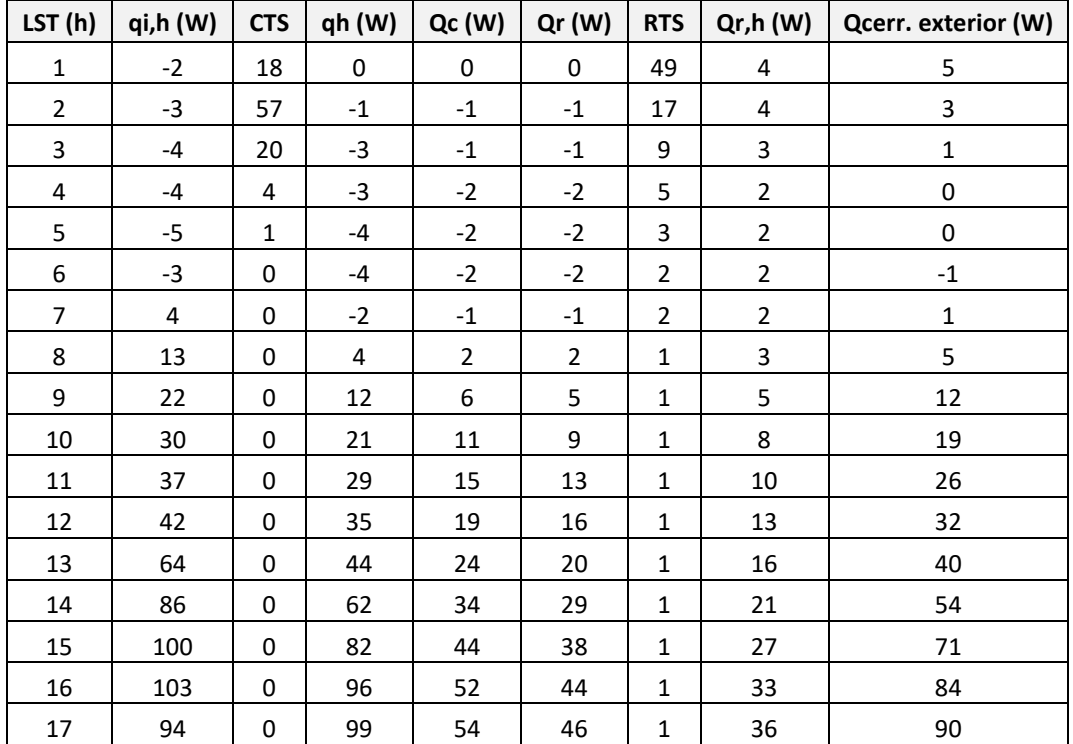

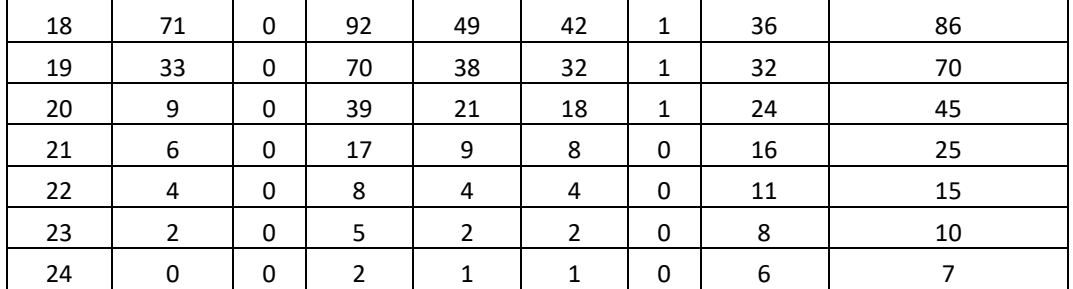

*Tabla 10. Resultados 3 SolES ejemplo Atlanta*

Los resultados publicados en el ejemplo de Atlanta del libro "ASHRAE Handbook Fundamentals 2017" del capítulo 18, son los siguientes:

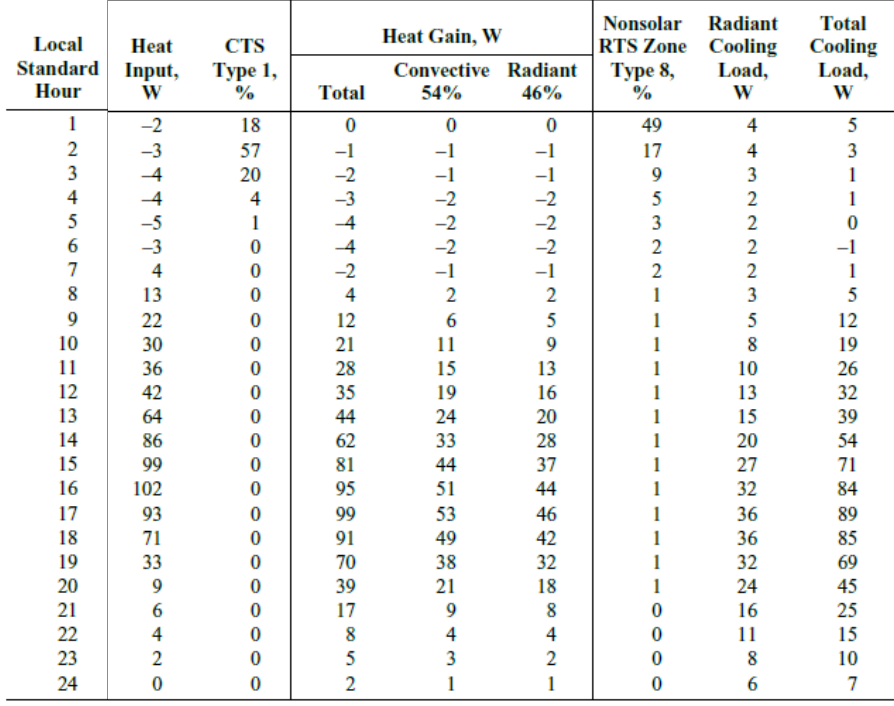

 *Tabla 11. Resultados 3 ASHRAE ejemplo Atlanta. Fuente: ASHRAE Handbook Fundamentals 2017*

Se comprueba que se obtienen resultados similares.

### 2.3. MODELIZACIÓN DEL BALANCE DE CARGAS TÉRMICAS EN UNA SALA TIPO

#### 2.3.1. METODOLOGÍA

A continuación, se describen todos los cálculos realizados mediante la aplicación de Excel SolES a fin de obtener el balance de cargas térmicas en una sala tipo en régimen estacionario.

**Calor transmitido a través de los cerramientos interiores.** Suponiendo que el calor se transfiere de la sala contigua (sala frontera) a la sala a estudio, el calor que se transmite por un cerramiento interior se obtiene mediante la siguiente fórmula general de transferencia de calor:

<span id="page-60-0"></span>
$$
Q_{\text{corr. int}} = U \cdot A \cdot (T_{\text{front}} - T_i) \tag{33}
$$

Siendo:

$$
Q_{\text{cerr. int}}
$$
: Calor transmitido a través de los cerramientos interiores (W)

U: Coeficiente global de transferencia (W/m<sup>2</sup>·K)

A: Área del cerramiento interior (m<sup>2</sup>)

 $T_{front}$ : Temperatura interior de la sala frontera (°C)

 $T_i$ : Temperatura interior de la sala a estudio (°C)

De esta manera, se supone que dicho calor es una carga a combatir de signo positivo. Si por el contrario la sala adyacente se encontrara a menor temperatura y por lo tanto disminuyera la carga a combatir, su signo sería negativo.

El coeficiente global de transferencia se obtiene mediante las siguientes ecuaciones, obtenidas del Documento Básico HE, apartado E.1.3.1 del Código Técnico de la Edificación (CTE).

$$
U = \frac{1}{R_t} \tag{34}
$$

$$
R_t = R_{si} + \sum_{i} R_i + R_{se}
$$
\n<sup>(35)</sup>

$$
R_i = \frac{e}{\lambda} \tag{36}
$$

Siendo:

 $R_t$ : Resistencia térmica total del componente constructivo (m<sup>2</sup>·K/W)

 $R_{si}$ : Resistencia térmica superficial correspondiente al aire interior (m<sup>2</sup>·K/W)

 $R_{se}$ : Resistencia térmica superficial correspondiente al aire exterior (m<sup>2</sup>·K/W)

 $R_i$ : Resistencias térmicas de cada capa (m<sup>2</sup>·K/W)

: Espesor de la capa (m)

 $\lambda$ : Conductividad térmica del material que compone la capa (W/m·K)

El valor de las resistencias  $R_{si}$ ,  $R_{se}$  se obtiene de la siguiente tabla en función del tipo de cerramiento.

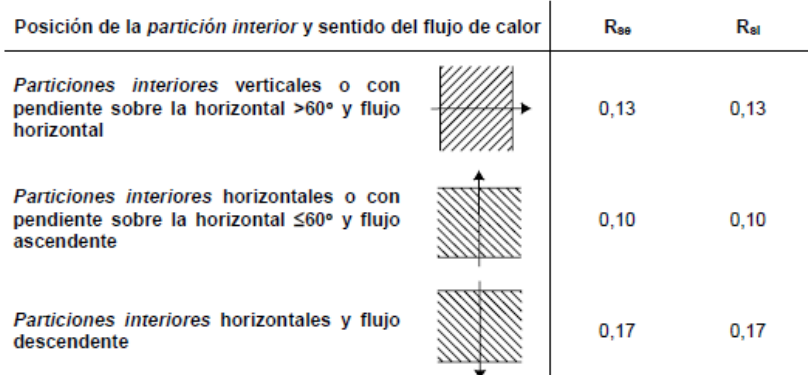

<span id="page-62-0"></span>*Tabla 12. Resistencias térmicas superficiales de particiones interiores. Fuente: Código Técnico de la Edificación*

**Calor máximo transmitido a través de los cerramientos exteriores.** El calor transmitido por los cerramientos exteriores se calcula mediante la aplicación SolES de Excel desarrollada, en donde se han programado las ecuaciones explicadas anteriormente.

**Cargas internas.** La carga térmica total aportada por las cargas internas es la suma de todas las cargas internas consideradas.

$$
Q_{internas} = Q_{ocupación} + Q_{iluminación} + Q_{eléctrica} + Q_{miscelánea}
$$
 (37)

Siendo:

 $Q_{internas}$ : Carga térmica aportada por todas las cargas térmicas consideradas en la sala a estudio (W)

 $Q_{ocunación}$ : Carga térmica aportada por el nivel de ocupación (W)

 $Q_{iluminación}$ : Carga térmica aportada por el nivel de iluminación (W)

 $Q_{eléctrica}$ : Carga térmica aportada por los equipos eléctricos (W)

 $Q_{miscelánea}$ : Carga térmica aportada por el resto de posibles fuentes de energía térmica (W)

La carga térmica por ocupación ( $Q_{ocup\, action}$ ) se calcula en función del número de personas y de la actividad que realizan. En la [Tabla 35,](#page-122-1) obtenido del documento técnico "ASHRAE Handbook Fundamentals 2017", se indican diferentes valores de referencia. Dado que la aplicación SolES desarrollada está pensada para simular transitorios de temperatura en salas de centrales nucleares, se ha supuesto inicialmente un grado de actividad correspondiente a "trabajo ligero" para una persona (hombre) que trabaja en una central nuclear sentado. Por lo tanto, se considera una carga aportada por persona igual a 130 W/persona. No obstante, es posible modificar dicho valor en la aplicación SolES para adaptarlo a otras situaciones de cálculo.

La carga térmica por iluminación ( $Q_{iluminación}$ ) se puede obtener a partir de la [Tabla 36,](#page-122-2) "ASHRAE Handbook Fundamentals 2017", en donde se indican diferentes valores de referencia. Dado que en una central nuclear existen diferentes tipos de espacios (pasillos, habitaciones eléctricas/mecánicas u oficinas), se permite al usuario elegir uno de estos tipos de espacios o bien introducir manualmente la carga de iluminación en W/m<sup>2</sup>. La carga correspondiente a la disipación de los equipos eléctricos ( $Q_{eléctrica}$ ) y otras fuentes de disipación de calor ( $Q_{miscelánea}$ ) se consideran valores a introducir por el usuario, particulares para cada caso.

Todas las cargas internas consideras contribuyen a aumentar la carga a combatir en la sala a estudio.

**Infiltraciones.** La carga térmica por infiltraciones se calcula mediante la siguiente fórmula, obtenida del capítulo 18 de "ASHRAE Handbook Fundamentals 2017":

$$
Q_{inflitraciones} = v_{inf} \cdot \rho_{inf} \cdot (h_{inf} - h_i)
$$
\n(38)

Siendo:

 $Q_{infillraciones}$ : Carga térmica aportada por infiltraciones (W)

 $v_{inf}$ : Caudal de aire infiltrado (m $^3$ /s)

 $\rho_{inf}$ : Densidad en las condiciones del aire de la sala contigua (kg/m<sup>3</sup>)

 $h_{inf}$ : Entalpía del aire de la sala contigua (kJ/kg)

 $h_i$ : Entalpía del aire de la sala a estudio (kJ/kg)

Mediante la anterior fórmula, se supone que el calor por infiltraciones aumenta la carga a combatir. Si por el contrario disminuyera la carga a combatir, su signo sería negativo.

 $\rho_{inf}$ ,  $h_{inf}$ ,  $h_i$  se obtienen en el programa SolES haciendo uso de otra aplicación de Excel denominada "Psicrom" y desarrollada por Empresarios Agrupados, la cual permite calcular cualquier propiedad del aire representada en el diagrama psicrométrico en función de la presión atmosférica del emplazamiento y de dos variables de entrada. Las variables de entrada consideradas han sido las siguientes:

$$
\rho_{inf} = f(HR_{inf}, T_{inf})
$$
  

$$
h_{inf} = f(HR_{inf}, T_{inf})
$$
  

$$
h_i = f(HR_i, T_i)
$$

**Impulsión.** Con este término se considera la carga combatida mediante una unidad de refrigeración interior, tipo fan-coil o similar. Esa carga de impulsión disminuye la carga interna a combatir, y se obtiene mediante la siguiente fórmula.

$$
Q_{AI} = v_{AI} \cdot \rho_{AI} \cdot (h_i - h_{AI}) \tag{39}
$$

Siendo:

 $Q_{AI}$ : Carga térmica del aire de impulsión (W)

 $v_{AI}$ : Caudal de aire impulsión (m<sup>3</sup>/s)

 $\rho_{AI}$ : Densidad del aire en las condiciones de impulsión (kg/m<sup>3</sup>)

 $h_i$ : Entalpía del aire de la sala a estudio (kJ/kg)

 $h_{AI}$ : Entalpía del aire en las condiciones de impulsión (kJ/kg)

 $\rho_{imp}$ ,  $h_{imp}$  han sido obtenidos mediante la función "Psicrom". Utilizando la presión atmosférica de la central a estudio, las variables de entrada consideradas han sido las siguientes:

$$
\rho_{AI} = f(HR_{AI}, T_{AI})
$$

$$
h_{AI} = f(HR_{AI}, T_{AI})
$$

**Ventilación.** La carga de ventilación para la renovación de aire exterior se obtiene mediante la siguiente fórmula:

$$
Q_{AE} = v_{AE} \cdot \rho_{AE} \cdot C p_{AE} \cdot (T_{AE} - T_i)
$$
 (40)

Siendo:

 $Q_{AE}$ : Carga térmica aportada por el are exterior (W)

 $\nu_{AE}$ : Caudal de aire ventilación (m $^3$ /s)

 $\rho_{AE}$ : Densidad del aire en las condiciones de aire exterior (kg/m<sup>3</sup>)

 $\mathcal{C}p_{AE}$ : Calor específico en las condiciones del aire exterior (KJ/kg·K)

 $T_{AE}$ : Temperatura del aire exterior (°C)

 $T_i$ : Temperatura del aire de la sala a estudio (°C)

 $\rho_{AE}$ ,  $Cp_{AE}$  han sido obtenidos mediante la función "Psicrom". Utilizando la presión atmosférica de la central a estudio, las variables de entrada consideradas han sido las siguientes:

<span id="page-64-0"></span>
$$
\rho_{AE} = f(HR_{AE}, T_{AE})
$$
  

$$
Cp_{AE} = f(HR_{AE}, T_{AE})
$$

**Carga total a combatir.** La carga total a combatir se calcula mediante la siguiente fórmula.

$$
Q_{total} = Q_{corr. int} + Q_{corr. ext} + Q_{internas} + Q_{inflitraciones} - Q_{AI} + Q_{AE}
$$
 (41)

Siendo:

 $Q_{total}$ : Carga total a combatir (W)

 $Q_{cerr\_int}$ : Calor transmitido por los cerramientos interiores (W)

 $Q_{cerr. ext}$ : Calor transmitido por los cerramientos exteriores (W)

 $Q_{internas}$ : Carga térmica de las cargas internas (W)

 $Q_{infiltraciones}$ : Carga térmica por infiltraciones (W)

 $Q_{4I}$ : Carga del aire de impulsión (W)

 $Q_{AE}$ : Carga del aire de ventilación (W)

**Caudal de impulsión.** Si se desea obtener el caudal de impulsión necesario para combatir la carga térmica total de la sala a estudio, se utiliza la siguiente fórmula:

caudal de impulsión = 
$$
\frac{Q_{total}}{\rho_{AI} \cdot (h_i - h_{AI})}
$$
(42)

Siendo:

 $Q_{total}$ : Carga total a combatir (W)

 $\rho_{AI}$ : Densidad del aire en las condiciones de impulsión (kg/m<sup>3</sup>)

 $h_i$ : Entalpía del aire de la sala a estudio (kJ/kg)

 $h_{AI}$ : Entalpía del aire en las condiciones de impulsión (kJ/kg)

Para obtener el balance de cargas térmicas no es necesario obtener la temperatura de las paredes de cada uno de los cerramientos interiores que componen la sala a estudio, ya que para obtener el calor transmitido por dichos cerramientos se ha utilizado el coeficiente global de transferencia. Sin embargo, sí es necesario obtener la temperatura de las paredes para introducirlas en el programa EcosimPro como condición inicial. Por ello, también se ha calculado la temperatura tanto interior como exterior de la pared de cada uno de los cerramientos que componen la sala a estudio.

**Temperatura interior y exterior de la pared de los cerramientos interiores.** Suponiendo un flujo de calor desde el interior de la sala a la sala contigua, el calor por convección y radiación del interior de la sala se iguala al calor por conducción, y éste, es igual al calor por convección y radiación de la sala contigua.

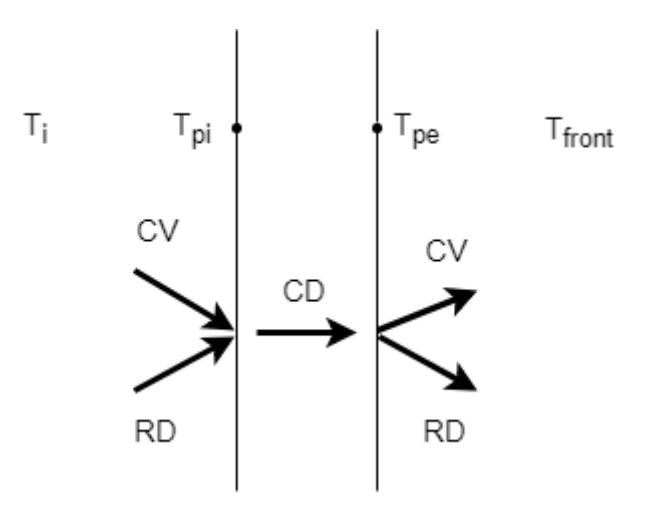

*Figura 8. Transferencia de calor en un cerramiento interior*

$$
h_{cri} \cdot A \cdot (T_i - T_{pi}) = \frac{\lambda}{e} \cdot A \cdot (T_{pi} - T_{pe}) \tag{43}
$$

$$
\frac{\lambda}{e} \cdot A \cdot (T_{pi} - T_{pe}) = h_{cre} \cdot A \cdot (T_{pe} - T_{pe}) \tag{44}
$$

Siendo:

 $h_{cri}$ : Coeficiente convectivo radiante interior (W/m<sup>2</sup>·°C)

 $h_{cre}$ : Coeficiente convectivo radiante exterior (W/m<sup>2</sup>.°C)

 $T_{\textit{pi}}$ : Temperatura de la pared interior (°C)

 $T_{pe}$ : Temperatura de la pared exterior (°C)

Se obtienen dos ecuaciones con dos incógnitas, las temperaturas interiores y exteriores de la pared del cerramiento. Resolviendo dichas ecuaciones, se obtienen ambas temperaturas.

$$
T_{pe} = T_i - T_{pi} + T_e \tag{45}
$$

$$
T_{pi} = \frac{\left(\frac{\lambda}{e} + h_{cr}\right) \cdot T_i + \frac{\lambda}{e} \cdot T_e}{\left(\frac{2 \cdot \lambda}{e} + h_{cr}\right)}
$$
(46)

De acuerdo a la [Tabla 12,](#page-62-0) los valores de hcri y hcre son el mismo por tratarse de cerramientos interiores, ya que se obtienen como 1/Rsi y 1/Rse respectivamente, y ambas resistencias poseen el mismo valor.

### 2.3.2. VALIDACIÓN

La modelización del balance de cargas térmicas en régimen permanente se ha validado mediante un programa de cálculo de cargas térmicas de tipo comercial, el programa Hourly Analysis Program de la empresa Carrier (HAP Carrier versión v4.91), desarrollado para su uso en edificaciones convencionales.

Para ello, se ha creado una sala tipo muy sencilla y se han comparado los resultados obtenidos en la herramienta SolES con los obtenidos con el programa HAP Carrier.

El ejemplo consiste en una sala, en adelante sala 07, de tipo convencional, la cual se considera ubicada en la misma localización que una de las centrales nucleares a estudio del presente proyecto. Se considera una temperatura interior estacionaria de 40°C y se procede a estudiar la transferencia de calor a través de sus muros en régimen estacionario.

Dimensiones: Largo = 10m Ancho  $= 5m$  Alto = 8m Condiciones interiores a mantener: T=40°C HR=50% Condiciones de impulsión: T=35,1°C HR=65,3% Cargas internas: Iluminación=12W/m<sup>2</sup> Miscelánea=4kW

#### Salas adyacentes:

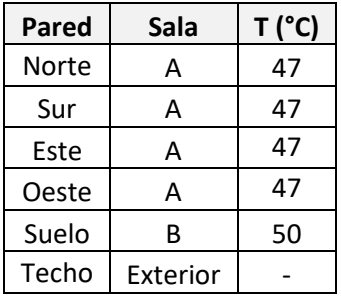

*Tabla 13.Salas adyacentes sala 07*

#### Características de los cerramientos:

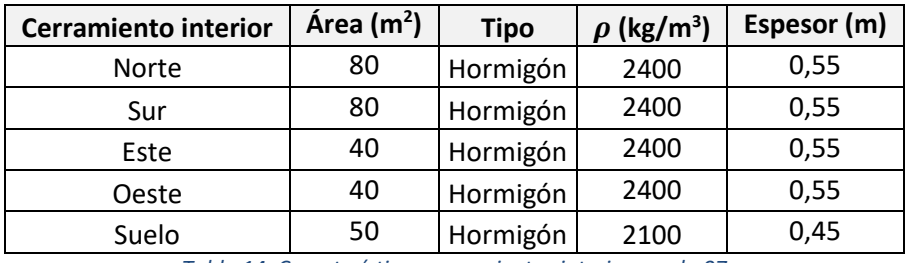

*Tabla 14. Características cerramientos interiores sala 07*

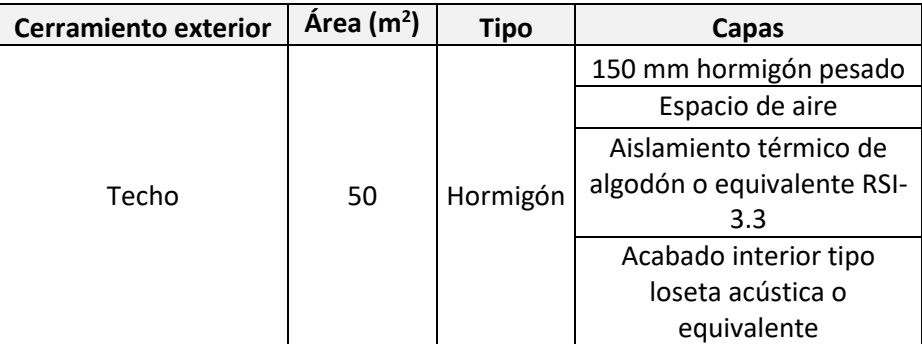

*Tabla 15. Características cerramientos exteriores sala 07*

**Calor transmitido a través de cerramientos interiores.** Para obtener el calor transmitido a través de los cerramientos interiores, es necesario calcular previamente el coeficiente global de transferencia de cada tipo de muro.

Los coeficientes globales de transferencia que se han obtenido han sido de la pared Norte y del Suelo, ya que las paredes Norte, Sur, Este y Oeste poseen el mismo coeficiente de transferencia al ser el mismo tipo de cerramiento.

En primer lugar, se ha obtenido el coeficiente global de la pared Norte. Según la [Tabla 50](#page-142-0) suministrada por la Empresa Empresarios Agrupados en la que se indican diferentes tipos de cerramientos junto con su conductividad térmica, densidad y calor específico, para el hormigón de densidad 2400 kg/m<sup>3</sup> la conductividad térmica es de 1,9W/(m·K). Según la [Tabla 12,](#page-62-0) al ser todos los cerramientos Norte, Sur, Este y Oeste verticales, las resistencias  $R_{si}$  y  $R_{se}$  son de 0,13 (m $^2$ ·K)/W.

$$
R_{i, Norte} = \frac{0.55}{1.9} = 0.289 \frac{m^2 \cdot K}{W}
$$
  

$$
R_{t, Norte} = 0.13 + 0.289 + 0.13 = 0.549 \frac{m^2 \cdot K}{W}
$$
  

$$
U_{ Norte} = \frac{1}{0.549} = 1.820 \frac{W}{m^2 \cdot K}
$$

El cerramiento se modeliza en el programa HAP Carrier en base a los datos indicados anteriormente como se adjunta en la siguiente imagen.

|  | Wall Assembly Name:        | Hormigon550 |           |         |                  |                |                 |
|--|----------------------------|-------------|-----------|---------|------------------|----------------|-----------------|
|  | Outside Surface Color:     |             |           |         |                  | Absorptivity:  | $ 0.830\rangle$ |
|  | Layers: Inside to Outside  |             | Thickness | Density | Specific Ht.     | <b>R-Value</b> | Weight          |
|  |                            |             | mm        | ka/m}   | kJ/kg/K          | m2K/W          | kg/m²           |
|  | Inside surface resistance  |             | 0.000     | 0.0     | 0.00             | 0,13000        | 0.0             |
|  | Hormigon                   |             | 550,000   | 2400.0  | 1.00             | 0.28940        | 1320.0          |
|  | Outside surface resistance |             | 0.000     | 0.0     | 0.00             | 0,13000        | 0.0             |
|  | Totals                     |             | 550,000   |         |                  | 0.55           | 1320,0          |
|  |                            |             |           |         | Overall U-Value: |                | 1,820\v//m?/K   |

*Figura 9. Resultados Hormigón 550 HAP Carrier* 

En segundo lugar, se ha obtenido el coeficiente global del suelo. Según la [Tabla 50,](#page-142-0) para el hormigón de densidad 2100kg/m<sup>3</sup> la conductividad térmica es de 1,44W/(m·K). Según la [Tabla 12,](#page-62-0) al ser el suelo un cerramiento horizontal, y el flujo ascendente, las resistencias  $R_{si}$ y  $R_{se}$  son de 0,10(m $^2$ ·K)/W.

$$
R_{i, Suelo} = \frac{0.45}{1.44} = 0.312 \frac{m^2 \cdot K}{W}
$$
  

$$
R_{t, Suelo} = 0.10 + 0.312 + 0.10 = 0.512 \frac{m^2 \cdot K}{W}
$$
  

$$
U_{Suelo} = \frac{1}{0.512} = 1.951 \frac{W}{m^2 \cdot K}
$$

El cerramiento se modeliza en el programa HAP Carrier en base a los datos indicados anteriormente como se adjunta en la siguiente imagen.

|                        | Wall Assembly Name:        | Hormigon450 |                  |                  |                         |                          |                 |
|------------------------|----------------------------|-------------|------------------|------------------|-------------------------|--------------------------|-----------------|
| Outside Surface Color: |                            |             |                  |                  | Absorptivity:           | $ 0.830\rangle$          |                 |
|                        | Layers: Inside to Outside  |             | Thickness<br>mm. | Density<br>kg/mª | Specific Ht.<br>kJ/ka/K | <b>R-Value</b><br>m?-K/W | Weight<br>kg/m² |
|                        | Inside surface resistance  |             | 0.000            | 0,0              | 0.00                    | 0.10000                  | 0,0             |
|                        | Hormigon                   | ▼           | 450,000          | 2100.0           | 1.00                    | 0.31250                  | 945.0           |
|                        | Outside surface resistance |             | 0.000            | 0,0              | 0.00                    | 0,10000                  | 0,0             |
|                        | Totals                     |             | 450,000          |                  |                         | 0.51                     | 945,0           |
|                        |                            |             |                  |                  | Overall U-Value:        |                          | 1,951\w/m?/K    |

*Figura 10. Resultados Hormigón 450 HAP Carrier*

Tras obtener el coeficiente global de transferencia, sustituyendo en la ecuación [\(33\)](#page-60-0), se obtiene el calor transferido a través de los cerramientos interiores.

$$
Q_{Norte} = 1,82 \cdot 80 \cdot (47 - 40) = 1019,16W
$$

$$
Q_{Sur} = 1,82 \cdot 80 \cdot (47 - 40) = 1019,16W
$$

$$
Q_{Este} = 1,82 \cdot 40 \cdot (47 - 40) = 509,18W
$$

$$
Q_{oeste} = 1,82 \cdot 40 \cdot (47 - 40) = 509,18W
$$

$$
Q_{particiones} = 3057,47W
$$

$$
Q_{Suelo} = 1,951 \cdot 50 \cdot (50 - 40) = 975,61W
$$

$$
Q_{cerr. int} = 4033,08W
$$

Dichas ecuaciones han sido modelizadas en el programa SolES.

**Calor transmitido a través del cerramiento exterior.** El calor transmitido a través del techo se calcula mediante la aplicación de Excel SolES, desarrollada según la metodología anteriormente explicada. El calor transmitido obtenido es el siguiente:

$$
Q_{\text{cerr. ext}} = 190,45W
$$

**Cargas internas.** La carga interna total obtenida en la sala 07 es la siguiente:

 $Q_{iluminación} =$ 12  $\frac{2W}{m^2} \cdot 50m^2 = 600W$  $Q_{miscelánea} = 4kW$  $Q_{internas} = 600 + 4000 = 4600W$ 

**Carga total a combatir.** La carga total a combatir se calcula mediante la fórmula [\(41\)](#page-64-0). En la sala 07 no hay infiltraciones, impulsión ni renovación de aire exterior. La carga total obtenida es la siguiente:

$$
Q_{total} = 4033,08 + 190,45 + 4600 = 8823,53W
$$

En el programa HAP Carrier consideran un factor de seguridad de un 5%. Considerando dicho factor de seguridad, la carga total a combatir es la siguiente:

$$
Q_{total} = 8823{,}53 \cdot 1{,}05 = 9264{,}71W
$$

A continuación, se adjuntan los calores obtenidos en el programa HAP Carrier.

| Zone 1                        | <b>DESIGN COOLING</b>                |                 |          |  |
|-------------------------------|--------------------------------------|-----------------|----------|--|
|                               | <b>COOLING DATA AT Jul 2000</b>      |                 |          |  |
|                               | COOLING OA DB / WB 32,7 °C / 18,2 °C |                 |          |  |
|                               | OCCUPIED T-STAT 40,0 °C              |                 |          |  |
|                               |                                      | <b>Sensible</b> | Latent   |  |
| <b>ZONE LOADS</b>             | <b>Details</b>                       | (W)             | (W)      |  |
| Window & Skylight Solar Loads | 0 m <sup>2</sup>                     |                 |          |  |
| <b>Wall Transmission</b>      | 0 m <sup>2</sup>                     |                 |          |  |
| <b>Roof Transmission</b>      | $50 \text{ m}^2$                     | 35              |          |  |
| <b>Window Transmission</b>    | 0 m <sup>2</sup>                     | 0               |          |  |
| <b>Skylight Transmission</b>  | 0 m <sup>2</sup>                     | 0               |          |  |
| Door Loads                    | 0 m <sup>2</sup>                     | Ω               |          |  |
| <b>Floor Transmission</b>     | 0 m <sup>2</sup>                     | Ω               |          |  |
| <b>Partitions</b>             | $240 \text{ m}^2$                    | 3057            |          |  |
| Ceiling                       | $50 \text{ m}^2$                     | 975             |          |  |
| Overhead Lighting             | 0 <sub>W</sub>                       | n               |          |  |
| <b>Task Lighting</b>          | 600 W                                | 600             |          |  |
| <b>Electric Equipment</b>     | 0 <sub>W</sub>                       | O               |          |  |
| People                        | n                                    | 0               | 0        |  |
| Infiltration                  |                                      | Ω               |          |  |
| <b>Miscellaneous</b>          |                                      | 4000            |          |  |
| Safety Factor                 | 5% / 5%                              | 433             | 0        |  |
| >> Total Zone Loads           |                                      | 9101            | $\bf{0}$ |  |

*Figura 11. Resultados balance térmico HAP Carrier*

El calor transmitido a través del cerramiento exterior obtenido mediante el programa HAP Carrier (35 W) es inferior al calculado mediante la aplicación SolES (190,45 W). Esto se debe a que el programa HAP Carrier modeliza la transferencia de calor en cerramientos exteriores para el día 21 de julio mientras que SolES calcula la máxima transferencia de calor de todo el año, correspondiente al peor día. En SolES el flujo de calor máximo se obtiene para el día 1 de julio. Además de ello, el programa HAP Carrier modeliza la transferencia de calor en cerramientos exteriores mediante versiones más antiguas del ASHRAE, en concreto de los años 1993 y 1997. Por todo lo anterior, la aplicación SolES se considera más conservadora que el programa comercial utilizado para su validación para los objetivos perseguidos en el presente proyecto.

En cuanto a las particiones, el suelo y las cargas internas, se comprueba que los valores obtenidos con HAP Carrier (8632 W) son similares a los obtenidos con SolES (8633,08 W).

Por lo tanto, la carga total a combatir calculada mediante la herramienta Excel es mayor y por lo tanto más conservador que la obtenida mediante la herramienta HAP Carrier, lo cual es favorable para los objetivos perseguidos en el presente proyecto.
# CAPÍTULO 3: SIMULACIÓN DE TRANSITORIOS DE TEMPERATURA MEDIANTE LA HERRAMIENTA ECOSIMPRO

# 3.1. ESTUDIO 1: SALA TIPO

En el primero de los casos simulados con EcosimPro se ha modelizado la misma sala 07 del caso anterior en cuanto a geometría, localización y salas frontera.

En cuanto a las condiciones iniciales se ha supuesto que la sala no posee carga térmica y se ha fijado una temperatura interior tal que la sala se encuentra en equilibrio (flujo de calor cero):

Condiciones interiores a mantener: T = 47,7°C HR=50% Cargas internas: No posee carga interna

A este caso de estudio se le ha dado el nombre de sala 01.

En base a estos datos se ha simulado en EcosimPro cómo varía la temperatura en dicha sala en régimen transitorio hasta alcanzarse una temperatura estacionaria, valor que se ha comparado con el resultado obtenido mediante la herramienta SolES, como se demostrará más adelante.

El modelo utilizado en EcosimPro para la simulación del caso de estudio es el siguiente:

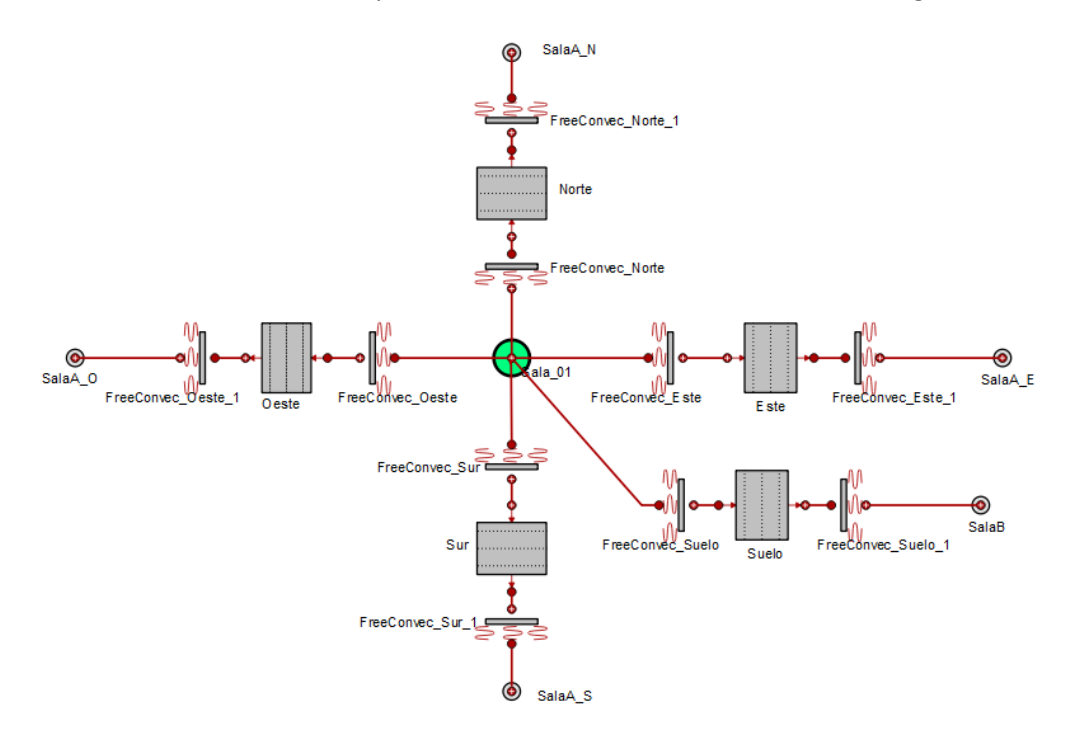

*Figura 12. Modelo utilizado en EcosimPro, sala 01*

Para desarrollar este modelo se ha utilizado la librería THERMAL, la cual contiene una base de datos de componentes programados por defecto.

La transferencia de calor por convección y conducción en muros mediante los componentes "Wall" y "FreeConvec\_Plate". En dichos componentes se introducen las características del cerramiento.

La temperatura exterior de la sala se ha fijado mediante el componente "DNode", mientras que la geometría y las condiciones iniciales de la sala de definen en el componente "DNodeRoom".

La explicación detallada de los diferentes componentes utilizados de la librería THERMAL se adjunta en el caso de estudio 2, en el cual también se detallan componentes adicionales que ha sido necesario programar.

En primer lugar, se han realizado los cálculos en régimen permanente mediante la herramienta SolES.

A continuación, se muestran las capturas de pantalla realizadas al programa SolES. Los datos de entrada introducidos son los siguientes:

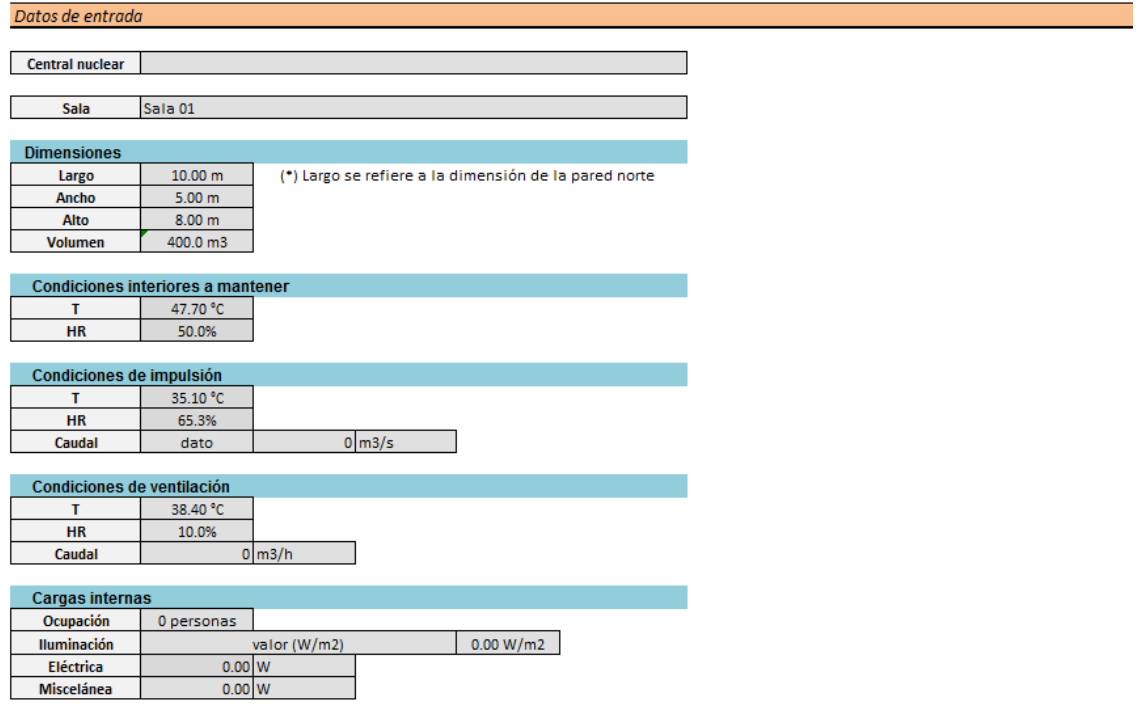

*Figura 13. Datos de entrada 1 para el balance de cargas térmicas en la sala 01*

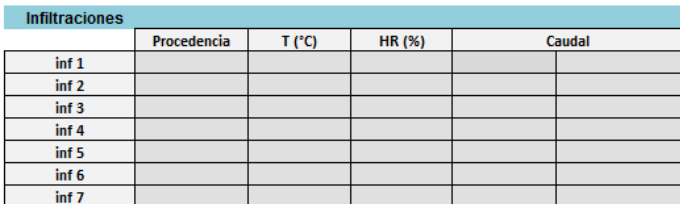

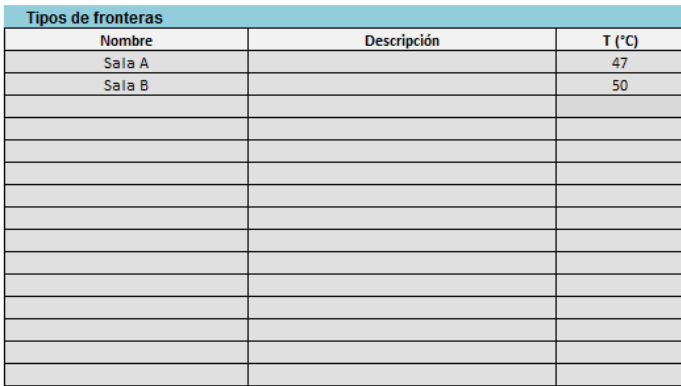

### *Figura 14. Datos de entrada 2 para el balance de cargas térmicas en la sala 01*

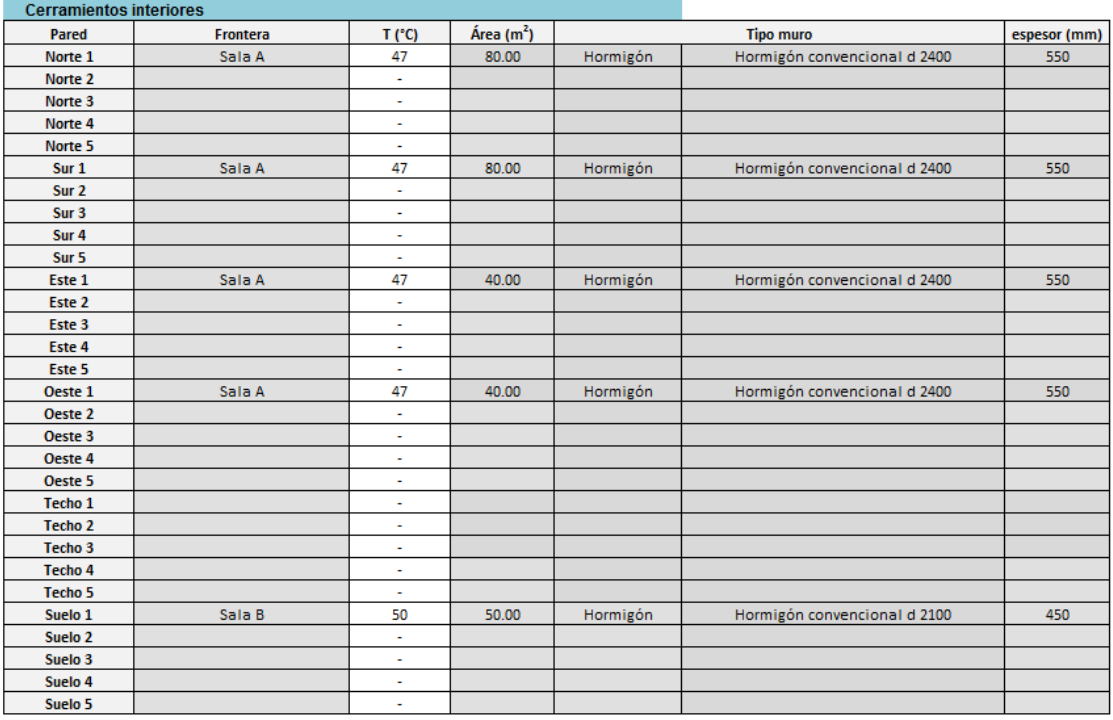

### *Figura 15. Datos de entrada 3 para el balance de cargas térmicas en la sala 01*

El techo es un cerramiento exterior. Debido a ello, se ha calculado el flujo de calor máximo transmitido por dicho cerramiento.

Los datos de entrada en la herramienta SolES son los siguientes:

| Datos de entrada            |                |          |             |
|-----------------------------|----------------|----------|-------------|
|                             |                |          | Ángulo ψ    |
| <b>Cerramiento exterior</b> |                |          | $180^\circ$ |
| Tipo                        | Techo 1        |          | Ν           |
|                             | 0 <sup>o</sup> |          |             |
| <b>u</b>                    | 0 <sup>o</sup> |          |             |
| Área                        | 50.00 m2       |          | E<br>Ω      |
| <b>Material</b>             |                | hormigón |             |
| <b>Cristal</b>              | 10 %           |          |             |
| Construcción                | pesada         |          |             |
| <b>Composición</b>          | 36             |          | S           |
|                             |                |          | 0°          |

*Figura 16. Datos de entrada 1 para obtención del flujo de calor máximo a través del techo*

| hormigón erosionado |
|---------------------|
|                     |
|                     |
|                     |
|                     |
|                     |

*Figura 17. Datos de entrada 2 para obtención del flujo de calor máximo a través del techo*

La herramienta SolES muestra los siguientes resultados intermedios correspondientes al cálculo del flujo de calor máximo transmitido por el cerramiento exterior.

| Resultados     |                               |
|----------------|-------------------------------|
|                |                               |
|                | <b>Resultados intermedios</b> |
| τb             | 0.395                         |
| τd             | 2.197                         |
| ρg             | 0.30                          |
| $\pmb{\alpha}$ | 0.83                          |
| ho             | 17.00 W/(m2-K)                |
| ε·ΔR/ho        | 4 K                           |
| Eo             | 1321.97 W/m2                  |
| ET.            | 178.52 min                    |
| δ              | 0.00 <sup>o</sup>             |
| τ              | 0.00 °                        |
| TZ             | 1.00 <sub>h</sub>             |
| <b>LSM</b>     | 15.00 <sup>°</sup>            |
| ab             | 0.72                          |
| ad             | 0.00                          |

*Figura 18. Resultados 1 del flujo de calor máximo a través del techo*

| LST            | AST (h) | H(°)      | $\beta$ (°) | $\phi$ (°)                  | m    | E <sub>b</sub> (W/m2) | $\theta$ (°) | Etb (W/m2) Ed (W/m2) Etr (W/m2) |        |      | Y    | Etd (W/m2) Et (W/m2) |        | $V^{\circ}$ |           | Qcond (W) Qconv (W) Qrad (W) |          |
|----------------|---------|-----------|-------------|-----------------------------|------|-----------------------|--------------|---------------------------------|--------|------|------|----------------------|--------|-------------|-----------|------------------------------|----------|
| $\mathbf{1}$   | 0.47    | $-173.01$ | $-27.07$    | $-172.78$ 0.00              |      | 0.00                  | 117.07       | 0.00                            | 0.00   | 0.00 | 0.45 | 0.00                 | 0.00   | $-172.78$   | $-34.33$  | $-13.73$                     | $-18.01$ |
| $\overline{2}$ | 1.47    | -158.01   |             | $-24.12$ $-157.83$ 0.00     |      | 0.00                  | 114.12       | 0.00                            | 0.00   | 0.00 | 0.45 | 0.00                 | 0.00   | $-157.83$   | $-65.96$  | $-26.38$                     | $-26.06$ |
| 3              | 2.47    |           |             | -143.01 -18.51 -144.30 0.00 |      | 0.00                  | 108.51       | 0.00                            | 0.00   | 0.00 | 0.45 | 0.00                 | 0.00   | $-144.30$   | $-95.91$  | $-38.36$                     | $-34.33$ |
| 4              | 3.47    | -128.01   |             | $-10.81$ $-132.46$ $0.00$   |      | 0.00                  | 100.81       | 0.00                            | 0.00   | 0.00 | 0.48 | 0.00                 | 0.00   | $-132.46$   | $-124.14$ | $-49.66$                     | $-42.65$ |
| 5              | 4.47    | $-113.01$ | $-1.60$     | $-122.13 0.00$              |      | 0.00                  | 91.60        | 0.00                            | 0.00   | 0.00 | 0.54 | 0.00                 | 0.00   | $-122.13$   | $-150.85$ | $-60.34$                     | $-50.93$ |
| 6              | 5.47    | $-98.01$  | 8.67        | $-112.89$ 6.37              |      | 292.77                | 81.33        | 44.12                           | 40.98  | 0.00 | 0.62 | 40.98                | 85.10  | $-112.89$   | $-175.89$ | $-70.36$                     | $-59.07$ |
| 7              | 6.47    | $-83.01$  | 19.63       | $-104.26$ 2.95              |      | 556.92                | 70.37        | 187.14                          | 74.81  | 0.00 | 0.73 | 74.81                | 261.94 | $-104.26$   | $-198.61$ | $-79.44$                     | $-66.87$ |
| 8              | 7.47    | $-68.01$  | 31.03       | $-95.64$   1.93             |      | 699.44                | 58.97        | 360.53                          | 99.51  | 0.00 | 0.86 | 99.51                | 460.04 | $-95.64$    | $-215.39$ | $-86.16$                     | $-73.57$ |
| 9              | 8.47    | $-53.01$  | 42.59       | $-86.21$ 1.48               |      | 783.32                | 47.41        | 530.13                          | 117.68 | 0.00 | 0.99 | 117.68               | 647.81 | $-86.21$    | $-221.25$ | $-88.50$                     | $-77.97$ |
| 10             | 9.47    | $-38.01$  | 54.00       | $-74.46$   1.24             |      | 834.40                | 36.00        | 675.02                          | 130.59 | 0.00 | 1.11 | 130.59               | 805.61 | $-74.46$    | $-213.12$ | $-85.25$                     | $-79.15$ |
| 11             | 10.47   | $-23.01$  | 64.57       | $-56.83$   1.11             |      | 864.22                | 25.43        | 780.46                          | 138.94 | 0.00 | 1.20 | 138.94               | 919.40 | $-56.83$    | $-190.64$ | $-76.26$                     | $-76.68$ |
| 12             | 11.47   | $-8.01$   | 72.30       | $-24.92$ 1.05               |      | 878.22                | 17.70        | 836.63                          | 143.11 | 0.00 | 1.25 | 143.11               | 979.73 | $-24.92$    | $-155.62$ | $-62.25$                     | $-70.67$ |
| 13             | 12.47   | 6.99      | 72.61       | 21.99                       | 1.05 | 878.67                | 17.39        | 838.50                          | 143.24 | 0.00 | 1.25 | 143.24               | 981.74 | 21.99       | $-111.08$ | $-44.43$                     | $-61.57$ |
| 14             | 13.47   | 21.99     | 65.22       | 55.24                       | 1.10 | 865.63                | 24.78        | 785.91                          | 139.36 | 0.00 | 1.20 | 139.36               | 925.27 | 55.24       | $-61.06$  | $-24.42$                     | $-50.15$ |
| 15             | 14.47   | 36.99     | 54.75       | 73.51                       | 1.22 | 837.01                | 35.25        | 683.56                          | 131.30 | 0.00 | 1.12 | 131.30               | 814.86 | 73.51       | $-10.03$  | $-4.01$                      | $-37.38$ |
| 16             | 15.47   | 51.99     | 43.38       | 85.51                       | 1.45 | 787.64                | 46.62        | 540.94                          | 118.71 | 0.00 | 1.00 | 118.71               | 659.65 | 85.51       | 37.32     | 14.93                        | $-24.39$ |
| 17             | 16.47   | 66.99     | 31.81       | 95.04                       | 1.89 | 706.57                | 58.19        | 372.44                          | 100.93 | 0.00 | 0.87 | 100.93               | 473.37 | 95.04       | 76.43     | 30.57                        | $-12.35$ |
| 18             | 17.47   | 81.99     | 20.40       | 103.68 2.85                 |      | 569.41                | 69.60        | 198.45                          | 76.73  | 0.00 | 0.74 | 76.73                | 275.18 | 103.68      | 103.65    | 41.46                        | $-2.31$  |
| 19             | 18.47   | 96.99     | 9.39        | 112.29 5.92                 |      | 316.67                | 80.61        | 51.68                           | 43.65  | 0.00 | 0.63 | 43.65                | 95.33  | 112.29      | 116.26    | 46.51                        | 4.79     |
| 20             | 19.47   | 111.99    | $-0.93$     | 121.47   0.00               |      | 0.00                  | 90.93        | 0.00                            | 0.00   | 0.00 | 0.54 | 0.00                 | 0.00   | 121.47      | 113.26    | 45.30                        | 8.34     |
| 21             | 20.47   | 126.99    | $-10.23$    | 131.72 0.00                 |      | 0.00                  | 100.23       | 0.00                            | 0.00   | 0.00 | 0.48 | 0.00                 | 0.00   | 131.72      | 95.82     | 38.33                        | 8.16     |
| 22             | 21.47   | 141.99    | $-18.05$    | 143.44 0.00                 |      | 0.00                  | 108.05       | 0.00                            | 0.00   | 0.00 | 0.45 | 0.00                 | 0.00   | 143.44      | 68.30     | 27.32                        | 4.84     |
| 23             | 22.47   | 156.99    | $-23.82$    | 156.86 0.00                 |      | 0.00                  | 113.82       | 0.00                            | 0.00   | 0.00 | 0.45 | 0.00                 | 0.00   | 156.86      | 36.48     | 14.59                        | $-0.56$  |
| 24             | 23.47   | 171.99    | $-26.96$    | 171.73 0.00                 |      | 0.00                  | 116.96       | 0.00                            | 0.00   | 0.00 | 0.45 | 0.00                 | 0.00   | 171.73      | 3.71      | 1.48                         | $-7.20$  |

*Figura 19. Resultados 2 del flujo de calor máximo a través del techo*

Por último, muestra los siguientes resultados finales.

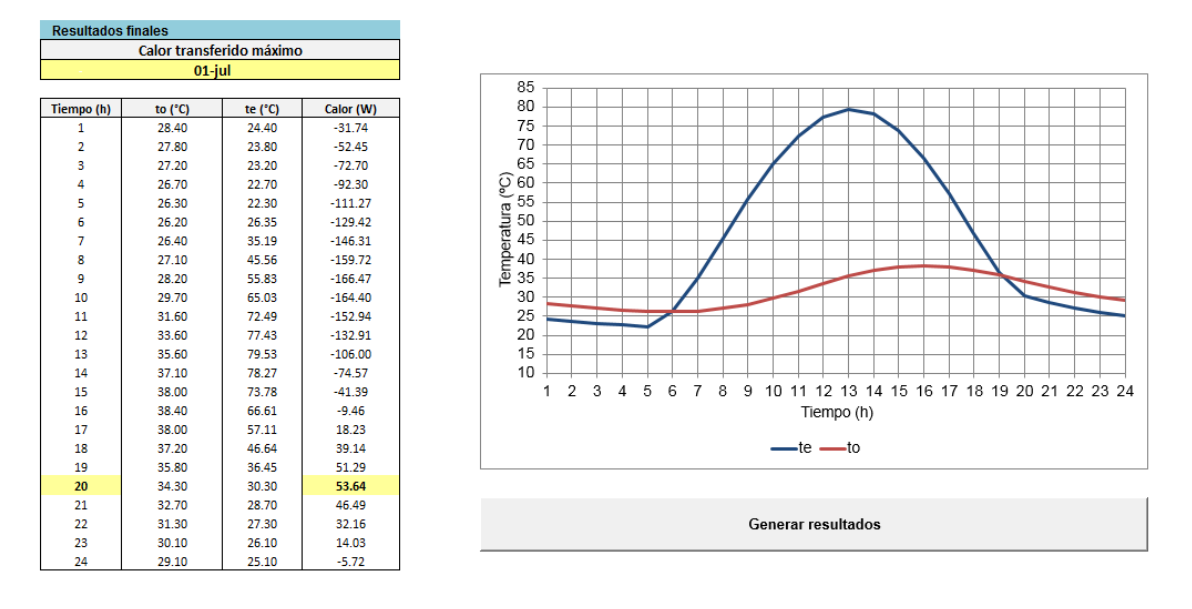

*Figura 20. Resultados 3 del flujo de calor máximo a través del techo*

El calor máximo obtenido es de 53,64W. Al pulsar el botón generar resultados, se guardan en la herramienta Excel todos los datos de entrada y salida de dicho cerramiento y el programa lo utiliza para el balance de cargas térmicas en la sala a estudio.

A continuación, se muestran los resultados correspondientes al modelado del balance de cargas térmicas en la sala 01 mediante la herramienta SolES.

Resultados

Unidades W  $\sqrt{ }$ 

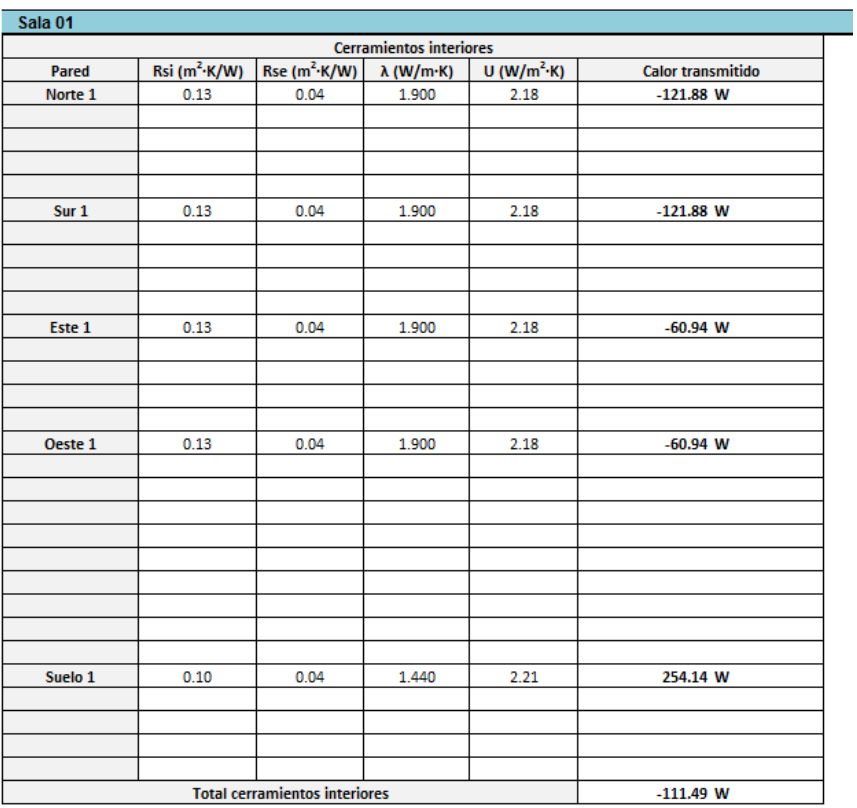

#### *Figura 21. Resultados 1 del balance de cargas térmicas en la sala 01*

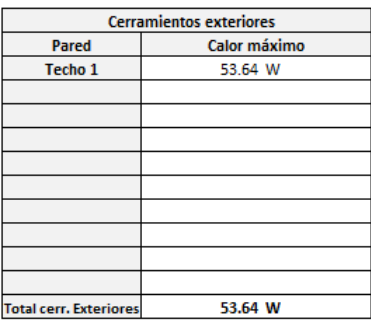

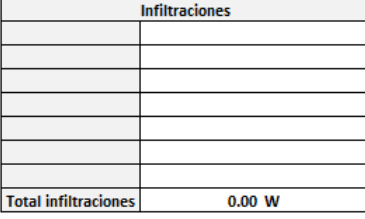

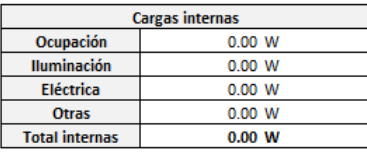

*Figura 22. Resultados 2 del balance de cargas térmicas en la sala 01*

| <b>TOTAL</b>            |              |  |  |  |  |  |
|-------------------------|--------------|--|--|--|--|--|
| <b>Cerr. Exteriores</b> | 53.64 W      |  |  |  |  |  |
| <b>Cerr.</b> Interiores | $-111.49$ W  |  |  |  |  |  |
| <b>Infiltraciones</b>   | 0.00 W       |  |  |  |  |  |
| <b>Cargas internas</b>  | 0.00 W       |  |  |  |  |  |
|                         |              |  |  |  |  |  |
| Caudal impulsión        | $0.000$ m3/s |  |  |  |  |  |
| <b>Impulsión</b>        | 0.00 W       |  |  |  |  |  |
| Ventilación             | 0.00 W       |  |  |  |  |  |
| Carga a combatir        | $-57.85$ W   |  |  |  |  |  |

*Figura 23. Resultados 3 del balance de cargas térmicas en la sala 01*

En la herramienta SolES se observa que la temperatura del aire de la sala 01 en la que se alcanza el régimen permanente, y por lo tanto la carga a combatir es cero, se encuentra entre 47,6 y 47,7°C.

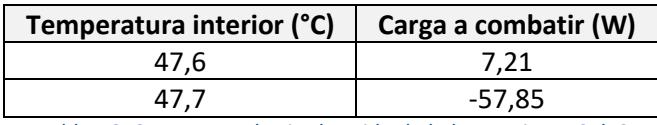

*Tabla 16. Carga a combatir obtenida de la herramienta SolES*

Para realizar la modelización con EcosimPro se ha supuesto una temperatura inicial de la sala en el programa EcosimPro inferior a 47,7°C e igual a 40°C.

Se obtiene la siguiente evolución de la temperatura del aire de la sala 01.

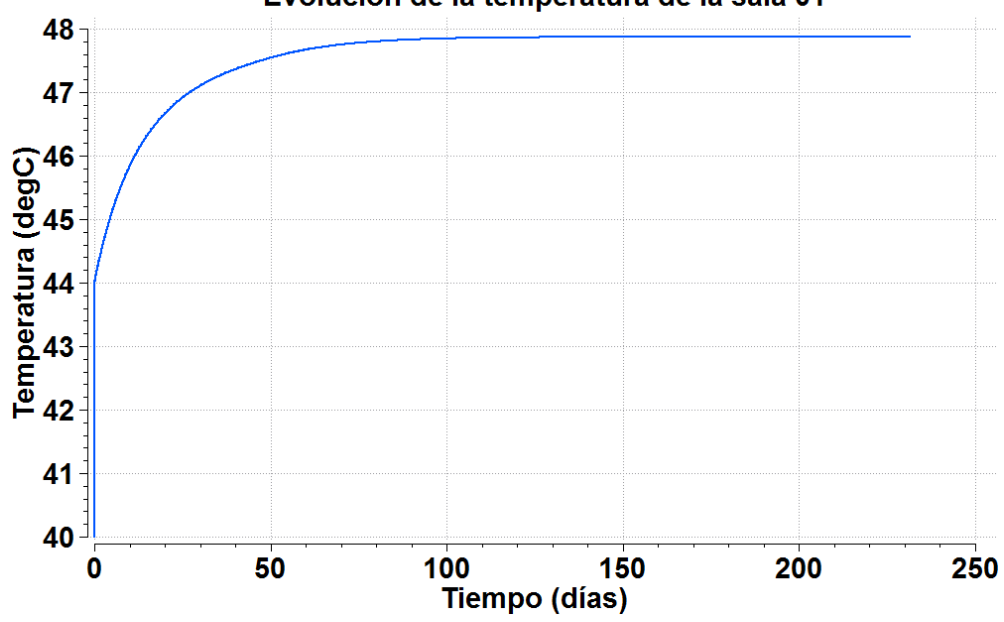

Evolución de la temperatura de la sala 01

*Gráfica 4. Evolución de la temperatura de la sala 01*

Tal y como se esperaba, la temperatura del aire de la sala aumenta a medida que avanza la simulación. En el régimen permanente, se alcanza una temperatura de 47,87°C muy similar a los 47,7°C alcanzados mediante la herramienta SolES.

Tal y como se observa en la anterior gráfica, en torno a los 44°C se produce un cambio muy brusco en la evolución de la temperatura. Realizando un zoom en la anterior gráfica:

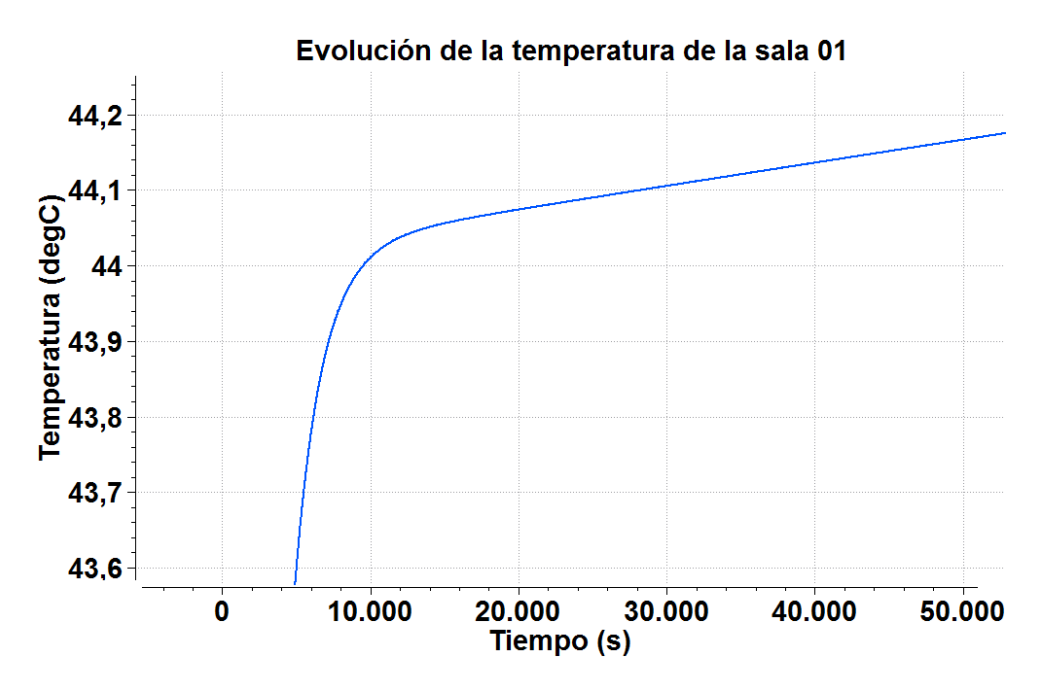

*Gráfica 5. Zoom realizado a la evolución de la temperatura de la sala 01*

Se observa que dicho instante se produce a los 10.000 segundos.

Este instante corresponde con el momento en el que las potencias intercambiadas en cada uno de los nodos de los cerramientos interiores se igualan.

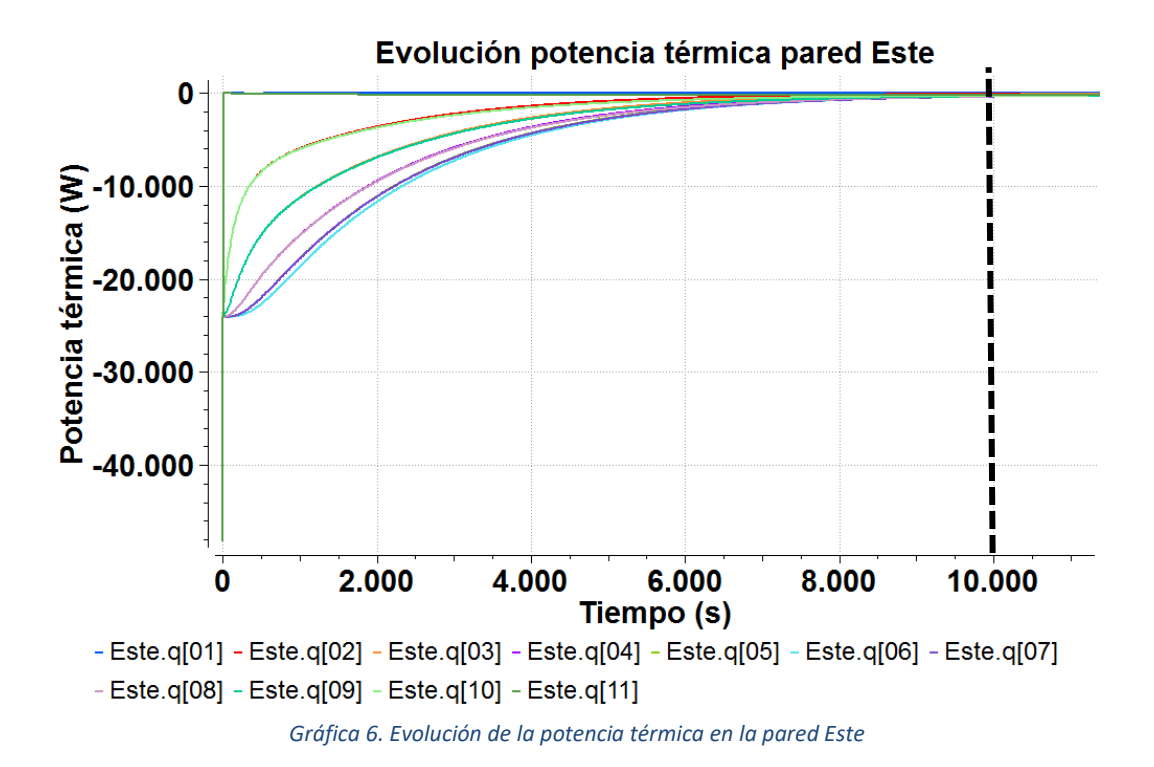

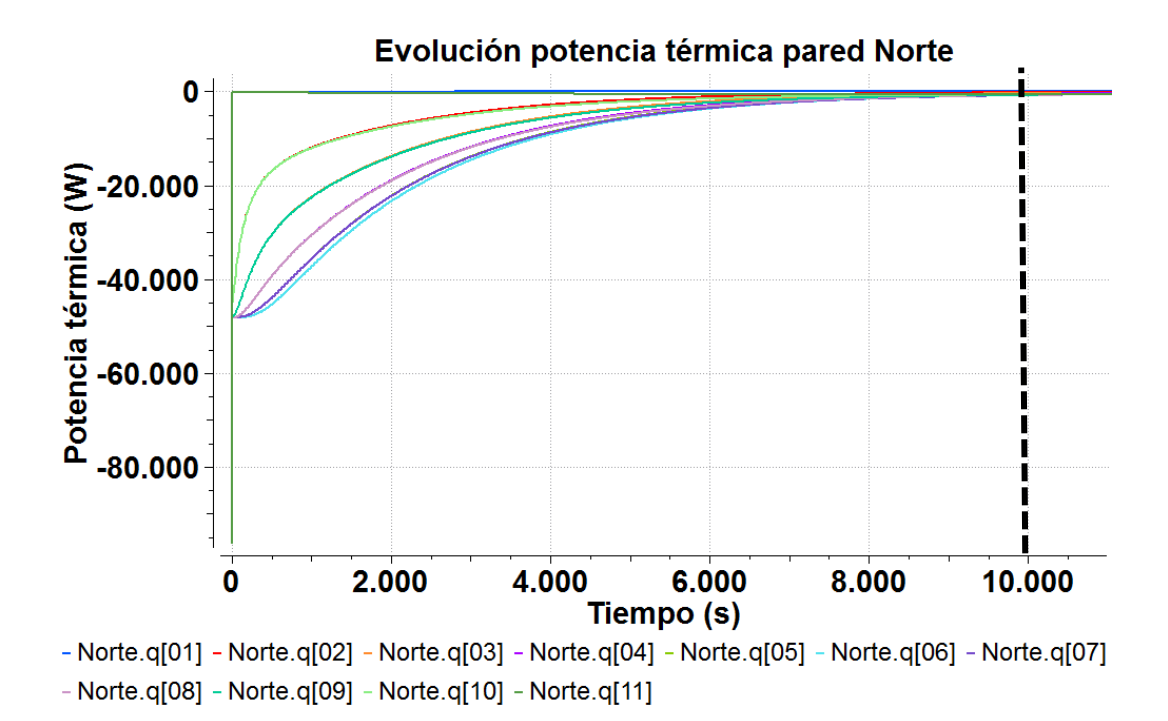

*Gráfica 7. Evolución de la potencia térmica en la pared Norte*

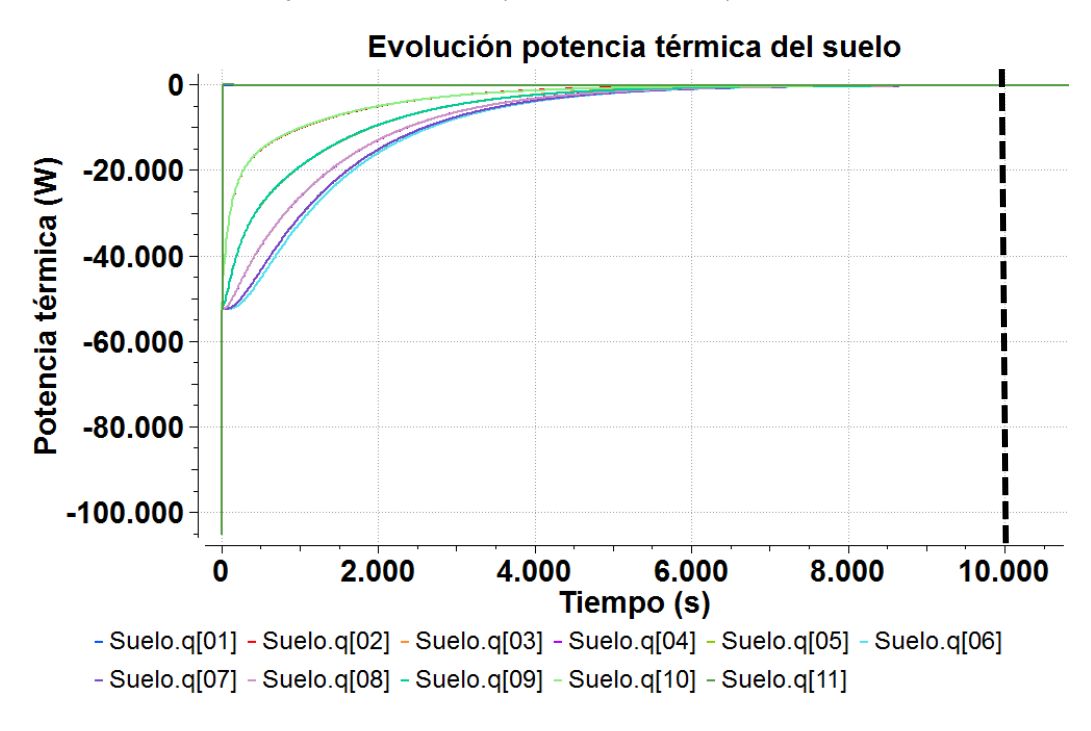

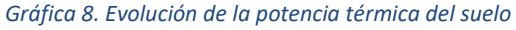

En la siguiente gráfica se representa la potencia térmica intercambiada en cada uno de los cerramientos interiores.

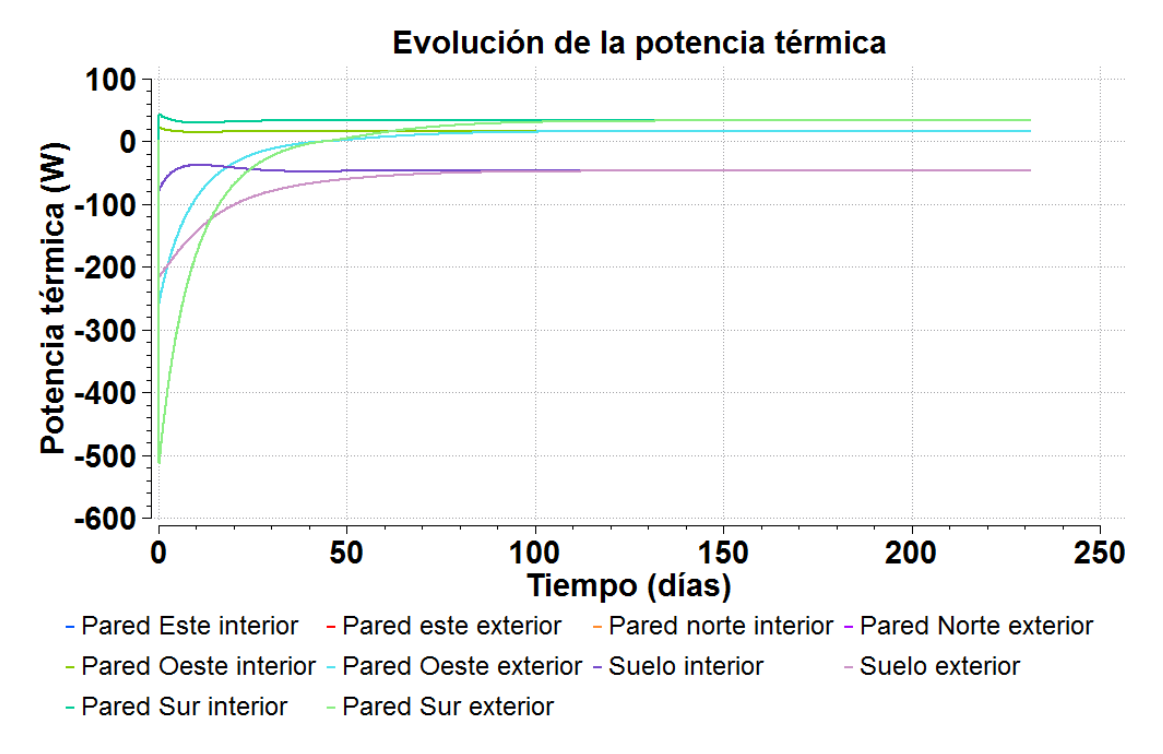

#### *Gráfica 9. Evolución de la potencia térmica en los cerramientos interiores*

En cuanto a su evolución, se observan tres claras tendencias. Se agrupan de la siguiente manera:

Tendencia 1: Pared Norte y Sur Tendencia 2: Pared Este y Oeste Tendencia 3: Suelo

Las paredes Norte, Sur, Este y Oeste poseen las mismas características, siendo todos hormigón del mismo espesor y densidad. Las paredes Norte y Sur poseen una tendencia distinta a las paredes Este y Oeste ya que sus áreas son diferentes, siendo la de las paredes Norte y Sur de  $80m^2$  y la de las paredes Este y Oeste igual a 40 $m^2$ . Por lo tanto, el calor total que se transfiere por los cerramientos es distinto (el calor por unidad de área es el mismo). El suelo posee un área distinta al resto de cerramientos y por ello su tendencia es diferente.

A continuación, se ha simulado la evolución de la temperatura de la pared de los cerramientos interiores.

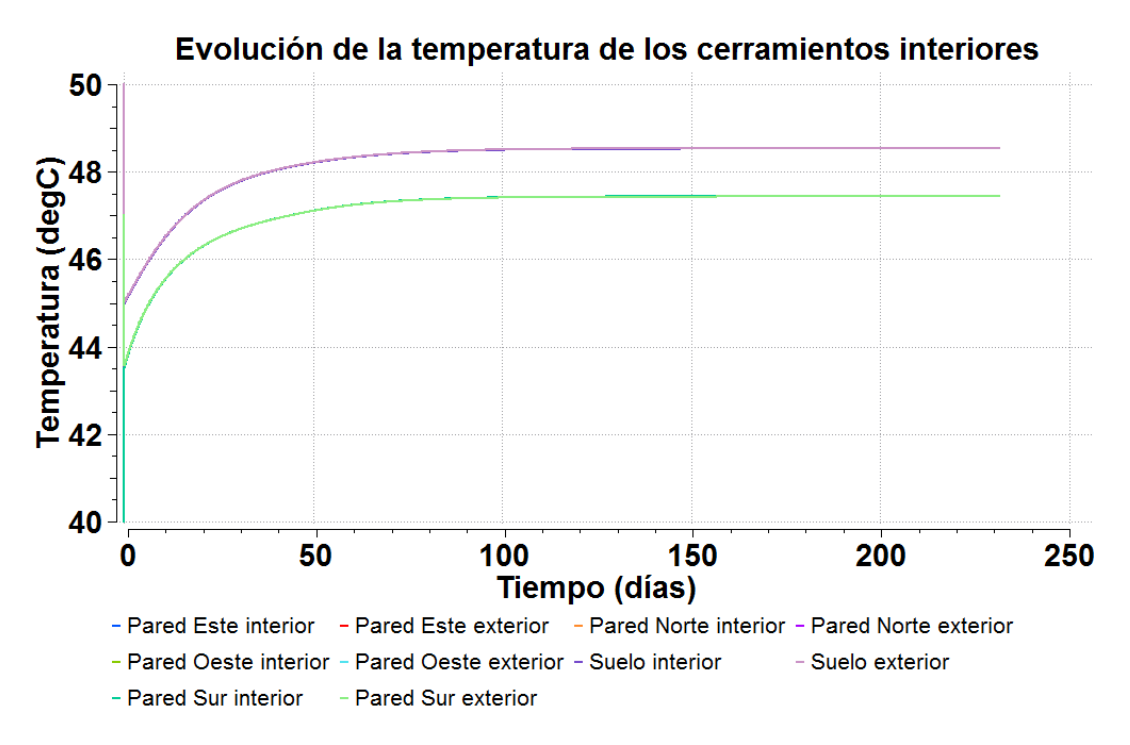

*Gráfica 10. Evolución de la temperatura de los cerramientos interiores*

A medida que avanza la simulación, la temperatura a ambos lados de los cerramientos interiores aumentan y se aproximan. En el régimen permanente, la temperatura de las paredes se mantiene constante en el tiempo.

En cuanto a la evolución de las temperaturas de los cerramientos interiores, se observan dos claras tendencias. Se agrupan de la siguiente manera:

Tendencia 1: Pared Norte, Sur, Este y Oeste Tendencia 2: Suelo

Las paredes Norte, Sur, Este y Oeste poseen las mismas características, todos son hormigón del mismo espesor y densidad. Todos poseen la misma tendencia debido a que la sala con la que lindan es la misma y por lo tanto se encuentra a la misma temperatura (47°C). El suelo linda con una sala que se encuentra a distinta temperatura (50°C) y por ello tiene una tendencia distinta al grupo anterior.

De acuerdo a lo explicado anteriormente, se considera que la modelización realizada con EcosimPro es lo suficientemente representativa del fenómeno físico transitorio como para que pueda ser comparada y validada para un caso real con otro programa de simulación de transitorios.

## 3.2. ESTUDIO 2: SALA GENERADOR DIÉSEL

A continuación, se adjunta el estudio realizado en régimen transitorio mediante la herramienta EcosimPro para un caso real de evolución de temperatura en una sala de una central nuclear.

Los resultados obtenidos con EcosimPro se validan con los obtenidos mediante el programa HVAC-TT.

### 3.2.1. CASO DE ESTUDIO

El caso a estudio consiste en la simulación del transitorio de la temperatura del aire de una sala perteneciente a una central nuclear ante el fallo de alimentación de agua de refrigeración de uno de los dos fan-coil que contiene dicha sala.

La sala a estudio, desde ahora EF135, contiene un generador diésel y dos unidades fan-coil. El funcionamiento de dicha sala es el siguiente. Ante un accidente en la central nuclear, entrará en funcionamiento el generador diésel. Dicho generador aporta una carga térmica muy elevada. Para mantener la sala EF135 en unos rangos óptimos de temperatura, entrarán en funcionamiento dos unidades fan-coil.

En el momento en que se postula el fallo de la unidad de fan-coil la planta se encontrará en operación anormal (generador diésel de la sala EF135 en funcionamiento) y ambos fan-coil en funcionamiento.

La sala EF135 a estudio se modeliza de acuerdo a HVAC-TT como una sala de tipo paralelepípedo con las siguientes dimensiones:

| Largo | 10,15m |  |
|-------|--------|--|
| Ancho | 19,6m  |  |
| Alto  | 8,08m  |  |

*Tabla 17. Dimensiones de la sala EF135*

La renovación de aire en la sala EF135 se produce con un aporte directo del aire exterior de 5.000 CFM.

La sala EF135 dispone de dos puertas con la sala EF136 que se mantienen abiertas durante el caso de estudio para favorecer la ventilación de la sala, las cuales son consideradas en el modelo de HVACT-TT como una única puerta de dimensiones 1940 x 2550 mm.

Dicha puerta se modelizará de manera similar en el componente "Puerta" de EcosimPro como una infiltración a 40 °C y caudal 0,18 m<sup>3</sup>/s, como luego se demostrará.

Como temperatura del aire de ventilación procedente del exterior se considera una variación senoidal a lo largo del día, cuyo valor máximo es 38,4°C, con una amplitud de 6,1°C. Se considera que el máximo de la senoidal se da a las 15 horas, por lo que el desfase obtenido es de 3,93 radianes. El caudal del aire exterior es de 8500 m<sup>3</sup>/h. Dicha variación de temperatura se programa de manera similar en el componente "AE" de EcosimPro, como luego se demostrará.

Las salas adyacentes consideradas son las siguientes:

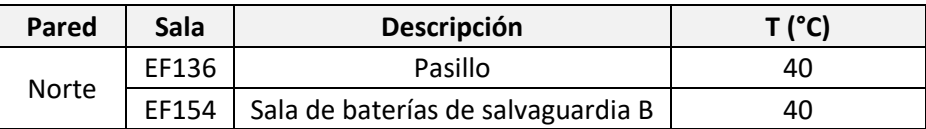

| Sur   |              | Exterior                           | Evolución senoidal       |
|-------|--------------|------------------------------------|--------------------------|
| Este  | TF005        | Pasillo                            | Evolución senoidal       |
| Oeste | EF134        | Generador diésel 1                 | 40                       |
| Suelo |              | Adiabático                         | $\overline{\phantom{0}}$ |
|       | <b>EK154</b> | Sala de baterías de salvaguardia B | 40                       |
| Techo | <b>EK156</b> | Sala de cargadores B               | 40                       |

*Tabla 18. Salas adyacentes a la sala EF135*

Se considera que la temperatura de la sala este (TF005) también experimenta una variación senoidal a lo largo del día. Su valor máximo es de 43,4°C, 5°C superior a la temperatura del aire exterior. La amplitud es de 6,1°C. Al igual que con el aire exterior, se ajusta el desfase para que el máximo se dé a las 15 horas. El desfase obtenido es de 3,93 radianes. Dicha variación de temperatura se programa de manera similar en el componente "TF005" de EcosimPro, como luego se demostrará.

Finalmente, en el caso de la pared Sur que linda con el exterior se ha considerado para la modelización realizada con HVAC-TT un valor de temperatura exterior equivalente obtenida mediante un método alternativo al método ASHRAE programado con el programa SolES. Dicho método alternativo se basa en el uso de las tablas 19, 20 y 20A incluidas en el Manual de Aire Acondicionado de Carrier Air Conditioning Company, mediante las cuales, y a través de diferentes transformaciones y cálculos manuales que se desarrollan en concreto para cada aplicación, obtiene una estimación aproximada de dicha temperatura.

Para la realización del modelo en EcosimPro se usará la metodología explicada en el presente proyecto y desarrollada en la aplicación de Excel SolES, la cual presenta la ventaja de estar automatizada y permitir una gran variedad de consideraciones.

El suelo se considera como pared adiabática y sin espesor.

Las cargas internas consideradas en la sala EF135 son carga miscelánea y carga térmica aportada por cada unidad fan-coil.

La carga térmica miscelánea considerada es de 1.000.000 Btu/h. Esta carga térmica se desglosa en las siguientes contribuciones:

- Generador Diesel
- Iluminación de la sala
- Bandejas eléctricas y cabinas
- Carga térmica disipada por los motores de los ventiladores

En cuanto a las unidades fan-coil, la carga térmica aportada por cada unidad a la sala debido a la ineficacia del motor es de 58.500 Btu/h. Dicha carga se considera constante en el tiempo, a pesar de que el fan-coil haya dejado de recibir agua de refrigeración, puesto que su motor y ventilador siguen operando.

La capacidad de refrigeración de cada unidad fan-coil es de 462.440,7 Btu/h.

El caso a estudio a simular consiste en partir de una situación inicial en la que el generador diésel se encuentra en funcionamiento y sólo uno de los dos fan-coil se encuentra operativo.

### 3.2.2. OBTENCION DE DATOS DE PARTIDA EN REGIMEN ESTACIONARIO MEDIANTE EL USO DE LA HERRAMIENTA SOLES

Mediante la herramienta SolES se han obtenido al igual que en el caso anterior los datos de partida necesarios a introducir en EcosimPro. A continuación, se describen cada uno de ellos.

Estableciendo como condición inicial una temperatura en la sala EF135 de 40°C, se han obtenido las temperaturas de pared a ambos lados de los cerramientos interiores. Los resultados obtenidos se adjuntan en la siguiente tabla:

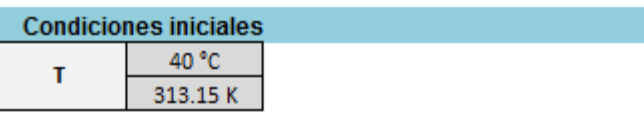

| <b>Cerramientos interiores</b> |         |         |  |  |
|--------------------------------|---------|---------|--|--|
| Pared                          | Tpi (K) | Tpe (K) |  |  |
| Norte 1                        | 313.15  | 313.15  |  |  |
|                                |         |         |  |  |
|                                |         |         |  |  |
|                                |         |         |  |  |
|                                |         |         |  |  |
|                                |         |         |  |  |
|                                |         |         |  |  |
|                                |         |         |  |  |
|                                |         |         |  |  |
|                                |         |         |  |  |
| Este 1                         | 314.02  | 315.68  |  |  |
|                                |         |         |  |  |
|                                |         |         |  |  |
|                                |         |         |  |  |
|                                |         |         |  |  |
|                                |         |         |  |  |
|                                |         |         |  |  |
|                                |         |         |  |  |
|                                |         |         |  |  |
|                                |         |         |  |  |
|                                |         |         |  |  |
|                                |         |         |  |  |
|                                |         |         |  |  |
|                                |         |         |  |  |
|                                |         |         |  |  |
|                                |         |         |  |  |
|                                |         |         |  |  |
|                                |         |         |  |  |
|                                |         |         |  |  |
|                                |         |         |  |  |

*Figura 24. Temperaturas iniciales de pared de los cerramientos interiores*

Estas temperaturas se introducen como datos de entrada en los componentes "Wall\_Norte\_Oeste\_Techo" y "Wall\_Este" según corresponda.

La sala EF135 posee un cerramiento exterior, la pared Sur. El flujo máximo de calor a través del cerramiento obtenido mediante la herramienta SolES se ha aproximado a una senoidal a fin de introducirlo como dato en el programa EcosimPro.

La evolución senoidal del flujo de calor máximo a través de un cerramiento exterior se ha modelado mediante la siguiente ecuación, en la que se considera que el máximo de la función senoidal tiene el mismo valor y coincide en el tiempo con el valor máximo de calor obtenido mediante SolES:

$$
q_{sen} = Q_o + A \cdot \sin\left(\frac{\pi \cdot t}{12} + desf\right)
$$
 (47)

Siendo:

 $q_{sen}$ : Flujo de calor aproximado a una evolución senoidal (W)

 $Q<sub>o</sub>$ : Valor inicial de la senoidal (W)

: Amplitud (W)

t: Tiempo (h)

desf: Desfase (radianes)

Los parámetros que modelan el flujo de calor obtenido a lo largo del día se obtienen mediante las siguientes ecuaciones.

$$
Q_o = q_{max} - A \tag{48}
$$

$$
A = \frac{q_{max} - q_{min}}{2} \tag{49}
$$

$$
desf = \frac{\pi}{2} - \frac{\bar{\pi} \cdot t_{q_{max}}}{12} \tag{50}
$$

El flujo de calor obtenido mediante la herramienta SolES se adjunta en la siguiente gráfica:

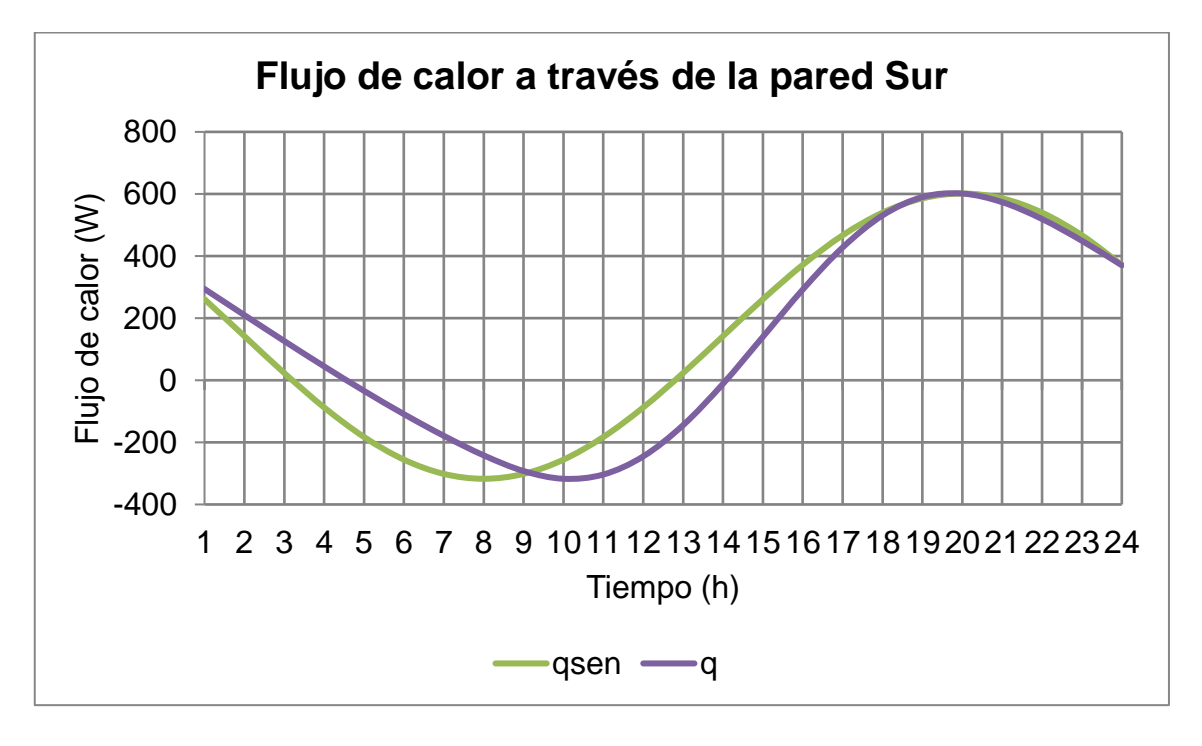

*Gráfica 11. Flujo de calor a través de la pared Sur*

El programa SolES da como resultado los siguientes parámetros, que modelan el flujo de calor obtenido a lo largo del día. Estos parámetros se introducen como datos de entrada en el programa EcosimPro, en el componente "Wall\_Sur", según se indica más adelante en la ecuación [\(57\)](#page-92-0).

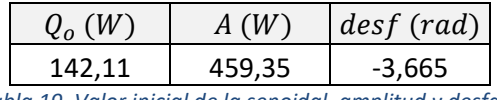

#### *Tabla 19. Valor inicial de la senoidal, amplitud y desfase*

### 3.2.3. DESARROLLO DEL MODELO EN ECOSIMPRO

El modelo utilizado en EcosimPro para la simulación del caso de estudio en la sala EF135 es el siguiente:

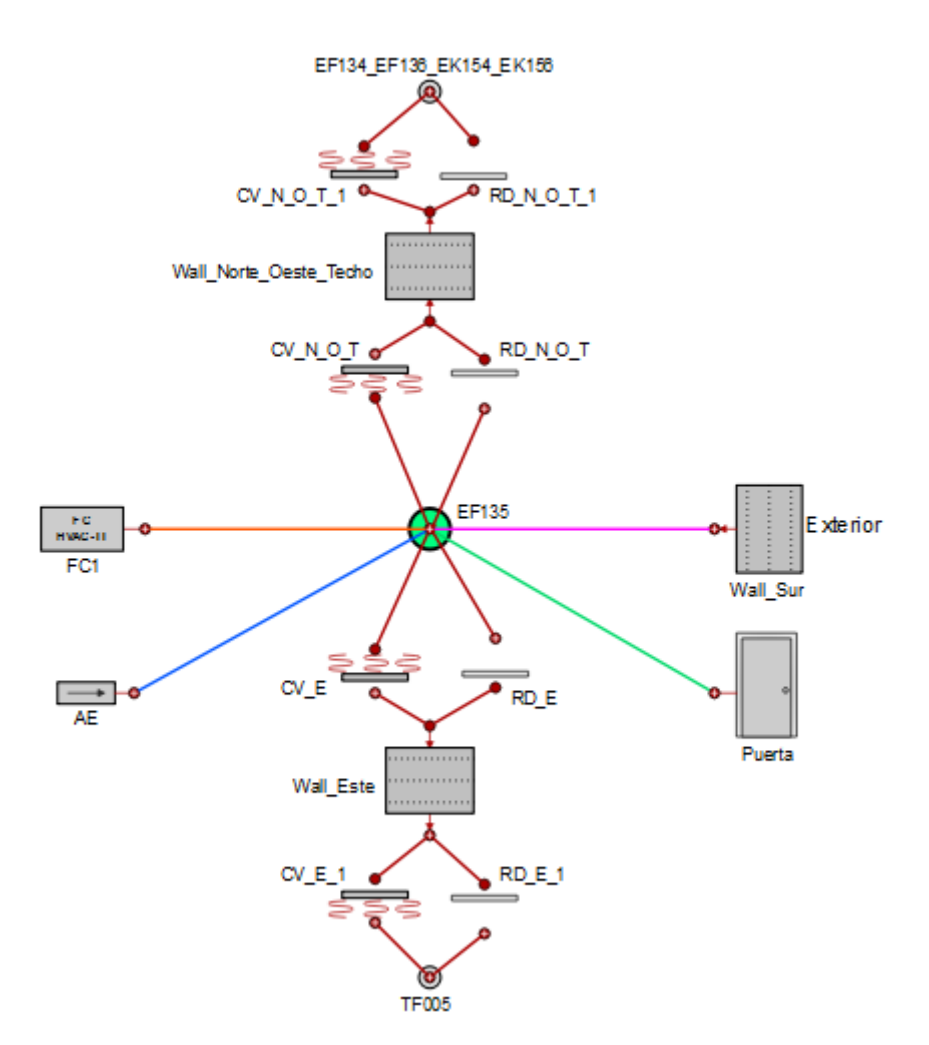

*Figura 25. Modelo utilizado en EcosimPro, sala EF135*

Para desarrollar este modelo se ha partido del modelo desarrollado en el caso de estudio anterior y se han programado a mano los componentes "Puerta", "AE", "TF005", "FC1", "RD" y "Wall\_Sur" para simular otros fenómenos que tienen lugar en el caso de estudio, y que la librería de EcosimPro por defecto no contempla.

Finalmente se han introducido los mismos datos que en HVAC-TT y se ha simulado el mismo caso que el realizado en el programa HVAC-TT.

A continuación, se describen los diferentes componentes programados en EcosimPro:

**Componente "Puerta"**: Se simula la existencia de una puerta abierta en la sala mediante este componente, según la formulación empleada en el programa HVAC-TT. La carga térmica aportada por la infiltración es calculada mediante la siguiente fórmula:

$$
Q_{puerta} = 0.2 \cdot W \cdot H^{3/2} \cdot g^{1/2} \cdot \left(2 \cdot \frac{T_i - T}{T_i + T}\right)^{1/2} \cdot \frac{P \cdot C_p}{2 \cdot R_a} \cdot \left(\frac{1}{T} + \frac{1}{T_i}\right) \tag{51}
$$

Siendo:

 $Q_{puerta}$ : Carga térmica aportada a través de la puerta (W)

H: Altura de la puerta (m)

 $W$ : Ancho de la puerta (m)

 $C_p$ : Calor específico en las condiciones del aire infiltrado (J/kg·K)

P: Presión (Pa)

 $R_a$ : Constante universal de los gases particularizada para aire (287 J/kg·K)

 $T_i$ : Temperatura del aire de la sala a estudio, sala EF135 (K)

: Temperatura del aire de la sala contigua, sala EF136 (K)

El valor de  $C_n$  es calculado mediante una función interna del programa EcosimPro. Para ello, es necesario introducir la presión de la sala como dato al componente.

Los datos necesarios a introducir por el usuario en el componente "Puerta" de EcosimPro son los siguientes:

| <b>Variable</b>      | Unidad |
|----------------------|--------|
| Presión              | Pa     |
| Н                    | m      |
|                      | m      |
|                      | K      |
| Tipo de fluido: Aire |        |

*Tabla 20. Datos a introducir en el componente "Puerta"*

**Componente "AE":** Se simula el caudal de aire de ventilación de la sala introduciendo un flujo de aire en el que la temperatura de entrada a la sala EF135 experimenta una variación senoidal. La carga térmica aportada por la renovación de aire es calculada mediante la siguiente fórmula:

$$
Q_{AE} = v_{AE} \cdot \rho_{AE} \cdot Cp_{AE} \cdot (T_i - T_{AE}) \tag{52}
$$

Siendo:

 $Q_{AE}$ : Carga térmica aportada por el aire exterior (W)

 $\nu_{AE}$ : Caudal de aire exterior (m $^3$ /s)

 $\rho_{AE}$ : Densidad en las condiciones del aire exterior (kg/m<sup>3</sup>)

 $Cp_{AE}$ : Calor específico en las condiciones del aire exterior (J/kg·K)

 $T_i$ : Temperatura del aire de la sala a estudio (EF135) (°C)

 $T_{AE}$ : Temperatura del aire exterior (°C)

La temperatura del aire exterior experimenta una variación senoidal. El valor de la temperatura exterior en cada instante de tiempo se calcula mediante la siguiente fórmula:

$$
T_{AE} = (T_{max} - A) + A \cdot \sin\left(\frac{(t/3600) \cdot \pi}{12} + desf\right)
$$
 (53)

Siendo:

 $T_{max}$ : Temperatura máxima alcanzada por la senoidal (°C)

A: Amplitud (°C)

t: Tiempo (s)

desf: Desfase (radianes)

Los datos necesarios a introducir por el usuario en el componente "AE" de EcosimPro son los siguientes:

| <b>Variable</b>      | Unidad  |
|----------------------|---------|
| Presión              | Pa      |
| $\nu_{AE}$           | $m^3/s$ |
| $T_{max}$            | °C      |
|                      | °۲      |
| desf                 | rad     |
| Tipo de fluido: Aire |         |

*Tabla 21. Datos a introducir en el componente "AE"*

**Componente "TF005"**: Simula una sala en la que la temperatura del aire de dicha sala varía de manera senoidal. La temperatura se calcula mediante la siguiente fórmula:

$$
T_{TF005} = (T_{max} - A) + A \cdot \sin\left(\frac{(t/3600) \cdot \pi}{12} + desf\right)
$$
 (54)

Siendo:

 $T_{max}$ : Temperatura máxima alcanzada por la senoidal (°C)

A: Amplitud (°C)

t: Tiempo (s)

desf: Desfase (radianes)

Los datos necesarios a introducir por el usuario en el componente "TF005" de EcosimPro son los siguientes:

| <b>Variable</b> | <b>Unidad</b> |
|-----------------|---------------|
| $I_{max}$       |               |
|                 |               |
| desf            | radianes      |

*Tabla 22. Datos a introducir en el componente "TF005"*

**Componentes "FC1"**: Simulación de un fan-coil según la formulación empleada en el programa HVAC-TT. La carga térmica combatida con un fan-coil se calcula mediante la siguiente ecuación:

$$
Q_{FC} = Q_{nom} \cdot \left(\frac{T_{ea} - T_{ew}}{T_{each} - T_{ewcn}}\right) \tag{55}
$$

Siendo:

 $Q_{FC}$ : Carga térmica retirada por el fan-coil (Btu/h)

 $Q_{nom}$ : Capacidad nominal del fan-coil (Btu/h)

 $T_{ea}$ : Temperatura de entrada del aire (°F)

 $T_{ew}$ : Temperatura de entrada del agua (°F)

 $T_{eacn}$ : Temperatura de entrada del aire en condiciones nominales (°F)

 $T_{ewcn}$ : Temperatura de entrada del agua en condiciones nominales (°F)

Los datos necesarios a introducir por el usuario en el componente "FC1" de EcosimPro son los siguientes:

| <b>Variable</b>                        | Unidad |
|----------------------------------------|--------|
| $Q_{n\underline{\sigma}\underline{m}}$ | Btu/h  |
| $T_{ew}$                               |        |
| $T_{ea\underline{cn}}$                 |        |
| $T_{ewcn}$                             |        |

*Tabla 23. Datos a introducir en el componente "FC1"*

**Componente "RD"**: Simula la carga de radiación transferida entre el aire de la sala y el cerramiento interior. La transferencia de calor es calculada mediante la siguiente fórmula:

$$
Q_{RD} = A \cdot FF \cdot \varepsilon \cdot \sigma \cdot \left(T_i^4 - T_{pi}^4\right) \tag{56}
$$

Siendo:

 $Q_{RD}$ : Calor transferido entre el cerramiento interior y el aire de la sala a estudio, sala EF135 (W)

: Emisividad

FF: Factor de forma

: Área del cerramiento interior (m2)

 $\sigma$ : Constante de Stefan-Boltzmann (5,67·10-8 W/m<sup>2</sup>·K<sup>4</sup>)

 $T_i$ : Temperatura del aire de la sala a estudio, sala EF135 (K)

 $T_{ni}$ : Temperatura de la pared interior del cerramiento (K)

Se permite al usuario introducir dos valores de emisividad, en función de si la temperatura del aire es mayor o menor que la temperatura de la pared del cerramiento.

Los datos necesarios a introducir por el usuario en el componente "RD" de EcosimPro son los siguientes:

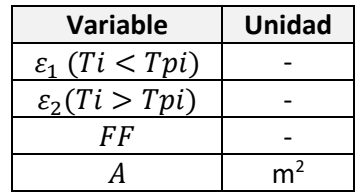

*Tabla 24. Datos a introducir en el componente "RD"*

**Componente "Wall\_Sur"**: Mediante este componente se introduce el flujo de calor transferido a través de un cerramiento exterior obtenido mediante la herramienta SolES. En la herramienta SolES la evolución del flujo de calor se aproxima a una senoidal. El programa EcosimPro realiza el cálculo del flujo de calor a través del cerramiento mediante la siguiente fórmula:

<span id="page-92-0"></span>
$$
Q_{\text{cerr. ext}} = Q_o + A \cdot \sin\left(\frac{(t/3600) \cdot \pi}{12} + \text{desf}\right) \tag{57}
$$

Siendo:

 $Q_{\text{corr. ext}}$ : Flujo de calor transferido a través del cerramiento exterior (pared Sur) (W)

 $Q<sub>o</sub>$ : Valor inicial de la senoidal (W)

: Amplitud (W)

 $t$ : Tiempo (s)

desf: Desfase (radianes)

Los datos necesarios a introducir por el usuario en el componente "Wall\_Sur" de EcosimPro son los siguientes:

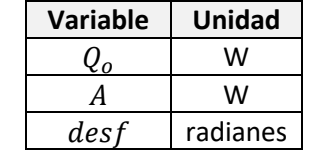

*Tabla 25. Datos a introducir en el componente "Wall\_Sur"*

Mediante esta simulación se han comparado los resultados obtenidos mediante el programa EcosimPro con los de HVAC-TT, a partir de los mismos datos de partida y

considerando el mismo caso. Las hipótesis introducidas en ambos programas son las siguientes:

- Temperatura inicial de la sala 40°C.
- Tanto el generador diésel como ambos fan-coil aportan carga térmica a la sala.
- Desde el inicio de la simulación únicamente se encuentra en funcionamiento un solo fan-coil.
- Debido a que no es posible introducir desfase en el programa HVAC-TT en el supuesto de que la temperatura varíe de manera senoidal, la temperatura del aire exterior y del pasillo (TF005) se han introducido sin desfase.

### 3.2.4. VALIDACIÓN MEDIANTE EL PROGRAMA HVAC-TT

A continuación, se detallan todos los parámetros introducidos en el programa EcosimPro para cada uno de los componentes utilizados en el caso a estudio.

**Componente "EF135":** Simula la sala a estudio EF135. Los parámetros introducidos en el componente "EF135" del programa EcosimPro son los siguientes:

| Name:    | EF135        |                                         |                     |              |                                |  |  |  |  |
|----------|--------------|-----------------------------------------|---------------------|--------------|--------------------------------|--|--|--|--|
|          | V Show Label |                                         |                     |              |                                |  |  |  |  |
|          | General      |                                         |                     |              |                                |  |  |  |  |
| Name     |              | <b>Type</b>                             | Value               | <b>Units</b> | Description                    |  |  |  |  |
|          |              |                                         | PARAMETERS          |              |                                |  |  |  |  |
| n        |              | <b>INTEGER</b>                          | 1                   | ٠            | Dimension of thermal port      |  |  |  |  |
|          |              |                                         | <b>DATA</b>         |              |                                |  |  |  |  |
| Boundary |              | <b>BOOLEAN</b>                          | <b>FALSE</b><br>– − |              | Flag used to set boundary mode |  |  |  |  |
| Label    |              | <b>STRING</b>                           | "Node Label"        | ۰            | Node label                     |  |  |  |  |
| P        |              | <b>REAL</b>                             | 95404               | Pa           | Pressure in the room           |  |  |  |  |
| To       |              | <b>REAL</b>                             | 313.15              | K.           | Initial temperature            |  |  |  |  |
|          |              | <b>REAL</b>                             | 1607.44             | m^3          | Volume of the room node        |  |  |  |  |
| qi       |              | <b>REAL</b>                             | 327360.39           | W            | Impressed heat                 |  |  |  |  |
|          |              | thermal fluid ENUM THERMAL.ThFluids Air |                     |              | Fluid in the Room              |  |  |  |  |

*Figura 26. Captura de pantalla al componente "EF135" del programa EcosimPro*

El programa HVAC-TT modeliza la sala a estudio EF135 como una sala de tipo paralelepípedo. Los parámetros introducidos de la sala y de temperatura en el programa HVAC-TT son los siguientes:

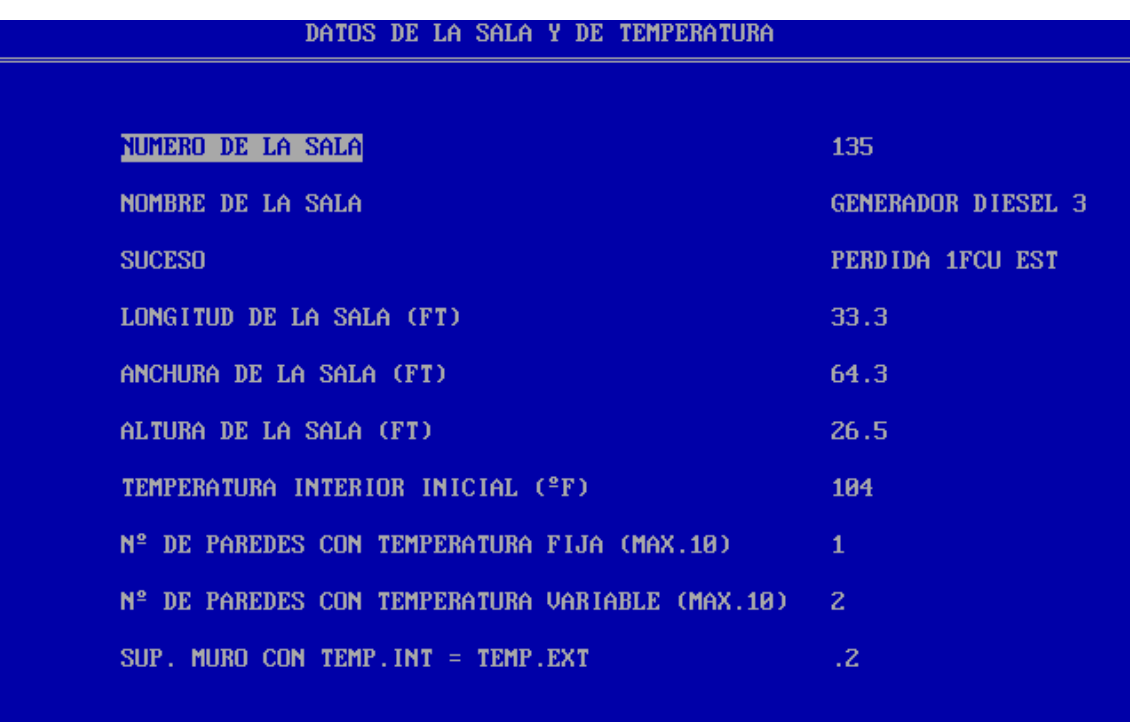

*Figura 27. Captura de pantalla de los datos de la sala y de temperatura del programa HVAC-TT*

El volumen de la sala EF135 obtenido a partir de las dimensiones introducidas en el programa HVAC-TT es el siguiente:

$$
V = Longitud \cdot Ancho \cdot Alto = 33,3 \cdot 64,3 \cdot 26,5 = 56.751 ft^3
$$

En cuanto a la carga interna total considerada por HVAC-TT, es la suma de la carga miscelánea de origen eléctrico y la aportada por ambas unidades fan-coil. La carga miscelánea se introduce a través de la pantalla mostrada en la siguient[e Figura 28.](#page-95-0)

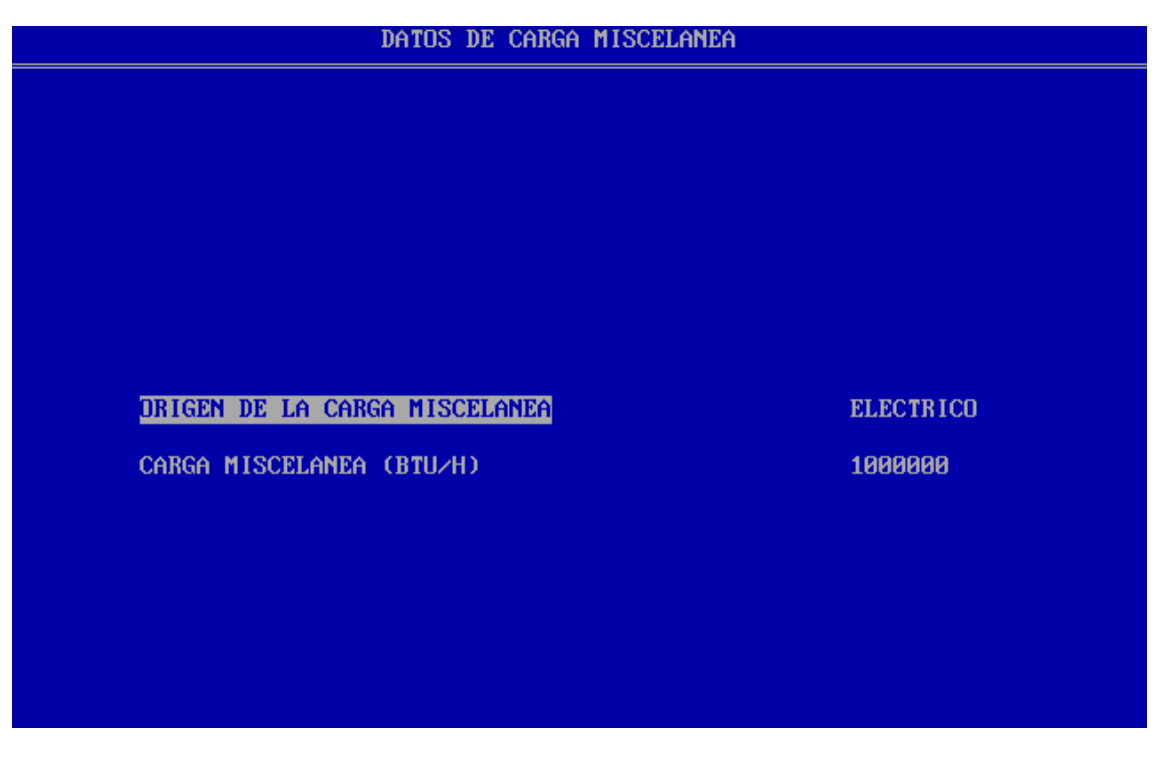

*Figura 28. Captura de pantalla de los datos de carga miscelánea del programa HVAC-TT*

<span id="page-95-0"></span>La carga térmica aportada por ambas unidades fan-coil es introducida en el programa HVAC-TT a través de la pantalla mostrada en la [Figura 46.](#page-104-0)

La suma de ambas es la siguiente:

$$
q_i=1.000.000+117.000=1117000\, Btu/h
$$

El programa EcosimPro trabaja en unidades métricas, mientras que el programa HVAC-TT en unidades británicas. A fin de poder comparar los parámetros introducidos en el programa EcosimPro con las diferentes pantallas mostradas de HVAC-TT, se ha adjuntado una tabla en la que se indican los parámetros introducidos en EcosimPro en unidades británicas.

| Variable | <b>Unidades</b> |                   |  |  |  |  |
|----------|-----------------|-------------------|--|--|--|--|
|          | <b>Métricas</b> | <b>Británicas</b> |  |  |  |  |
|          | 313,15 K        | 104 °F            |  |  |  |  |
|          | 327360,39 W     | 1117000 Btu/h     |  |  |  |  |
|          | 1.607,44 $m3$   | 56.751 $ft^3$     |  |  |  |  |

*Tabla 26. Conversión de unidades del componente "EF135"*

Se comprueba que los parámetros introducidos en EcosimPro son los mismos a los introducidos en HVAC-TT.

**Componentes "Wall\_Norte\_Oeste\_Techo" y "Wall\_Este":** Simulan los cerramientos interiores que lindan con salas a temperatura fija y variable respectivamente.

Los parámetros introducidos en el componente "Wall\_Norte\_Oeste\_Techo" del programa EcosimPro son los siguientes:

| Name:                         | Wall Norte Oeste Techo                  |                                 |                  |                                                                    |  |  |  |  |
|-------------------------------|-----------------------------------------|---------------------------------|------------------|--------------------------------------------------------------------|--|--|--|--|
| Show Label                    |                                         |                                 |                  |                                                                    |  |  |  |  |
| General                       |                                         |                                 |                  |                                                                    |  |  |  |  |
| Name                          | <b>Type</b>                             | Value                           | <b>Units</b>     | <b>Description</b>                                                 |  |  |  |  |
|                               |                                         | <b>PARAMETERS</b>               |                  |                                                                    |  |  |  |  |
| n                             | <b>INTEGER</b>                          |                                 | ٠                | Dimension of thermal port                                          |  |  |  |  |
| nodes                         | <b>INTEGER</b>                          | 12                              |                  | Number of nodes of wall discretization                             |  |  |  |  |
|                               |                                         | <b>DATA</b>                     |                  |                                                                    |  |  |  |  |
| А                             | <b>REAL</b>                             | 452.4                           | $m^2$            | Area of the wall                                                   |  |  |  |  |
| TemperatureDependance BOOLEAN |                                         | <b>TRUE</b>                     |                  | Flag to consider temperature dependance of the material properties |  |  |  |  |
| To                            | REAL                                    | 290                             | K                | Constant initial temperature of nodes if init mode = Constant Temp |  |  |  |  |
| To_linear[2]                  | <b>ARRAY REAL</b>                       | ${313.15,313.15}$<br>$\cdots$   | K                | Initial temperatures at both side if init_mode = Linear_Temp       |  |  |  |  |
| To_table                      | TABLE 1D                                | $\{ \{ 0,1\}, \{ 290,290 \} \}$ | $\mathbb{R}$ K   | Table with initial wall temperature versus non-dimensional positio |  |  |  |  |
| cp                            | <b>REAL</b>                             | 653.14                          | $J/(kq \cdot K)$ | Wall Specific heat if material is None                             |  |  |  |  |
| e                             | <b>REAL</b>                             | 0.4264                          | m                | <b>Wall thickness</b>                                              |  |  |  |  |
| init_mode                     | ENUM THERMAL.WALL_INIT_MODE Linear_Temp |                                 |                  | Option for the initiliazation of the nodal temperatures            |  |  |  |  |
| k                             | <b>REAL</b>                             | 1.729                           |                  | W/(m.K) Wall conductivity if material is None                      |  |  |  |  |
| mat                           | <b>ENUM THERMAL.Material</b>            | MatUsr1<br>$\mathbf{v}$         |                  | Material                                                           |  |  |  |  |
| rho                           | <b>REAL</b>                             | 2306.66                         |                  | kg/m^3 Wall density if material is None                            |  |  |  |  |

*Figura 29. Captura de pantalla del componente "Wall\_Norte\_Oeste\_Techo" del programa EcosimPro*

Los parámetros introducidos en el componente "Wall\_Este" del programa EcosimPro son los siguientes:

| Name:        | Wall Este                     |                                         |                                           |                  |                                                                          |  |  |  |  |
|--------------|-------------------------------|-----------------------------------------|-------------------------------------------|------------------|--------------------------------------------------------------------------|--|--|--|--|
| V Show Label |                               |                                         |                                           |                  |                                                                          |  |  |  |  |
|              | General                       |                                         |                                           |                  |                                                                          |  |  |  |  |
|              | Name                          | Type                                    | Value                                     | <b>Units</b>     | <b>Description</b>                                                       |  |  |  |  |
|              |                               |                                         | <b>PARAMETERS</b>                         |                  |                                                                          |  |  |  |  |
| n            |                               | <b>INTEGER</b>                          |                                           |                  | Dimension of thermal port                                                |  |  |  |  |
| nodes        |                               | <b>INTEGER</b>                          | 12                                        |                  | Number of nodes of wall discretization                                   |  |  |  |  |
|              |                               |                                         | <b>DATA</b>                               |                  |                                                                          |  |  |  |  |
| А            |                               | <b>REAL</b>                             | 144.126                                   | $m^2$            | Area of the wall                                                         |  |  |  |  |
|              | TemperatureDependance BOOLEAN |                                         | <b>TRUE</b>                               |                  | Flag to consider temperature dependance of the material properties       |  |  |  |  |
| To           |                               | <b>REAL</b>                             | 290                                       | K                | Constant initial temperature of nodes if init mode = Constant Temp       |  |  |  |  |
| To linear[2] |                               | <b>ARRAY REAL</b>                       | { 314.02, 315.68}<br>m.                   | K                | Initial temperatures at both side if init mode = Linear Temp             |  |  |  |  |
| To_table     |                               | TABLE 1D                                | $\{ \{ 0,1\}, \{ 290,290 \} \}$<br>$\sim$ | К                | Table with initial wall temperature versus non-dimensional position if i |  |  |  |  |
| cp           |                               | <b>REAL</b>                             | 653.14                                    | $J/(kq \cdot K)$ | Wall Specific heat if material is None                                   |  |  |  |  |
| e            |                               | <b>REAL</b>                             | 0.4264                                    | m                | Wall thickness                                                           |  |  |  |  |
| init_mode    |                               | ENUM THERMAL.WALL_INIT_MODE Linear_Temp |                                           |                  | Option for the initiliazation of the nodal temperatures                  |  |  |  |  |
| k            |                               | <b>REAL</b>                             | 1.729                                     |                  | W/(m.K) Wall conductivity if material is None                            |  |  |  |  |
| mat          |                               | <b>ENUM THERMAL.Material</b>            | MatUsr1<br>٠                              |                  | Material                                                                 |  |  |  |  |
| rho          |                               | <b>REAL</b>                             | 2306.66                                   |                  | kg/m^3   Wall density if material is None                                |  |  |  |  |

*Figura 30.Captura de pantalla del componente "Wall\_Este" del programa EcosimPro*

Los parámetros introducidos de datos de muros y de radiación en el programa HVAC-TT son los siguientes:

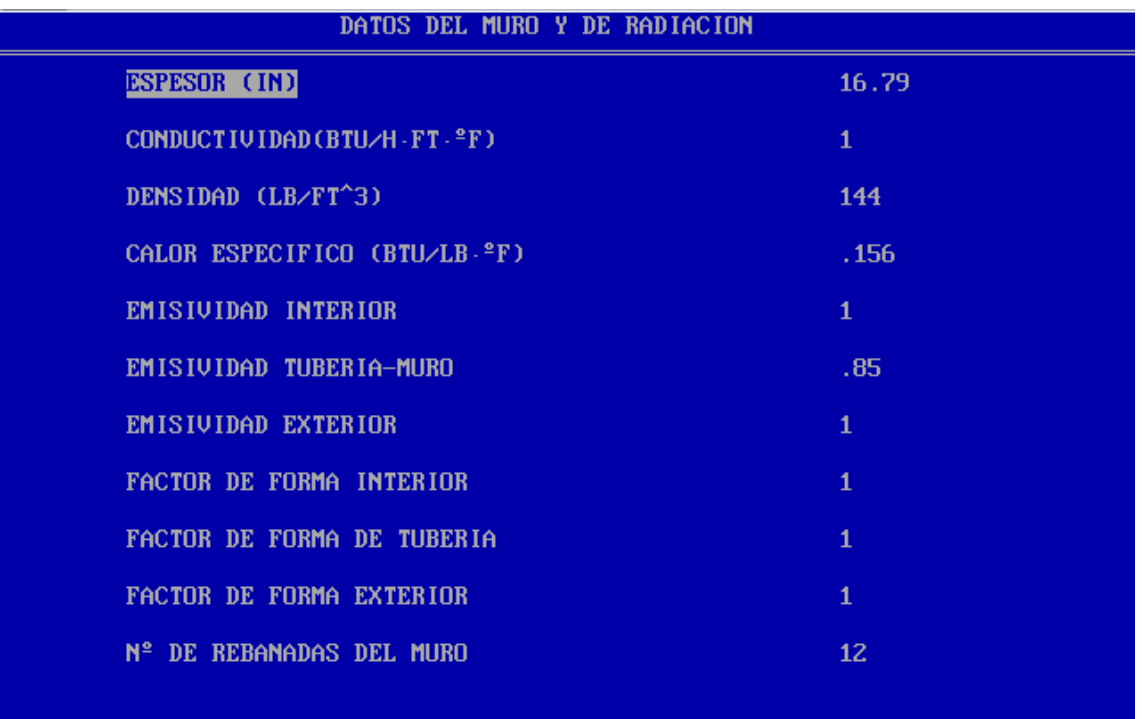

*Figura 31. Captura de pantalla de los datos del muro y de radiación del programa HVAC-TT*

<span id="page-97-0"></span>Los parámetros introducidos de las paredes con temperatura fija en el programa HVAC-TT son los siguientes:

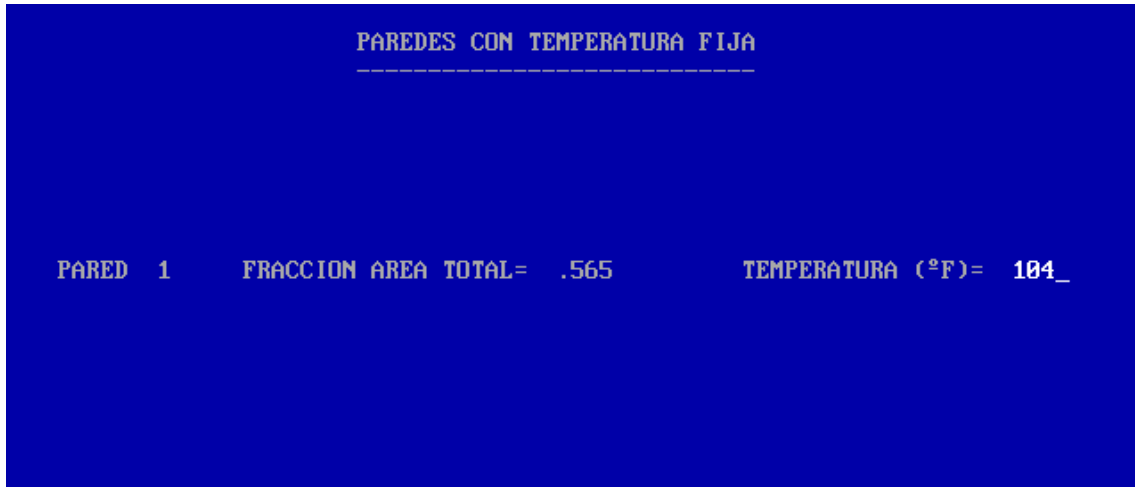

*Figura 32. Captura de pantalla de las paredes con temperatura fija del programa HVAC-TT*

<span id="page-97-1"></span>Los parámetros introducidos de las paredes con temperatura variable en el programa HVAC-TT son los siguientes:

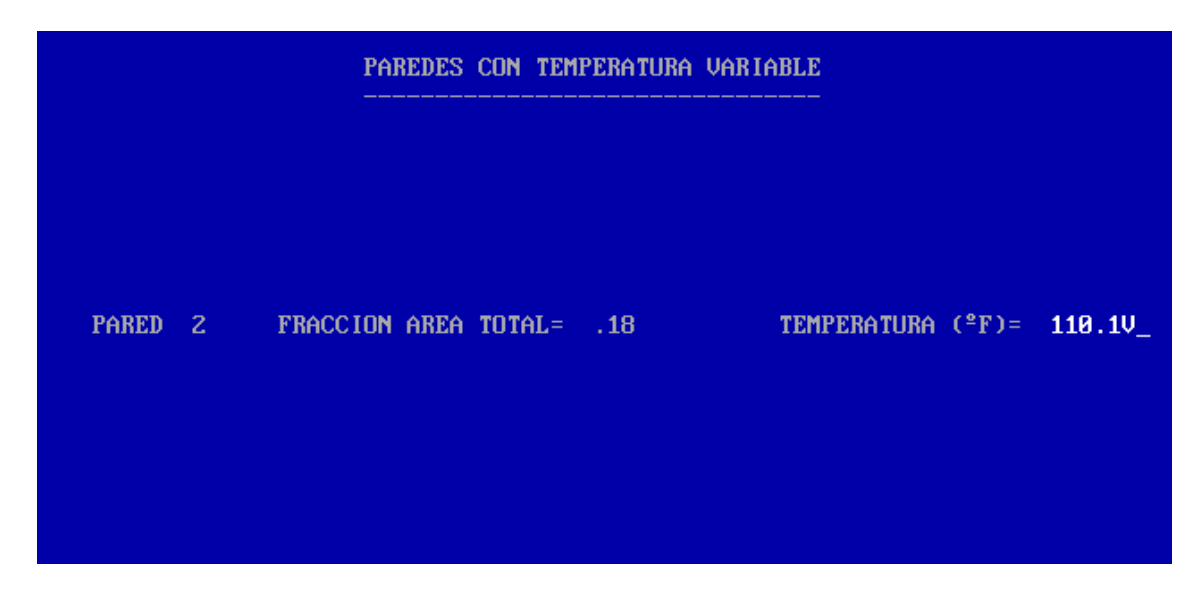

*Figura 33. Captura de pantalla de las paredes con temperatura variable del programa HVAC-TT*

Tal y como se observa en las anteriores imágenes, para cada tipo de cerramiento es necesario introducir en el programa HVAC-TT la fracción de área con respecto a la superficie total de la sala. La superficie total del paralelepípedo equivalente de la sala EF135 es de 800,7 m<sup>2</sup>, según el proyecto en el que se basa este estudio. En la siguiente tabla se adjuntan las áreas de cada cerramiento, obtenido al multiplicar la fracción de muro por la superficie total del paralelepípedo.

| Pared | $\%$ <sub>muro</sub> | Área (m <sup>2</sup> ) |
|-------|----------------------|------------------------|
| Norte |                      |                        |
| Oeste | 0,565                | 452,4                  |
| Techo |                      |                        |
| Este  | 0,180                | 144,126                |
|       |                      |                        |

*Tabla 27. Área de los cerramientos interiores*

Como se puede comprobar, dichas áreas son las introducidas en el programa EcosimPro.

Finalmente, en cuanto a las propiedades del muro, a fin de poder comparar los parámetros introducidos en el programa EcosimPro con HVAC-TT, se adjunta la siguiente tabla, en la que se indican los parámetros introducidos en EcosimPro en unidades británicas.

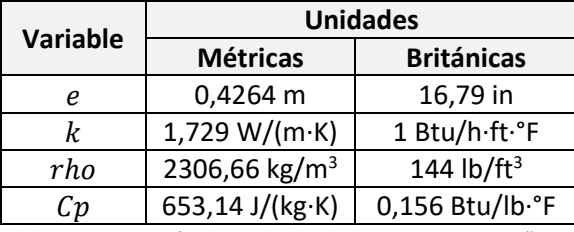

*Tabla 28. Conversión de unidades de los componentes "Wall"*

Se comprueba que dichos parámetros son los introducidos en el programa EcosimPro.

**Componentes "CV\_N\_O\_T", "CV\_N\_O\_T\_1", "CV\_E", "CV\_E\_1":** Simulan el efecto de la convección natural o libre.

Los parámetros introducidos en el componente "CV\_N\_O\_T" del programa EcosimPro son los siguientes:

| Name:    | CV <sub>NO</sub> T                      |                   |              |  |                                                                     |  |  |  |  |
|----------|-----------------------------------------|-------------------|--------------|--|---------------------------------------------------------------------|--|--|--|--|
|          | V Show Label                            |                   |              |  |                                                                     |  |  |  |  |
| General  |                                         |                   |              |  |                                                                     |  |  |  |  |
| Name     | <b>Type</b>                             | Value             | <b>Units</b> |  | <b>Description</b>                                                  |  |  |  |  |
|          |                                         | <b>PARAMETERS</b> |              |  |                                                                     |  |  |  |  |
| n        | <b>INTEGER</b>                          |                   | ۰            |  | Dimension of thermal port                                           |  |  |  |  |
| position | <b>ENUM THERMAL. WallType wall</b>      |                   |              |  | Film Type                                                           |  |  |  |  |
|          | thermal fluid ENUM THERMAL.ThFluids Air |                   | ÷            |  | <b>Interface Fluid</b>                                              |  |  |  |  |
|          |                                         | <b>DATA</b>       |              |  |                                                                     |  |  |  |  |
| А        | <b>REAL</b>                             | 452.4             | $m^2$        |  | Convective heat exchange area                                       |  |  |  |  |
| Grav     | <b>REAL</b>                             | 9.80665           |              |  | $m/s^2$ Gravity                                                     |  |  |  |  |
| Lc.      | <b>REAL</b>                             | 8.08              | m            |  | Height for vertical plate OR perimeter for floor and ceiling option |  |  |  |  |
| P        | <b>REAL</b>                             | 95404             | Pa           |  | Ambient pressure                                                    |  |  |  |  |

*Figura 34. Captura de pantalla del componente "CV\_N\_O\_T" del programa EcosimPro*

Los parámetros introducidos en el componente "CV\_N\_O\_T\_1" del programa EcosimPro son los siguientes:

| Name:        | CV_N_O_T_1                              |                   |              |                                                                     |  |  |  |  |  |
|--------------|-----------------------------------------|-------------------|--------------|---------------------------------------------------------------------|--|--|--|--|--|
| V Show Label |                                         |                   |              |                                                                     |  |  |  |  |  |
| General      |                                         |                   |              |                                                                     |  |  |  |  |  |
| Name         | <b>Type</b>                             | Value             | <b>Units</b> | <b>Description</b>                                                  |  |  |  |  |  |
|              |                                         | <b>PARAMETERS</b> |              |                                                                     |  |  |  |  |  |
| $\mathsf{r}$ | <b>INTEGER</b>                          |                   |              | Dimension of thermal port                                           |  |  |  |  |  |
| position     | <b>ENUM THERMAL.WallType wall</b>       |                   |              | Film Type                                                           |  |  |  |  |  |
|              | thermal fluid ENUM THERMAL.ThFluids Air |                   |              | <b>Interface Fluid</b>                                              |  |  |  |  |  |
|              |                                         | <b>DATA</b>       |              |                                                                     |  |  |  |  |  |
| А            | <b>REAL</b>                             | 452.4             | $m^2$        | Convective heat exchange area                                       |  |  |  |  |  |
| Grav         | <b>REAL</b>                             | 9.80665           |              | $m/s^2$ Gravity                                                     |  |  |  |  |  |
| Lc           | <b>REAL</b>                             | 8.08              | m            | Height for vertical plate OR perimeter for floor and ceiling option |  |  |  |  |  |
| P            | <b>REAL</b>                             | 95404             | Pa           | Ambient pressure                                                    |  |  |  |  |  |

*Figura 35. Captura de pantalla del componente "CV\_N\_O\_T\_1" del programa EcosimPro*

Los parámetros introducidos en el componente "CV\_E" del programa EcosimPro son los siguientes:

| Name:        | CV E                                    |                   |              |                                                                     |  |  |  |  |  |
|--------------|-----------------------------------------|-------------------|--------------|---------------------------------------------------------------------|--|--|--|--|--|
| V Show Label |                                         |                   |              |                                                                     |  |  |  |  |  |
| General      |                                         |                   |              |                                                                     |  |  |  |  |  |
| Name         | <b>Type</b>                             | Value             | <b>Units</b> | Description                                                         |  |  |  |  |  |
|              |                                         | <b>PARAMETERS</b> |              |                                                                     |  |  |  |  |  |
| n            | <b>INTEGER</b>                          |                   |              | Dimension of thermal port                                           |  |  |  |  |  |
| position     | <b>ENUM THERMAL.WallType wall</b>       |                   |              | Film Type                                                           |  |  |  |  |  |
|              | thermal fluid ENUM THERMAL.ThFluids Air |                   |              | <b>Interface Fluid</b>                                              |  |  |  |  |  |
|              |                                         | <b>DATA</b>       |              |                                                                     |  |  |  |  |  |
| А            | <b>REAL</b>                             | 144.126           |              | m^2 Convective heat exchange area                                   |  |  |  |  |  |
| Grav         | <b>REAL</b>                             | 9.80665           |              | m/s^2 Gravity                                                       |  |  |  |  |  |
| l Lc         | <b>REAL</b>                             | 8.08              | m            | Height for vertical plate OR perimeter for floor and ceiling option |  |  |  |  |  |
| P            | <b>REAL</b>                             | 95404             | Pa           | Ambient pressure                                                    |  |  |  |  |  |

*Figura 36. Captura de pantalla del componente "CV\_E" del programa EcosimPro*

Los parámetros introducidos en el componente "CV\_E\_1" del programa EcosimPro son los siguientes:

| Name:        | $CV E_1$                                |                   |              |                                                                     |  |  |  |  |  |
|--------------|-----------------------------------------|-------------------|--------------|---------------------------------------------------------------------|--|--|--|--|--|
|              | V Show Label                            |                   |              |                                                                     |  |  |  |  |  |
| General      |                                         |                   |              |                                                                     |  |  |  |  |  |
| Name         | <b>Type</b>                             | Value             | <b>Units</b> | <b>Description</b>                                                  |  |  |  |  |  |
|              |                                         | <b>PARAMETERS</b> |              |                                                                     |  |  |  |  |  |
| n            | <b>INTEGER</b>                          | 1                 | ٠            | Dimension of thermal port                                           |  |  |  |  |  |
| position     | <b>ENUM THERMAL. Wall Type wall</b>     |                   |              | <b>Film Type</b>                                                    |  |  |  |  |  |
|              | thermal_fluid ENUM THERMAL.ThFluids Air | ۰.                |              | <b>Interface Fluid</b>                                              |  |  |  |  |  |
|              |                                         | <b>DATA</b>       |              |                                                                     |  |  |  |  |  |
| А            | <b>REAL</b>                             | 144.126           | $m^2$        | Convective heat exchange area                                       |  |  |  |  |  |
| Grav         | <b>REAL</b>                             | 9.80665           |              | $m/s^2$ Gravity                                                     |  |  |  |  |  |
| l Lc         | <b>REAL</b>                             | 8.08              | m            | Height for vertical plate OR perimeter for floor and ceiling option |  |  |  |  |  |
| $\mathsf{P}$ | <b>REAL</b>                             | 95404             | Pa           | Ambient pressure                                                    |  |  |  |  |  |

*Figura 37. Captura de pantalla del componente "CV\_E\_1" del programa EcosimPro*

Aunque no sea necesario que el usuario lo indique, el programa HVAC-TT tiene en cuenta el efecto de la convección.

Se comprueba que en EcosimPro se han introducido las mismas áreas a las introducidas en los cerramientos interiores anteriores. La altura de los cerramientos es la altura del paralelepípedo equivalente, siendo de 8,08 m.

**Componentes "RD\_N\_O\_T", "RD\_N\_O\_T\_1", "RD\_E", "RD\_E\_1"**: Simula la carga de radiación transferida entre el aire de la sala EF135 y el cerramiento interior al que se encuentra conectado.

Los parámetros introducidos en el componente "RD\_N\_O\_T" del programa EcosimPro son los siguientes:

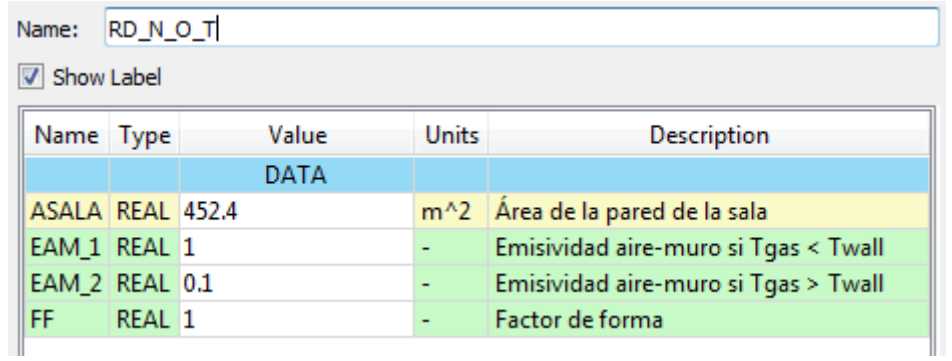

*Figura 38. Captura de pantalla del componente "RD\_N\_O\_T" del programa EcosimPro*

Los parámetros introducidos en el componente "RD\_N\_O\_T\_1" del programa EcosimPro son los siguientes:

| Name:            | RD_N_O_T_1 |  |       |       |                                      |  |  |
|------------------|------------|--|-------|-------|--------------------------------------|--|--|
| Show Label       |            |  |       |       |                                      |  |  |
| Name Type        |            |  | Value | Units | Description                          |  |  |
|                  |            |  | DATA  |       |                                      |  |  |
| ASALA REAL 452.4 |            |  |       |       | m^2   Área de la pared de la sala    |  |  |
| EAM 1 REAL 1     |            |  |       | ٠     | Emisividad aire-muro si Tgas < Twall |  |  |
| EAM_2 REAL 0.1   |            |  |       | ٠     | Emisividad aire-muro si Tgas > Twall |  |  |
| FF               | REAL 1     |  |       | ٠     | Factor de forma                      |  |  |
|                  |            |  |       |       |                                      |  |  |

*Figura 39. Captura de pantalla del componente "RD\_N\_O\_T\_1" del programa EcosimPro*

Los parámetros introducidos en el componente "RD E" del programa EcosimPro son los siguientes:

| Name:          | RD_E   |                    |              |                                      |  |  |  |
|----------------|--------|--------------------|--------------|--------------------------------------|--|--|--|
| Show Label     |        |                    |              |                                      |  |  |  |
| Name Type      |        | Value              | <b>Units</b> | Description                          |  |  |  |
|                |        | DATA               |              |                                      |  |  |  |
|                |        | ASALA REAL 144.126 |              | m^2   Área de la pared de la sala    |  |  |  |
| EAM_1 REAL_1   |        |                    |              | Emisividad aire-muro si Tgas < Twall |  |  |  |
| EAM_2 REAL 0.1 |        |                    |              | Emisividad aire-muro si Tgas > Twall |  |  |  |
| FF             | REAL 1 |                    |              | Factor de forma                      |  |  |  |

*Figura 40. Captura de pantalla del componente "RD\_E" del programa EcosimPro*

Los parámetros introducidos en el componente "RD\_E\_1" del programa EcosimPro son los siguientes:

| $RD_E_1$<br>Name: |                   |                    |              |                                      |  |  |  |
|-------------------|-------------------|--------------------|--------------|--------------------------------------|--|--|--|
| Show Label        |                   |                    |              |                                      |  |  |  |
| Name Type         |                   | Value              | <b>Units</b> | Description                          |  |  |  |
|                   |                   | DATA               |              |                                      |  |  |  |
|                   |                   | ASALA REAL 144.126 |              | m^2   Área de la pared de la sala    |  |  |  |
| EAM_1 REAL_1      |                   |                    |              | Emisividad aire-muro si Tgas < Twall |  |  |  |
| EAM_2 REAL 0.1    |                   |                    |              | Emisividad aire-muro si Tgas > Twall |  |  |  |
| <b>FF</b>         | REAL <sub>1</sub> |                    |              | Factor de forma                      |  |  |  |

*Figura 41. Captura de pantalla del componente "RD\_E\_1" del programa EcosimPro*

Se comprueba que en EcosimPro se han introducido las mismas áreas a las introducidas en los cerramientos interiores.

Los valores introducidos en HVAC-TT tanto de emisividad como del factor de forma se adjuntan en l[a Figura 31.](#page-97-0)

Se comprueba que en ambos programas se han introducido los mismos valores de emisividad y factores de forma.

**Componente "EF134\_EF136\_EK154\_EK156":** Simula una sala cuya temperatura interior del aire es de 40°C. Los parámetros introducidos en el componente "EF134\_EF136\_EK154\_EK156" del programa EcosimPro son los siguientes:

| EF134_EF136_EK154_EK156<br>Name:       |                       |                   |              |                                |  |
|----------------------------------------|-----------------------|-------------------|--------------|--------------------------------|--|
| Show Label<br>$\overline{\mathcal{A}}$ |                       |                   |              |                                |  |
| General                                |                       |                   |              |                                |  |
| Name                                   | <b>Type</b>           | Value             | <b>Units</b> | Description                    |  |
|                                        |                       | <b>PARAMETERS</b> |              |                                |  |
| n                                      | <b>INTEGER</b>        | 11                |              | Dimension of thermal port      |  |
|                                        |                       | <b>DATA</b>       |              |                                |  |
|                                        | Boundary BOOLEAN TRUE |                   |              | Flag used to set boundary mode |  |
| Ċ                                      | REAL                  | 0.001             | J/K          | Heat capacity                  |  |
| Label                                  | <b>STRING</b>         | "Node Label"      |              | Node label                     |  |
| To                                     | <b>REAL</b>           | 313.15            | к            | Initial temperature            |  |
| qı                                     | <b>REAL</b>           | 0                 | w            | Impressed heat                 |  |

*Figura 42. Captura de pantalla del componente "EF134\_EF136\_EK154\_EK156" del programa EcosimPro*

El valor introducido de la temperatura del aire de la sala contigua a los cerramientos Norte, Oeste y Techo del programa HVAC-TT se adjunta en l[a Figura 32.](#page-97-1)

Realizando el cambio de unidades para la temperatura introducida en EcosimPro:

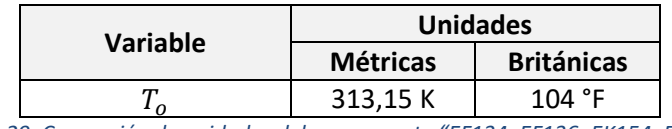

*Tabla 29. Conversión de unidades del componente "EF134\_EF136\_EK154\_EK156"*

Se comprueba que en ambos programas se ha introducido el mismo valor para la temperatura del aire.

**Componente "TF005"**: Simula la sala TF005 en la que la temperatura del aire experimenta una variación senoidal. Los parámetros introducidos en el componente "TF005" del programa EcosimPro son los siguientes:

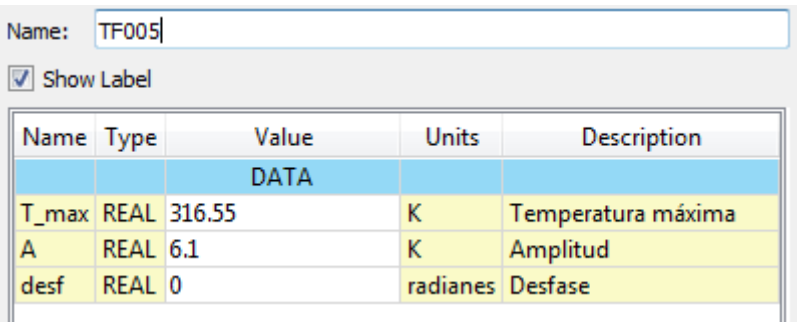

*Figura 43. Captura de pantalla del componente "TF005" del programa EcosimPro*

Los parámetros introducidos de la temperatura de la sala TF005 en el programa HVAC-TT son los siguientes:

|                     | SENO $T = A + B \times \text{sen}(2 \times \text{m} \times \text{t} / C)$ |
|---------------------|---------------------------------------------------------------------------|
| VALOR INICIAL $A =$ | 99.14                                                                     |
| $AMPLITUD B =$      | 10.98                                                                     |
| PERIODO $C =$       | 1440_                                                                     |

*Figura 44. Captura de pantalla de la temperatura del pasillo del programa HVAC-TT*

Tal y como se observa en la anterior figura, la evolución de la temperatura introducida en el programa HVAC-TT es la siguiente, con la temperatura en °F y el tiempo en minutos.

$$
T_{HVAC-TT} = 99,14 + 10,98 \cdot \sin\left(\frac{2 \cdot \pi \cdot t}{1440}\right)
$$

Pasando la anterior ecuación a grados Kelvin, se obtiene la siguiente ecuación:

$$
T_{TF005} = 310,45 + 6,1 \cdot \sin\left(\frac{2 \cdot \pi \cdot t}{1440}\right)
$$

EL valor del origen del seno se calcula como (316,55 – 6,1), dando como resultado 310,45K, por lo que se comprueba que los datos introducidos en EcosimPro son los mismos a los introducidos en HVAC-TT.

**Componente "FC1"**: Simula un fan-coil según la formulación empleada en el programa HVAC-TT. Los parámetros introducidos en el componente "FC1" del programa EcosimPro son los siguientes:

| Name:           | FC <sub>1</sub> |                      |              |                                                          |  |
|-----------------|-----------------|----------------------|--------------|----------------------------------------------------------|--|
| V Show Label    |                 |                      |              |                                                          |  |
|                 | Name Type       | Value                | <b>Units</b> | <b>Description</b>                                       |  |
|                 |                 | DATA                 |              |                                                          |  |
|                 |                 | Q nom REAL 462440.73 |              | Btu/h   Capacidad nominal del fancoil                    |  |
| T ew            | REAL 95         |                      | ٥F           | Temperatura de entrada del agua                          |  |
| T_eacn REAL 104 |                 |                      | ٥F           | Temperatura de entrada del aire en condiciones nominales |  |
| T_ewcn REAL 85  |                 |                      | ٥F           | Temperatura de entrada del agua en condiciones nominales |  |

*Figura 45. Captura de pantalla del componente "FC1" del programa EcosimPro*

Los parámetros introducidos del fan-coil en el programa HVAC-TT son los siguientes:

| DATUS DEL FAN-COIL                              |           |
|-------------------------------------------------|-----------|
|                                                 |           |
|                                                 |           |
|                                                 |           |
| CAPACIDAD NOMINAL (BTU/H)                       | 462440.73 |
| CARGA APORTADA (BTU/H)                          | 117000    |
| TEMPERATURA ENTRADA DEL AIRE EN C.N. (ºF)       | 104       |
| TEMPERATURA ENTRADA DEL AGUA EN C.N. (ºF)       | 85        |
| TEMPERATURA DEL AGUA EN CONDICIONES REALES (ºF) | 95        |
| OPCION ARRANQUE/PARADA DEL FAN-COIL             | NO        |

*Figura 46. Captura de pantalla de los datos del fan-coil del programa HVAC-TT*

<span id="page-104-0"></span>Se comprueba que se han introducido los mismos datos en ambos programas. En cuanto a la carga aportada por el fan-coil, se comprueba que es la misma que la introducida como carga total en EcosimPro, según se ha explicado en el componente "EF135".

**Componente "Puerta"**: Simula la existencia de una puerta abierta que comunica las salas EF135 y EF136. Los parámetros introducidos en el componente "Puerta" del programa EcosimPro son los siguientes:

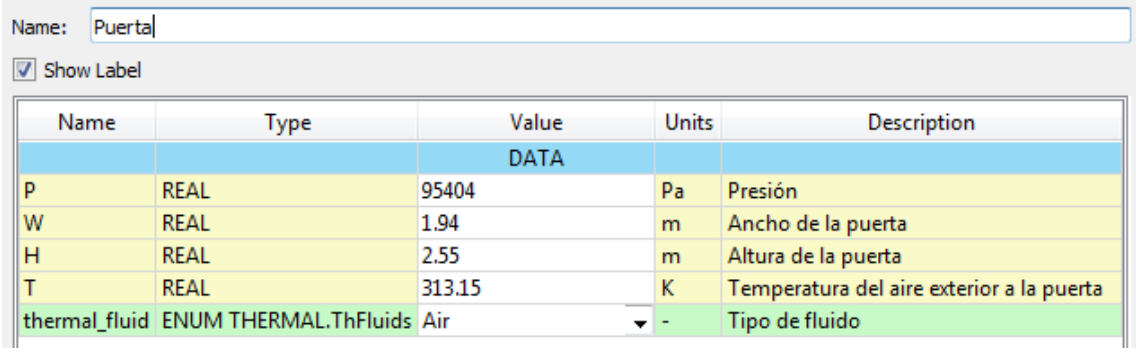

*Figura 47. Captura de pantalla del componente "Puerta" del programa EcosimPro*

Los parámetros introducidos de la puerta en el programa HVAC-TT son los siguientes:

| DATOS DE LA PUERTA               |           |  |  |
|----------------------------------|-----------|--|--|
|                                  |           |  |  |
|                                  |           |  |  |
|                                  |           |  |  |
|                                  |           |  |  |
| ANCHURA DE LA PUERTA (FT)        | 6.36      |  |  |
| ALTURA DE LA PUERTA (FT)         | 8.366     |  |  |
| TEMPERATURA EXTERIOR PUERTA (°F) | 104.00001 |  |  |
| OPCION APERTURA/CIERRE DE PUERTA | <b>SI</b> |  |  |
|                                  |           |  |  |
|                                  |           |  |  |
|                                  |           |  |  |
|                                  |           |  |  |
|                                  |           |  |  |

*Figura 48. Captura de pantalla de los datos de la puerta del programa HVAC-TT*

A fin de comparar los parámetros del componente "Puerta" con los introducidos en el programa HVAC-TT, se adjunta la siguiente tabla.

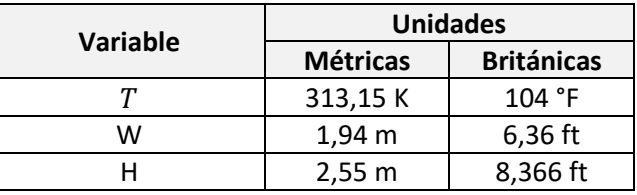

*Tabla 30. Conversión de unidades del componente "Puerta"*

Se comprueba que se ha introducido los mismos parámetros en ambos programas.

**Componente "AE":** Simula el caudal de aire de ventilación de la sala EF135. Los parámetros introducidos en el componente "AE" del programa EcosimPro son los siguientes:

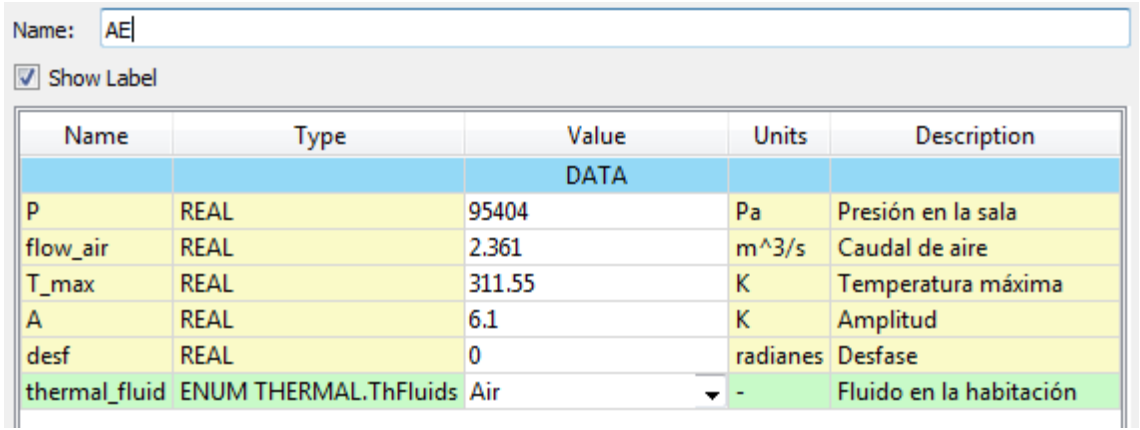

*Figura 49. Captura de pantalla del componente "AE" del programa EcosimPro*

Los parámetros introducidos de ventilación en el programa HVAC-TT son los siguientes:

| DATOS DE VENTILACION        |         |  |  |  |
|-----------------------------|---------|--|--|--|
|                             |         |  |  |  |
|                             |         |  |  |  |
|                             |         |  |  |  |
|                             |         |  |  |  |
|                             |         |  |  |  |
| CAUDAL DE VENTILACION (CFM) | 5000    |  |  |  |
| TEMPERATURA MAXIMA (ºF)     | 101.12V |  |  |  |
|                             |         |  |  |  |
|                             |         |  |  |  |

*Figura 50. Captura de pantalla de los datos de ventilación del programa HVAC-TT*

|                   | SENO $T = A + B \times \text{sen}(2 \times T \times t / C)$ |
|-------------------|-------------------------------------------------------------|
| VALOR INICIAL A = | 90.1                                                        |
| $AMPLITUD B =$    | 10.98                                                       |
| PERIODO $C =$     | 1440_                                                       |

*Figura 51. Captura de pantalla de la temperatura de la ventilación del programa HVAC-TT*

Tal y como se observa en la anterior figura, la evolución de la temperatura introducida en el programa HVAC-TT es la siguiente, con la temperatura en °F y el tiempo en minutos.

$$
T_{HVAC-TT} = 90,14 + 10,98 \cdot \sin\left(\frac{2 \cdot \pi \cdot t}{1440}\right)
$$

Pasando la anterior ecuación a grados Kelvin, se obtiene la siguiente ecuación:

$$
T_{AE} = 305,45 + 6,1 \cdot \sin\left(\frac{2 \cdot \pi \cdot t}{1440}\right)
$$

EL valor del origen del seno se calcula como (311,55 – 6,1), dando como resultado 305,45K, por lo que se comprueba que los datos introducidos en EcosimPro son los mismos a los introducidos en HVAC-TT.

A fin de comparar el caudal de ventilación introducido en ambos programas, se adjunta la siguiente tabla.

| <b>Variable</b>                                      | <b>Unidades</b> |                   |  |
|------------------------------------------------------|-----------------|-------------------|--|
|                                                      | <b>Métricas</b> | <b>Británicas</b> |  |
| f low_air                                            | 2,361 $m^3/s$   | 5000 CFM          |  |
| Table 21 Comparation do unidades del componente "AF" |                 |                   |  |

*Tabla 31. Conversión de unidades del componente "AE"*

Se comprueba que se ha introducido el mismo valor de caudal en ambos programas.

**Componente "Wall\_Sur":** Simula el flujo de calor que llega desde el exterior a la sala EF135 a través de la pared Sur.

El programa EcosimPro obtiene dicho flujo de calor a partir de la herramienta SolES, según la metodología "ASHRAE Handbook Fundamentals 2017" explicada en el presente proyecto. Dicho flujo de calor se aproxima a una senoidal. Los datos introducidos en EcosimPro son los siguientes:

| Name:        | Wall_Sur |             |       |                  |                              |  |
|--------------|----------|-------------|-------|------------------|------------------------------|--|
| V Show Label |          |             |       |                  |                              |  |
| Name Type    |          |             | Value | <b>Units</b>     | Description                  |  |
|              |          |             | DATA  |                  |                              |  |
| Qo           |          | REAL 142.11 |       | w                | Valor inicial de la senoidal |  |
| A            |          | REAL 459.35 |       | w                | Amplitud                     |  |
| desf         |          | REAL -3.665 |       | radianes Desfase |                              |  |

*Figura 52. Captura de pantalla del componente "Wall\_Sur" del programa EcosimPro*

El programa HVAC-TT considera un valor de temperatura exterior equivalente obtenida por el usuario e introducida a mano mediante un método alternativo al método ASHRAE programado con el programa SolES.

A continuación, se adjuntan los resultados obtenidos al simular la sala EF135 mediante EcosimPro y su comparación con el programa HVAC-TT.

La evolución obtenida de la temperatura interna del aire de la sala EF135 mediante el programa EcosimPro es la siguiente:
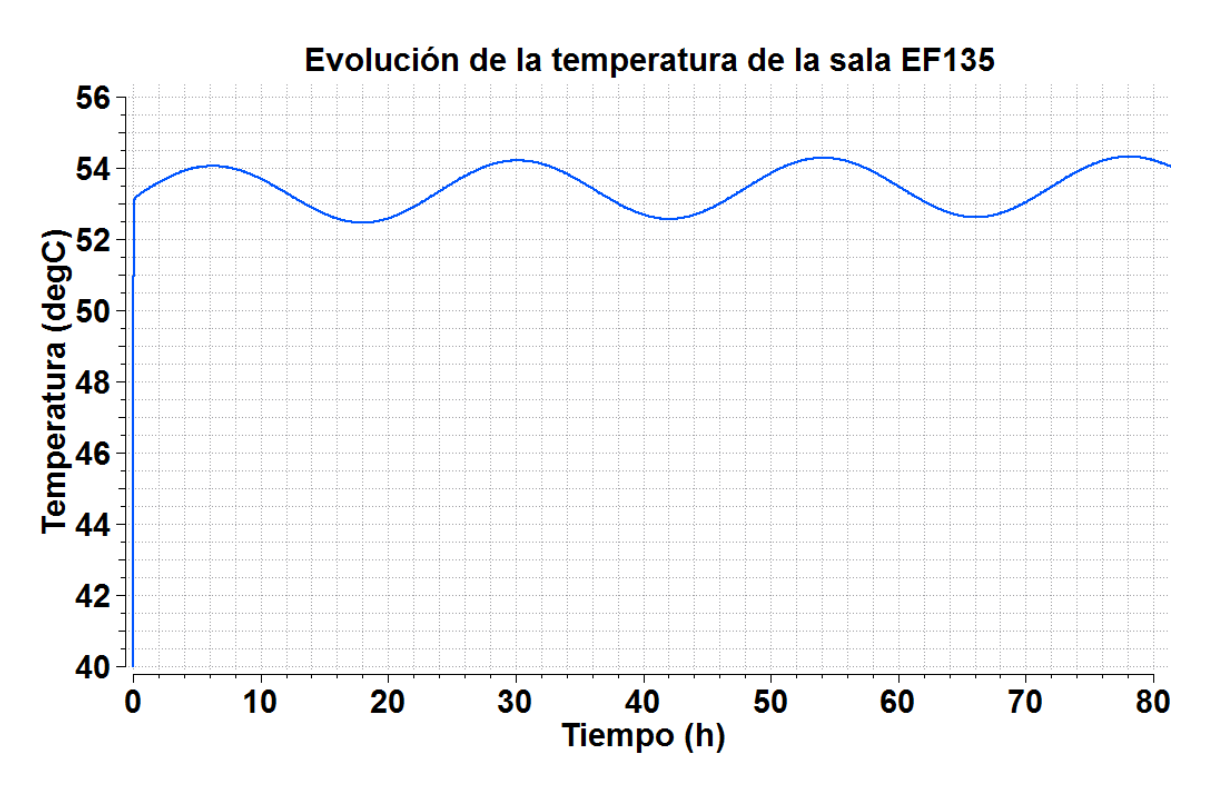

*Gráfica 12. Evolución de la temperatura de la sala EF135 obtenida del programa EcosimPro*

La evolución obtenida es senoidal, ya que tanto la renovación de aire exterior como la temperatura de la sala TF005 varían de manera senoidal.

Los resultados obtenidos en forma de tabla mediante el programa HVAC-TT han sido representados de manera gráfica a fin de permitir la comparación con los resultados obtenidos con EcosimPro:

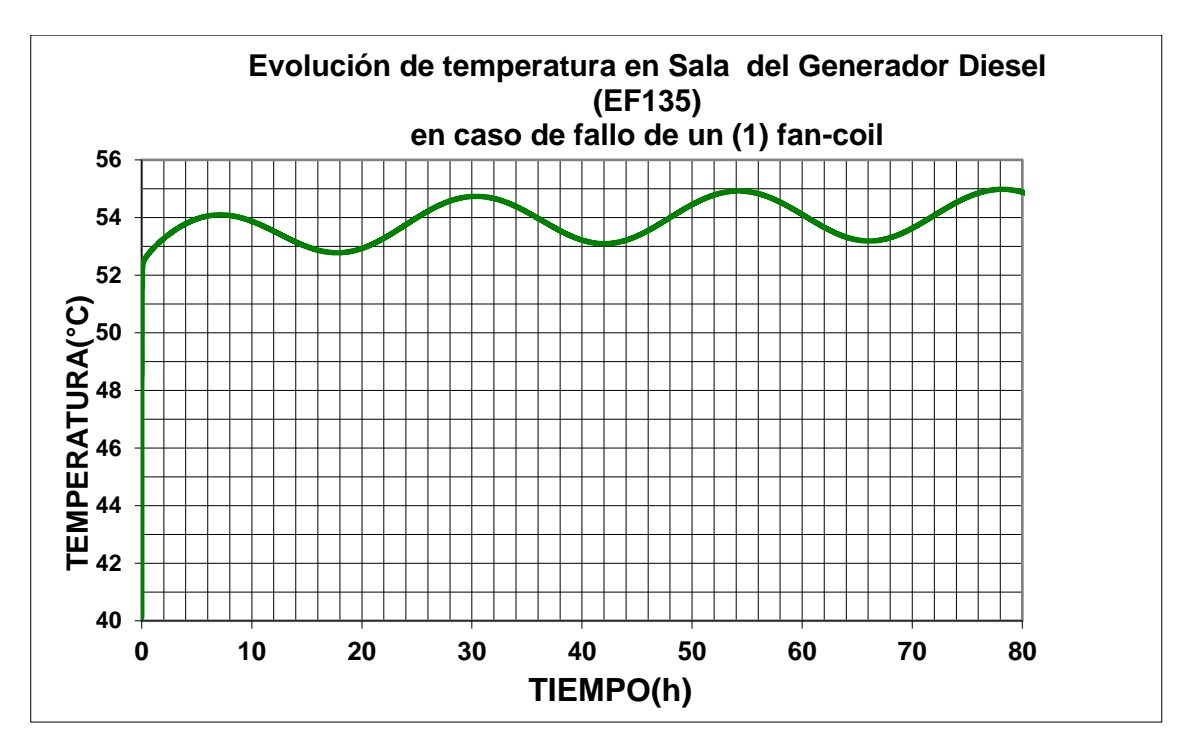

*Gráfica 13. Evolución de la temperatura de la sala EF135 obtenida del programa HVAC-TT*

Tal y como se observa en las anteriores gráficas, el valor máximo alcanzado por la temperatura del aire a las 80 horas en EcosimPro (54,32°C) es similar al obtenido mediante el programa HVAC-TT (55°C). La diferencia entre ambas temperaturas es menor de un grado (0,68°C) por lo que el resultado obtenido se considera aceptable.

Esta pequeña diferencia entre ambas temperaturas se debe a que el flujo de calor a través del cerramiento exterior, la pared Sur, ha sido obtenido en el programa HVAC-TT mediante un método alternativo al método ASHRAE programado con el programa SolES.

Según el programa HVAC-TT, el modelo evoluciona hacia un régimen senoidal estacionario a partir de las 48 horas (2 días) de haber postulado el fallo de una de las unidades fan-coil. Sin embargo, en EcosimPro el régimen estacionario se alcanza a partir de las 168 horas (7 días).

Esta diferencia es debida a que el programa HVAC-TT termina de realizar la simulación cuando detecta que el rango de variación de las variables es pequeño. Sin embargo, EcosimPro permite realizar la simulación de tanto tiempo como se desee. Por ello, el régimen estacionario se alcanza antes en el programa HVAC-TT y el valor obtenido de la temperatura de la sala EF135 mediante EcosimPro a las 80 horas (54,32°C) varía muy poco con respecto al obtenido a los 7 días (54,35°C), tal y como se observa en la gráfica adjunta.

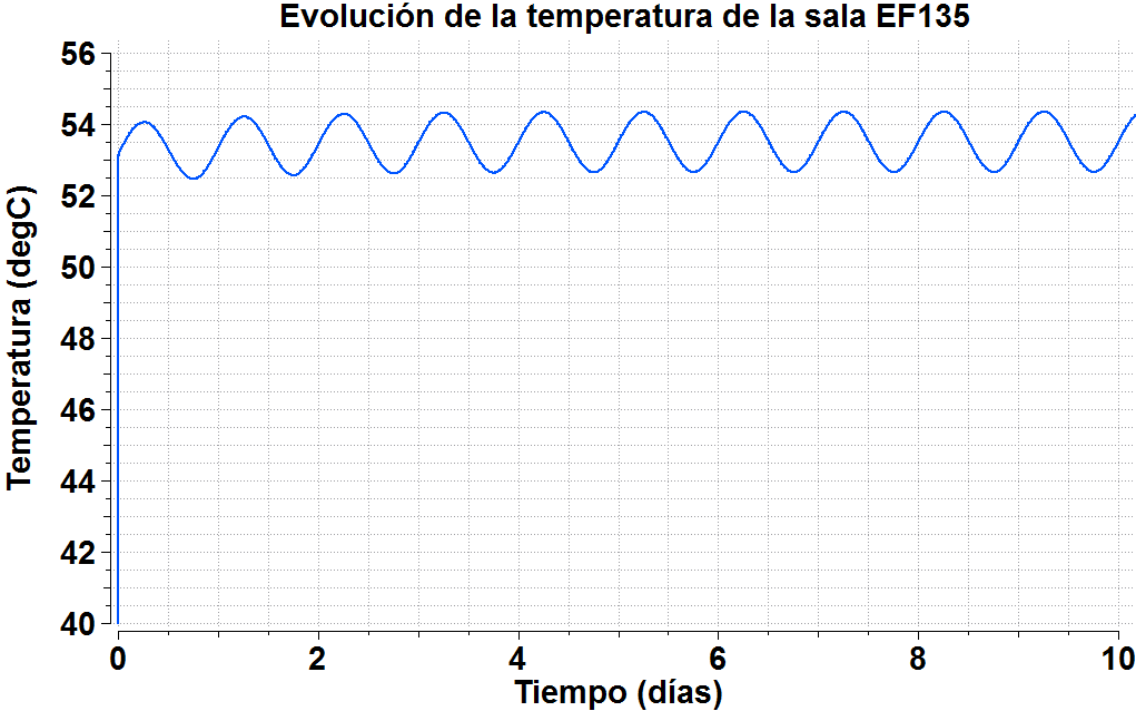

*Gráfica 14. Evolución 2 de la temperatura de la sala EF135 obtenida del programa EcosimPro*

El alcance del régimen estacionario en EcosimPro se observa en la siguiente gráfica, en la que se ha representado la evolución de la temperatura de la pared de los cerramientos interiores.

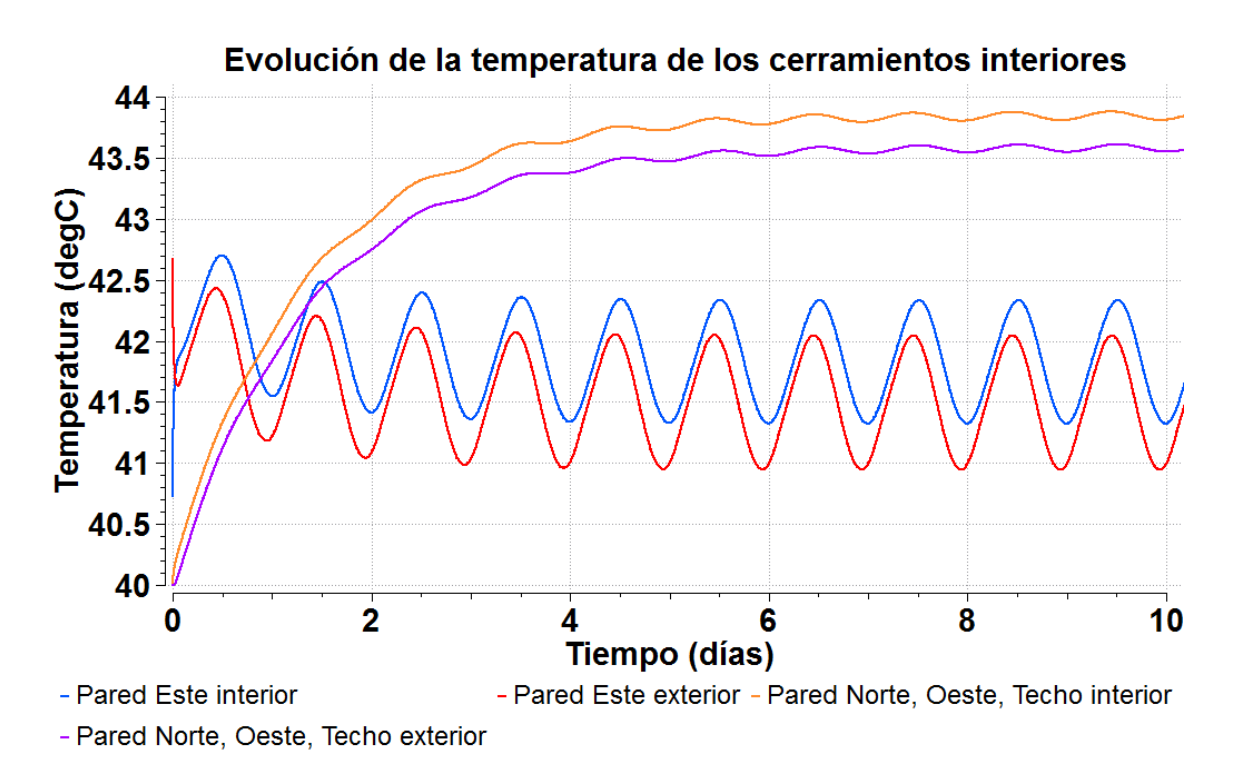

*Gráfica 15. Evolución de la temperatura de los cerramientos interiores obtenida del programa EcosimPro*

Tal y como se observa en la anterior gráfica, en el régimen estacionario la temperatura de la pared a ambos lados de cada uno de los cerramientos alcanza una variación senoidal constante en el tiempo.

A fin de comprobar si el proceso de cálculo seguido por EcosimPro se corresponde con el utilizado mediante el programa HVAC-TT se han comparado los parámetros reflejados en la tabla de resultados que se obtiene como salida del programa HVAC-TT con los obtenidos mediante EcosimPro.

La tabla de resultados obtenida durante aproximadamente la primera hora (56 segundos) de simulación con HVAC-TT es la siguiente:

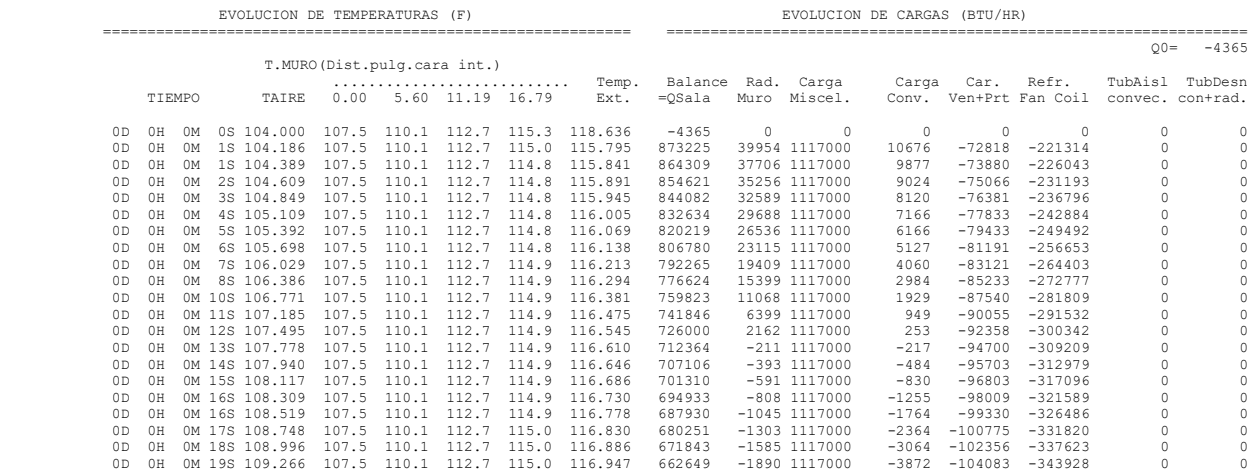

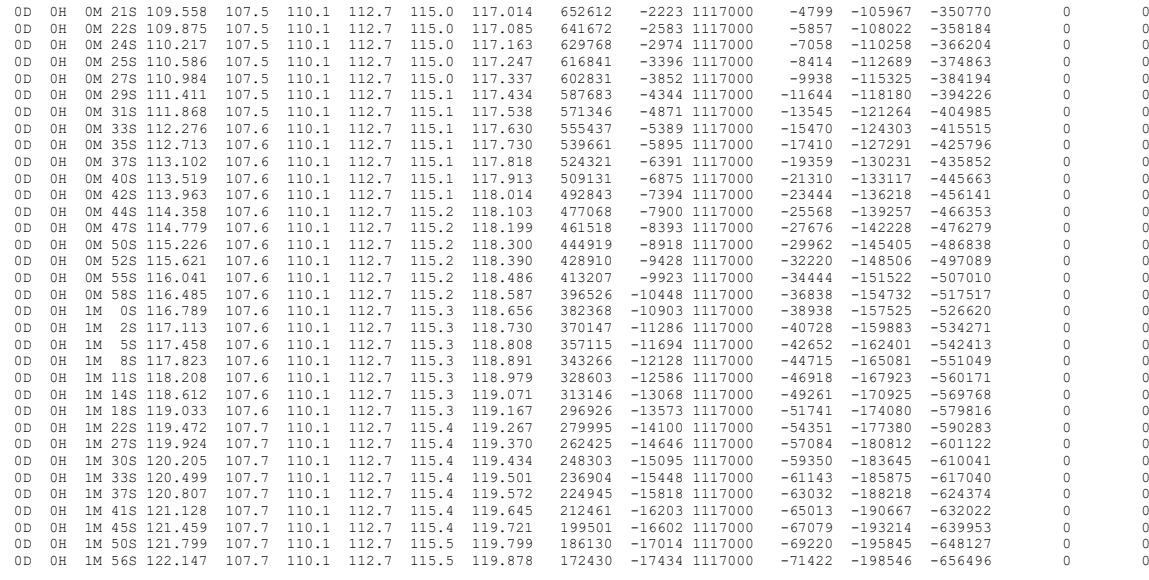

*Tabla 32. Tabla de resultados HVAC-TT*

Como se puede comprobar en esta tabla el paso de tiempo no es uniforme, ya que es ajustado internamente mediante el programa HVAC-TT.

Mediante el programa EcosimPro se ha obtenido una tabla similar con el fin de comparar en cada instante las variables que utilizan ambos programas. La tabla obtenida mediante EcosimPro a cada segundo es la siguiente:

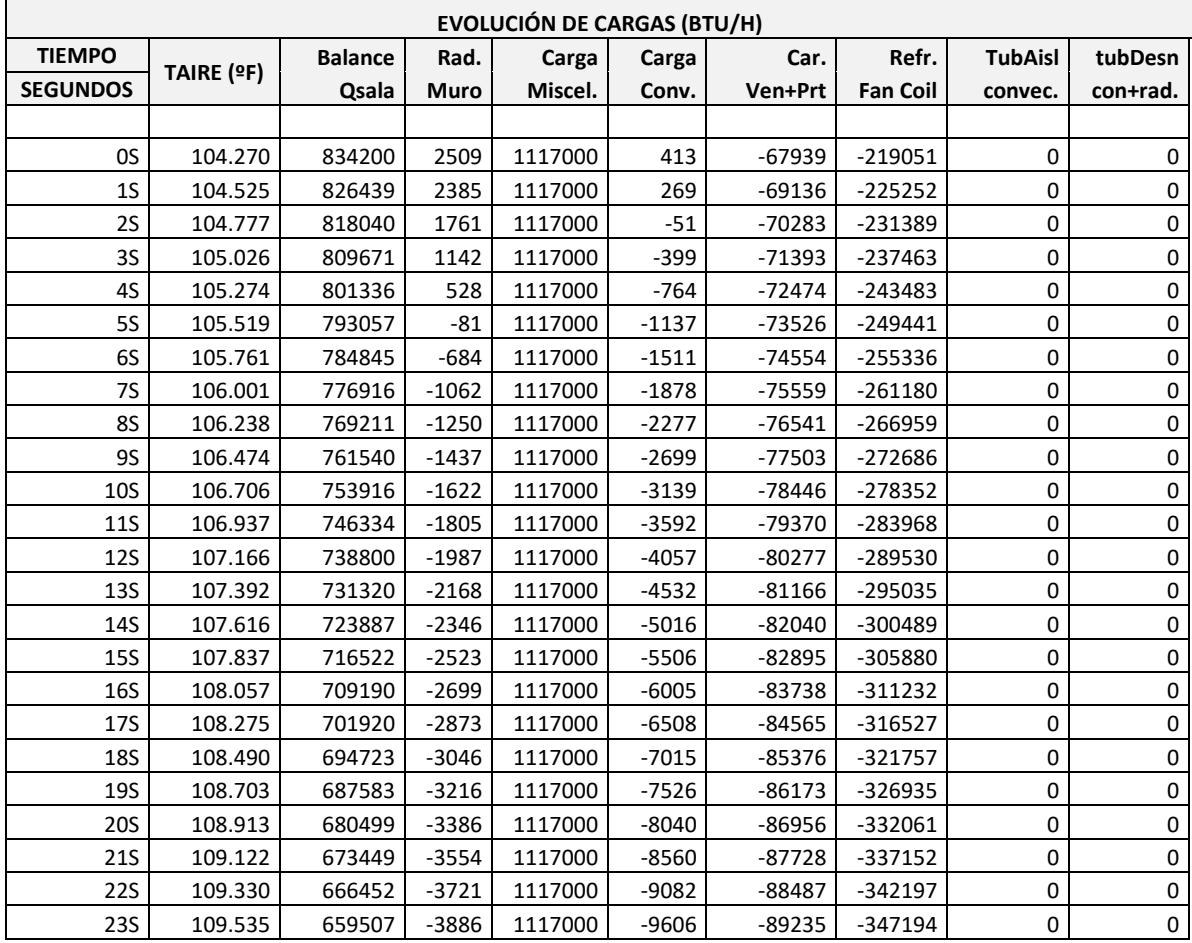

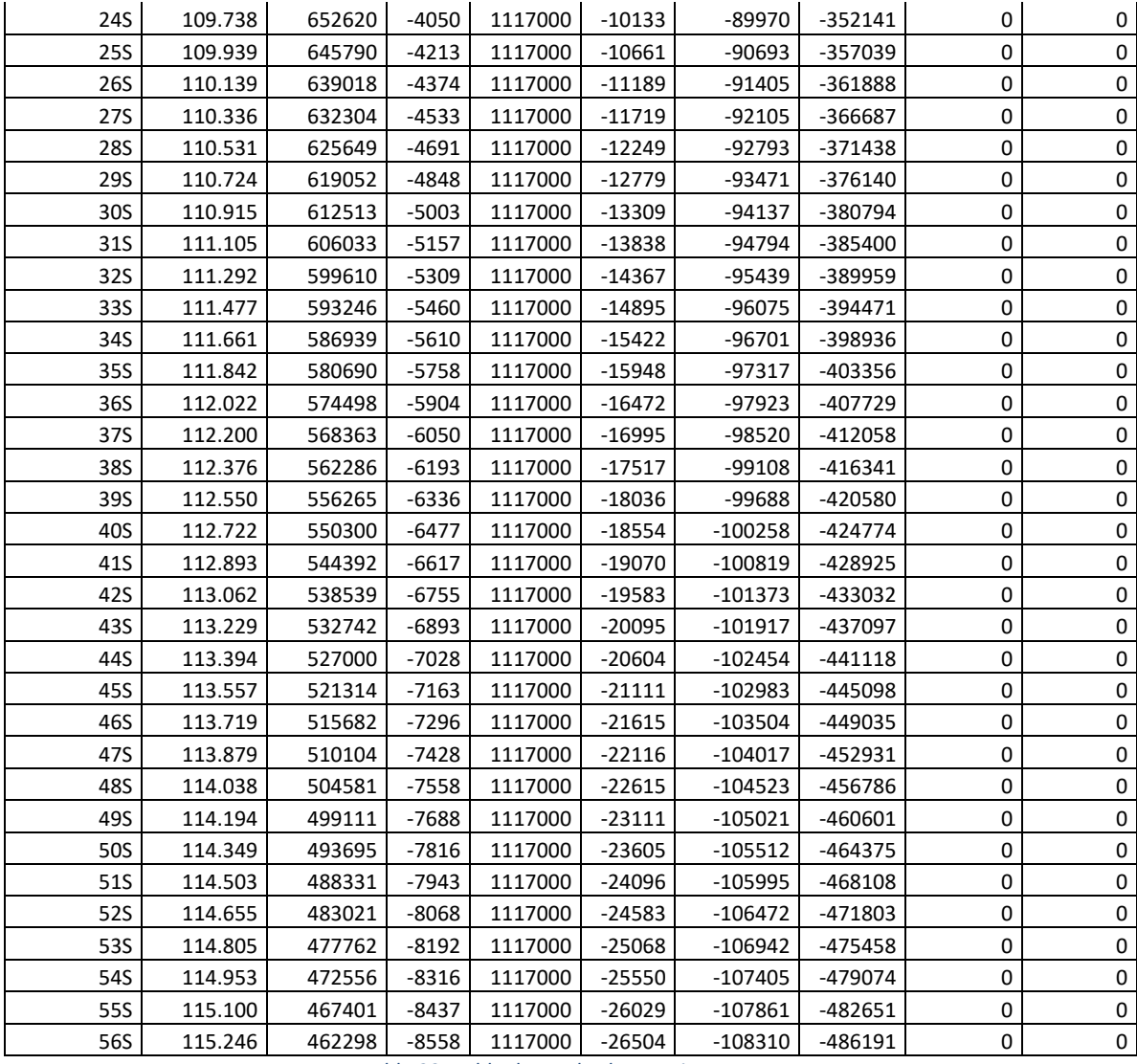

*Tabla 33. Tabla de resultados EcosimPro*

A continuación, se muestran a modo de ejemplo los resultados particulares a los 29 segundos:

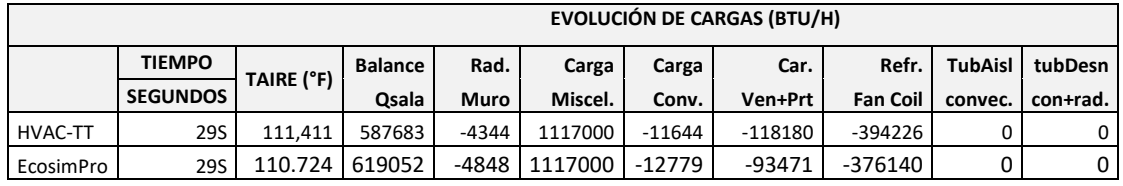

*Tabla 34. Comparación de resultados a los 29 segundos*

En todas las variables se obtienen resultados del mismo orden de magnitud.

El programa EcosimPro permite obtener mediante una gráfica cualquier tipo de variable utilizada en el modelo. A continuación, se adjunta la evolución de las variables que se han considerado de interés.

La evolución obtenida de la potencia térmica mediante el programa EcosimPro es la siguiente:

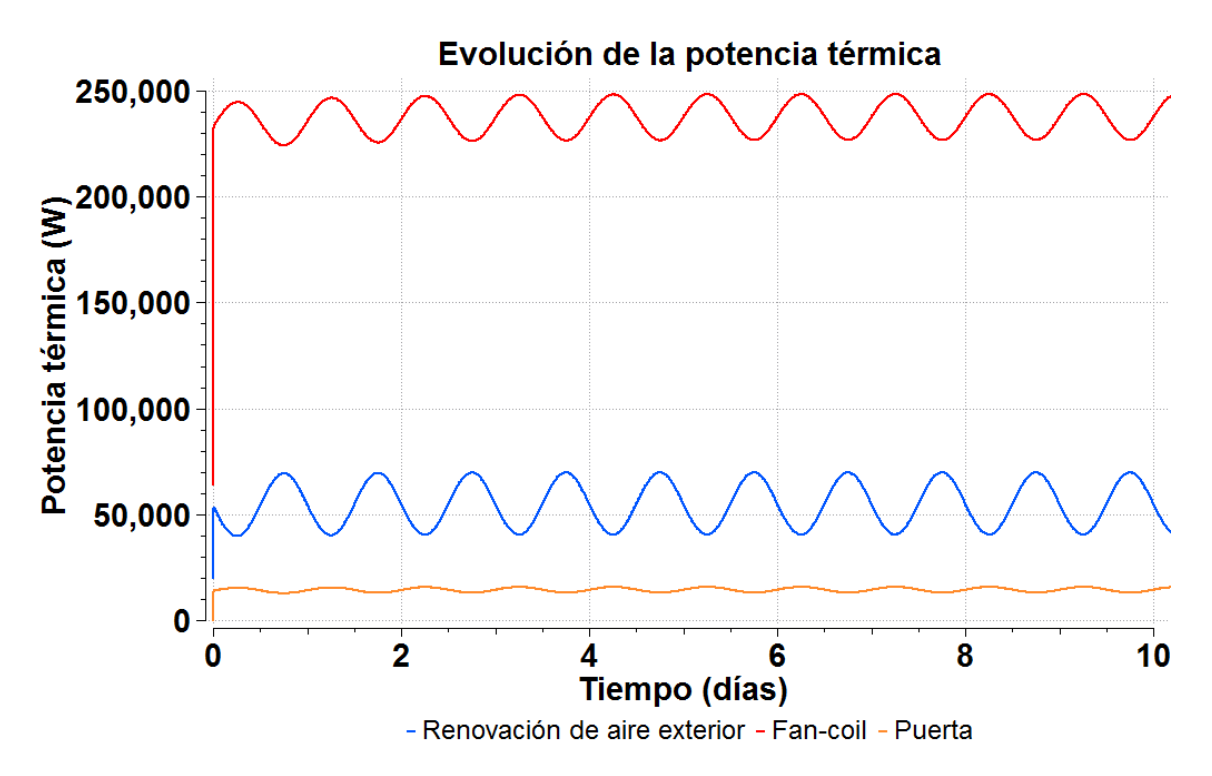

*Gráfica 16. Evolución de la potencia térmica obtenida del programa EcosimPro*

En la gráfica anterior no se aprecia la evolución de la potencia térmica correspondiente a la puerta. La evolución de dicha potencia se adjunta en la siguiente gráfica:

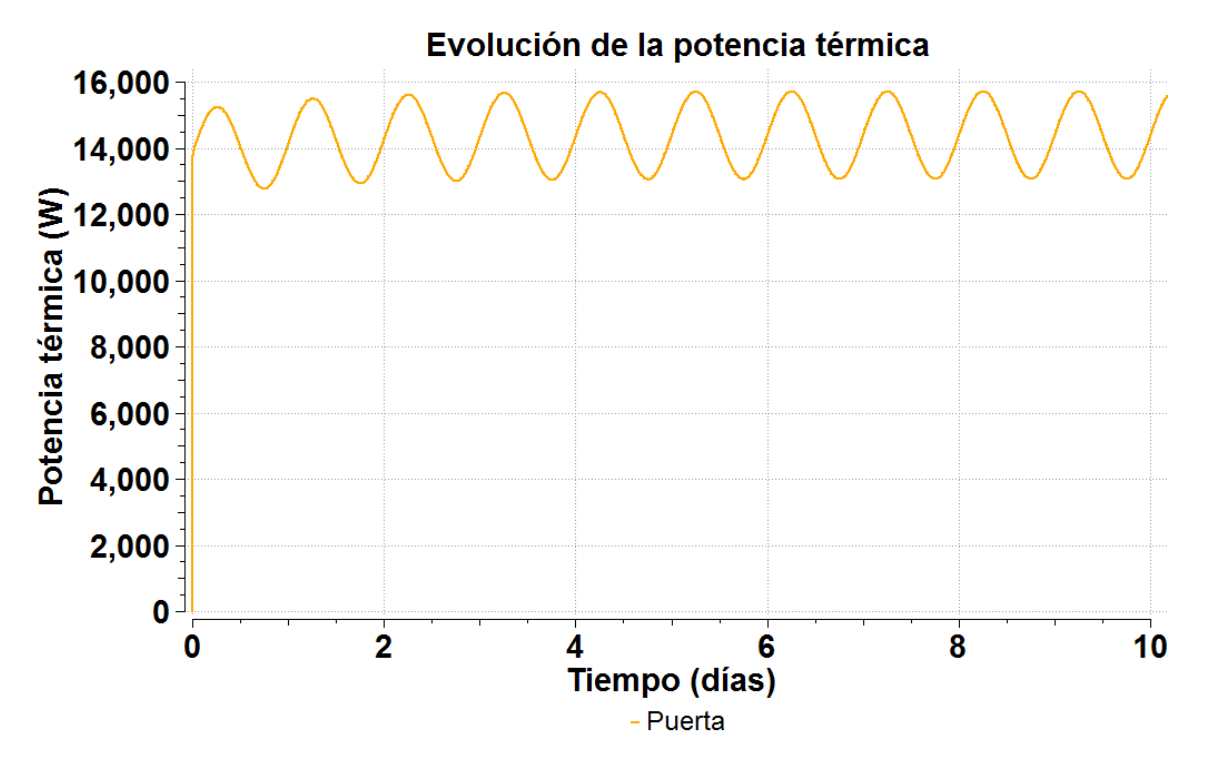

*Gráfica 17. Evolución de la potencia térmica de la puerta obtenida del programa EcosimPro*

Todas las potencias experimentan una evolución senoidal. Esto es debido a que todas las potencias dependen de la temperatura del aire de la sala EF135.

La evolución obtenida del flujo de calor a través de la pared Sur mediante EcosimPro se adjunta en la siguiente gráfica:

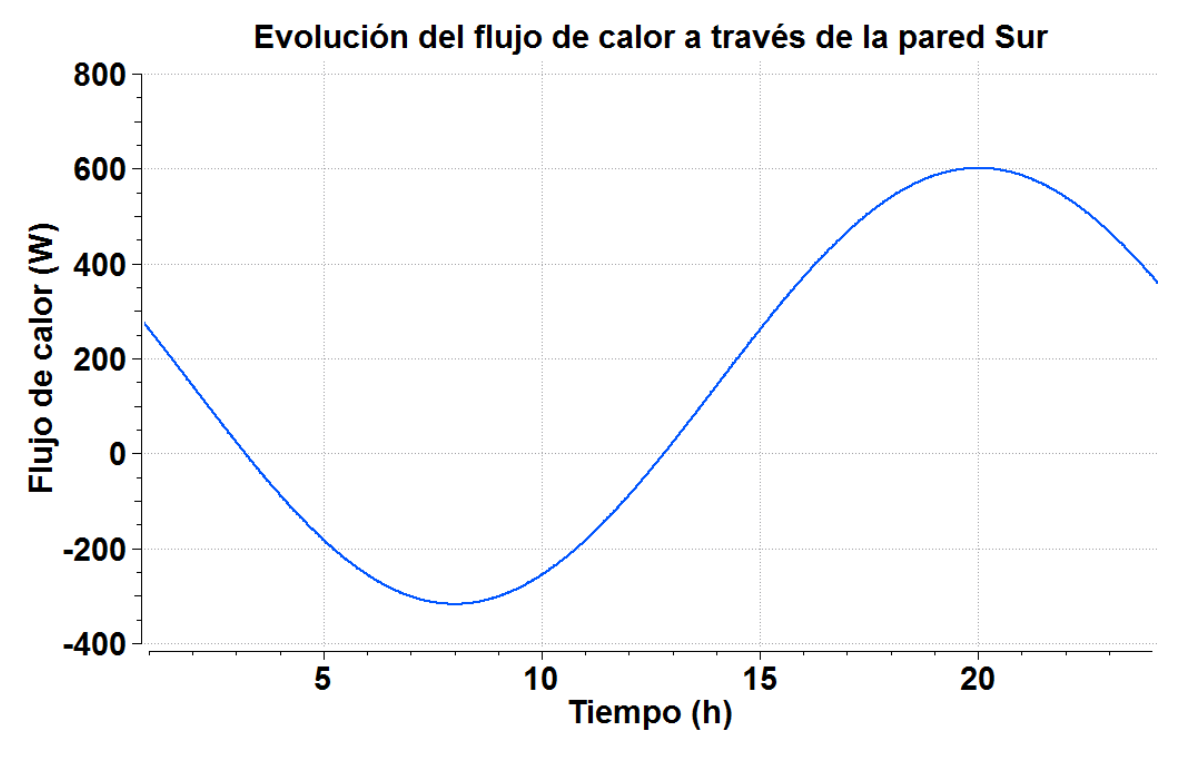

*Gráfica 18. Evolución del flujo de calor a través de la pared Sur*

Se comprueba que la evolución obtenida del flujo de calor a través de la pared Sur es similar al obtenido mediante la herramienta SolES.

La evolución de la temperatura del aire exterior a lo largo de un día obtenida en el programa EcosimPro es la siguiente:

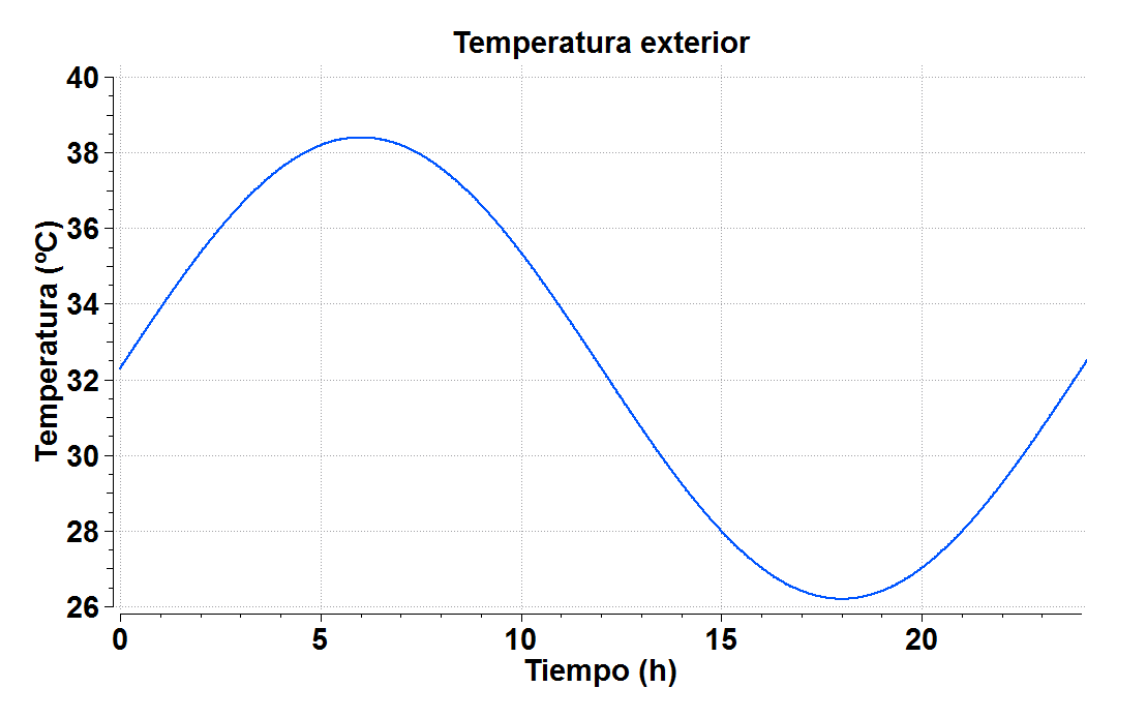

*Gráfica 19. Evolución de la temperatura exterior obtenida del programa EcosimPro*

La evolución de la temperatura de la sala TF005 a lo largo de un día obtenida en el programa EcosimPro es la siguiente:

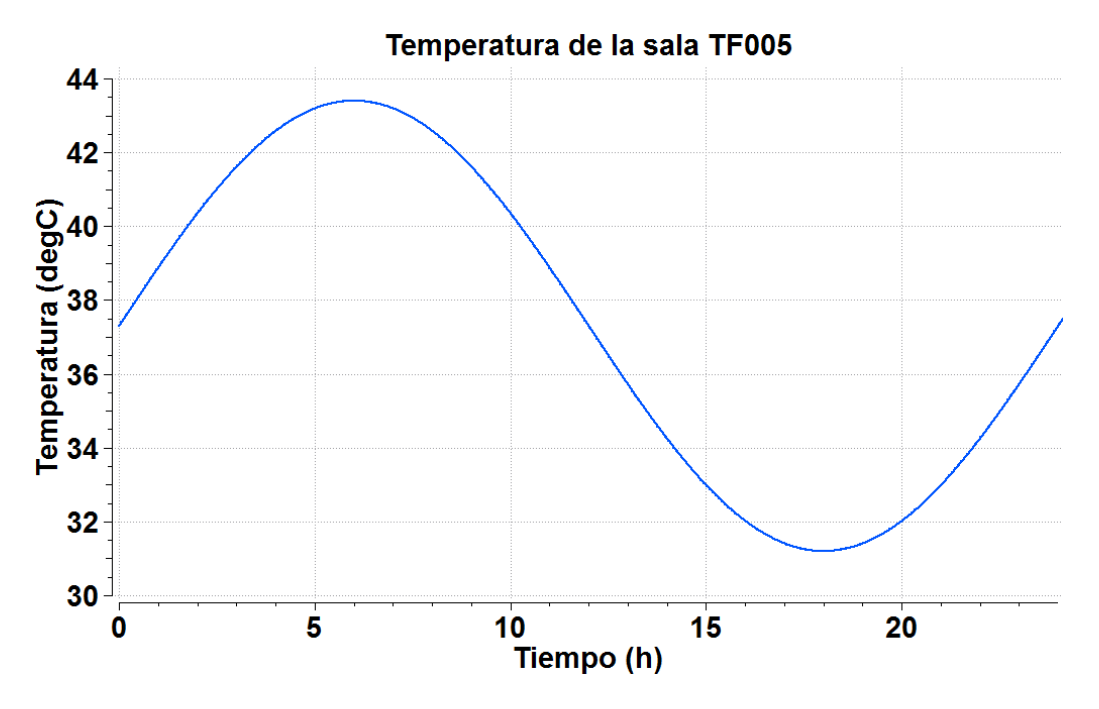

*Gráfica 20. Evolución de la temperatura de la sala TF005 obtenida del programa EcosimPro*

Debido a que el programa EcosimPro permite introducir desfase a las temperaturas que evolucionan de manera senoidal, se ha realizado una simulación en la que sí se ha introducido el desfase en la evolución de la temperatura de la renovación del aire exterior (componente "AE") y en el pasillo (componente "TF005") a fin de comparar los resultados con el proyecto en el que se basa este estudio.

La evolución obtenida para la temperatura del aire exterior introduciendo el desfase para que el máximo de la senoidal se dé a las 15 horas mediante el programa EcosimPro se adjunta en la siguiente gráfica:

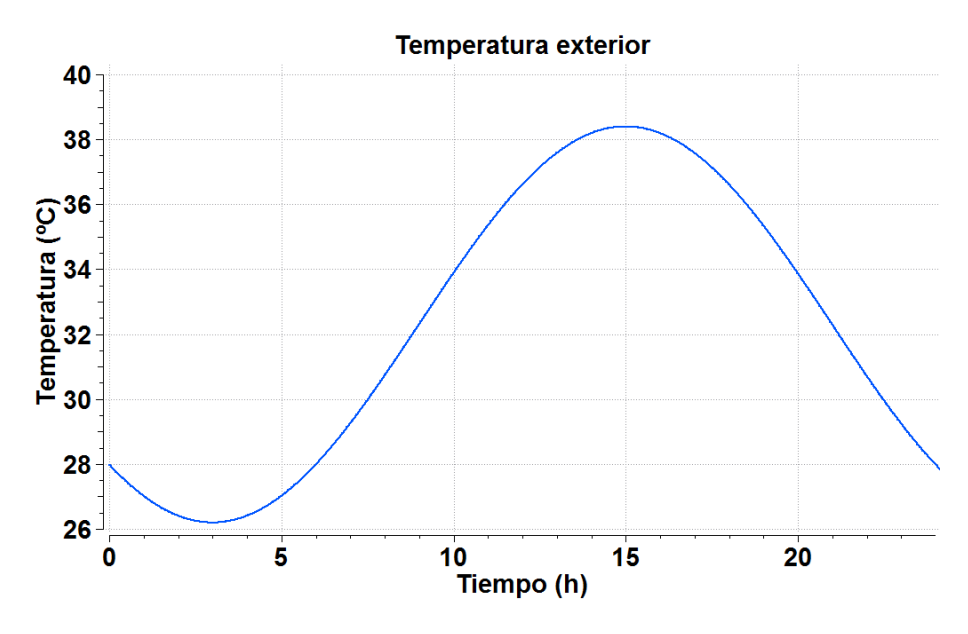

*Gráfica 21. Evolución de la temperatura exterior con desfase obtenida del programa EcosimPro*

La evolución de la temperatura del aire exterior obtenida en el proyecto en el que se basa este estudio se adjunta en la siguiente gráfica:

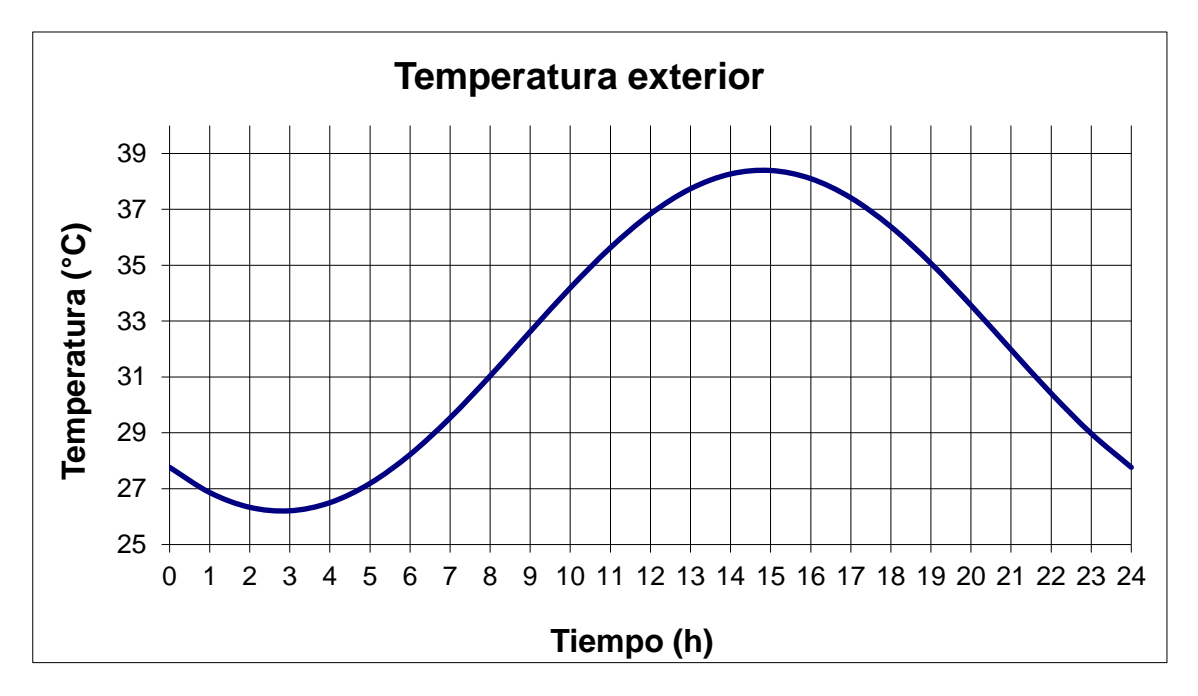

*Gráfica 22. Evolución de la temperatura exterior obtenida del proyecto de referencia*

Mediante las anteriores gráficas, se comprueba que mediante el programa EcosimPro se obtiene la misma senoidal para la temperatura del aire exterior, y por lo tanto el componente "AE" es válido.

La evolución obtenida de la temperatura del aire de la sala TF005 introduciendo el desfase para que el máximo de la senoidal se dé a las 15 horas mediante el programa EcosimPro se adjunta en la siguiente gráfica:

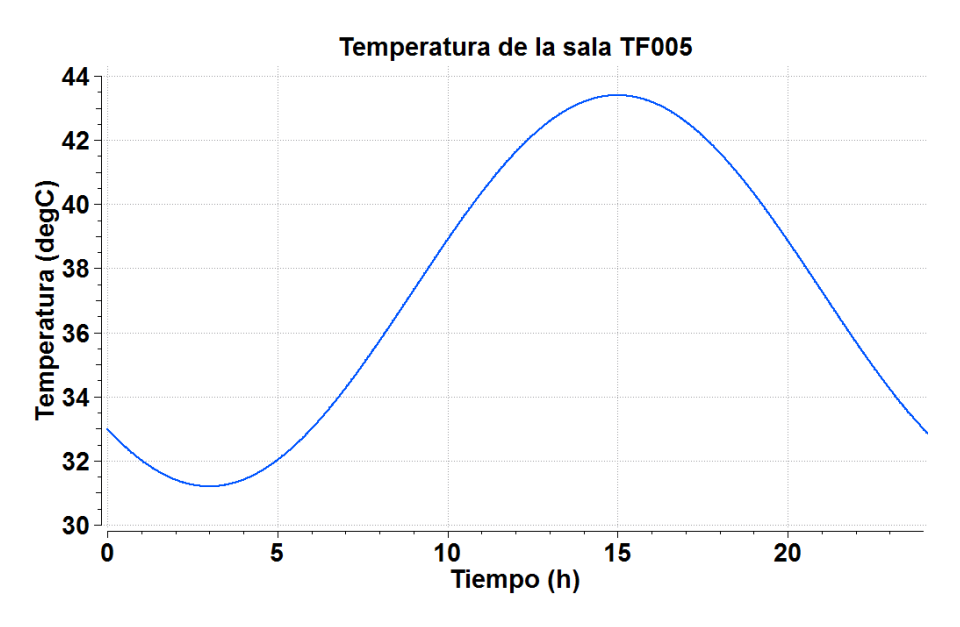

*Gráfica 23. Evolución de la temperatura de la sala TF005 con desfase obtenida del programa EcosimPro*

La evolución de la temperatura del aire de la sala TF005 obtenida en el proyecto en el que se basa este estudio se adjunta en la siguiente gráfica:

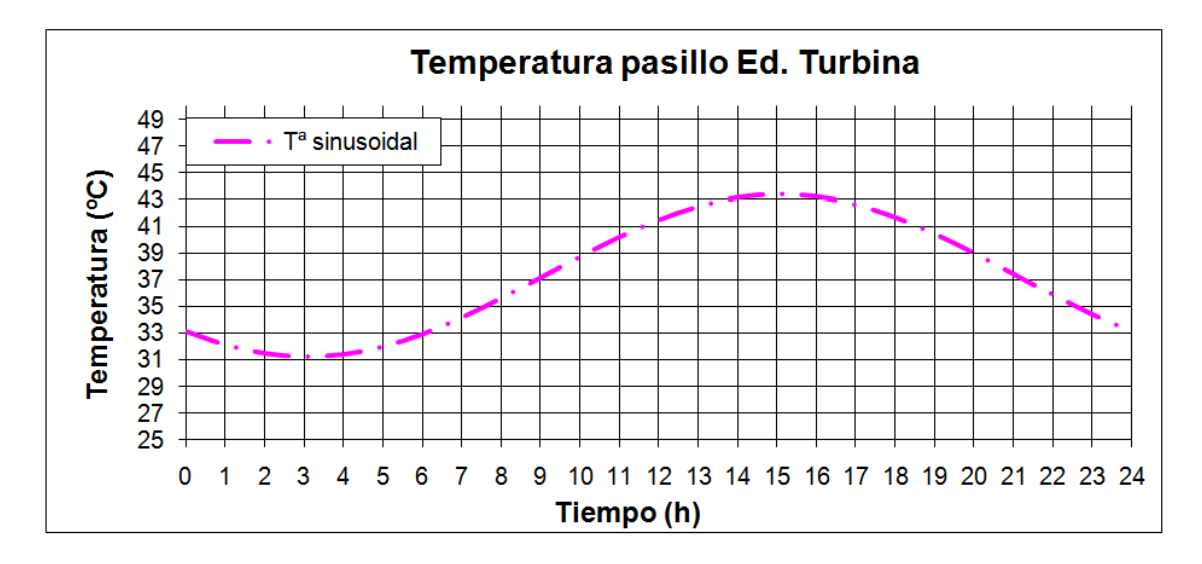

*Gráfica 24. Evolución de la temperatura de la sala TF005 con desfase obtenida del proyecto de referencia*

Mediante las anteriores gráficas, se comprueba que mediante el programa EcosimPro se obtiene la misma senoidal para la temperatura del aire de la sala TF005, y por lo tanto el componente "TF005" es válido.

De acuerdo a lo explicado se comprueba la validez del modelo utilizado para la simulación con el programa EcosimPro, así como de los diferentes componentes programados a mano para el caso de estudio.

## CAPÍTULO 4: CONCLUSIONES

Las conclusiones obtenidas del presente proyecto son varias.

En primer lugar, mediante el cálculo del flujo de calor a través del cerramiento exterior se ha conseguido incluir en el programa EcosimPro el efecto de la radiación solar, programando para ello un componente capaz de modelar la evolución del flujo de calor máximo transferido a través del cerramiento exterior a lo largo de un día.

Para la obtención del flujo de calor máximo transferido a través de un cerramiento exterior en régimen permanente considerando el efecto de la irradiación solar, ha sido necesario calcular previamente una temperatura del aire exterior equivalente. Para ello, se ha seguido la metodología explicada en el documento técnico "ASHRAE Handbook Fundamentals 2017", capítulos 14 y 18 y el cálculo se ha validado según un ejemplo publicado en el capítulo 18 de ASHRAE, por lo que dicho cálculo ha quedado validado.

De esta manera, se concluye que se ha obtenido una metodología válida para incluir el efecto de la radiación solar en el programa EcosimPro.

En segundo lugar, se ha modelizado el balance de cargas térmicas en una sala tipo en régimen permanente. Este cálculo se ha validado mediante una herramienta de tipo comercial, el programa HAP Carrier, por lo que se concluye que se ha obtenido una manera fiable de modelizar el balance de cargas térmicas en una sala tipo en régimen permanente.

Tanto el calor máximo transferido a través de un cerramiento exterior como el balance de cargas térmicas en una sala tipo se han implementado en la herramienta SolES, por lo que se ha conseguido automatizar el proceso para poder obtener los resultados mediante los datos de entrada sin necesidad de conocer ni modificar las ecuaciones que utiliza el programa.

En tercer lugar, se ha validado el programa EcosimPro pensado para otros usos distintos del nuclear mediante el programa HVAC-TT, aprobado por el CSN. Para ello, se ha simulado en EcosimPro un proyecto realizado anteriormente mediante el programa HVAC-TT, comparando tanto los datos de entrada como los resultados obtenidos mediante ambos programas. Para llevar a cabo la simulación en EcosimPro, ha sido necesario programar varios componentes para tener en cuenta todos los fenómenos que tienen lugar en el caso a estudio, ya que el programa EcosimPro por defecto no los contempla. Los resultados obtenidos mediante ambos programas son similares. La diferencia de temperatura obtenida en la sala a estudio es menor de un grado (0,68°C) por lo que los resultados obtenidos se consideran aceptables. Esta pequeña diferencia entre ambas temperaturas es debida a que el flujo de calor a través del cerramiento exterior, la pared Sur, ha sido obtenido en el programa HVAC-TT mediante un método alternativo al método ASHRAE programado con el programa SolES. De esta manera, se concluye que EcosimPro es un programa fiable para la simulación de transitorios de temperatura.

Por todo ello, se concluye que se ha obtenido una metodología fiable para la obtención de transitorios de temperatura en salas de centrales nucleares mediante el programa EcosimPro.

Por último, esta metodología permite ser utilizada en futuros proyectos de simulación de transitorios de temperatura en centrales nucleares, previa validación por el CSN. La aplicación de esta metodología conllevará una mejora en la productividad pues permite realizar cálculos con menores recursos.

## **REFERENCIAS**

- [1] ASHRAE Handbook Fundamentals 2017 American Society of Heating, Refrigerating and Air Conditioning Engineers (Vol. capítulos 14 y 18). (2017).
- [2] Código Técnico de la Edificación. (n.d.). Retrieved from Documento Básico HE Ahorro de Energía: http://www.afme.es/phocadownload/Codigo\_Tecnico\_de\_la\_Edificacion/DB-HE.pdf
- [3] Empresarios Agrupados. (1996). Manual de Usuario HVAC-TT v2.1 (3 ed.).
- [4] Empresarios Agrupados. (n.d.). Manual de Usuario EcosimPro v5.6.0.
- [5] Foro de la Industria Nuclear Española. (n.d.). Retrieved from https://www.foronuclear.org/es/energia-nuclear/energia-nuclear-en-espana
- [6] Informe del accidente de Fukushima. (n.d.). Retrieved from https://www.iaea.org/About/Policy/GC/GC59/GC59Documents/Spanish/gc59- 14\_sp.pdf
- [7] Manual HAP Carrier. (n.d.).
- [8] Ministerio de Energía, Turismo y Agenda Digital. (n.d.). Retrieved from http://www.mincotur.gob.es/energia/es-ES/Paginas/index.aspx
- [9] Norma Española UNE-EN 12101-6. Sistemas para el control de humo y de calor. (n.d.).

## ANEXOS

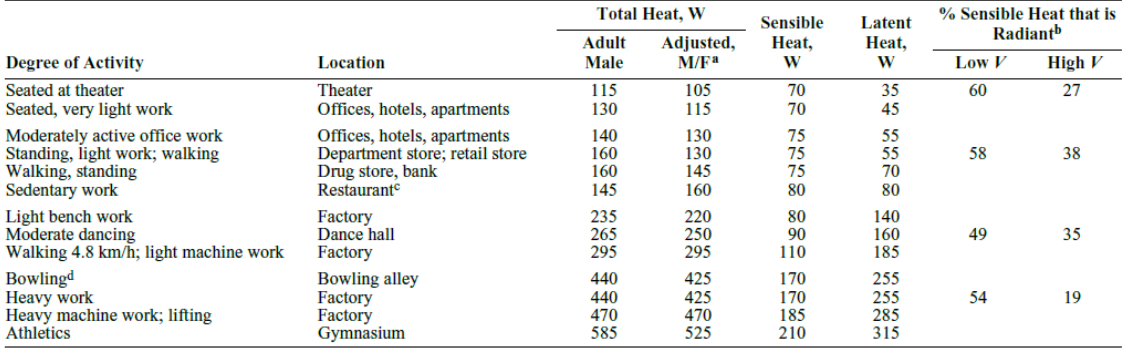

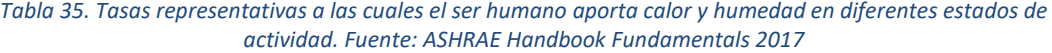

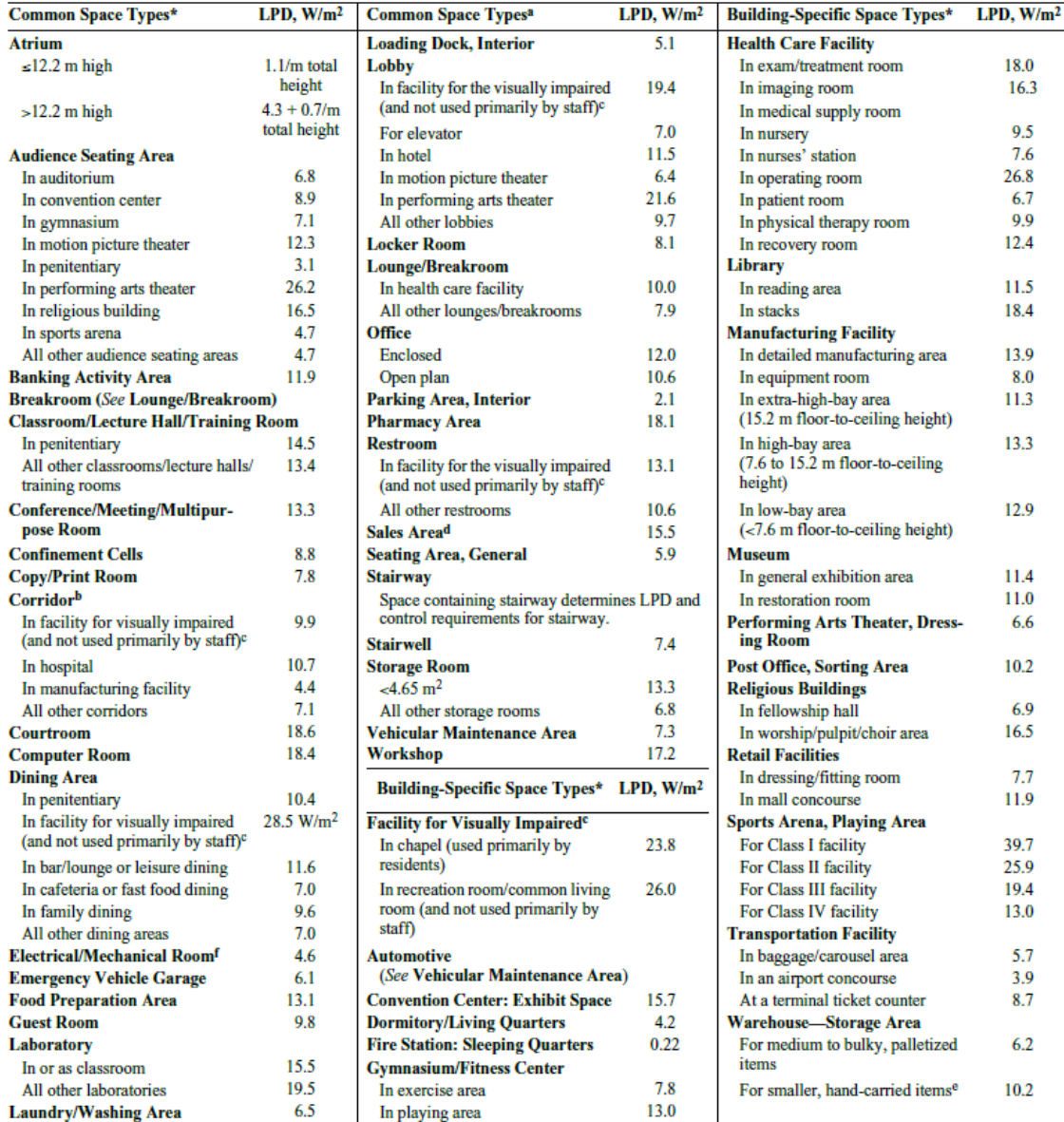

*Tabla 36. Densidades de potencia de iluminación. Fuente: ASHRAE Handbook Fundamentals 2017*

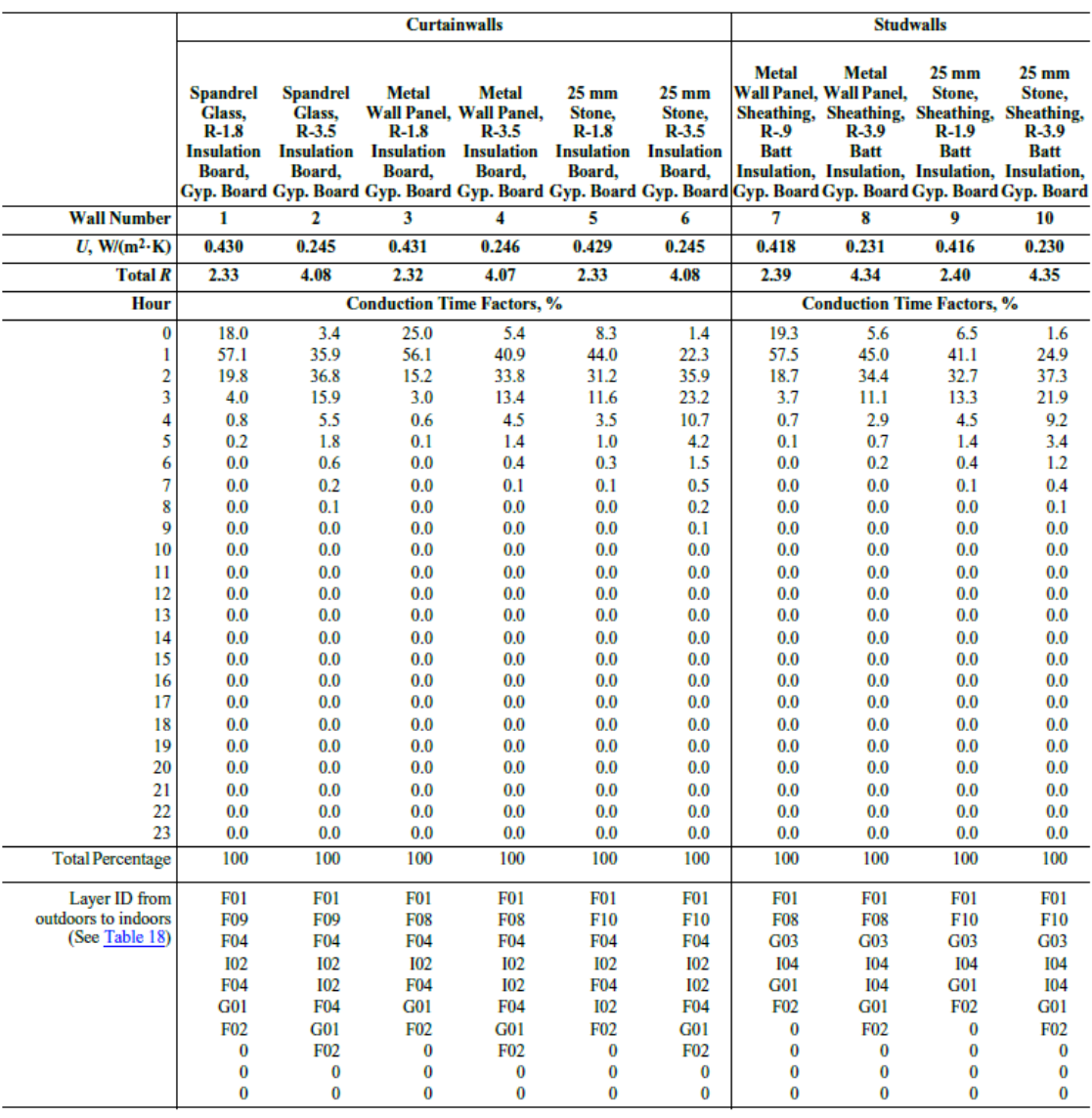

*Tabla 37. CTS pared 1. Fuente: ASHRAE Handbook Fundamentals 2017*

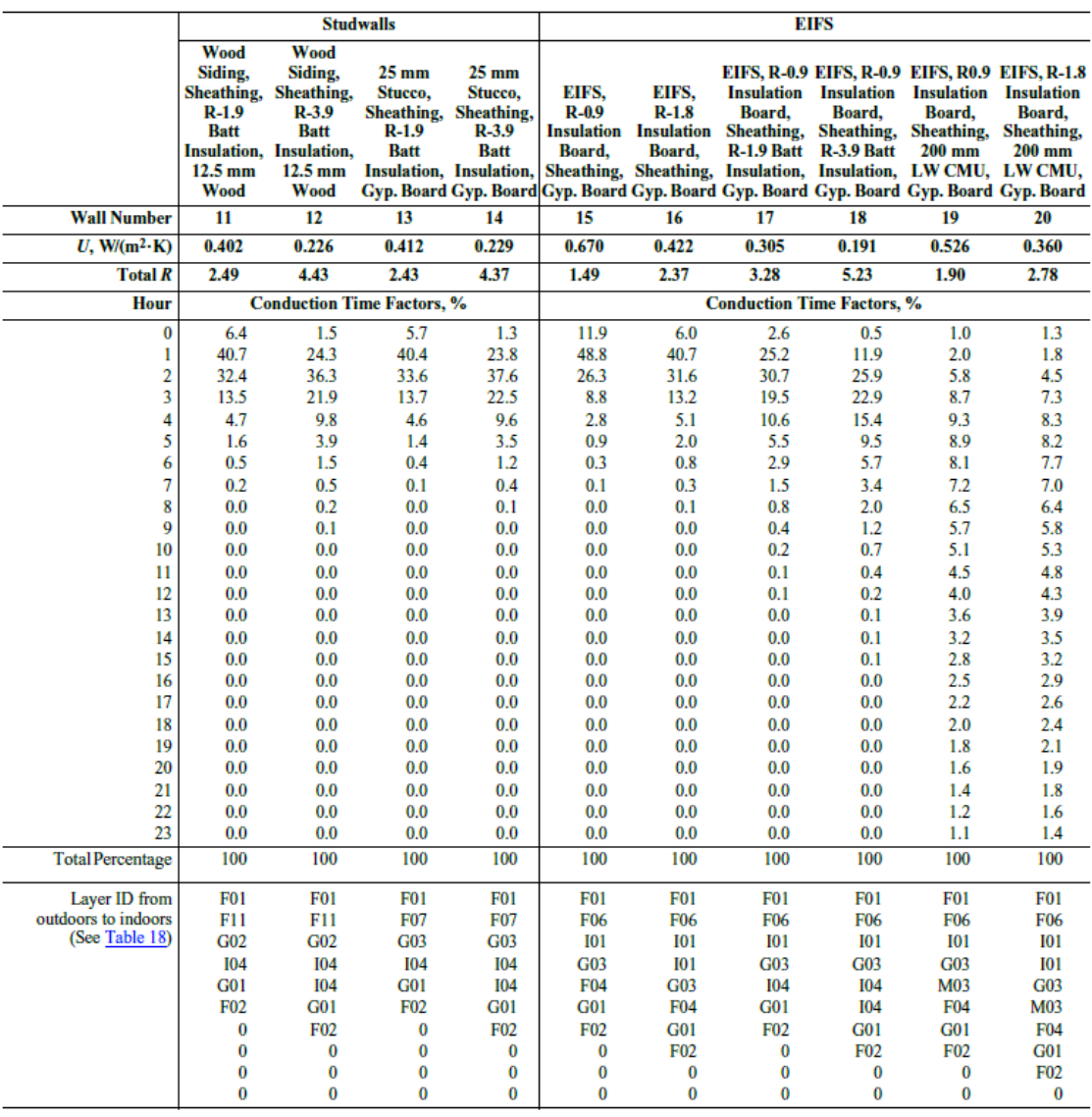

*Tabla 38. CTS pared 2. Fuente: ASHRAE Handbook Fundamentals 2017*

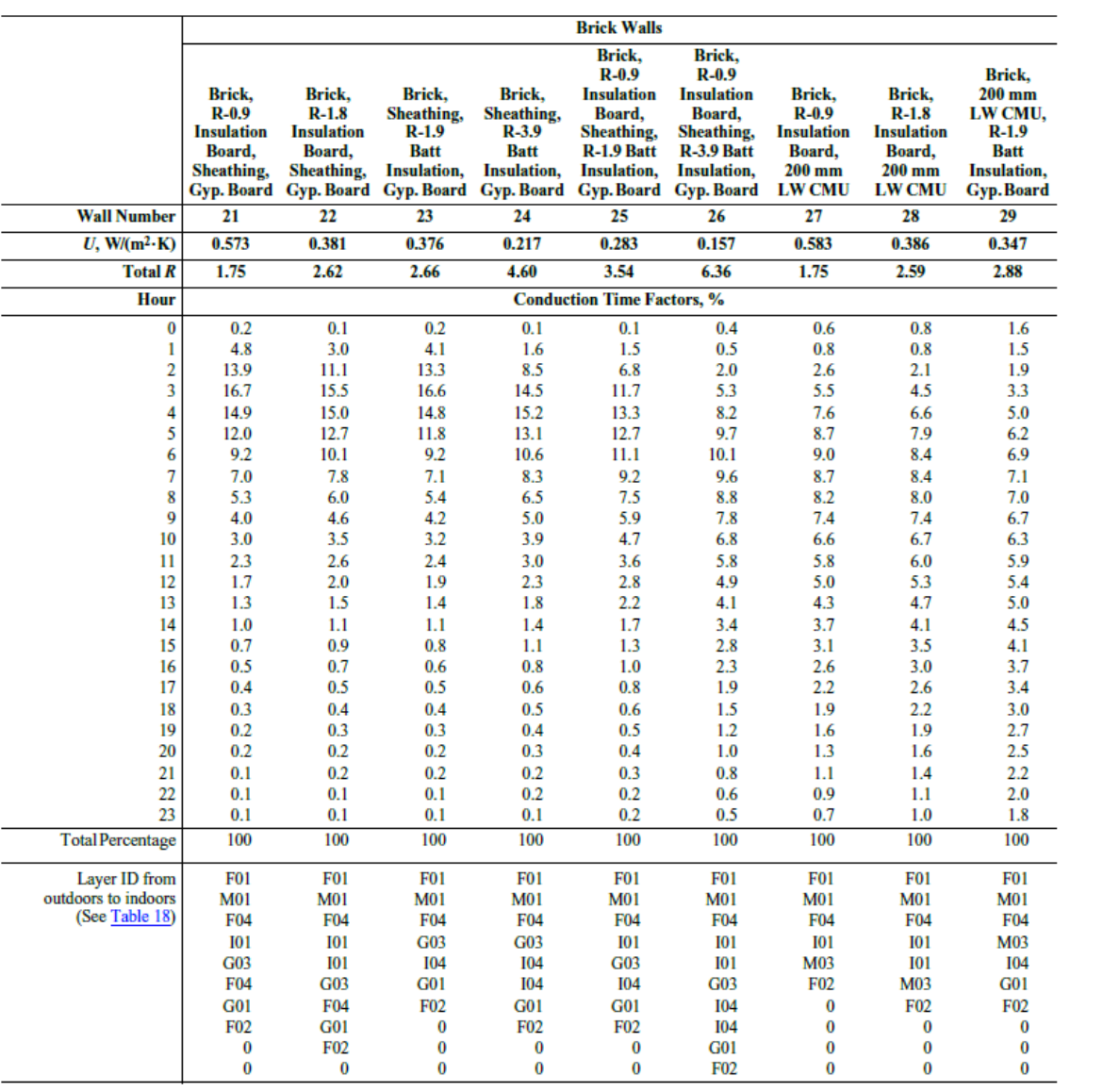

*Tabla 39. CTS pared 3. Fuente: ASHRAE Handbook Fundamentals 2017*

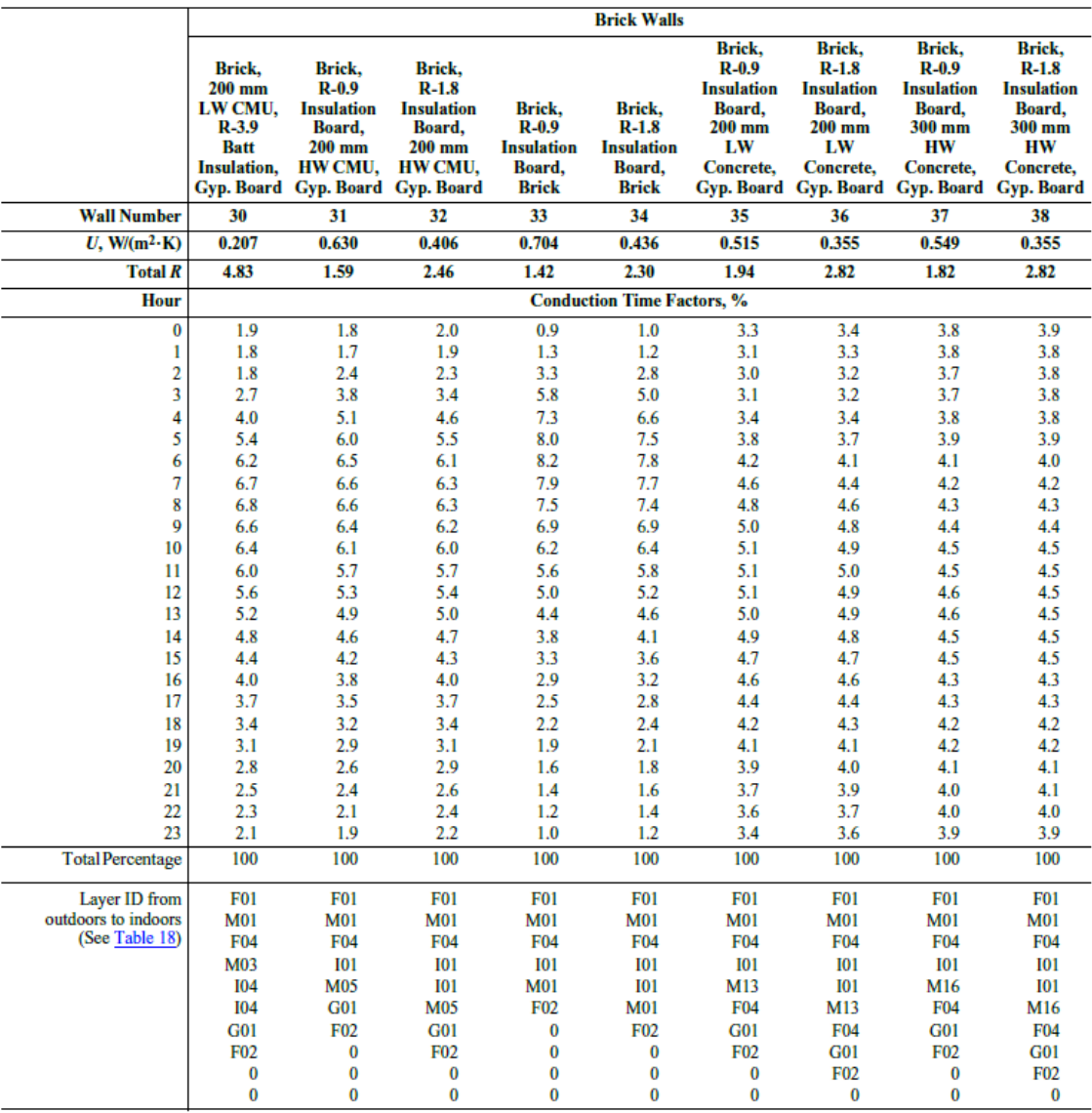

*Tabla 40. CTS pared 4. Fuente: ASHRAE Handbook Fundamentals 2017*

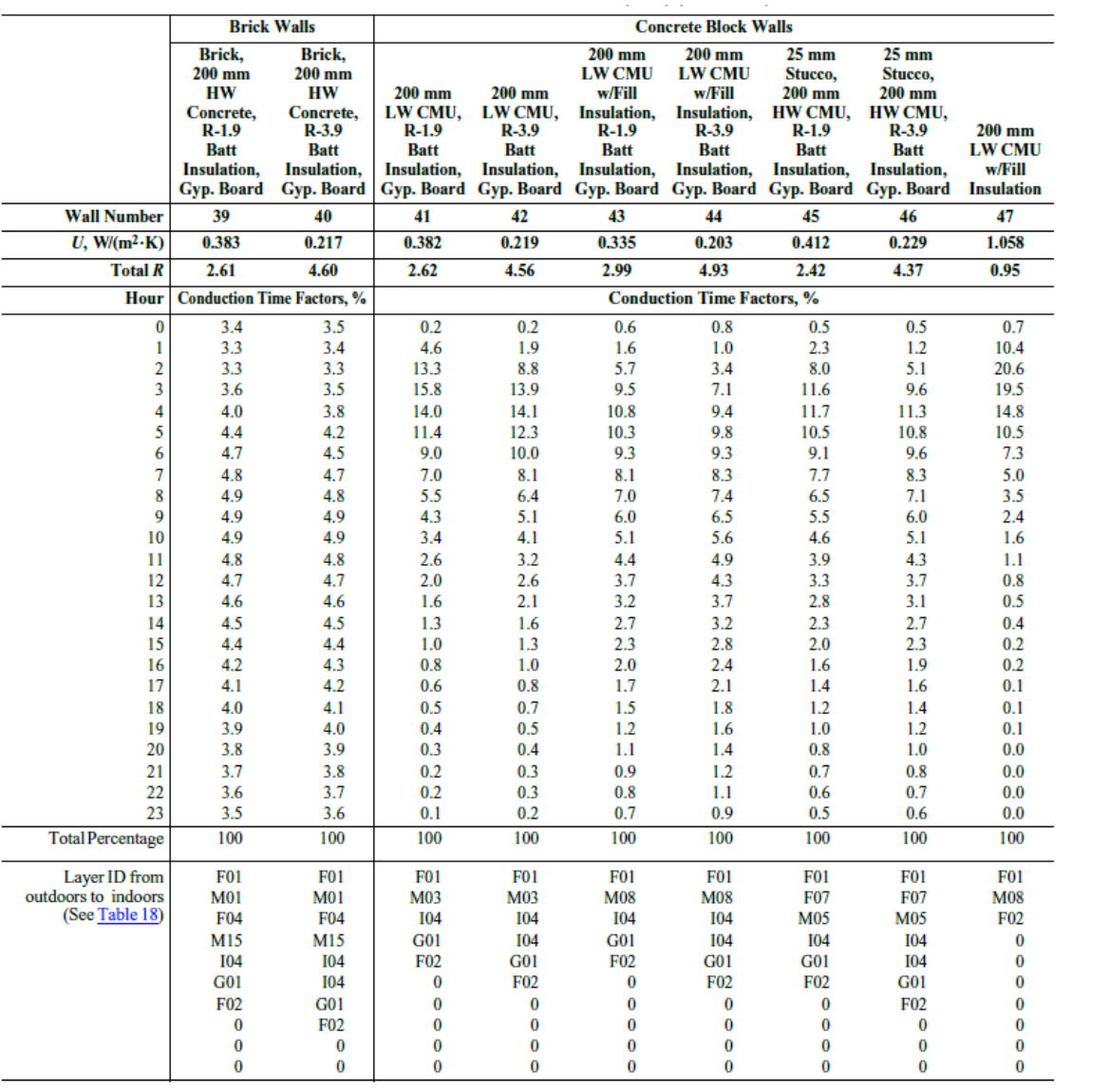

*Tabla 41. CTS pared 5. Fuente: ASHRAE Handbook Fundamentals 2017*

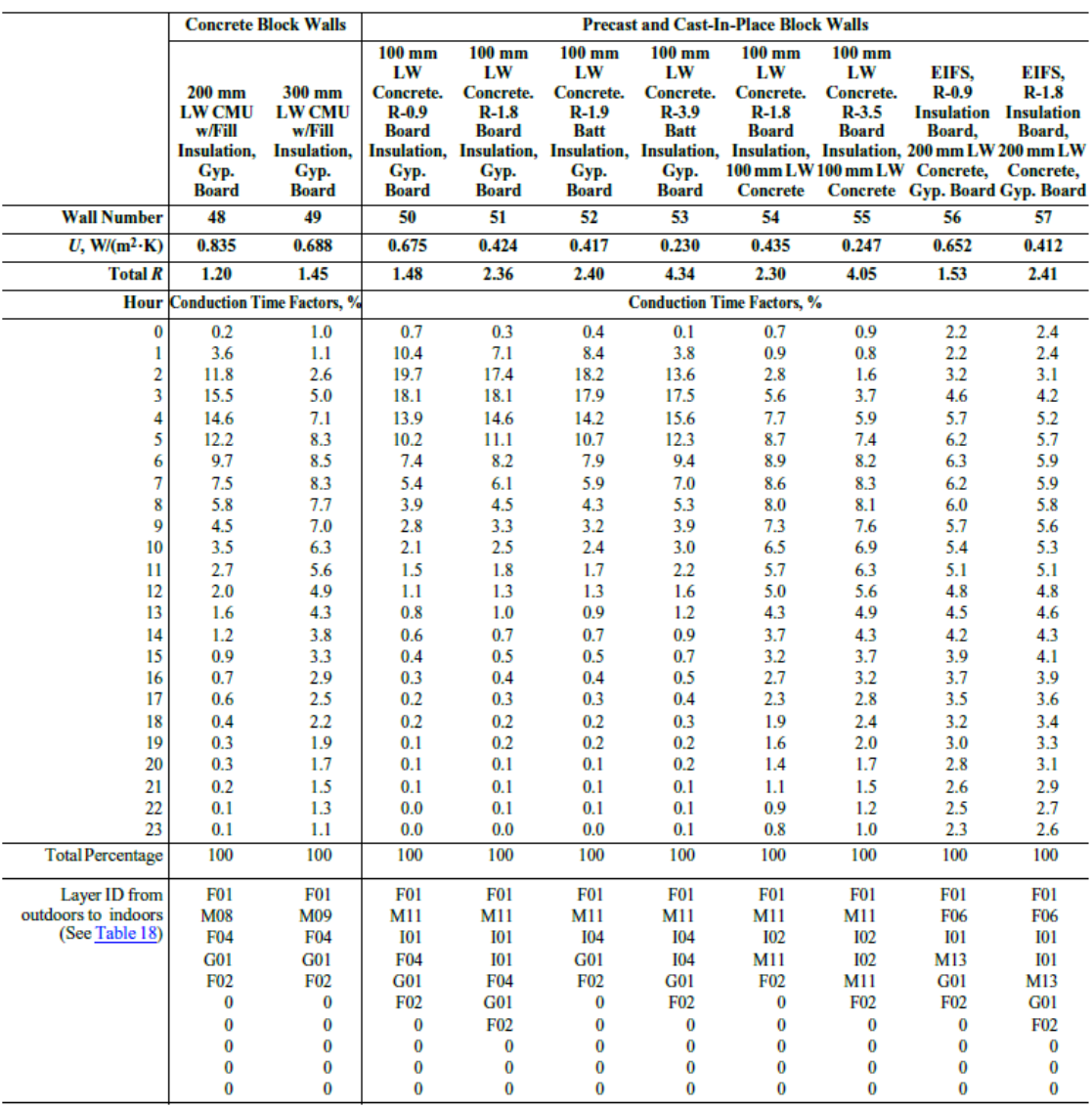

*Tabla 42. CTS pared 6. Fuente: ASHRAE Handbook Fundamentals 2017*

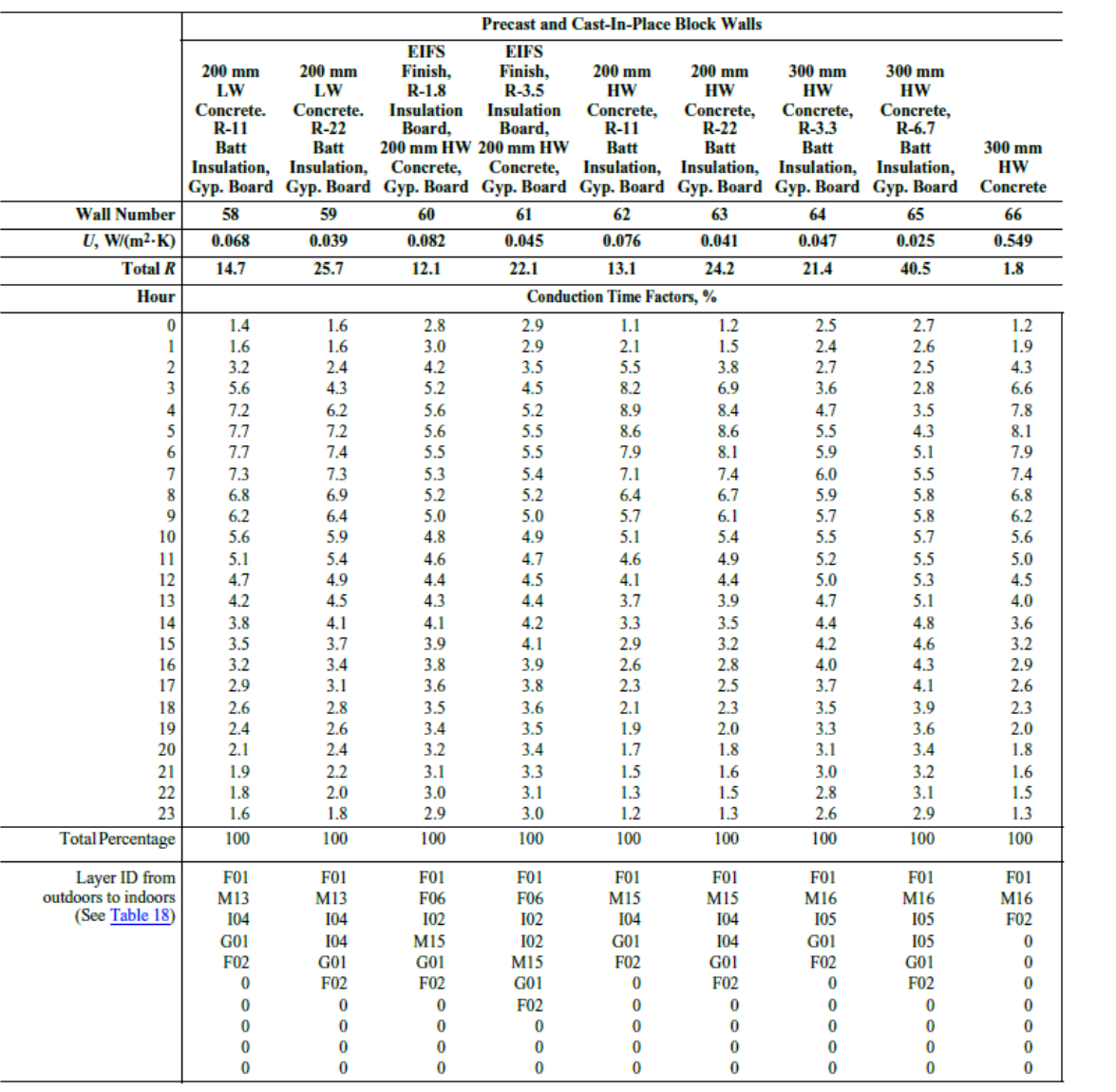

*Tabla 43. CTS pared 7. Fuente: ASHRAE Handbook Fundamentals 2017*

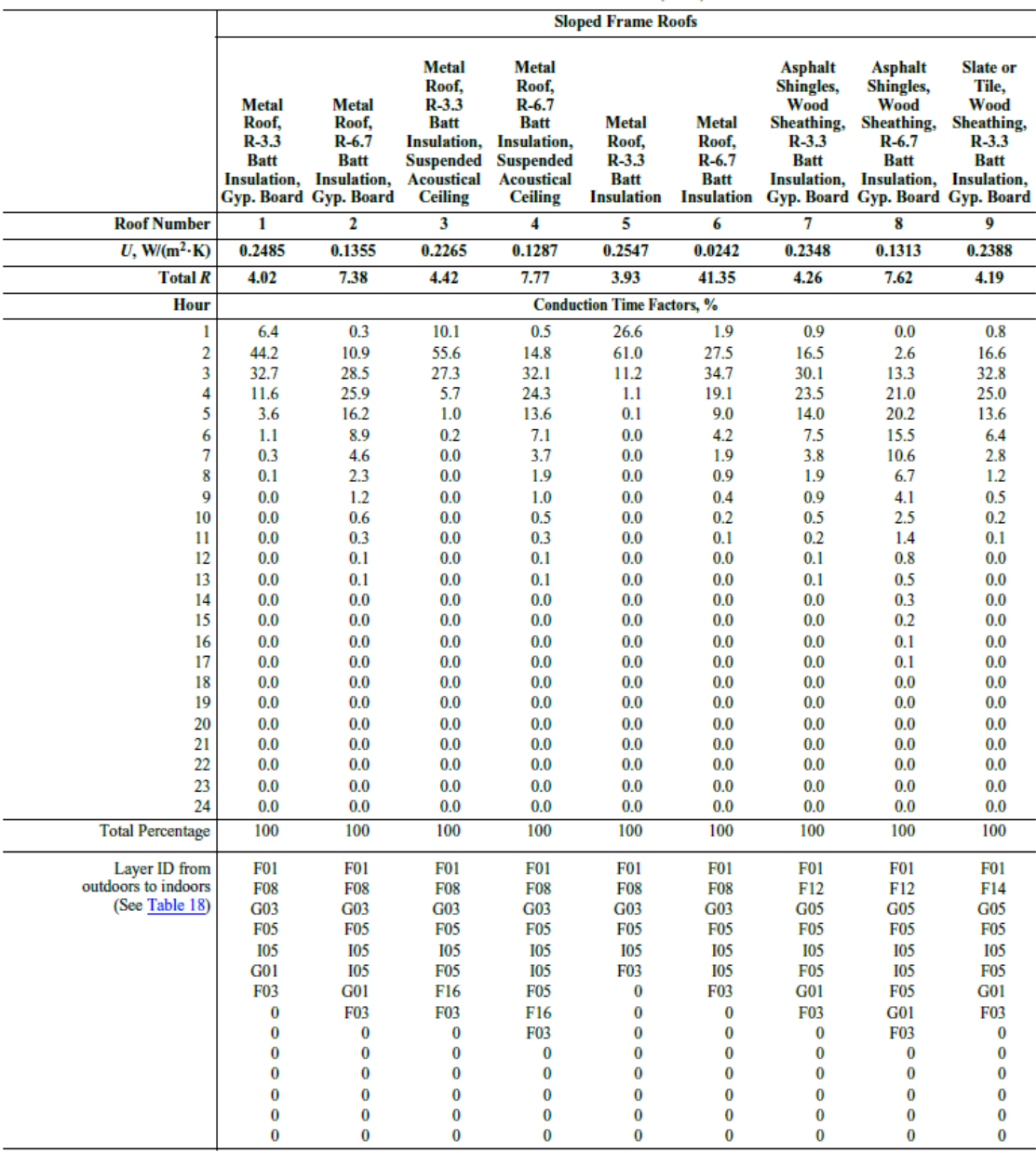

*Tabla 44. CTS techo 1. Fuente: ASHRAE Handbook Fundamentals 2017*

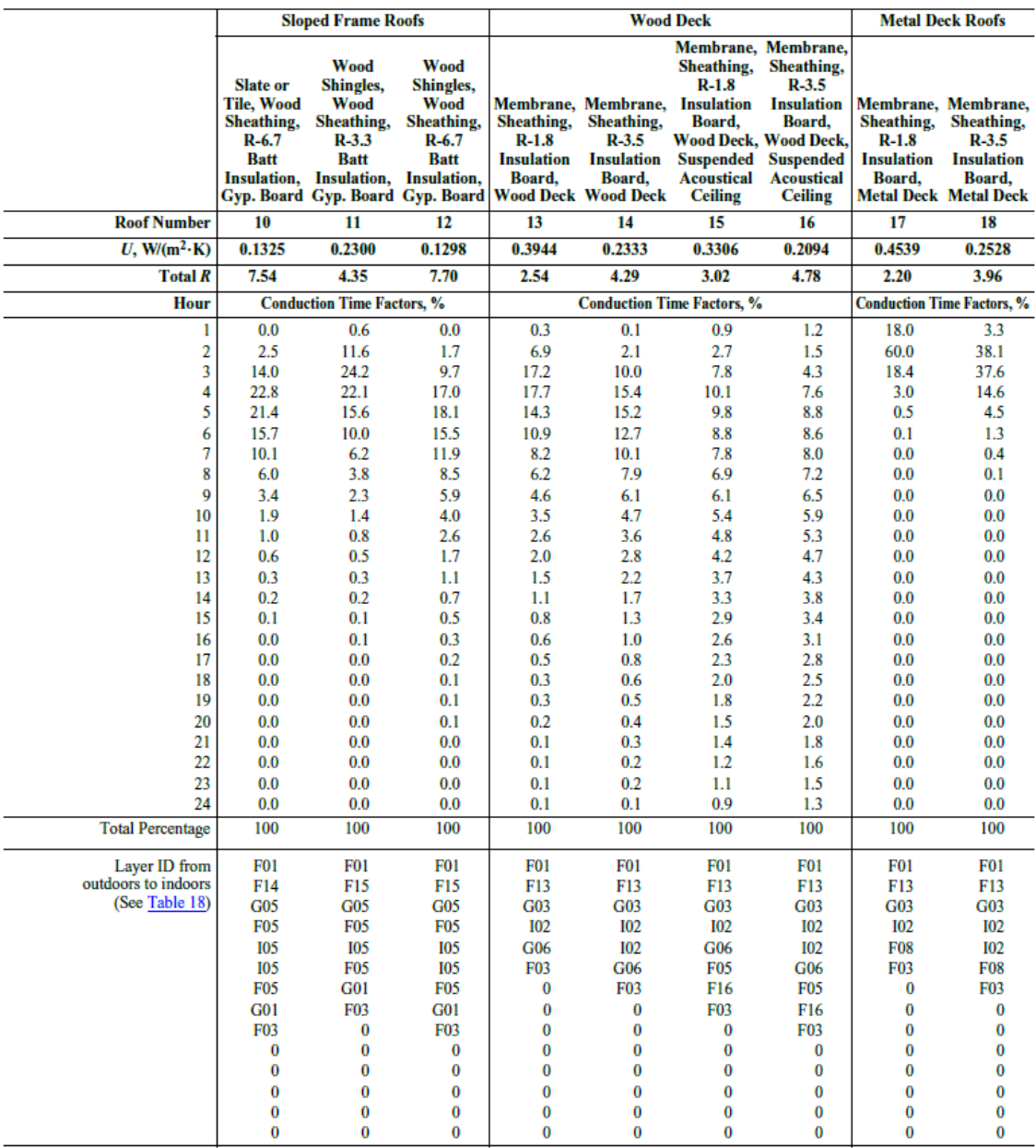

*Tabla 45. CTS techo 2. Fuente: ASHRAE Handbook Fundamentals 2017*

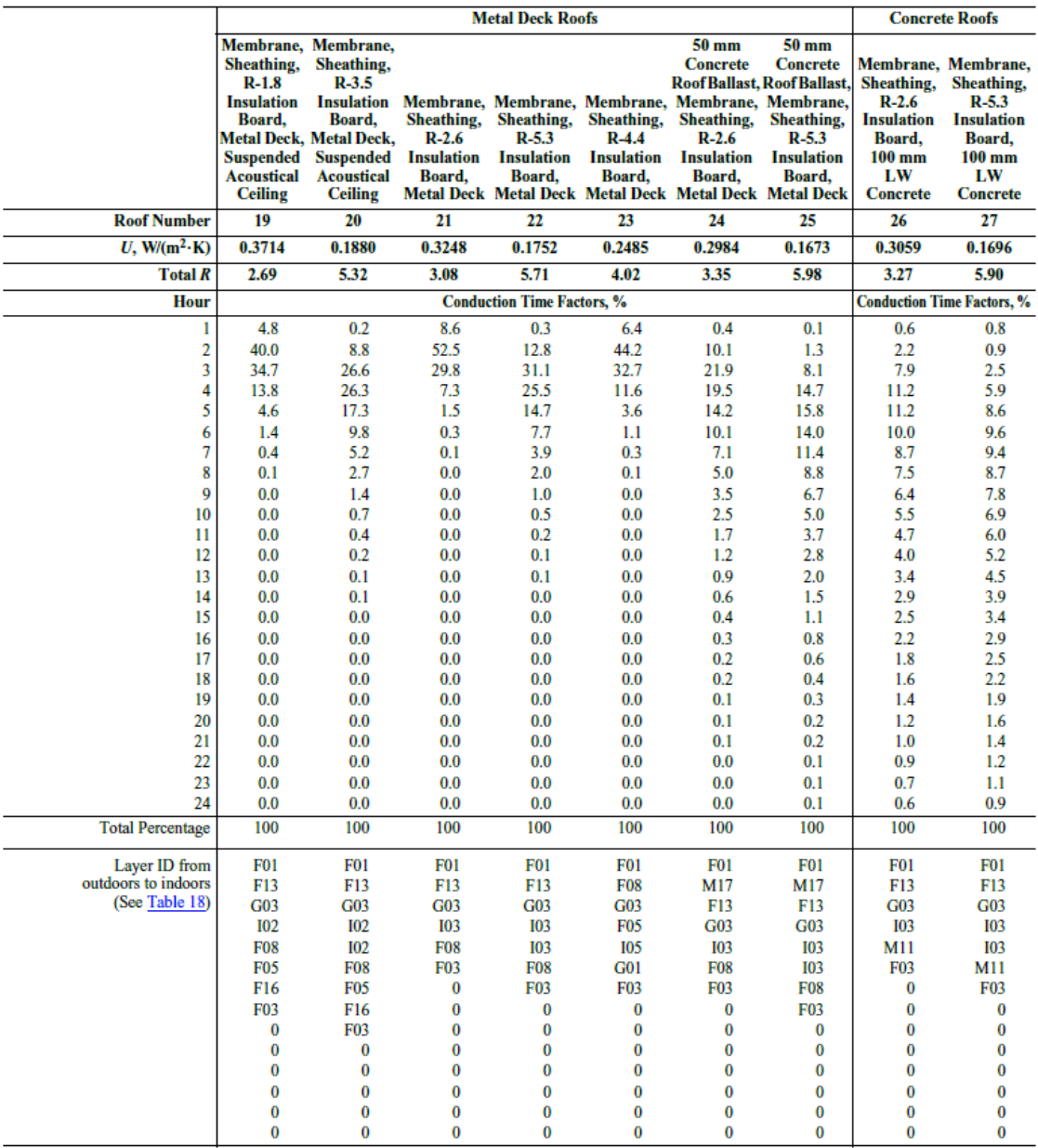

*Tabla 46. CTS techo 3. Fuente: ASHRAE Handbook Fundamentals 2017*

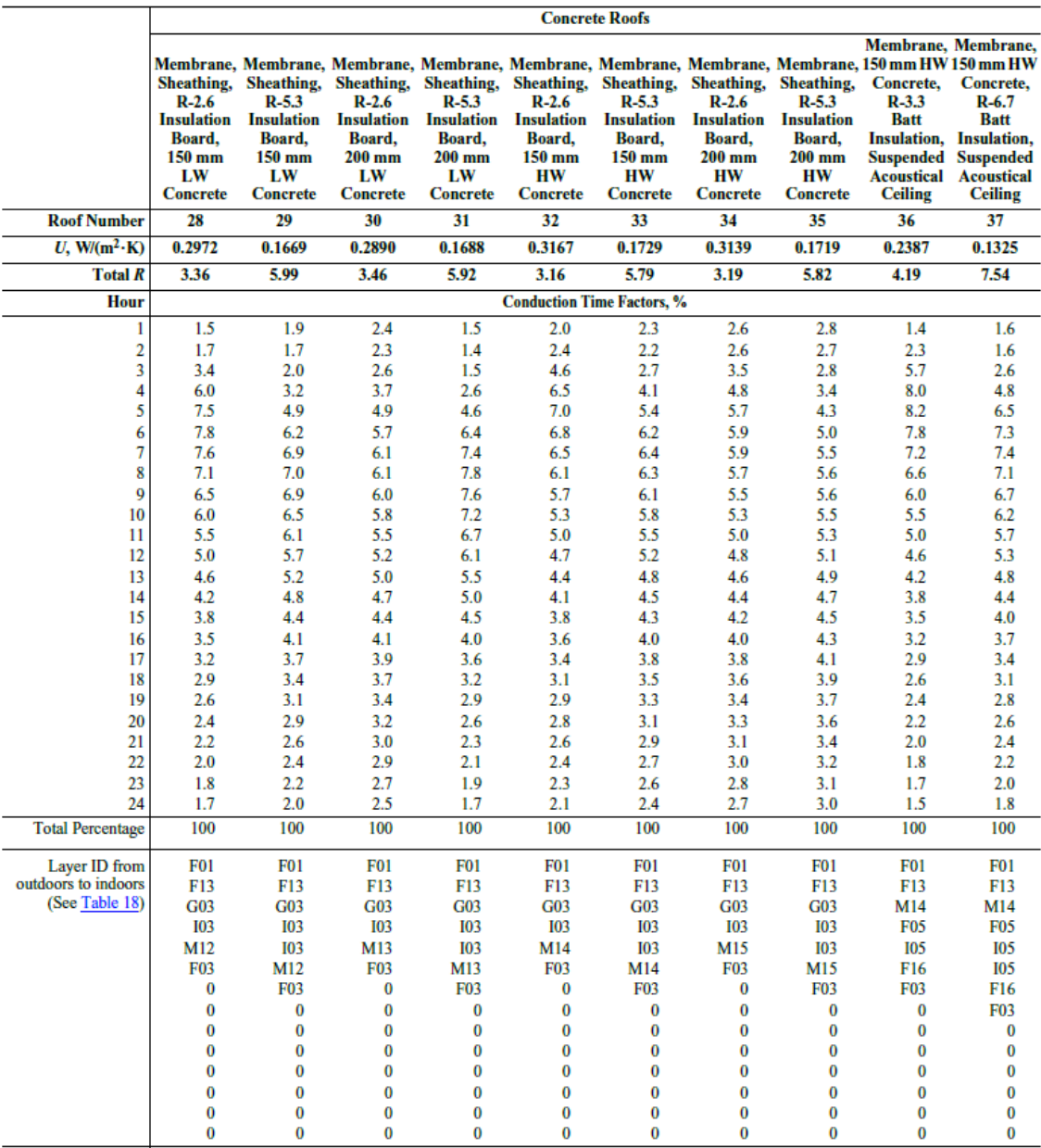

*Tabla 47. CTS techo 4. Fuente: ASHRAE Handbook Fundamentals 2017*

| Layer<br>ID      | <b>Description</b>                   | <b>Thickness,</b><br>mm | Conductivity,<br>$W/(m-K)$ | Density,<br>kg/m <sup>3</sup> | <b>Specific</b><br>Heat,<br>kJ/(kg·K) | <b>Resistance</b><br>R.<br>$(m^2-K)/W$ | R    | Mass,<br>kg/m <sup>2</sup> | <b>Thermal</b><br>Capacity,<br>kJ/(m <sup>2</sup> ·K) Notes |    |
|------------------|--------------------------------------|-------------------------|----------------------------|-------------------------------|---------------------------------------|----------------------------------------|------|----------------------------|-------------------------------------------------------------|----|
| F <sub>0</sub> 1 | Outdoor surface resistance           |                         |                            |                               |                                       | 0.04                                   | 0.04 | $\overline{\phantom{0}}$   |                                                             | 1  |
| F <sub>02</sub>  | Indoor vertical surface resistance   |                         |                            |                               |                                       | 0.12                                   | 0.12 | $\overline{\phantom{0}}$   |                                                             | 2  |
| F03              | Indoor horizontal surface resistance |                         |                            |                               |                                       | 0.16                                   | 0.16 | -                          | -                                                           | 3  |
| F <sub>04</sub>  | Wall air space resistance            |                         |                            | -                             | —                                     | 0.15                                   | 0.15 | $\overline{\phantom{0}}$   |                                                             | 4  |
| F <sub>05</sub>  | Ceiling air space resistance         |                         |                            |                               |                                       | 0.18                                   | 0.18 |                            |                                                             | 5  |
| <b>F06</b>       | <b>EIFS</b> finish                   | 9.5                     | 0.72                       | 1856                          | 0.84                                  |                                        | 0.01 | 17.7                       | 14.92                                                       | 6  |
| F <sub>0</sub> 7 | 25 mm stucco                         | 25.4                    | 0.72                       | 1856                          | 0.84                                  |                                        | 0.04 | 47.2                       | 39.45                                                       | 6  |
| <b>F08</b>       | Metal surface                        | v0.8                    | 45.28                      | 7824                          | 0.50                                  |                                        | 0.00 | 6.0                        | 3.07                                                        | 7  |
| F <sub>09</sub>  | Opaque spandrel glass                | 6.4                     | 0.99                       | 2528                          | 0.88                                  |                                        | 0.01 | 16.1                       | 14.10                                                       | 8  |
| <b>F10</b>       | 25 mm stone                          | 25.4                    | 3.17                       | 2560                          | 0.79                                  |                                        | 0.01 | 65.1                       | 51.71                                                       | 9  |
| F11              | Wood siding                          | 12.7                    | 0.09                       | 592                           | 1.17                                  | —                                      | 0.14 | 7.5                        | 8.79                                                        | 10 |
| F12              | <b>Asphalt shingles</b>              | 3.2                     | 0.04                       | 1120                          | 1.26                                  |                                        | 0.08 | 3.6                        | 4.50                                                        |    |
| F13              | Built-up roofing                     | 9.5                     | 0.16                       | 1120                          | 1.46                                  |                                        | 0.06 | 10.7                       | 15.74                                                       |    |
| F14              | Slate or tile                        | 12.7                    | 1.59                       | 1920                          | 1.26                                  |                                        | 0.01 | 24.4                       | 30.67                                                       |    |
| F15              | Wood shingles                        | 6.4                     | 0.04                       | 592                           | 1.30                                  |                                        | 0.17 | 3.8                        | 4.91                                                        |    |
| F16              | Acoustic tile                        | 19.1                    | 0.06                       | 368                           | 0.59                                  |                                        | 0.31 | 7.0                        | 4.09                                                        | 11 |
| F17              | Carpet                               | 12.7                    | 0.06                       | 288                           | 1.38                                  |                                        | 0.22 | 3.7                        | 5.11                                                        | 12 |
| F18              | Terrazzo                             | 25.4                    | 1.80                       | 2560                          | 0.79                                  | $\overline{\phantom{0}}$               | 0.01 | 65.1                       | 51.71                                                       | 13 |
| <b>G01</b>       | 16 mm gyp board                      | 15.9                    | 0.16                       | 800                           | 1.09                                  |                                        | 0.10 | 12.7                       | 13.90                                                       |    |
| <b>G02</b>       | 16 mm plywood                        | 15.9                    | 0.12                       | 544                           | 1.21                                  |                                        | 0.14 | 8.6                        | 10.42                                                       |    |
| <b>G03</b>       | 13 mm fiberboard sheathing           | 12.7                    | 0.07                       | 400                           | 1.30                                  |                                        | 0.19 | 5.1                        | 6.54                                                        | 14 |
| <b>G04</b>       | 13 mm wood                           | 12.7                    | 0.15                       | 608                           | 1.63                                  |                                        | 0.08 | 7.7                        | 12.67                                                       | 15 |
| <b>G05</b>       | 25 mm wood                           | 25.4                    | 0.15                       | 608                           | 1.63                                  |                                        | 0.17 | 15.5                       | 25.35                                                       | 15 |
| G06              | 50 mm wood                           | 50.8                    | 0.15                       | 608                           | 1.63                                  |                                        | 0.33 | 30.9                       | 50.49                                                       | 15 |
| <b>G07</b>       | 100 mm wood                          | 101.6                   | 0.15                       | 608                           | 1.63                                  |                                        | 0.66 | 61.8                       | 100.97                                                      | 15 |
| 101              | 25 mm insulation board               | 25.4                    | 0.03                       | 43                            | 1.21                                  |                                        | 0.88 | 1.1                        | 1.43                                                        | 16 |
| 102              | 50 mm insulation board               | 50.8                    | 0.03                       | 43                            | 1.21                                  |                                        | 1.76 | 2.2                        | 2.66                                                        | 16 |
| 103              | 75 mm insulation board               | 76.2                    | 0.03                       | 43                            | 1.21                                  |                                        | 2.64 | 3.3                        | 4.09                                                        | 16 |
| 104              | 89 mm batt insulation                | 89.4                    | 0.05                       | 19                            | 0.96                                  | -                                      | 1.94 | 1.7                        | 1.64                                                        | 17 |
| 105              | 154 mm batt insulation               | 154.4                   | 0.05                       | 19                            | 0.96                                  |                                        | 3.34 | 3.0                        | 2.86                                                        | 17 |
| 106              | 244 mm batt insulation               | 243.8                   | 0.05                       | 19                            | 0.96                                  |                                        | 5.28 | 4.7                        | 4.50                                                        | 17 |
| M01              | 100 mm brick                         | 101.6                   | 0.89                       | 1920                          | 0.79                                  |                                        | 0.11 | 195.2                      | 155.34                                                      | 18 |
| M02              | 150 mm LW concrete block             | 152.4                   | 0.49                       | 512                           | 0.88                                  | —                                      | 0.31 | 78.1                       | 68.68                                                       | 19 |
| M03              | 200 mm LW concrete block             | 203.2                   | 0.50                       | 464                           | 0.88                                  |                                        | 0.41 | 94.3                       | 82.99                                                       | 20 |
| M04              | 300 mm LW concrete block             | 304.8                   | 0.71                       | 512                           | 0.88                                  |                                        | 0.43 | 156.2                      | 137.36                                                      | 21 |
| <b>M05</b>       | 200 mm concrete block                | 203.2                   | 1.11                       | 800                           | 0.92                                  |                                        | 0.18 | 162.7                      | 149.83                                                      | 22 |
| <b>M06</b>       | 300 mm concrete block                | 304.8                   | 1.40                       | 800                           | 0.92                                  |                                        | 0.22 | 244.0                      | 224.84                                                      | 23 |
| M07              | 150 mm LW concrete block (filled)    | 152.4                   | 0.29                       | 512                           | 0.88                                  | -                                      | 0.53 | 78.1                       | 68.68                                                       | 24 |
| <b>M08</b>       | 200 mm LW concrete block (filled)    | 203.2                   | 0.26                       | 464                           | 0.88                                  | -                                      | 0.78 | 94.3                       | 82.99                                                       | 25 |
| M09              | 300 mm LW concrete block (filled)    | 304.8                   | 0.29                       | 512                           | 0.88                                  |                                        | 1.04 | 156.2                      | 137.36                                                      | 26 |
| M10              | 200 mm concrete block (filled)       | 203.2                   | 0.72                       | 800                           | 0.92                                  |                                        | 0.28 | 162.7                      | 149.83                                                      | 27 |
| M11              | 100 mm lightweight concrete          | 101.6                   | 0.53                       | 1280                          | 0.84                                  |                                        | 0.19 | 130.1                      | 108.95                                                      |    |
| M12              | 150 mm lightweight concrete          | 152.4                   | 0.53                       | 1280                          | 0.84                                  |                                        | 0.29 | 195.2                      | 163.52                                                      |    |
| M13              | 200 mm lightweight concrete          | 203.2                   | 0.53                       | 1280                          | 0.84                                  |                                        | 0.38 | 260.3                      | 218.10                                                      |    |
| M14              | 150 mm heavyweight concrete          | 152.4                   | 1.95                       | 2240                          | 0.90                                  |                                        | 0.08 | 341.6                      | 307.62                                                      |    |
| M15              | 200 mm heavyweight concrete          | 203.2                   | 1.95                       | 2240                          | 0.90                                  |                                        | 0.10 | 455.5                      | 410.23                                                      |    |
| M16              | 300 mm heavyweight concrete          | 304.8                   | 1.95                       | 2240                          | 0.90                                  |                                        | 0.16 | 683.2                      | 615.24                                                      |    |
| M17              | 50 mm LW concrete roof ballast       | 50.8                    | 0.19                       | 640                           | 0.84                                  |                                        | 0.27 | 32.5                       | 2 7.19                                                      | 28 |
|                  |                                      |                         |                            |                               |                                       |                                        |      |                            |                                                             |    |

*Tabla 48. Propiedades térmicas de las capas utilizadas en las descripciones de pared y techo de CTS. Fuente: ASHRAE Handbook Fundamentals 2017*

|               |                               |     |                  |     |                    |               |                                                                         |     |                    |     |                  |     |     |     |     |     |                            |     |               |                        | <b>Interior Zones</b> |     |     |                |
|---------------|-------------------------------|-----|------------------|-----|--------------------|---------------|-------------------------------------------------------------------------|-----|--------------------|-----|------------------|-----|-----|-----|-----|-----|----------------------------|-----|---------------|------------------------|-----------------------|-----|-----|----------------|
|               | Light                         |     |                  |     |                    | <b>Medium</b> |                                                                         |     |                    |     | <b>Heavy</b>     |     |     |     |     |     | Light                      |     | <b>Medium</b> |                        | <b>Heavy</b>          |     |     |                |
| $\frac{9}{6}$ | <b>With Carpet</b>            |     | <b>No Carpet</b> |     | <b>With Carpet</b> |               | <b>No Carpet</b>                                                        |     | <b>With Carpet</b> |     | <b>No Carpet</b> |     |     |     |     |     | <b>E</b><br>Capet<br>Capet |     |               |                        |                       |     |     |                |
| <b>Glass</b>  |                               |     |                  |     |                    |               | 10% 50% 90% 10% 50% 90% 10% 50% 90% 10% 50% 90% 10% 50% 90% 10% 50% 90% |     |                    |     |                  |     |     |     |     |     |                            |     |               | <b>WE</b><br>September |                       |     |     | No<br>Carpet   |
| Hour          | <b>Radiant Time Factor, %</b> |     |                  |     |                    |               |                                                                         |     |                    |     |                  |     |     |     |     |     |                            |     |               |                        |                       |     |     |                |
| $\bf{0}$      | 47                            | 50  | 53               | 41  | 43                 | 46            | 46                                                                      | 49  | 52                 | 31  | 33               | 35  | 34  | 38  | 42  | 22  | 25                         | 28  | 46            | 40                     | 46                    | 31  | 33  | 21             |
|               | 19                            | 18  | 17               | 20  | 19                 | 19            | 18                                                                      | 17  | 16                 | 17  | 16               | 15  | 9   | 9   | 9   | 10  | 9                          | 9   | 19            | 20                     | 18                    | 17  | 9   | 9              |
|               | 11                            | 10  | 9                | 12  | 11                 | 11            | 10                                                                      | 9   | 8                  | 11  | 10               | 10  | 6   | 6   | 5   | 6   | 6                          | 6   | 11            | 12                     | 10                    | 11  | 6   | 6              |
|               | 6                             | 6   | 5                | 8   | 7                  | 7             | 6                                                                       | 5   | 5                  | 8   | 7                | 7   | 4   | 4   | Δ   | 5   | 5                          | 5   | 6             | 8                      | 6                     | 8   | 5   | 5              |
|               | 4                             | 4   | 3                | 5   | 5                  | 5             | 4                                                                       | 3   | 3                  | 6   | 5                | 5   | 4   | 4   | Δ   | 5   | 5                          | 4   | 4             | 5                      | 3                     | 6   | 4   | 5              |
|               | 3                             | 3   | 2                | 4   | 3                  | 3             | 2                                                                       | 2   | 2                  | 4   | 4                | 4   | 4   | 3   | 3   | 4   | 4                          | 4   | 3             | 4                      | 2                     | 4   | 4   | 4              |
|               | 2                             | 2   | 2                | 3   | 3                  | 2             | 2                                                                       | 2   | $\overline{2}$     | 4   | 3                | 3   | 3   | 3   | ٦   | 4   | 4                          | 4   | 2             | 3                      | 2                     | 4   | 3   | 4              |
|               | 2                             |     |                  | 2   | 2                  | 2             | 1                                                                       | 1   |                    | 3   | 3                | 3   | 3   | 3   | 3   | 4   | 4                          | 4   | 2             | 2                      |                       | 3   | 3   | 4              |
| 8             |                               |     | 1                |     |                    |               |                                                                         |     |                    | 3   | 2                | 2   | 3   | 3   | 3   | 4   | 3                          | 3   |               |                        |                       | 3   | 3   | 4              |
| g             |                               |     |                  |     |                    |               |                                                                         |     |                    | 2   | 2                | 2   | 3   | 3   | 2   | 3   | 3                          | 3   |               |                        |                       | o   | 3   | 3              |
| 10            |                               |     |                  |     |                    |               |                                                                         |     |                    | 2   | 2                | 2   | 3   | 2   | 2   | 3   | ٦                          | 3   |               |                        |                       | 2   | 3   | 3              |
| 11            |                               |     |                  |     |                    |               |                                                                         |     |                    | 2   | 2                | 2   | 2   | 2   | 2   | 3   | 3                          | 3   |               |                        |                       | 2   | 2   | 3              |
| 12            |                               |     |                  | 1   |                    |               |                                                                         |     |                    |     |                  |     | 2   | 2   | 2   | 3   | 3                          | 3   |               |                        |                       |     | 2   | 3              |
| 13            |                               |     |                  | 0   |                    | 0             |                                                                         |     |                    |     |                  |     | 2   | 2   | 2   | 3   | 3                          | 2   |               |                        |                       |     | 2   | 3              |
| 14            | 0                             | 0   |                  | 0   |                    | 0             |                                                                         |     |                    |     |                  |     | 2   | 2   | 2   | 3   | 2                          | 2   |               | 0                      |                       |     | 2   | 3              |
| 15            | 0                             | 0   | 1                | 0   | 0                  | 0             |                                                                         |     |                    |     |                  |     | 2   | 2   | 2   | 2   | 2                          | 2   | 0             | 0                      |                       |     | 2   | 3              |
| 16            | 0                             | 0   | $\bf{0}$         | 0   | 0                  | 0             | 1                                                                       |     |                    |     |                  |     | 2   | 2   | 2   | 2   | 2                          | 2   | 0             | 0                      |                       |     | 2   | 3              |
| 17            | 0                             | 0   | 0                | 0   | 0                  | 0             |                                                                         |     |                    |     |                  |     | 2   | 2   | 2   | 2   | 2                          | 2   | 0             | 0                      |                       |     | 2   | 2              |
| 18            | 0                             | 0   | 0                | 0   | 0                  | 0             |                                                                         |     |                    |     |                  |     | 2   | 2   |     | 2   | 2                          | 2   | 0             | 0                      |                       |     | 2   | 2              |
| 19            | 0                             | 0   | 0                | 0   | 0                  | 0             | 0                                                                       |     | 0                  | 0   |                  |     | 2   | 2   |     | 2   | 2                          | 2   | 0             | 0                      |                       | 0   | 2   | 2              |
| 20            | 0                             | 0   | 0                | 0   | 0                  | 0             | 0                                                                       | 0   | 0                  | 0   |                  |     | 2   |     |     | 2   | 2                          | 2   | 0             | 0                      | 0                     | 0   | 2   | 2              |
| 21            | 0                             | 0   | 0                | 0   | 0                  | 0             | $\bf{0}$                                                                | 0   | 0                  | 0   |                  |     | 2   |     |     | 2   | 2                          | 2   | 0             | 0                      | 0                     | 0   | 2   | $\overline{2}$ |
| 22            | 0                             | 0   | $\bf{0}$         | 0   | 0                  | $\bf{0}$      | 0                                                                       | 0   | $\bf{0}$           | 0   |                  | 0   |     |     |     | 2   | 2                          | 2   | 0             | 0                      | $\bf{0}$              | 0   |     | 2              |
| 23            | 0                             | 0   | 0                | 0   | 0                  | 0             | 0                                                                       | 0   | 0                  | 0   | 0                | 0   |     |     |     | 2   | 2                          |     | 0             | 0                      | 0                     | 0   |     | 2              |
|               | 100                           | 100 | 100              | 100 | 100                | 100           | 100                                                                     | 100 | 100                | 100 | 100              | 100 | 100 | 100 | 100 | 100 | 100                        | 100 | 100           | 100                    | 100                   | 100 | 100 | 100            |

*Tabla 49. Valores representativos de RTS para construcción ligera, media y pesada. Fuente: ASHRAE Handbook Fundamentals 2017*

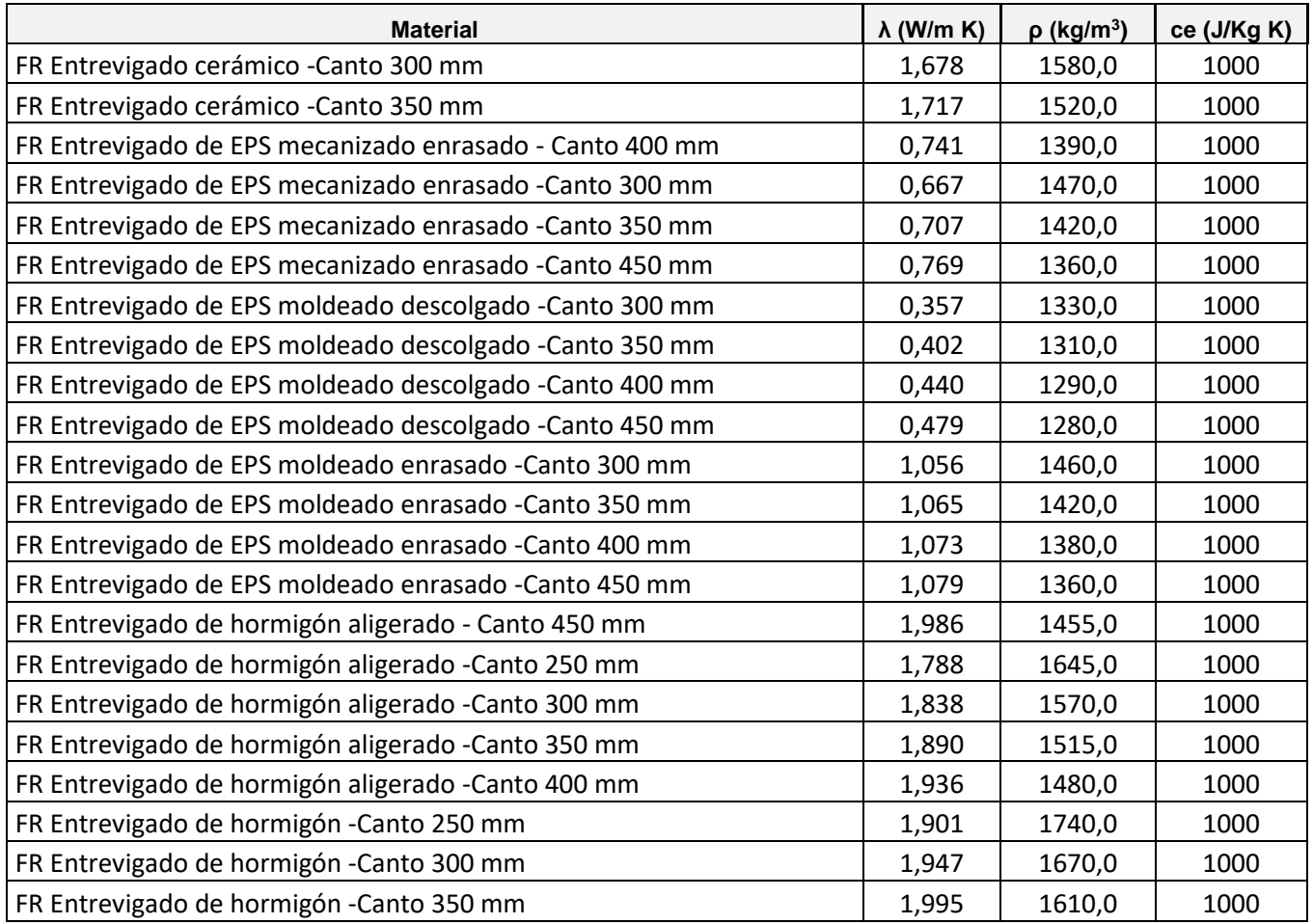

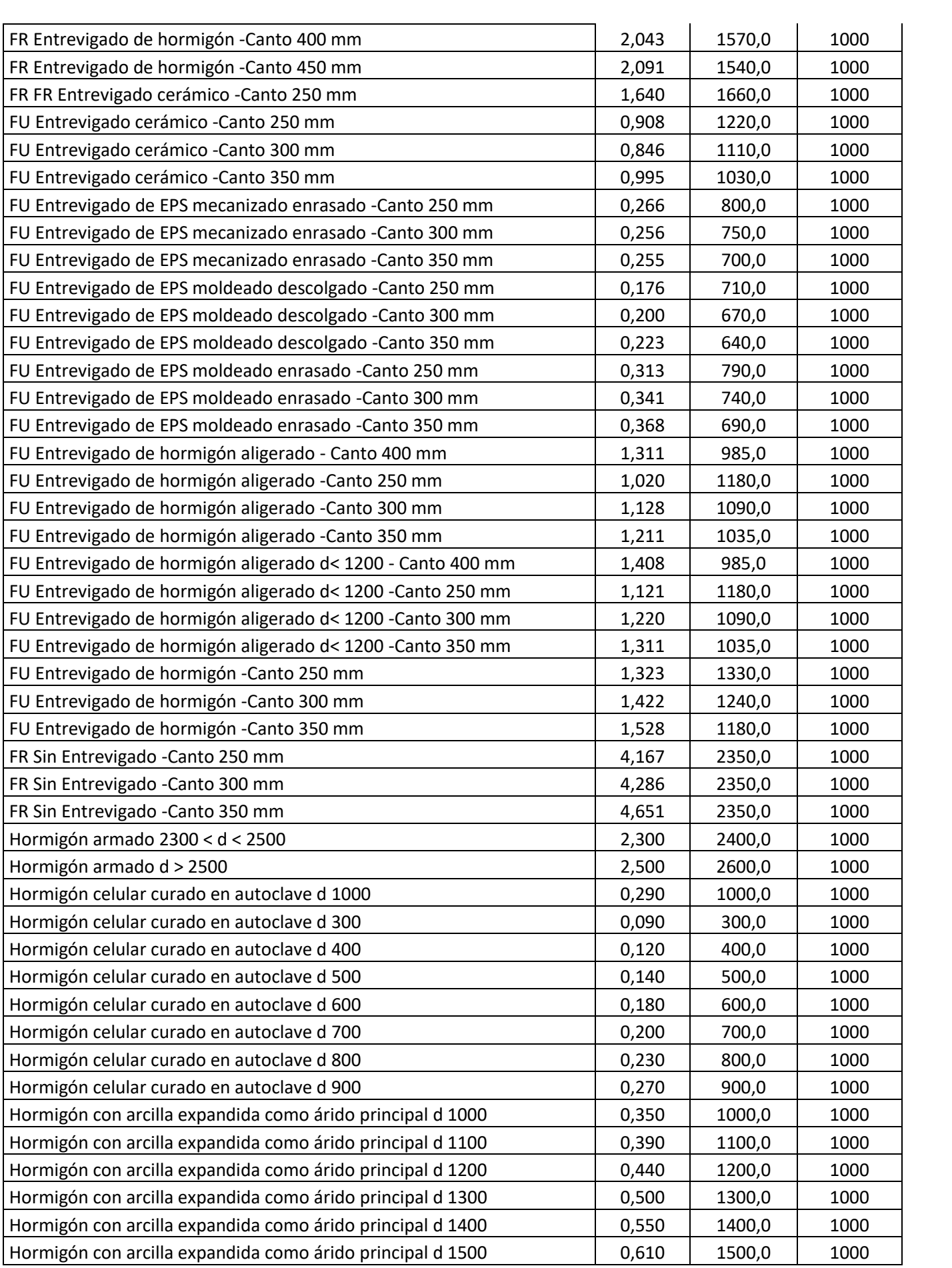

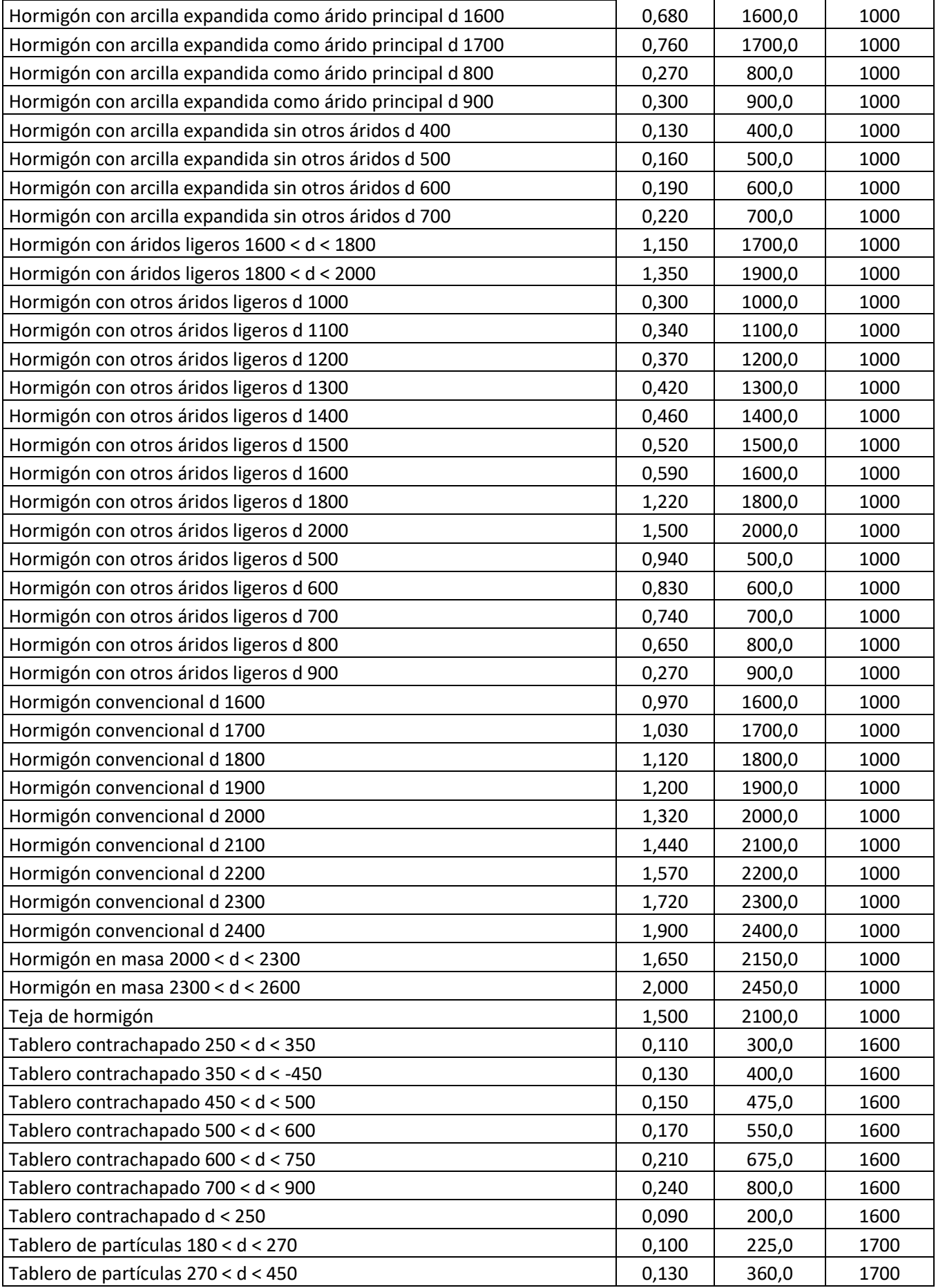

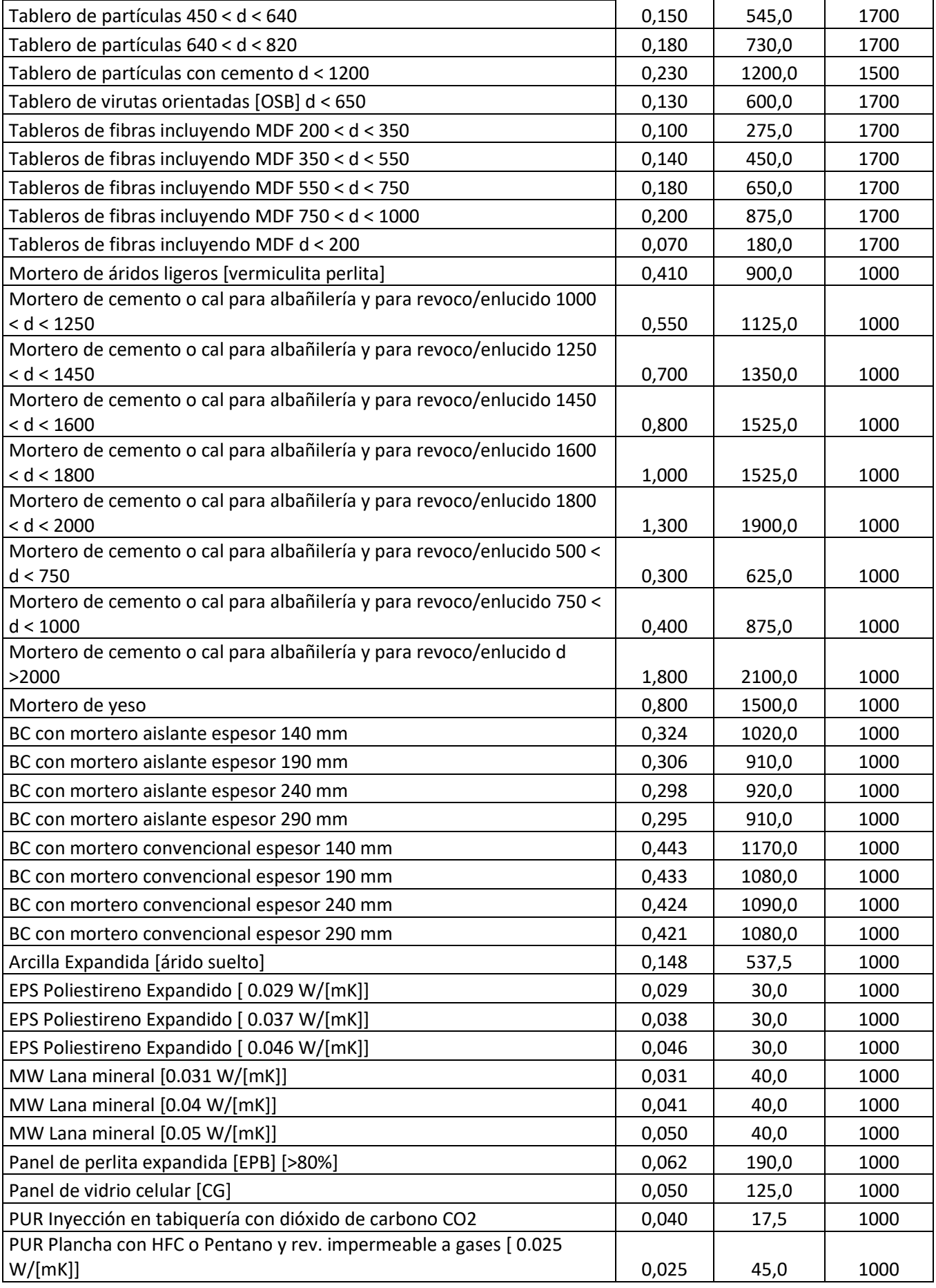

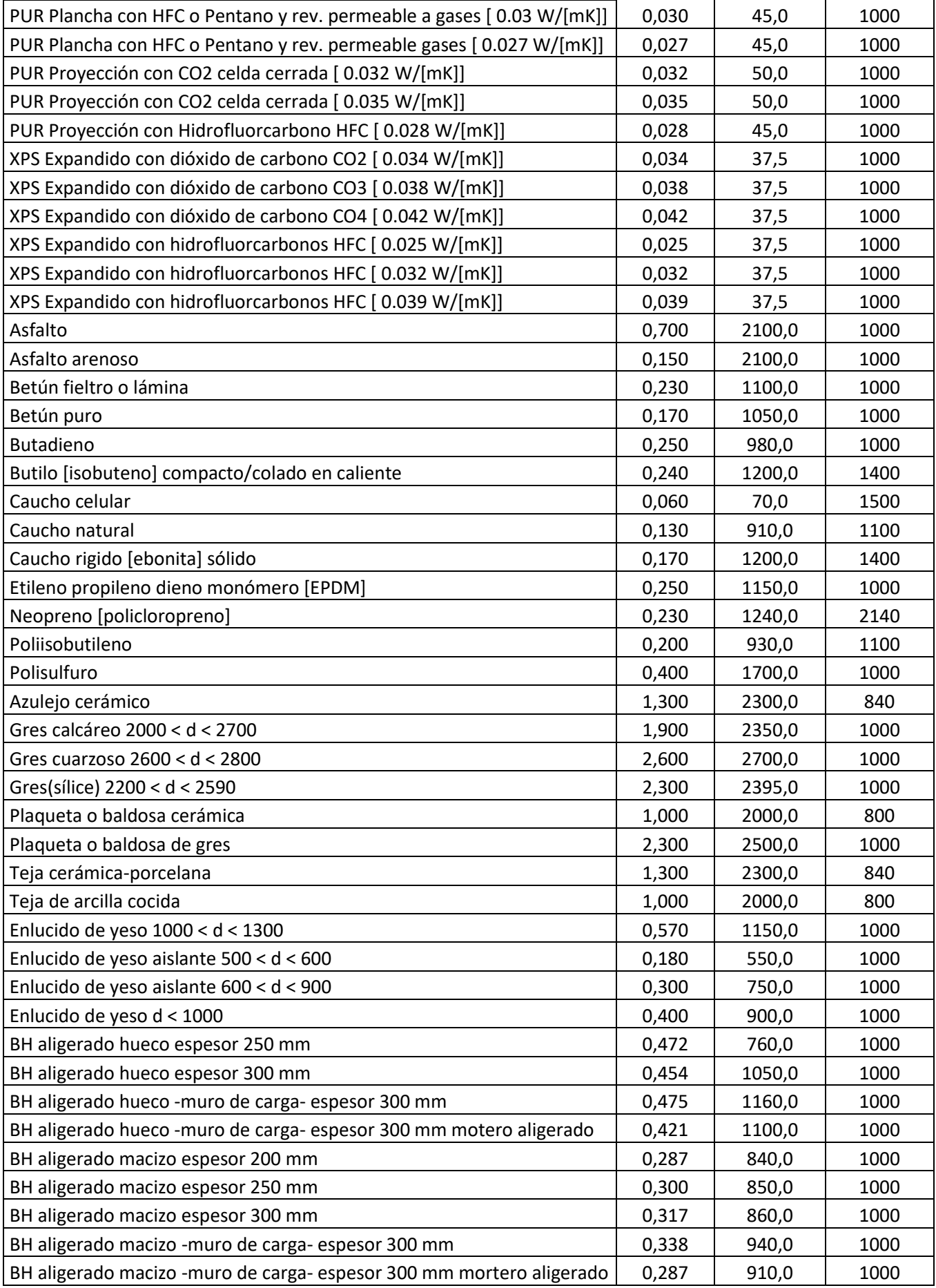

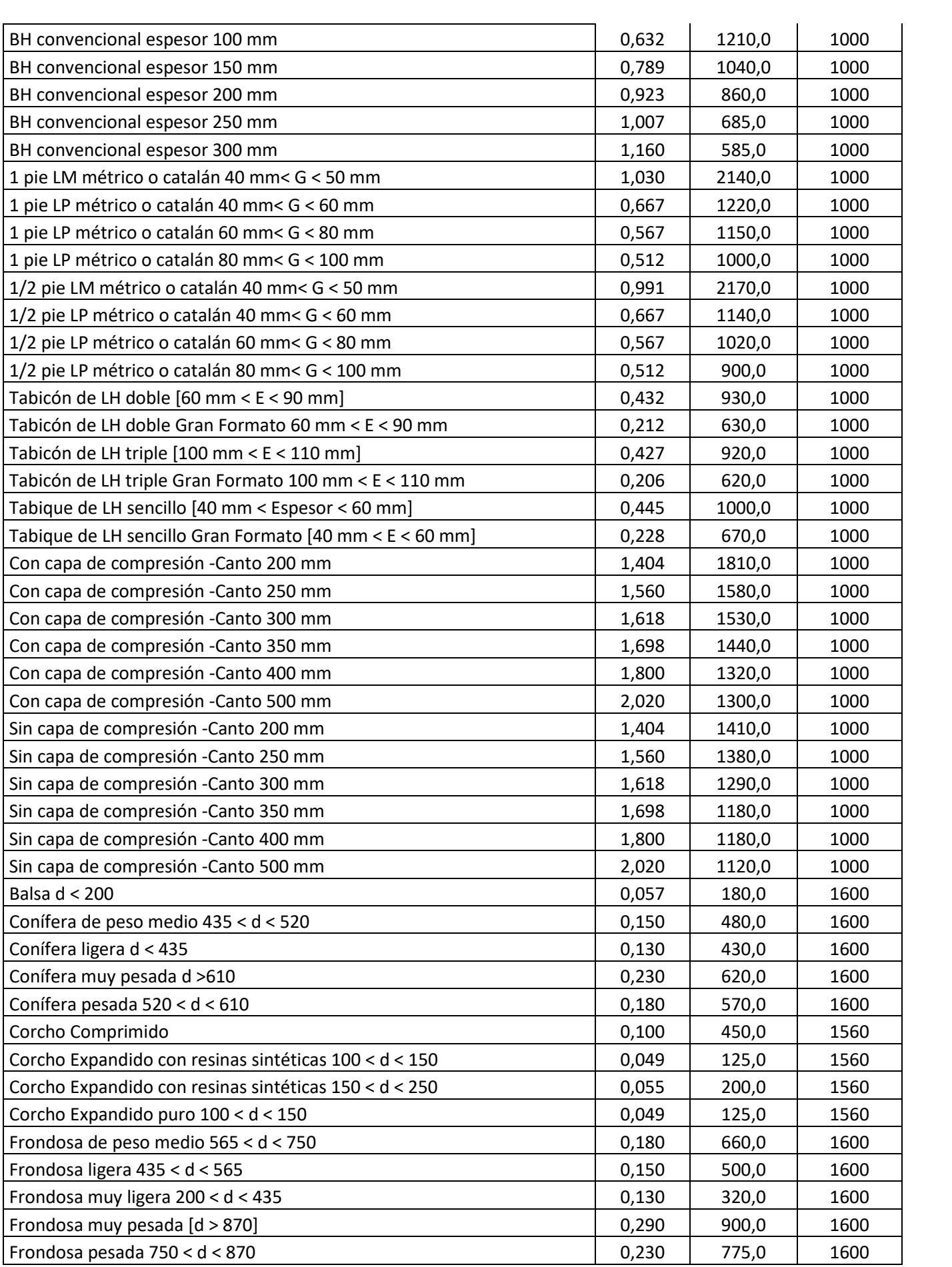

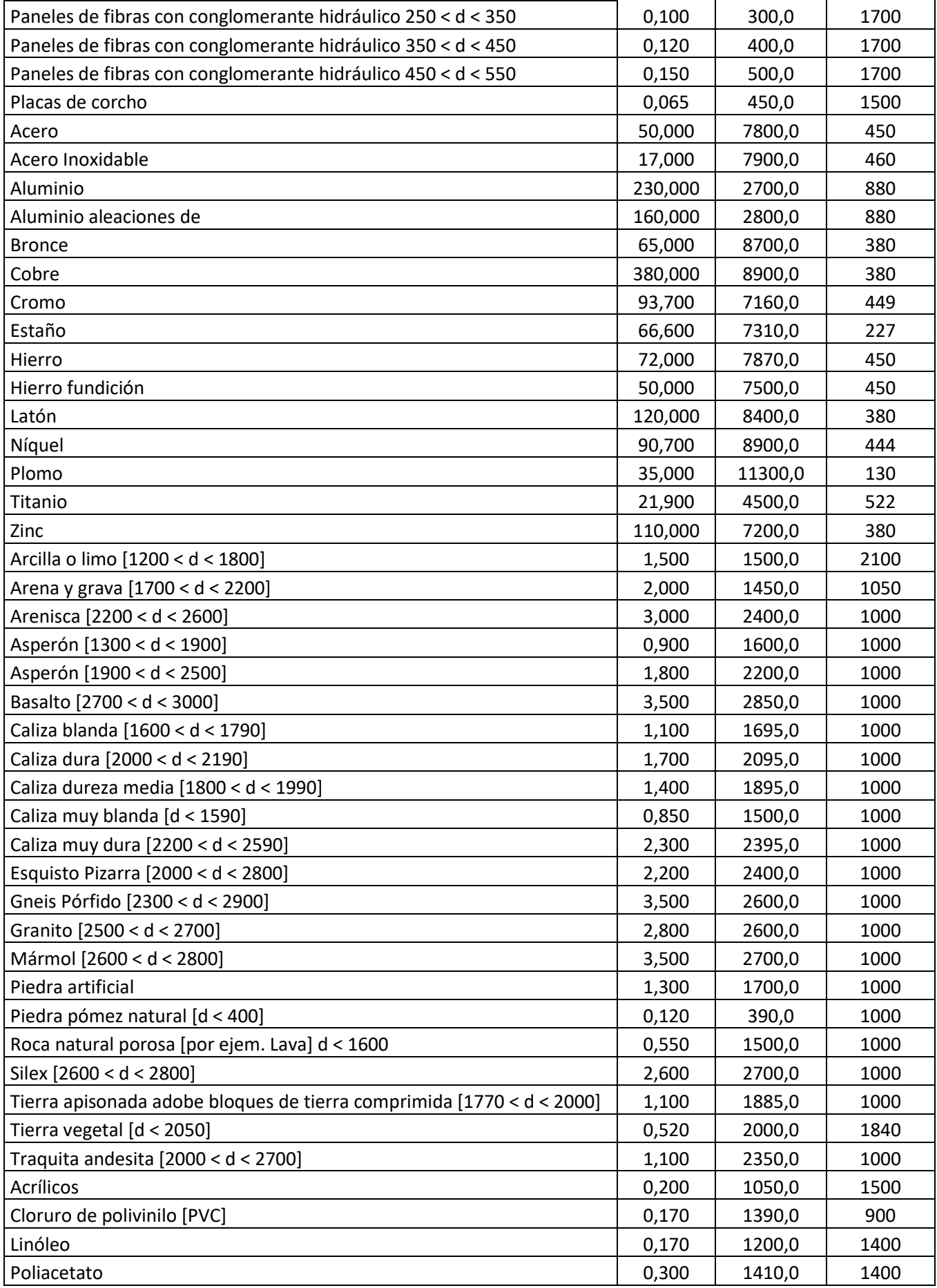

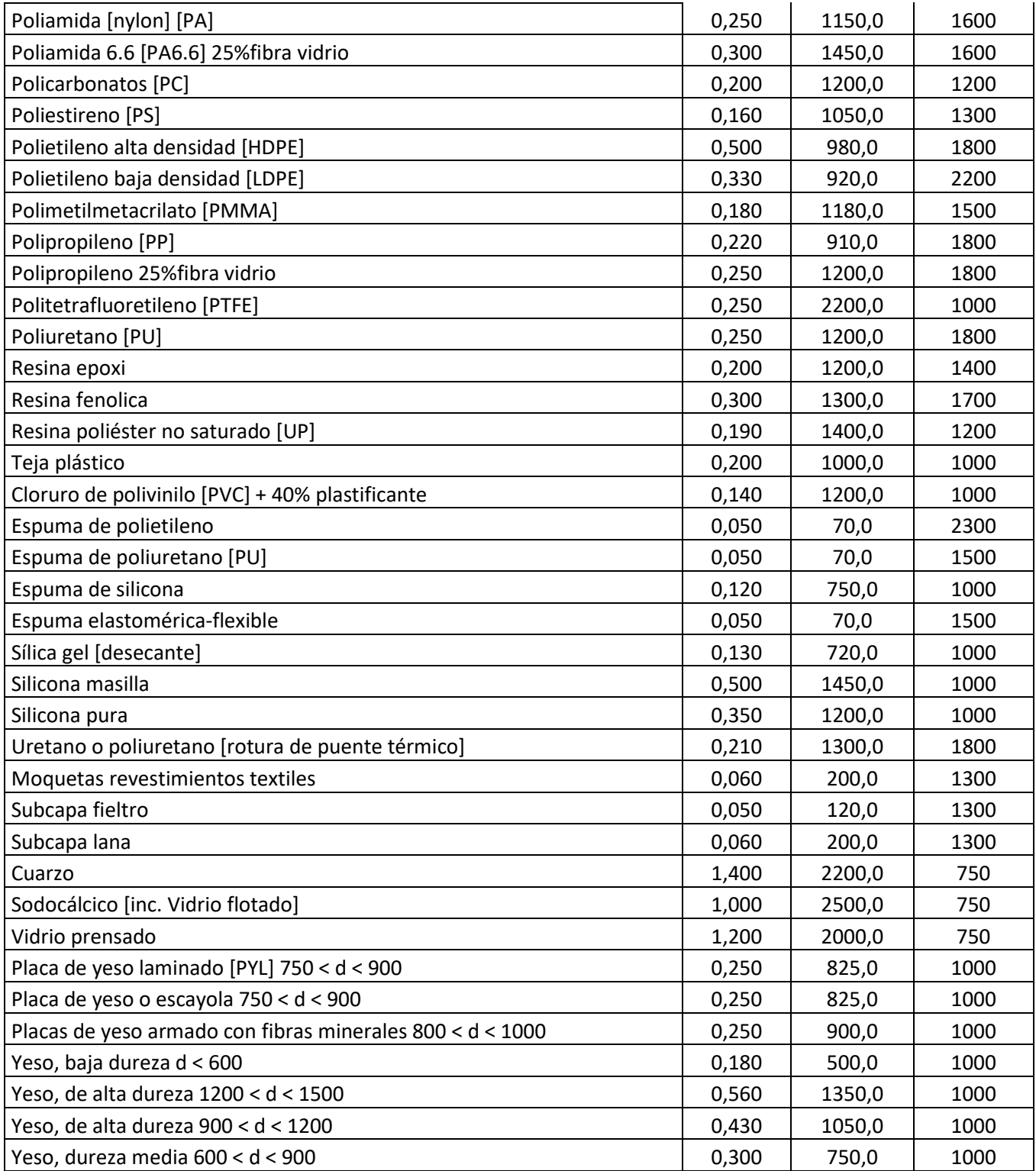

*Tabla 50. Valores de conductividad térmica, densidad y calor específico en función del material. Fuente: Empresarios Agrupados*